# **SIEMENS**

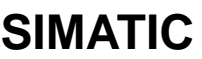

## **C7-626 / C7-626 DP Control Systems**

# **Volume 2 Working with C7**

**Manual**

## **Contents**

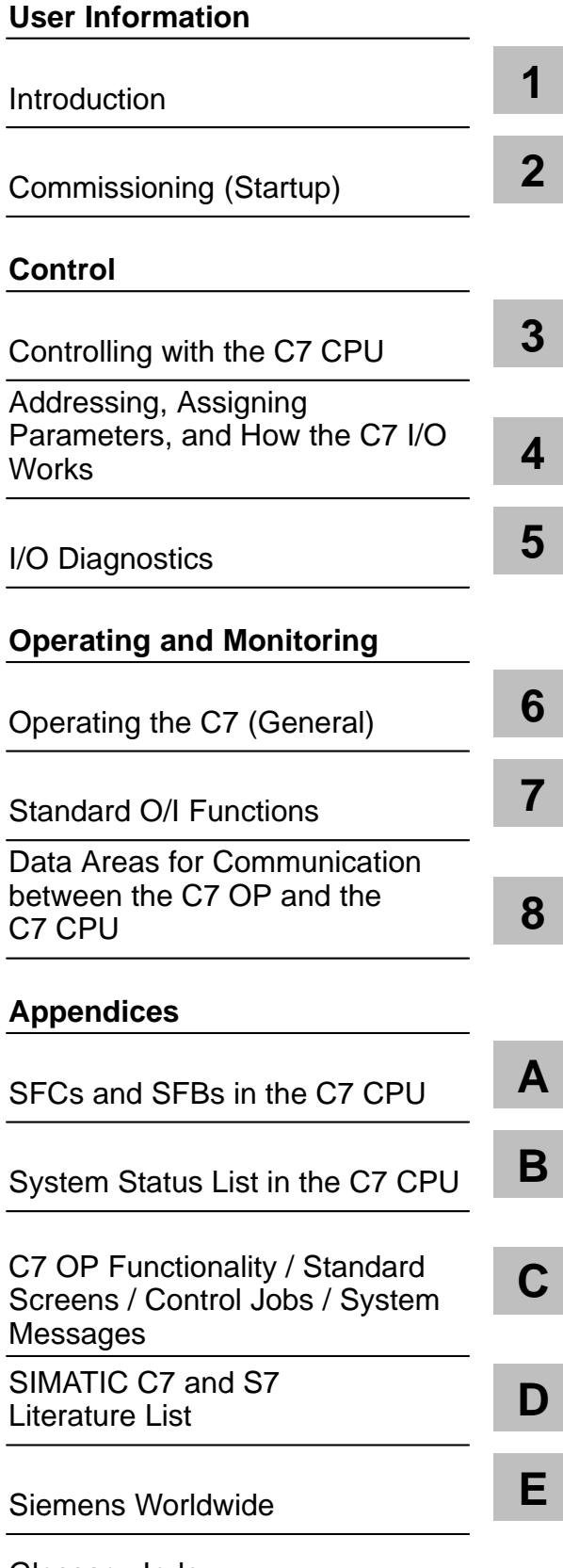

[Glossary, Index](#page-262-0)

**C79000-G7076-C627-01**

#### **Safety Guidelines**

This manual contains notices which you should observe to ensure your own personal safety, as well as to protect the product and connected equipment. These notices are highlighted in the manual by a warning triangle and are marked as follows according to the level of danger:

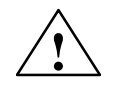

**! Danger** indicates that death, severe personal injury or substantial property damage will result if proper precautions are not taken.

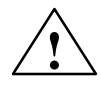

#### **! Warning**

indicates that death, severe personal injury or substantial property damage can result if proper precautions are not taken.

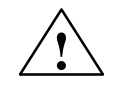

#### **! Caution**

indicates that minor personal injury or property damage can result if proper precautions are not taken.

#### **Note**

draws your attention to particularly important information on the product, handling the product, or to a particular part of the documentation.

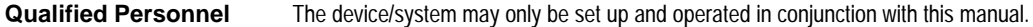

Only **qualified personnel** should be allowed to install and work on this equipment. Qualified persons are defined as persons who are authorized to commission, to ground, and to tag circuits, equipment, and systems in accordance with established safety practices and standards.

#### **Correct Usage**

Note the following:

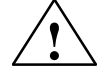

**Warning**<br>
This device and its components may only be used for the applications described in the catalog or the technical<br>
This device and its components may only be used for the applications described in the catalog or th description, and only in connection with devices or components from other manufacturers which have been approved or recommended by Siemens.

> This product can only function correctly and safely if it is transported, stored, set up, and installed correctly, and operated and maintained as recommended.

#### SIMATIC<sup>®</sup> and SINEC<sup>®</sup> are registered trademarks of SIEMENS AG. **Trademarks**

Third parties using for their own purposes any other names in this document which refer to trademarks might infringe upon the rights of the trademark owners.

#### Copyright © Siemens AG 1996 All rights reserved

The reproduction, transmission or use of this document or its contents is not permitted without express written authority. Offenders will be liable for damages. All rights, including rights created by patent grant or registration of a utility model or design, are reserved.

Siemens AG Automation Group Industrial Automation Systems Postfach 4848, D-90327 Nürnberg

#### isclaimer of Liability

We have checked the contents of this manual for agreement with the hardware and software described. Since deviations cannot be precluded entirely, we cannot guarantee full agreement. However, the data in this manual are reviewed regularly and any necessary corrections included in subsequent editions. Suggestions for improvement are welcomed.

 Siemens AG 1996 Technical data subject to change.

Siemens Aktiengesellschaft C79000-G7076-C627

# <span id="page-2-0"></span>**Contents**

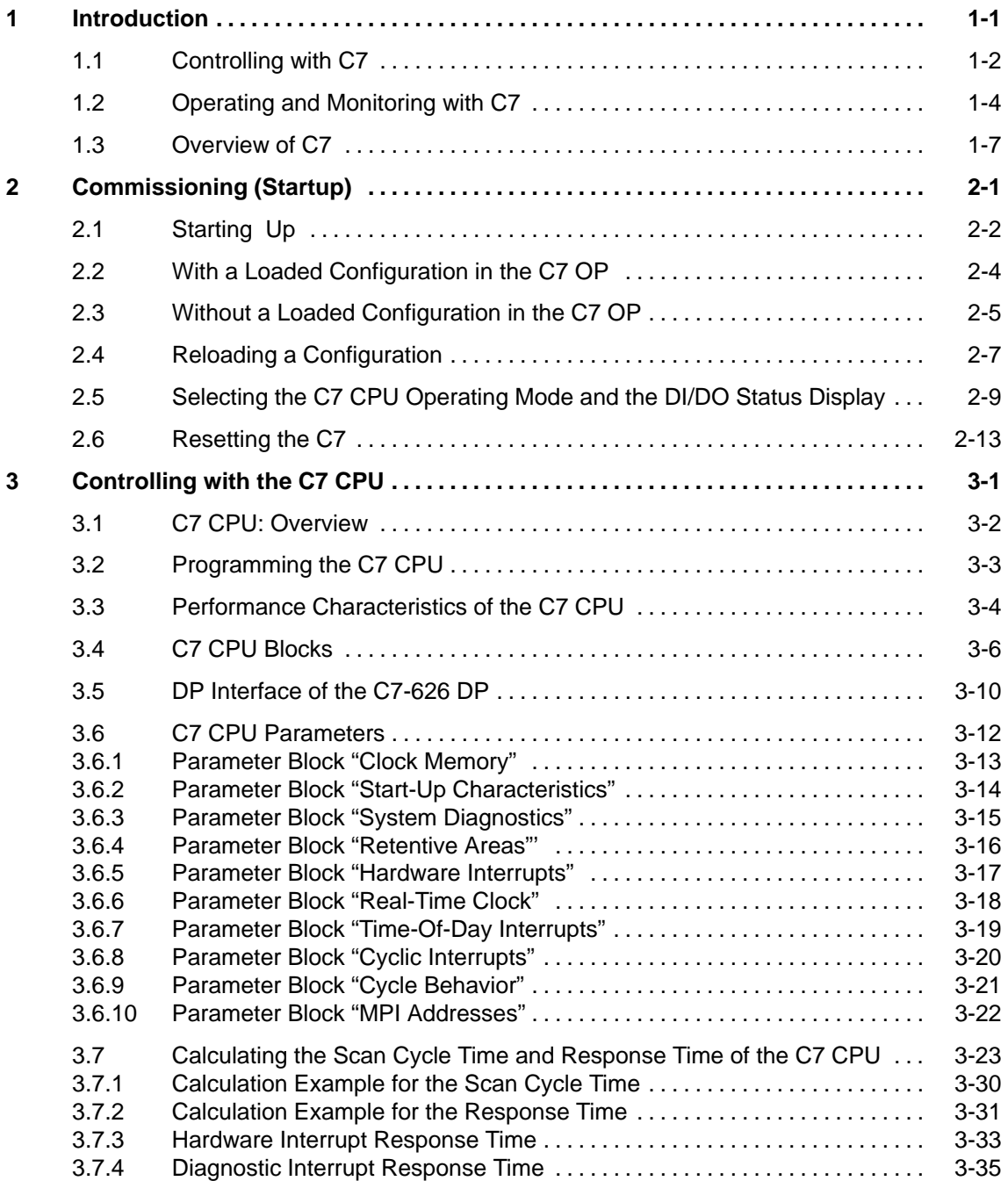

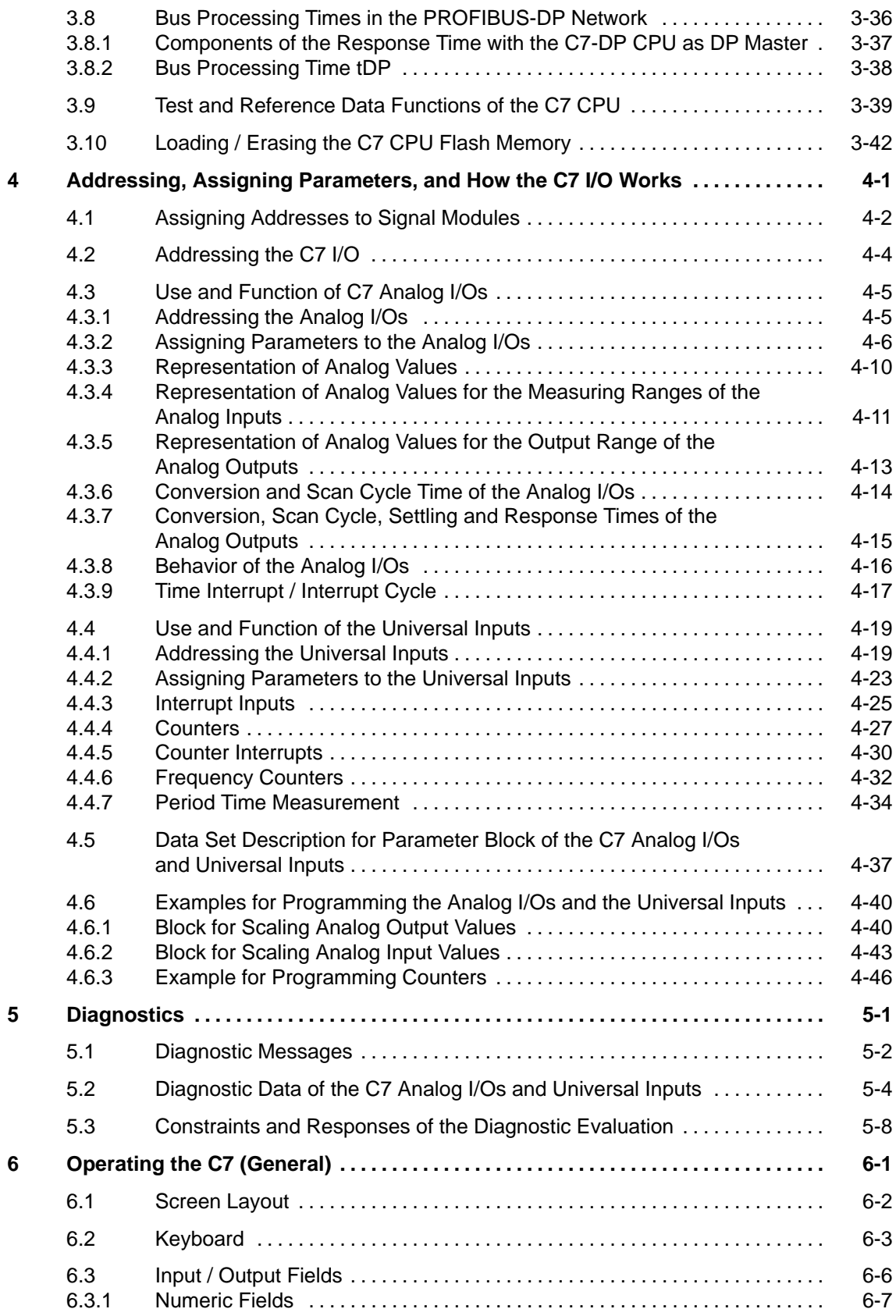

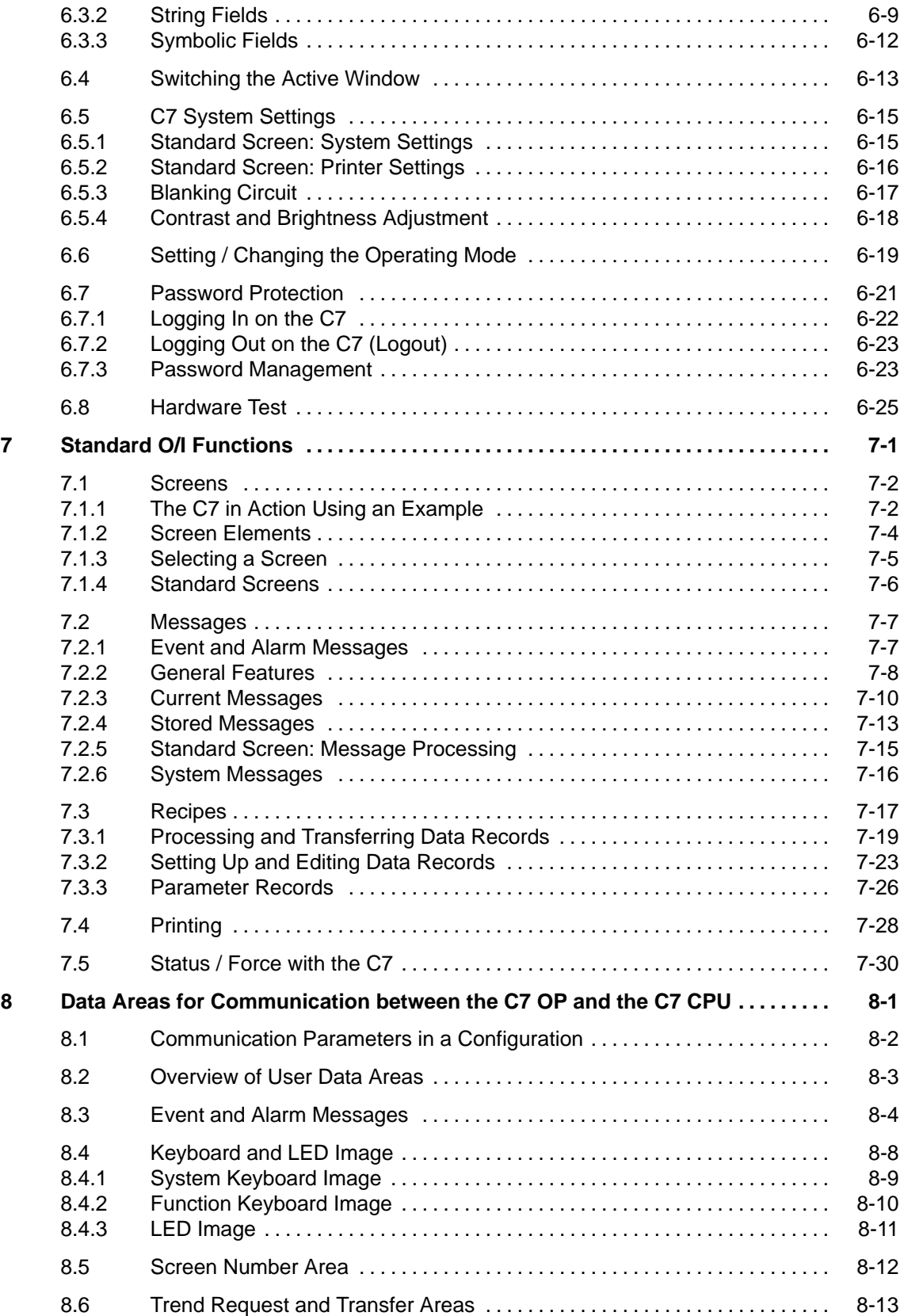

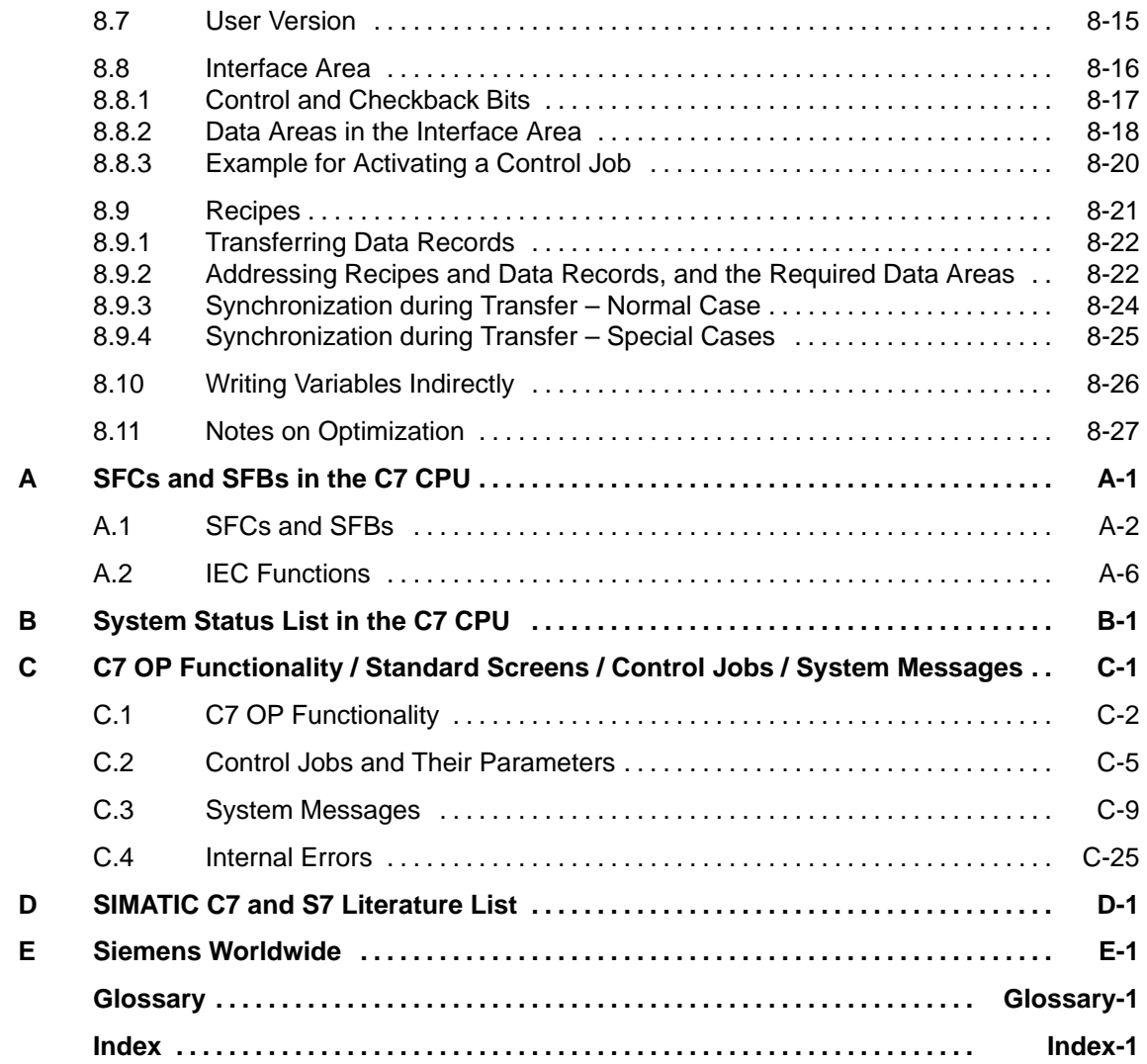

# <span id="page-6-0"></span>**Introduction**

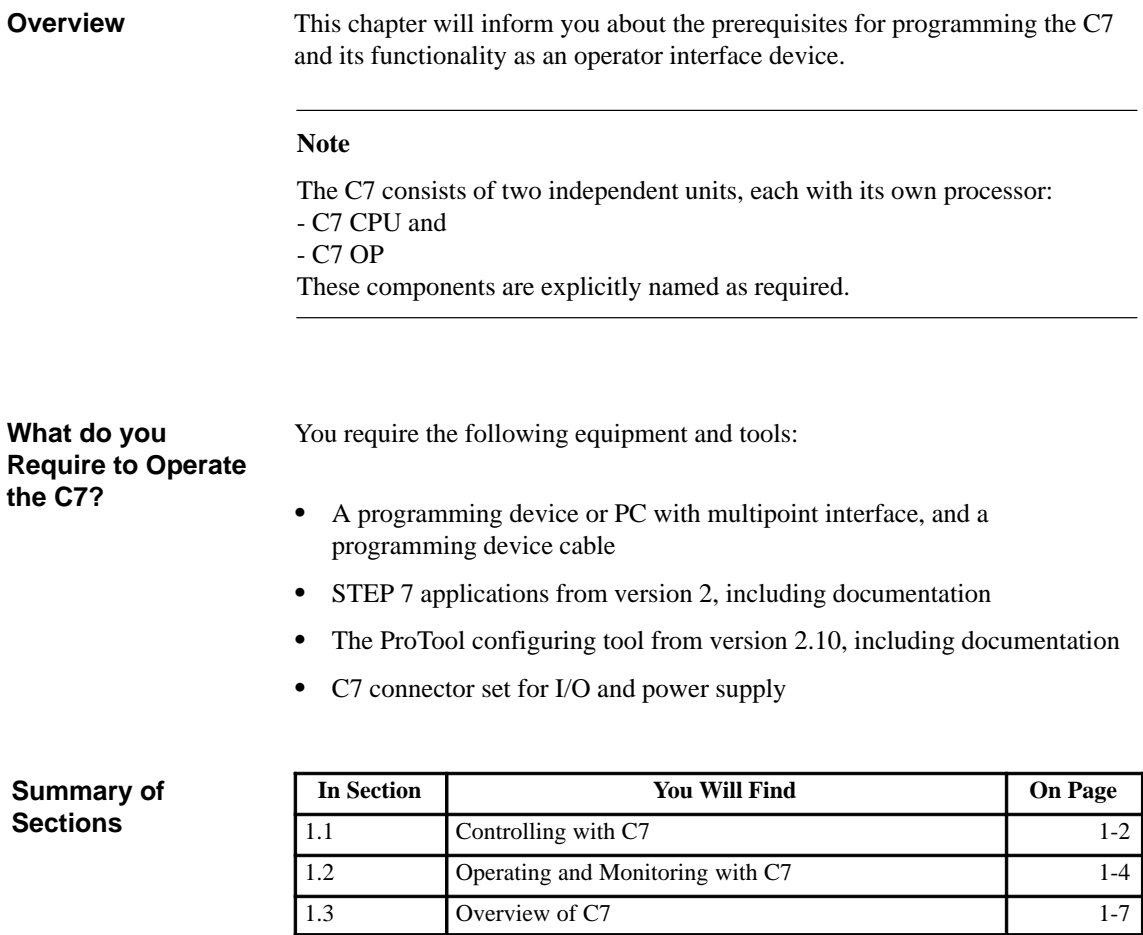

**1**

## <span id="page-7-0"></span>**1.1 Controlling with C7**

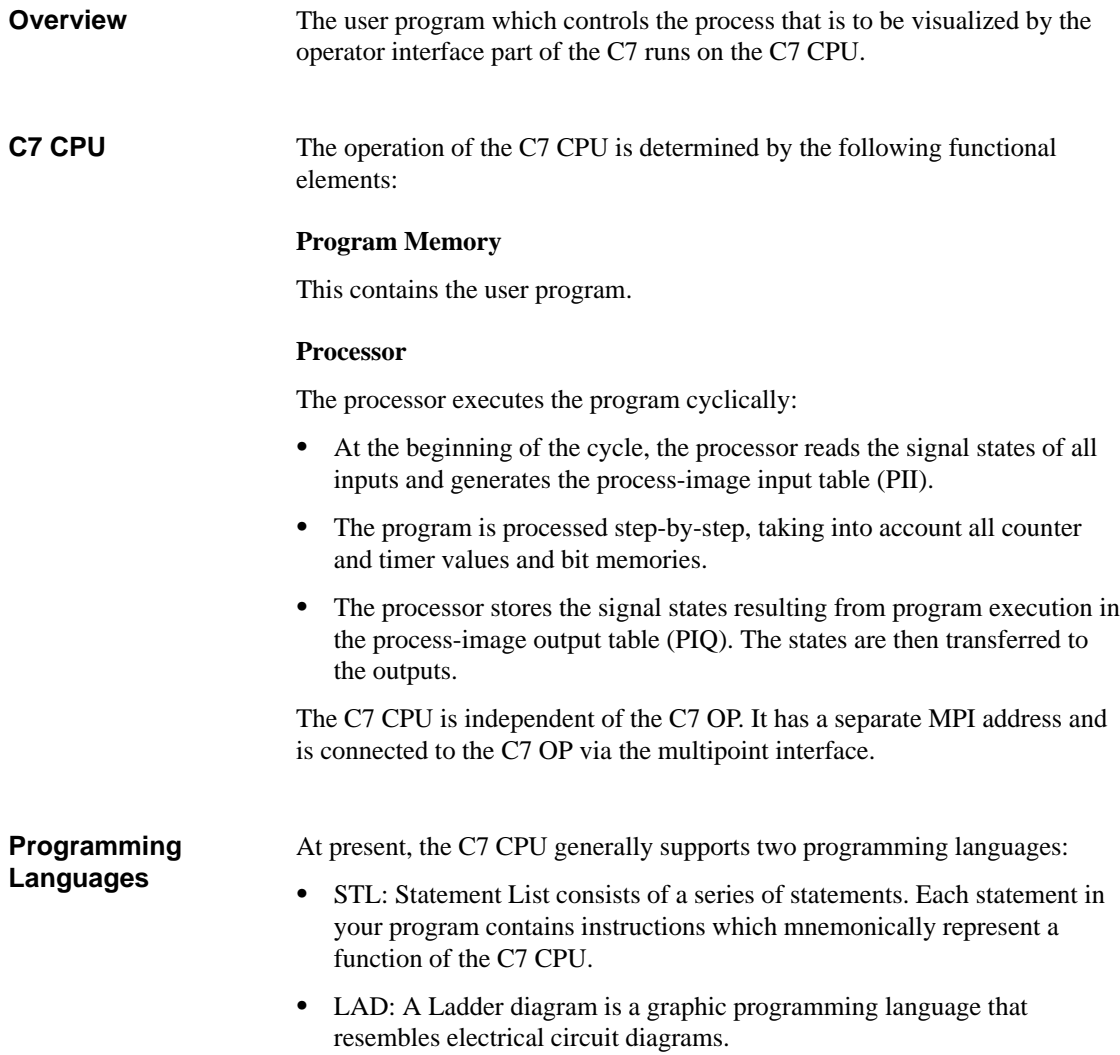

Other programming languages are, for example, SCL and HiGraph.

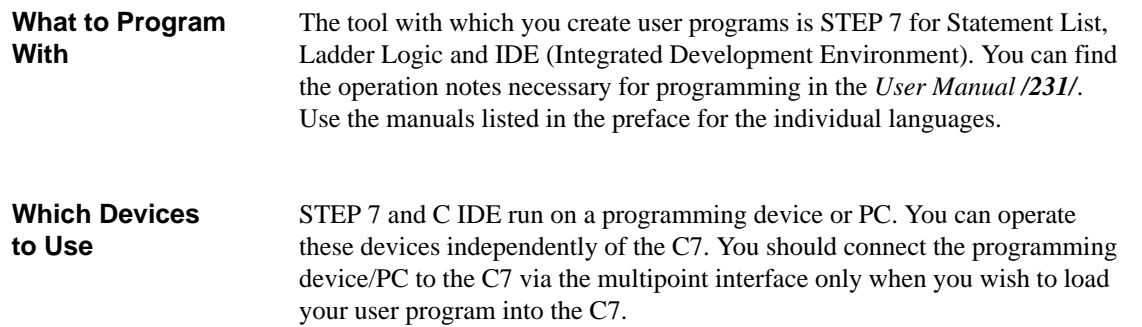

## <span id="page-9-0"></span>**1.2 Operating and Monitoring with C7**

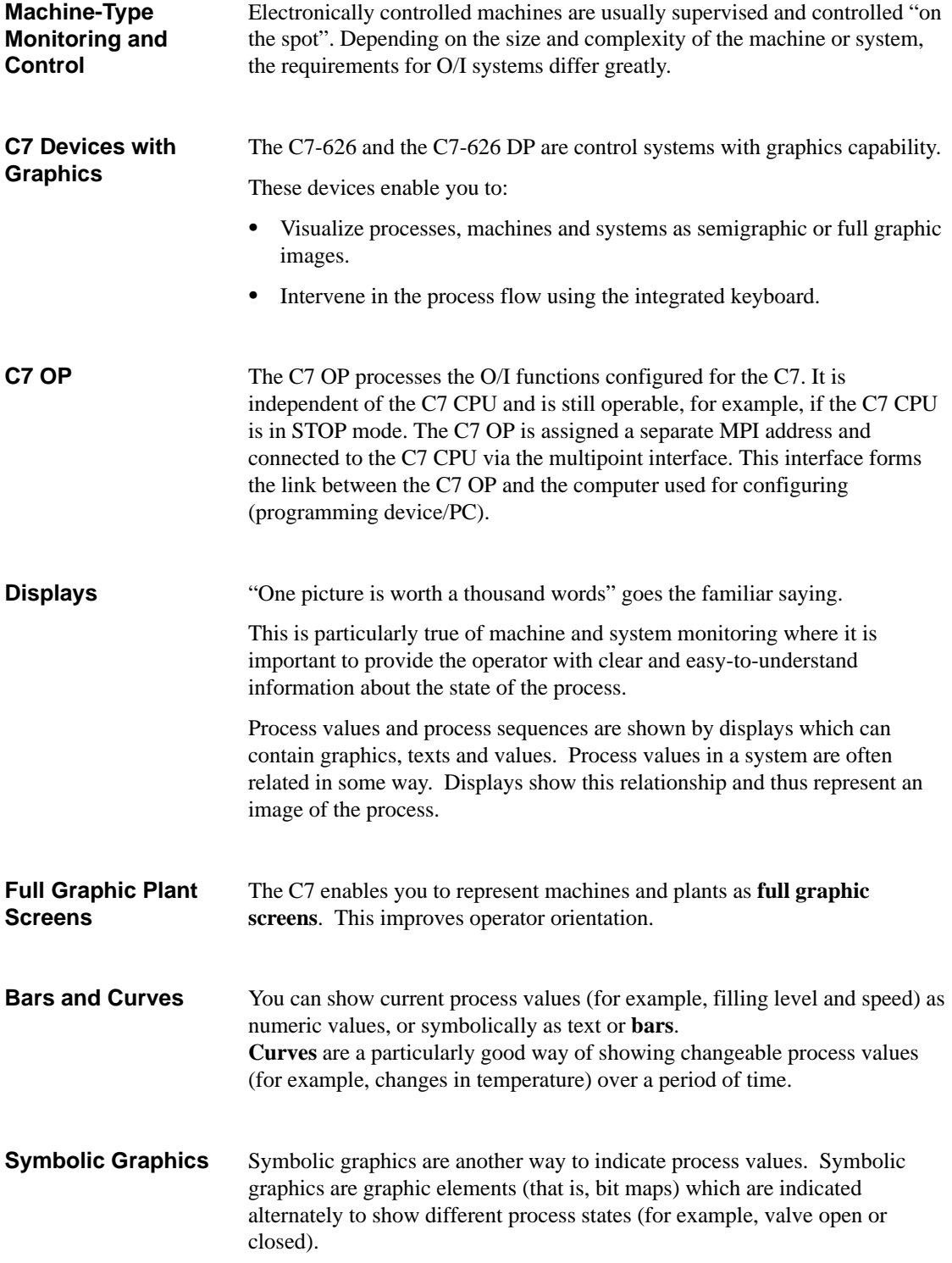

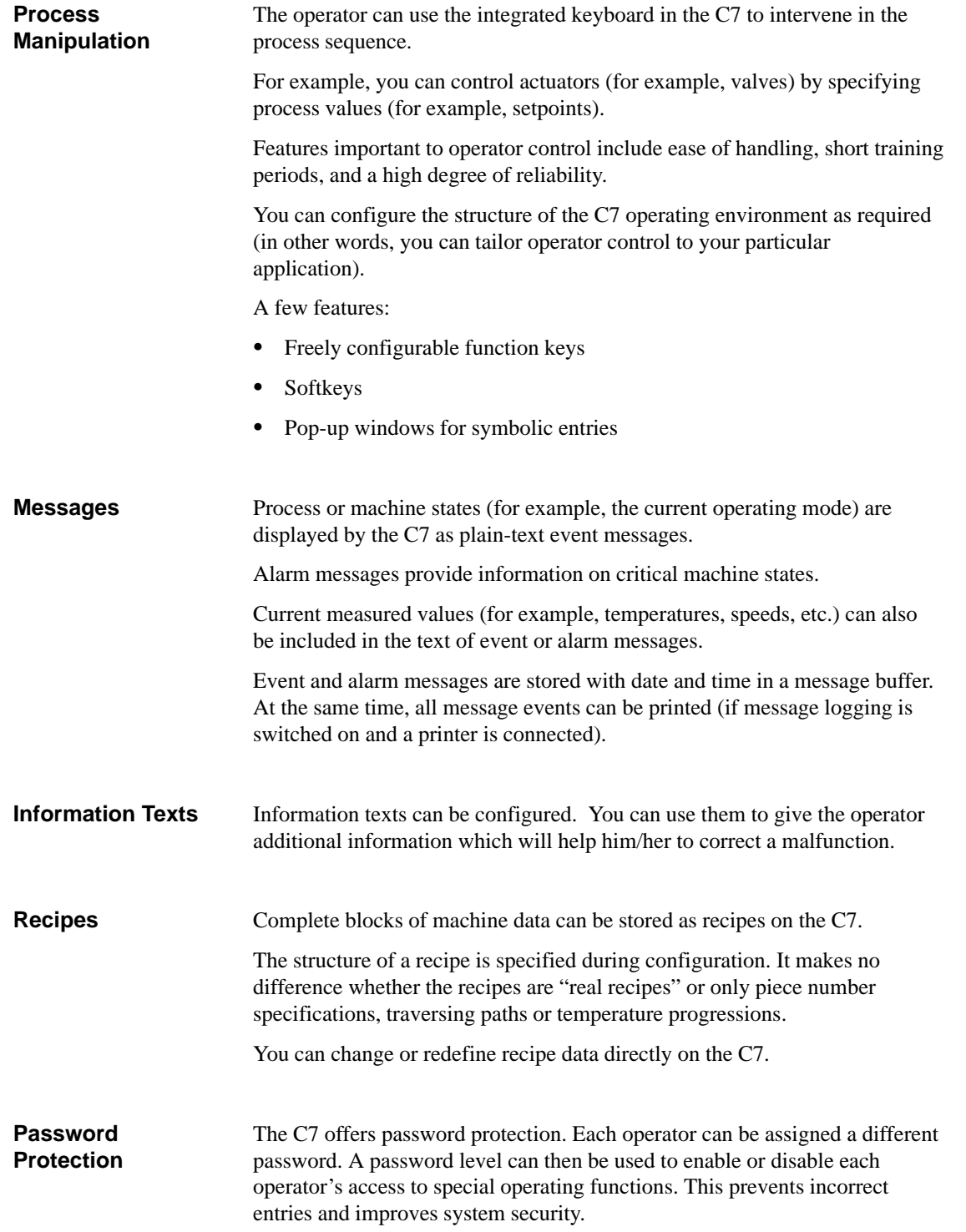

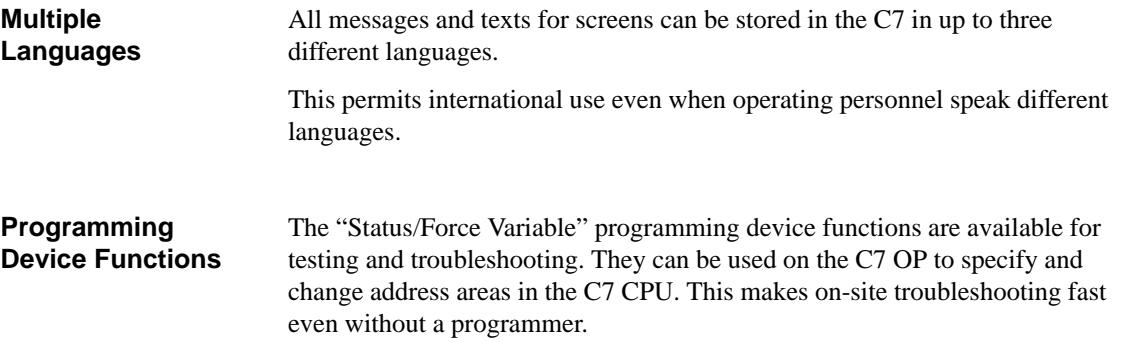

## <span id="page-12-0"></span>**1.3 Overview of C7**

The SIMATIC C7-626/C7-626 DP control systems consist of several components that are optimally tuned to one another:

- $\bullet$ A CPU from the SIMATIC S7-300 PLC range (C7 CPU)
- $\bullet$ A graphic-oriented COROS OP (C7 OP) with printer port
- $\bullet$ Integral digital and analog I/O (C7 I/O)
- $\bullet$  An integrated IM 360 module (C7 IM) for expanding the C7-626 or C7-626 DP with S7-300 modules
- $\bullet$  An interface for communicating with programming devices/PCs and further S7 CPUs, C7 control systems and OPs.
- $\bullet$ A DP interface to connect DP slaves.

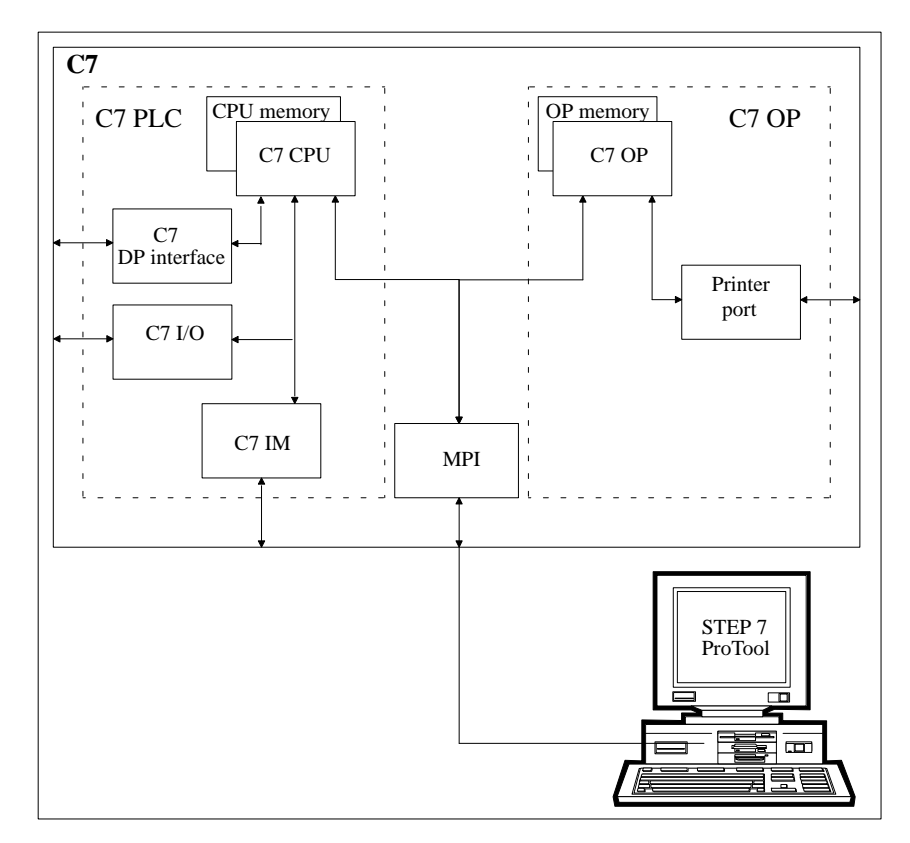

Figure 1-1 Components of the C7

The individual functional units integrated in the SIMATIC C7 correspond to the modules and devices that can be used in modular configurations comprising S7-300 CPUs, COROS OPs, etc. The C7's I/O expansion capability via its IM interface permits the connection of SIMATIC S7-300 modules distributed over three racks with a maximum of 24 S7-300 modules. The general functionality of the C7 also corresponds to a configuration with standard modules in the PLC and OP ranges. The individual components operate independently of one another and each processor has a separate memory.

STEP 7 is used for programming the C7 CPU whereas the C7 OP is programmed with ProTool. Both tools run under Windows either on programming devices or PCs.

# **2**

# <span id="page-14-0"></span>**Commissioning (Startup)**

#### **Overview**

In this chapter, you will learn:

- How the C7 behaves on startup
- What you must do if the configuration has (not) been loaded
- How you can activate the C7 CPU operating modes RUN-P, RUN, STOP and MRES
- How you can activate the DI/DO status display
- How you perform a memory reset of the C7 controller

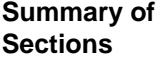

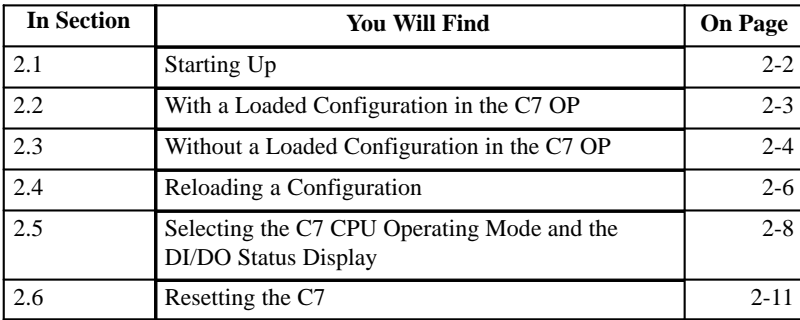

## <span id="page-15-0"></span>**2.1 Starting Up**

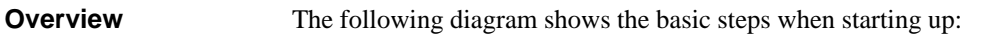

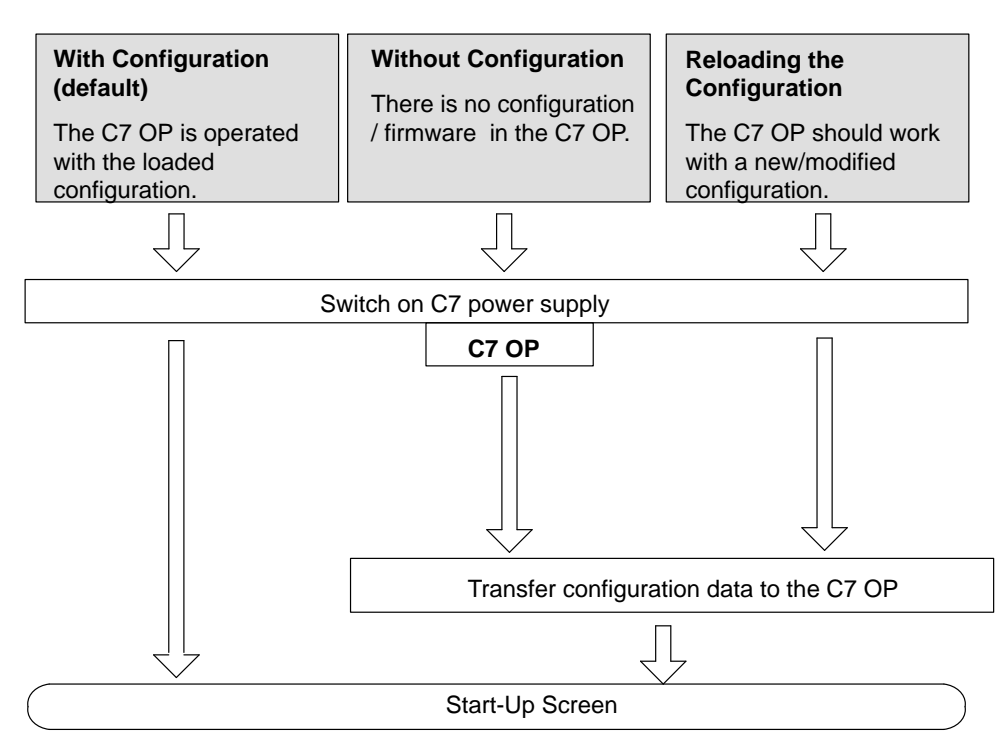

Figure 2-1 Start-Up Process

## <span id="page-16-0"></span>**2.2 With a Loaded Configuration in the C7 OP**

After connecting the power supply, the C7 performs a self-test. During this test, it checks the functionality of the most important device components and shows the test results via the status LEDs and display. The following start-up procedure is carried out: **Startup**

- 1. The C7 performs a self-test after power on.
- 2. If the configuration has not been loaded, a contrast setting is requested. The C7 performs an operating system test for both units (C7 CPU and C7 OP).
- 3. During the start-up phase (1 and 2), the C7 CPU remains in the STOP mode.

After the C7 OP has been started up, the following standard screen is displayed:

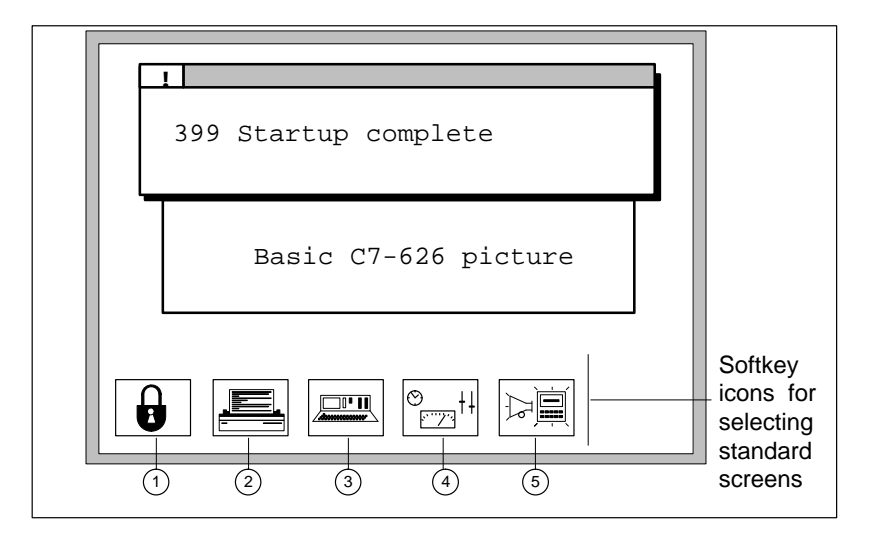

Figure 2-2 Basic C7 Picture (Example)

4. The start-up message displayed can be confirmed by pressing  $\boxed{\text{esc}}$ .

## **Load Control Program**

The C7 OP must access data in the C7 CPU in order to operate and monitor the process. Therefore, the user program must first be loaded, if this has not already been done. Load the user program as follows:

- 1. Transfer the user program and the data blocks on your programming device/PC using STEP 7.
- 2. Set the C7 CPU to STOP mode (see Section 2.5).
- 3. Start the copy procedure from the programming device/PC.

礻

## <span id="page-17-0"></span>**2.3 Without a Loaded Configuration in the C7 OP**

### **Overview**

There is no configuration loaded on startup. This must, however, be loaded in order to operate the C7 OP, otherwise the operating function "C7 CPU Operating Mode Selection" will not be available. You can only set the C7 CPU operating modes RUN-P, RUN, STOP and MRES on the C7 if a configuration is loaded.

#### **Note**

When starting up the C7 without configuration data, you **must** load the configuration data via the V.24 serial interface.

#### **Loading the Configuration**

Load the basic configuration so that the explanations in this manual relate to this configuration.

Proceed as follows:

- 1. Connect the V.24 serial interface of the C7 OP (see Figure 2-8 in Volume 1) to the programming device/PC using a suitable standard cable.
- 2. Switch on the C7 power supply.

As no configuration is loaded, the C7 automatically goes into transfer mode and waits for a data transfer.

3. Transfer the basic configuration from the programming device/PC to the C7 OP.

The firmware of the C7 OP is automatically transferred as well.

#### **Note**

The exact procedure is explained in the ProTool description.

After a successful transfer, the C7 OP is restarted.

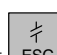

4. The displayed message can be removed by pressing  $\text{Esc}$ .

<span id="page-18-0"></span>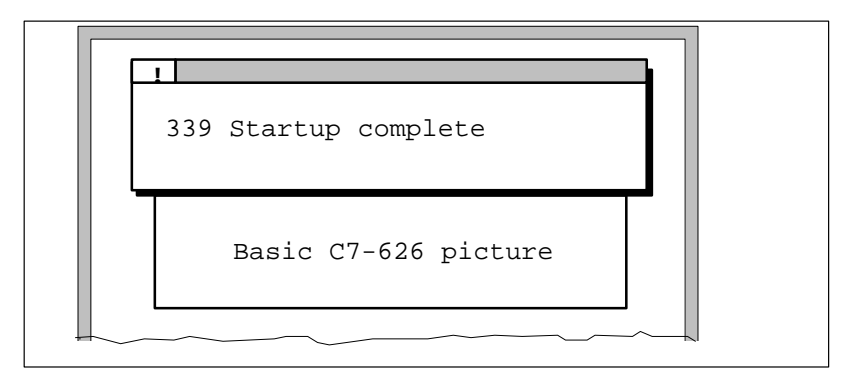

Figure 2-3 Basic C7 Picture with Message 339

## <span id="page-19-0"></span>**2.4 Reloading a Configuration**

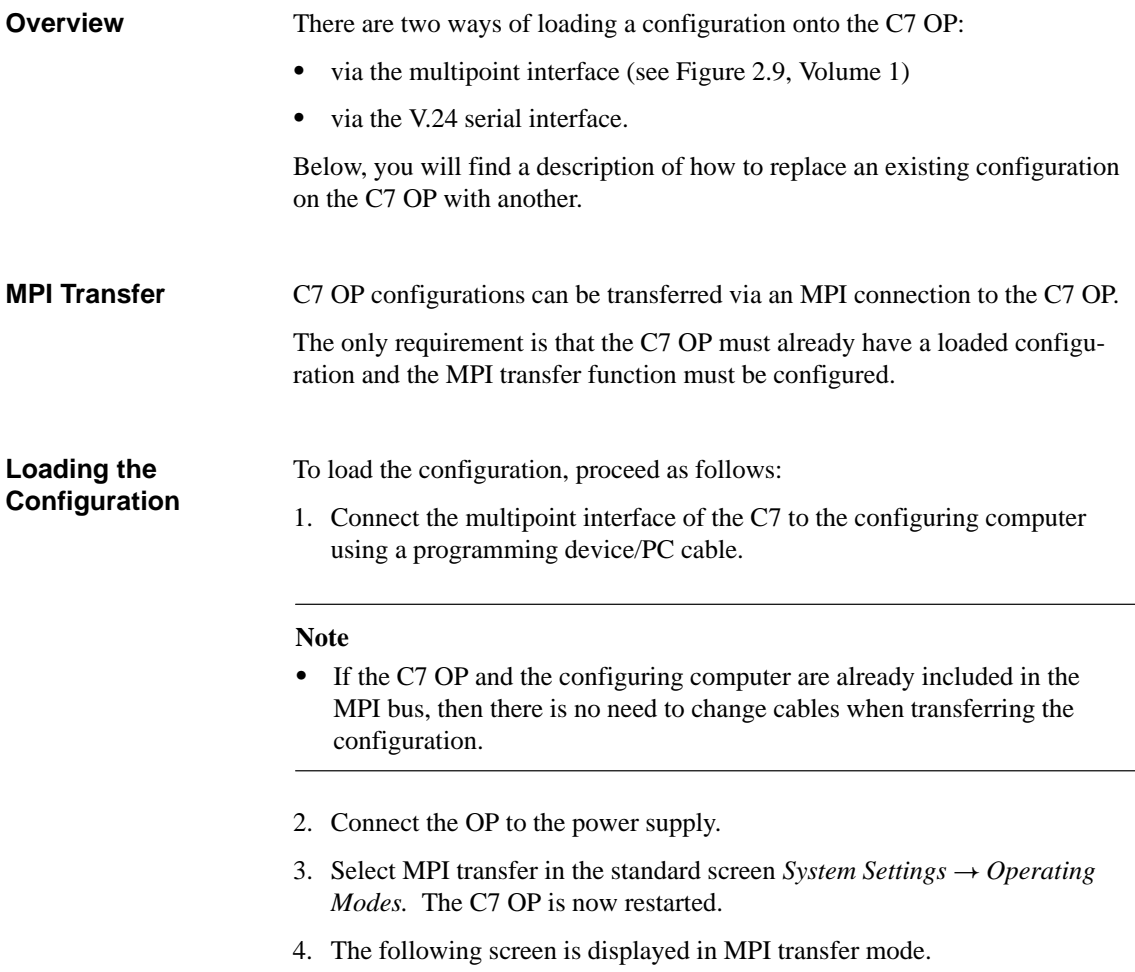

<span id="page-20-0"></span>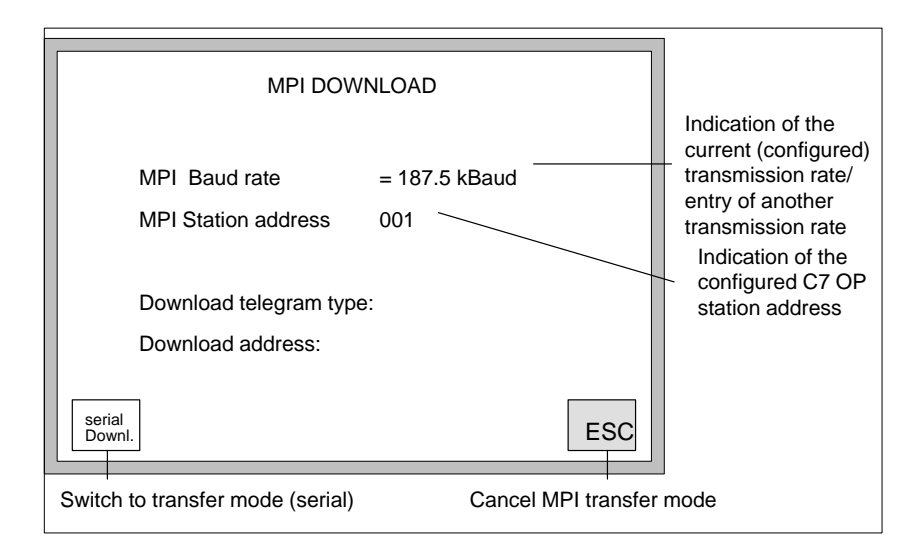

Figure 2-4 MPI Transfer

5. Transfer the configuration from the configuring computer (programming device/PC) to the C7 OP. This procedure is described in the ProTool User's Guide.

#### **Note**

The transmission rate is fixed at 187.5 Kbps.

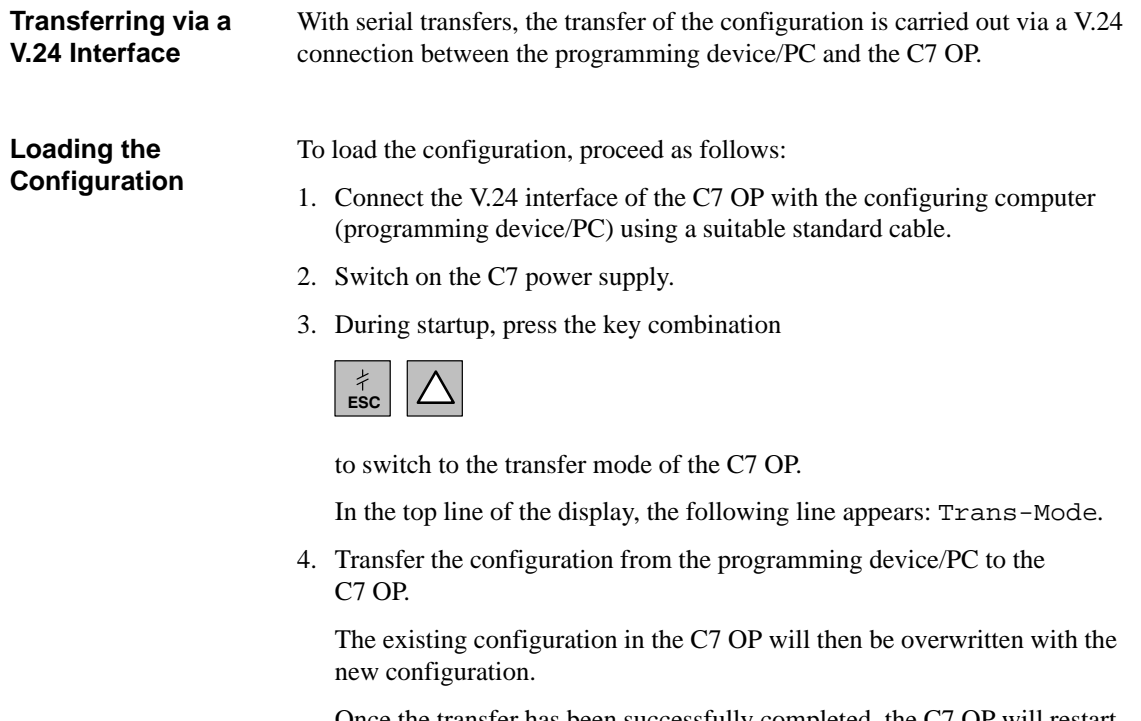

Once the transfer has been successfully completed, the C7 OP will restart and display the start-up screen of the loaded configuration.

## **2.5 Selecting the C7 CPU Operating Mode and the DI/DO Status Display**

**System Function Menu**

You can select the system function menu from all operating modes. From this menu, the following functions can be selected:

- RUN-P
- RUN
- STOP
- MRES

The DI/DO status bits are displayed as soon as the system function menu has been selected:

simultaneously.

A–Z

**Selecting the System Function Menu**

The following menu is displayed:

You select the menu by pressing

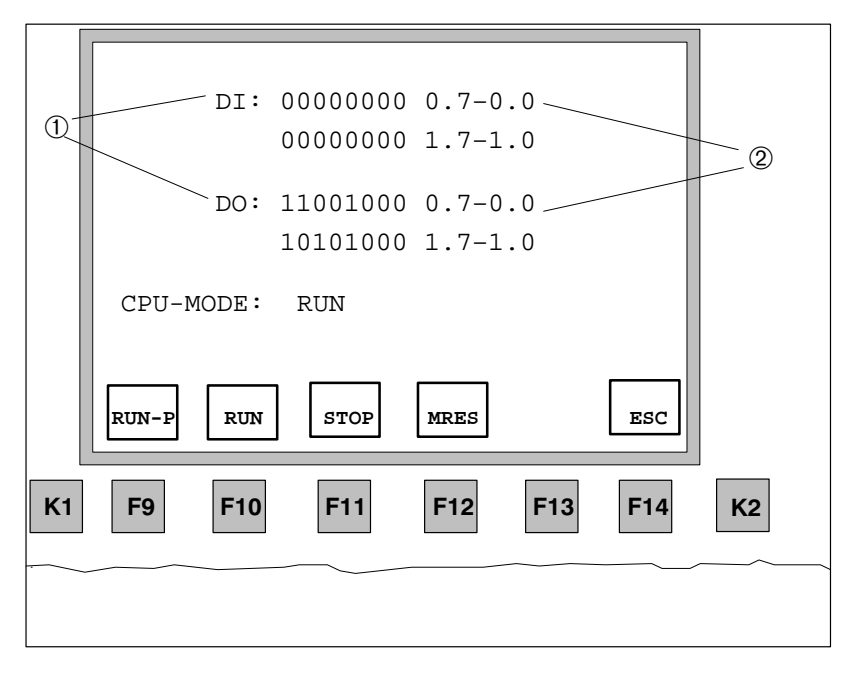

Figure 2-5 System Function Menu with Associated Function Keys

#### <span id="page-22-0"></span>**Selecting the C7 CPU Operating Modes**

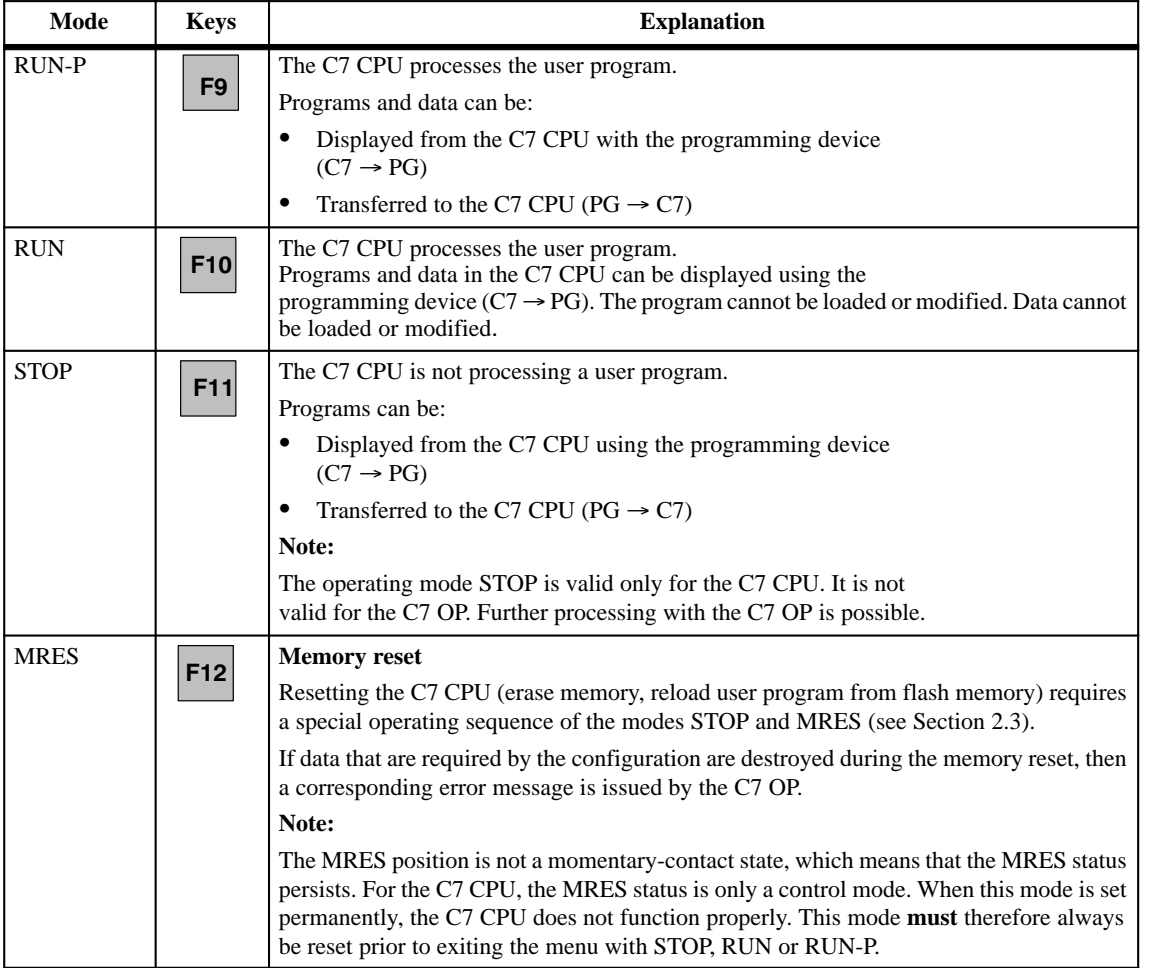

#### Table 2-1 Selecting the C7 CPU Operating Mode

## **DI/DO Status Display**

Table 2-2 explains the status display.

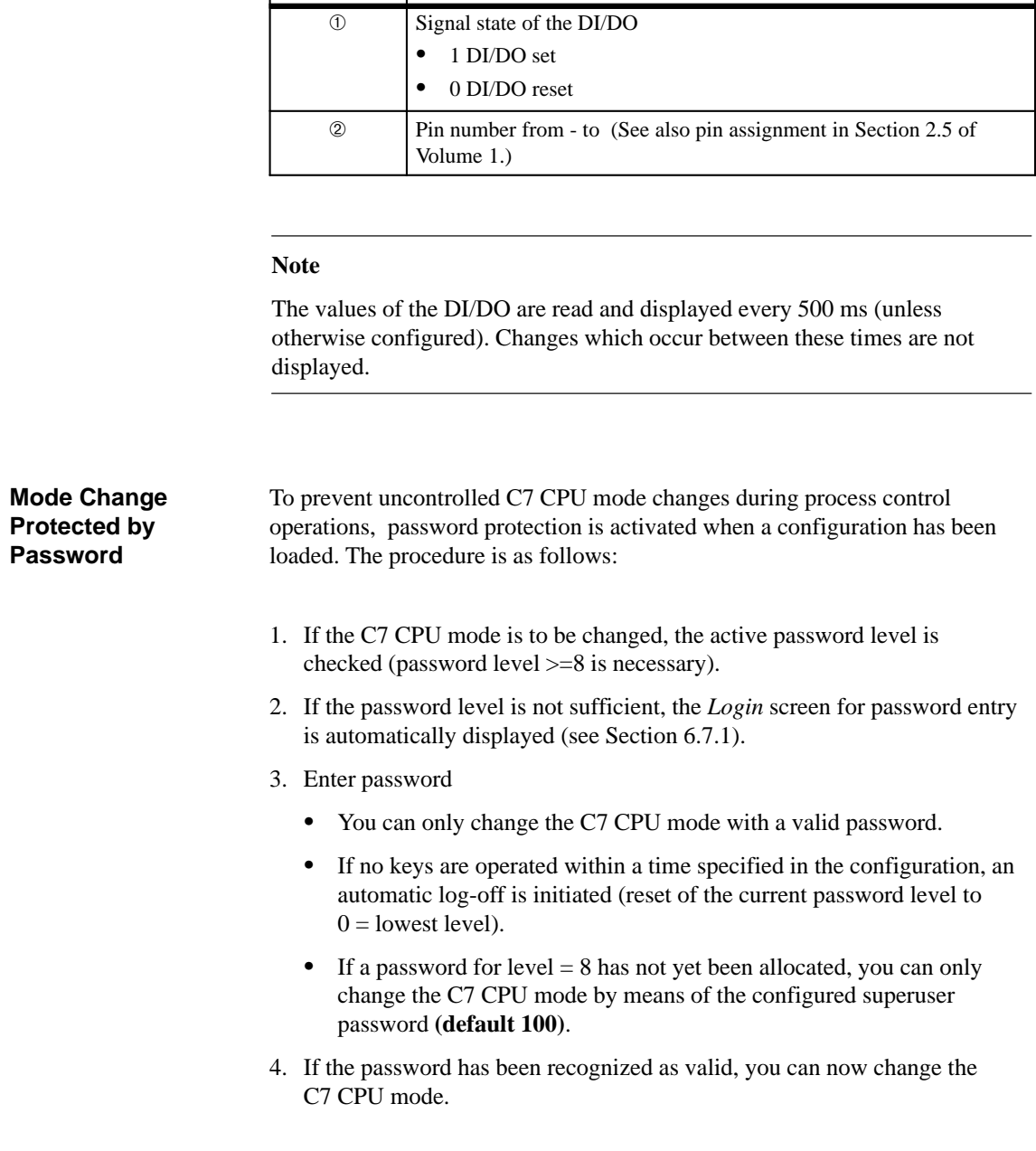

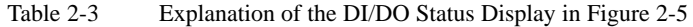

**Point Explanation**

**Exiting the Operating Mode Menu**

You exit the **C7 CPU Operating Modes** menu by pressing

F14 (ESC). The basic screen is then displayed again.

## **2.6 Resetting the C7**

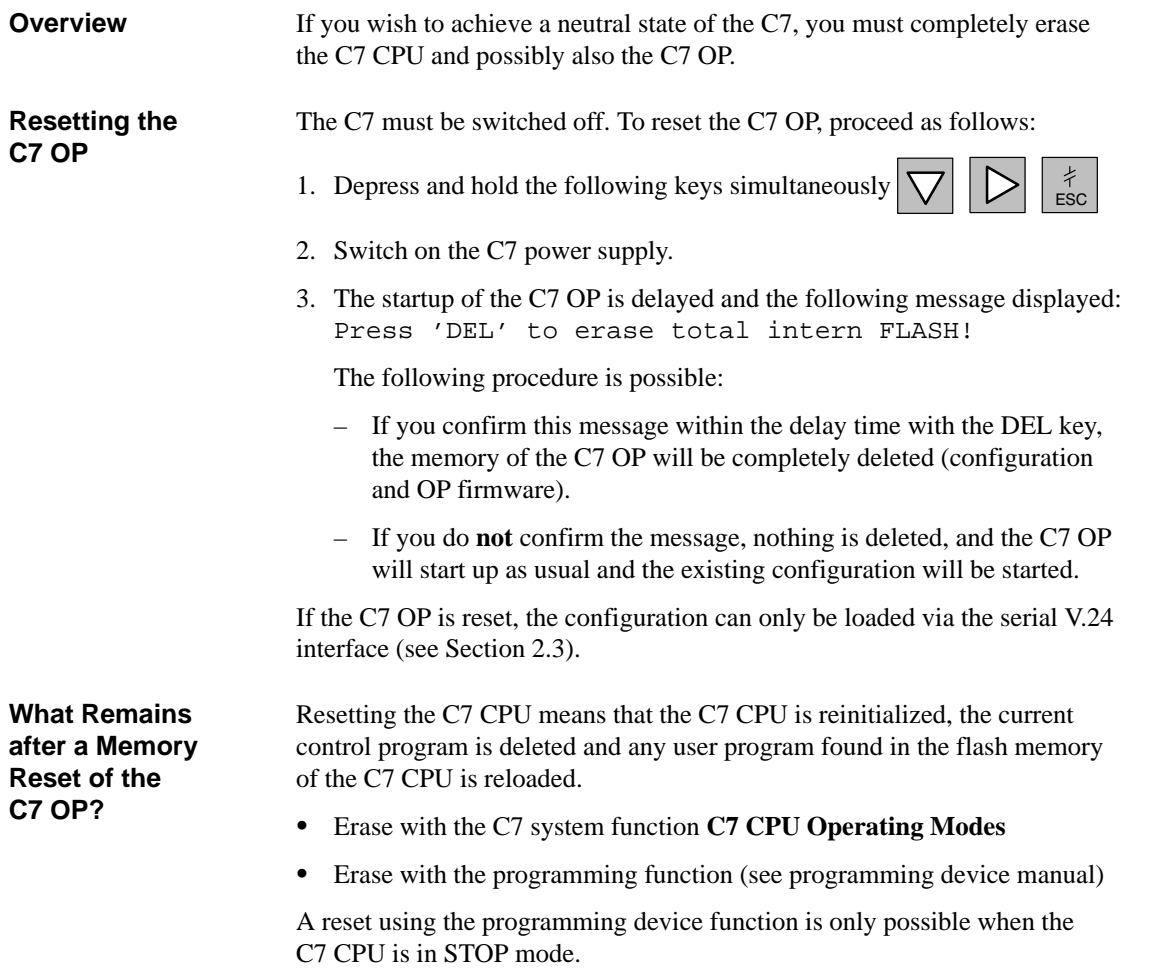

**2**

#### **How to Reset the C7 CPU**

#### The following describes how to clear the C7 CPU with the help of the system function **C7 CPU OperatingModes.**

1. Switch on the power supply to the C7 and wait until the start-up tests have been completed.

The standby message will be displayed.

2. Select the system function menu by pressing the keys  $\begin{bmatrix} 2 & 2 \\ 2 & -2 \end{bmatrix}$ 

HELP

The menu with the **C7 CPU Operating Modes** RUN-P, RUN, STOP, MRES will be displayed.

- 3. Select the STOP function by pressing the corresponding function keys. The STOP LED lights up.
- 4. Select the MRES function (memory reset) and wait (approximately three seconds) until the STOP LED lights up again.
- 5. Immediately after, the STOP LED lights up again: select STOP with the corresponding function keys and then MRES a second time.

#### **Result:**

- If the STOP LED flashes for approximately three seconds and then lights up again: everything is O.K.; the C7 CPU has been completely reset.
- If the STOP LED does not flash, or other indicators light up or flash (exception: BATF LED): repeat steps 4 and 5; perhaps evaluate the diagnostic buffer of the C7 using the programming device.
- If the BATF and the SF LEDs on the C7 light up, the back-up battery is missing. If a back-up battery is indeed fitted, then you must search the diagnostic buffer of the C7 CPU for additional error entries.
- 6. In order to be able to continue working, you must set the C7 CPU to STOP or RUN / RUN-P.

#### **Note**

The contents of the flash memory remain (see also Section 3.10).

<span id="page-26-0"></span>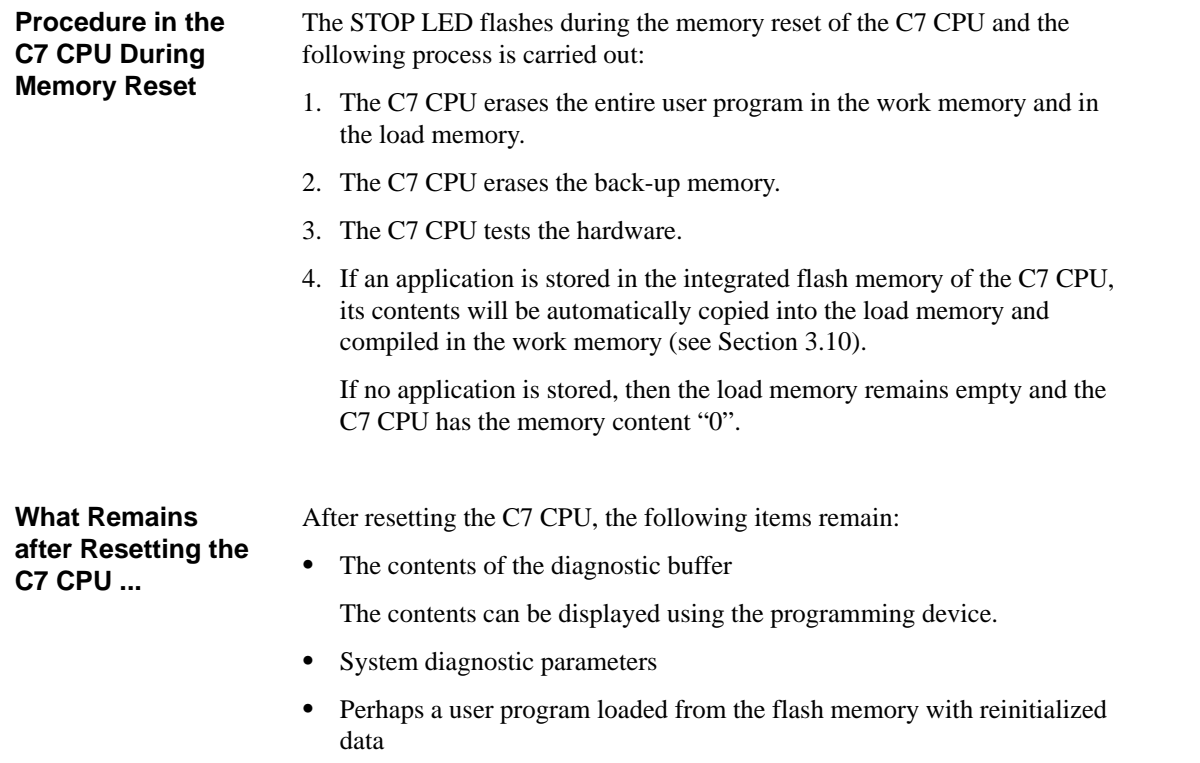

• The MPI parameters last set.

**2**

C7-626 / C7-626 DP Control Systems<br>C79000-G7076-C627-01

# **3**

# <span id="page-28-0"></span>**Controlling with the C7 CPU**

**Summary of Sections**

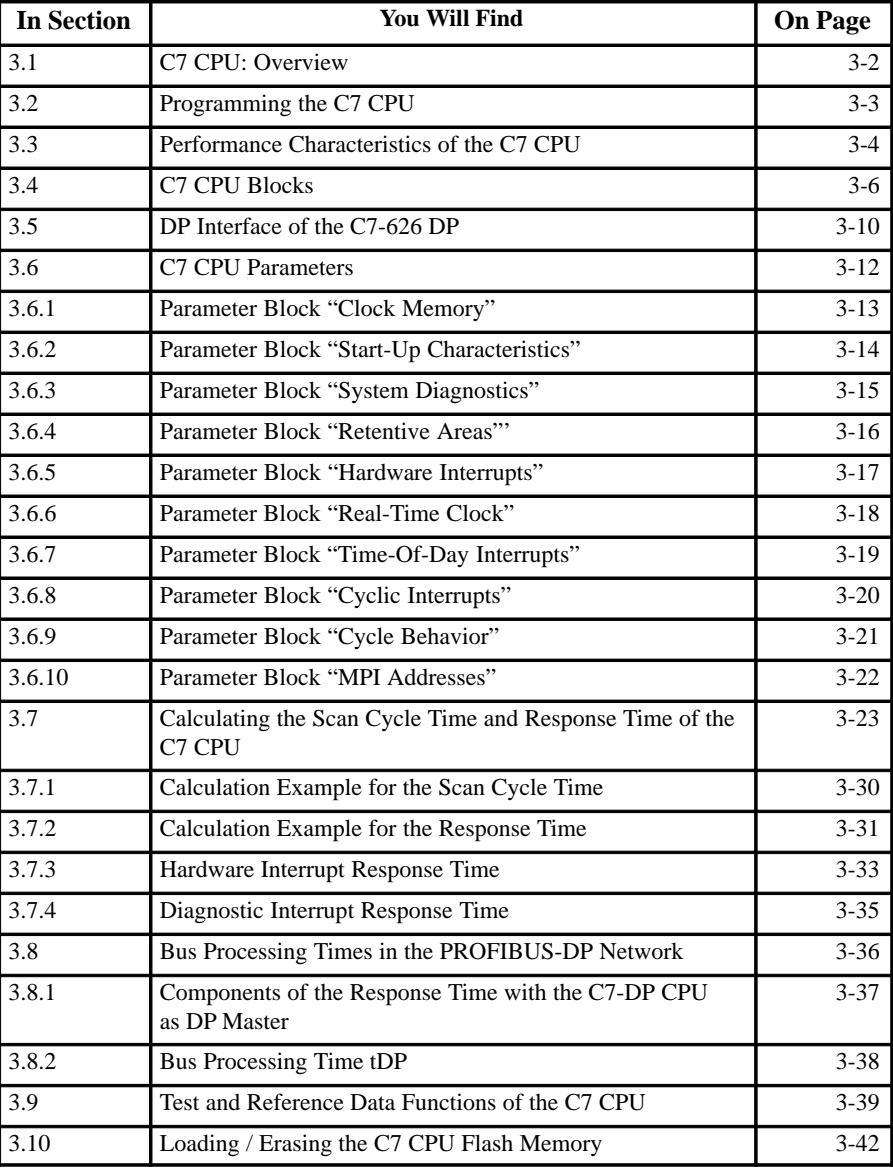

## <span id="page-29-0"></span>**3.1 C7 CPU: Overview**

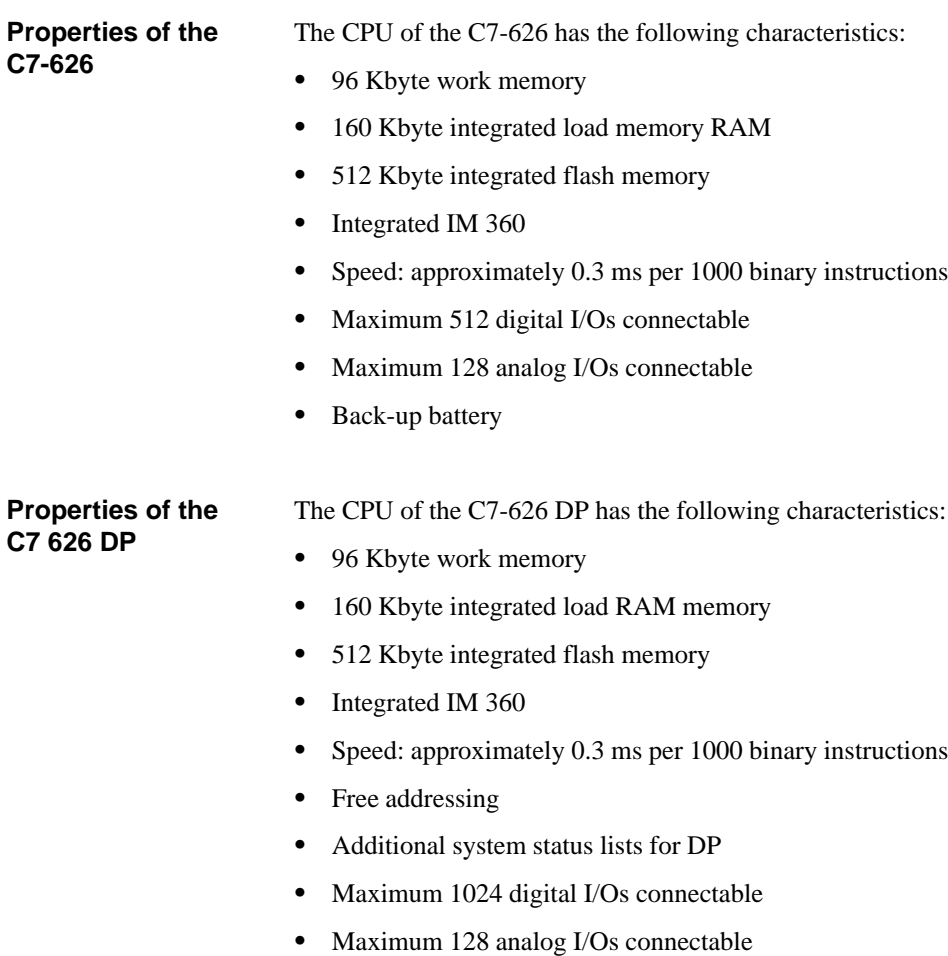

• Back-up battery

## <span id="page-30-0"></span>**3.2 Programming the C7 CPU**

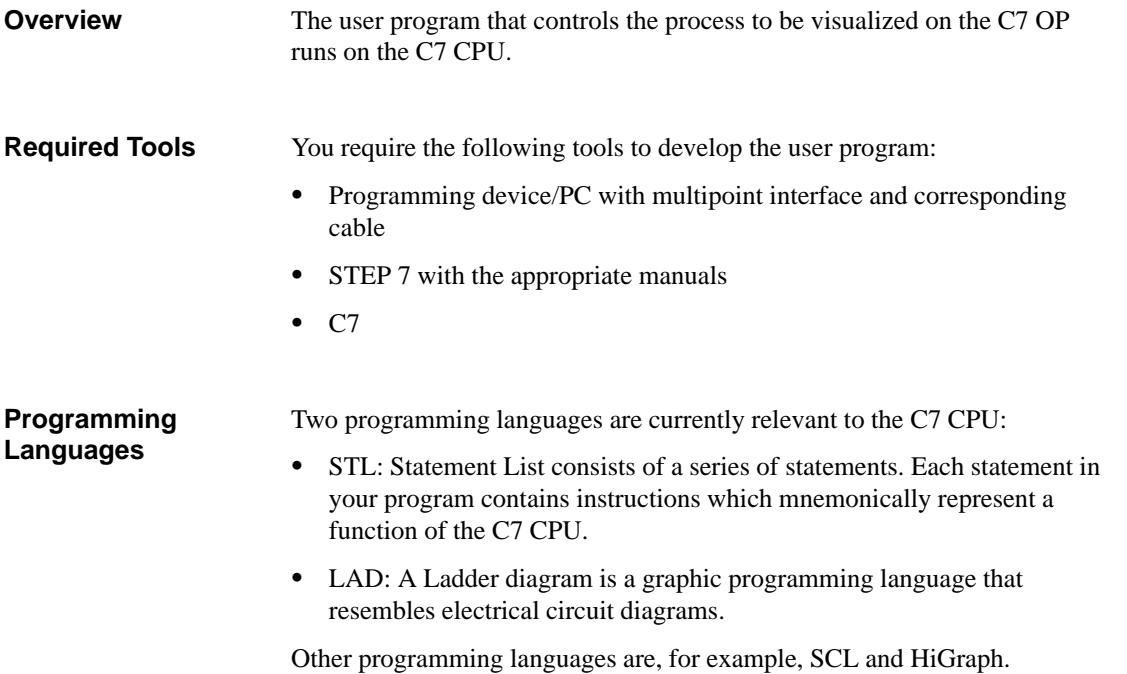

## <span id="page-31-0"></span>**3.3 Performance Characteristics of the C7 CPU**

Table 3-1 lists the most significant performance characteristics of the C7 CPU. **Overview**

| Table 3-1 | Performance Characteristics of the C7 CPU |  |  |
|-----------|-------------------------------------------|--|--|
|           |                                           |  |  |

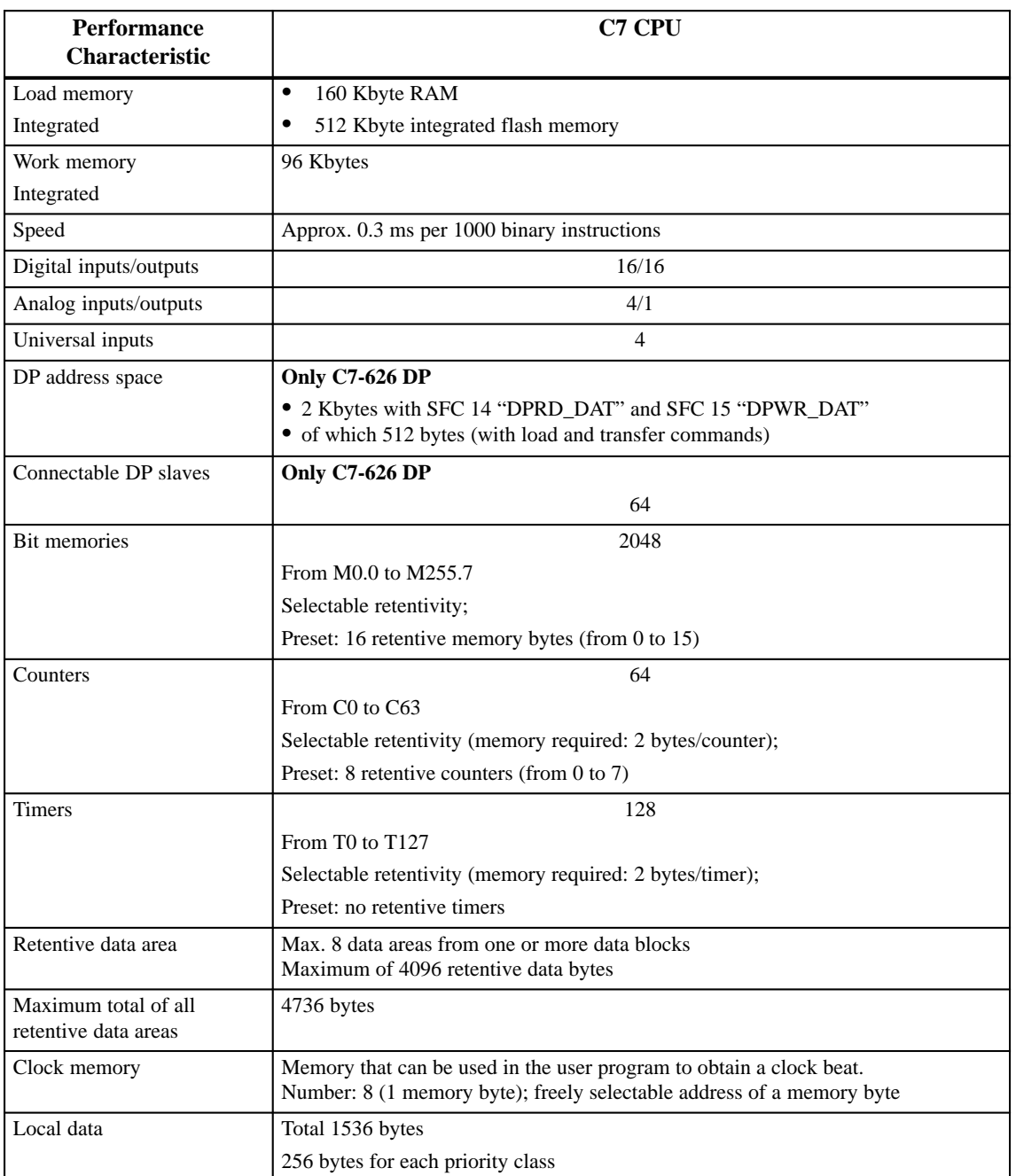

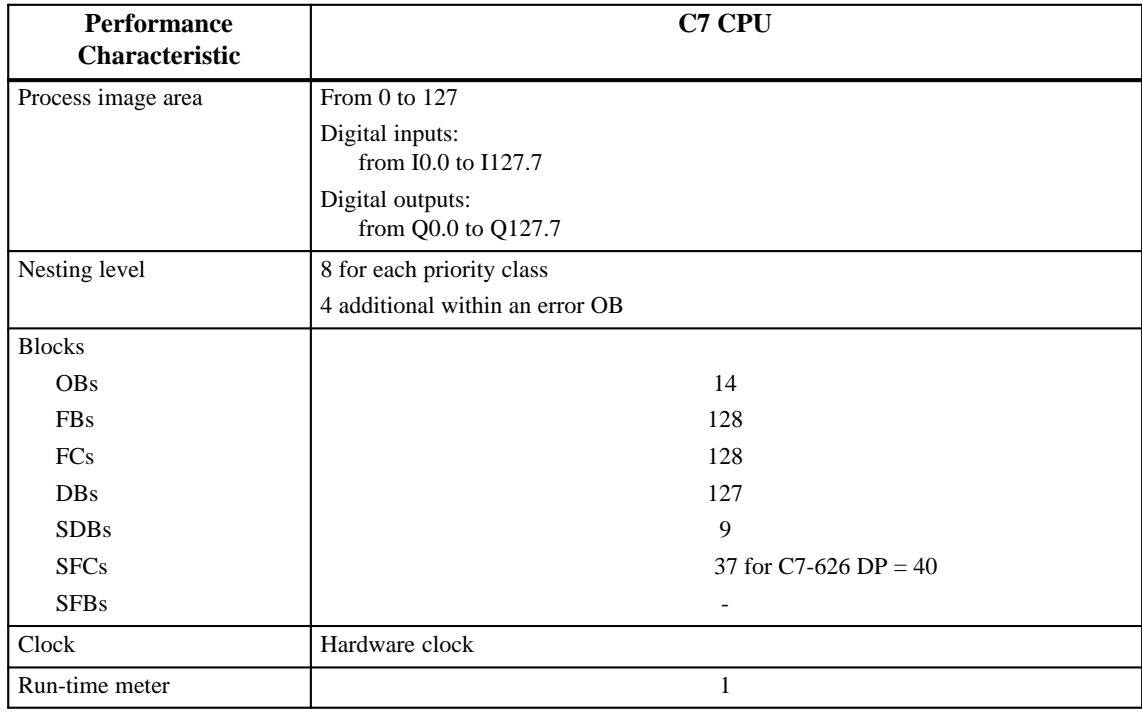

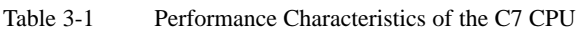

## <span id="page-33-0"></span>**3.4 C7 CPU Blocks**

#### Table 3-2 lists all blocks that the C7 CPU can process. **Overview**

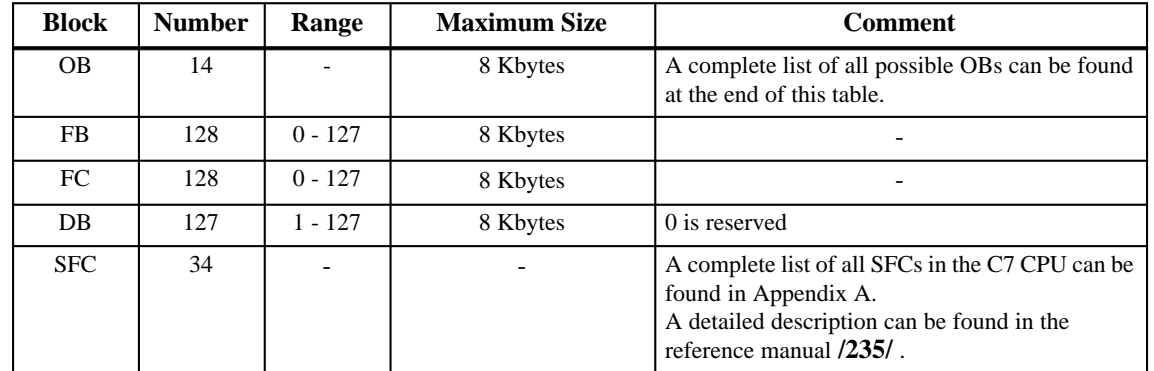

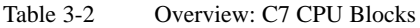

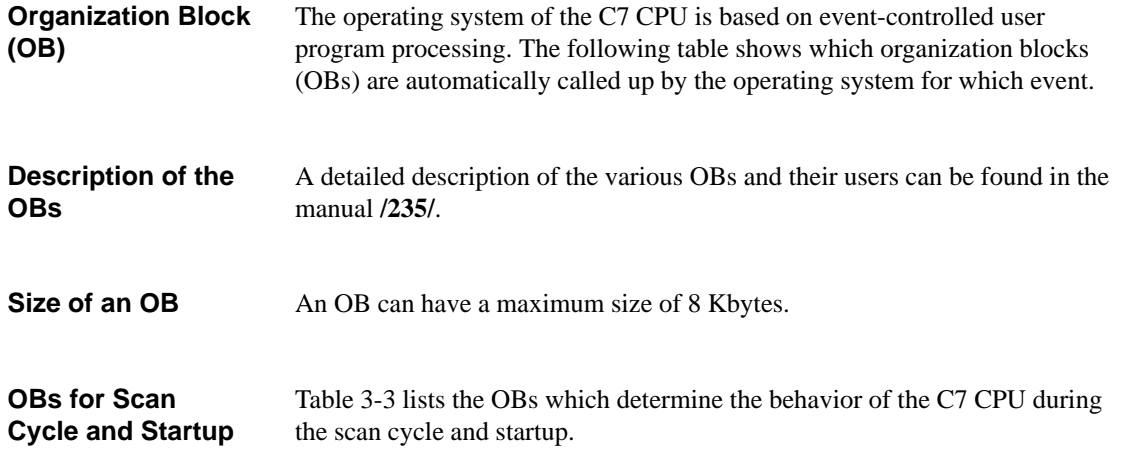

Table 3-3 List of OBs for Scan Cycle and Startup

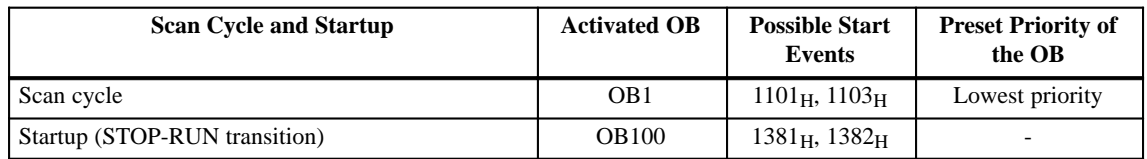

Table 3-4 lists OBs which determine the behavior of the C7 CPU after interrupt events. **OB for Internal and External Interrupts**

The priority of the OBs cannot be changed.

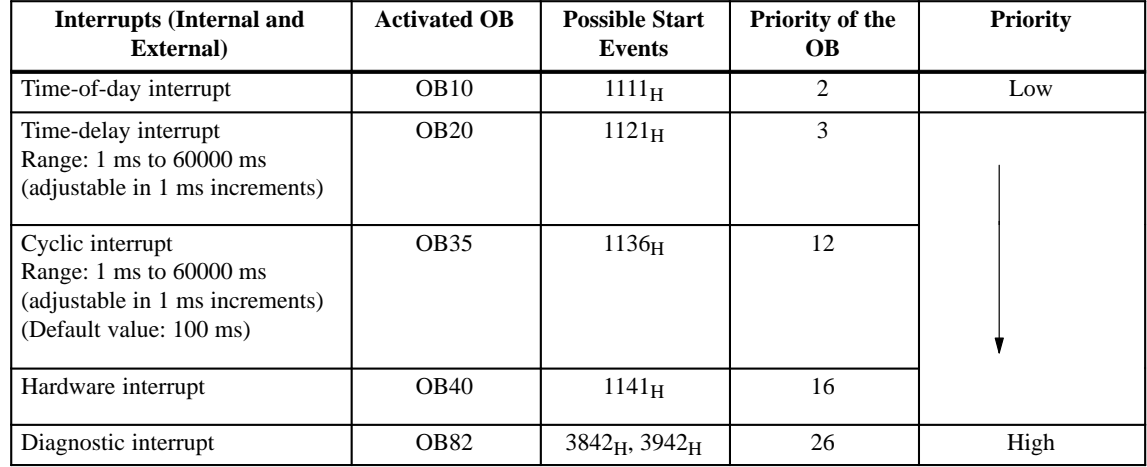

#### Table 3-4 List with C7 CPU Interrupt Events

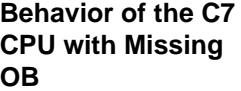

## The C7 CPU reverts to STOP if a

- Time-of-day interrupt
- $\bullet$ Time-delay interrupt
- $\bullet$ Hardware interrupt
- Diagnostic interrupt

occurs, but the corresponding OB has not been programmed.

The C7 CPU does not revert to STOP if a cyclic interrupt occurs and OB35 has not been programmed.

#### Table 3-5 lists the OBs which determine the behavior of the C7 CPU in an error situation. **OB for Error Responses**

The C7 CPU reverts to STOP if an error occurs, but the corresponding OB has not been programmed.

Table 3-5 List of OBs

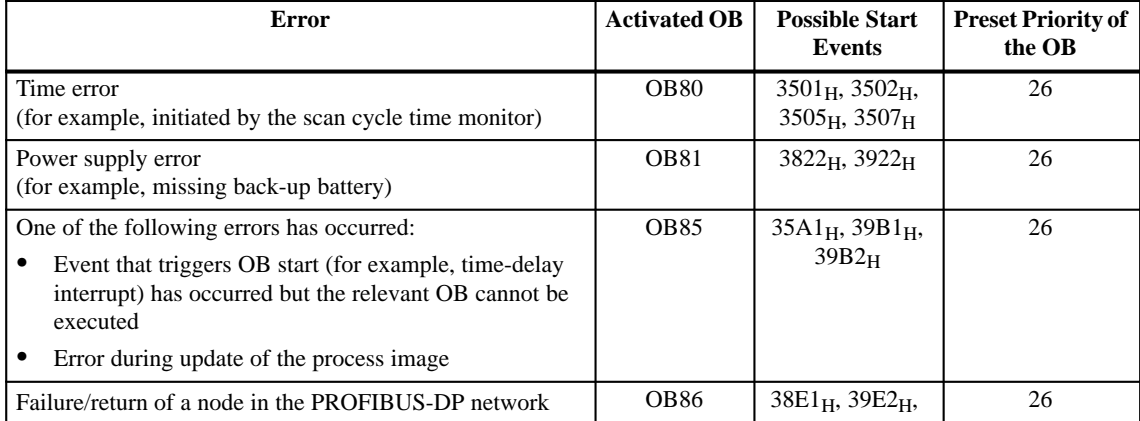

3-7 C7-626 / C7-626 DP Control Systems C79000-G7076-C627-01

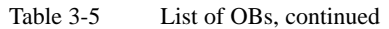

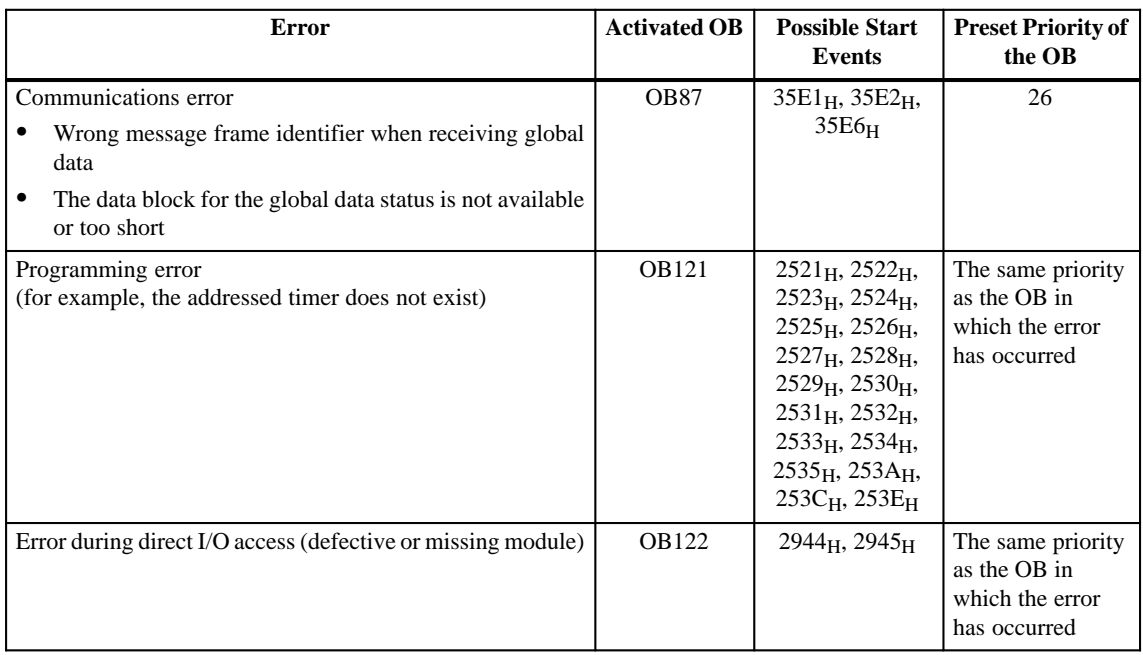

#### **OB121 and OB122**

Please note the following feature of the C7 CPU in connection with OB121 and OB122:

## **Note**

Please note the following feature for OB121 and OB122:

The C7 CPU enters the value "0" in the following temporary variables of the variable declaration table in the local data of the OBs:

- $\bullet$  **Byte no. 4**: OB121\_BLK\_TYPE or OB122\_BLK\_TYPE (type of block where error occurred)
- **Byte nos. 8 and 9**: OB121\_BLK\_NUM or OB122\_BLK\_NUM (number of block where error occurred)
- $\bullet$  **Byte nos. 10 and 11**: OB121\_PRG\_ADDR or OB122\_PRG\_ADDR (address in block where error occurred)
### **CPU Behavior with Missing Error OB**

If you do not program an error OB, the C7 CPU behaves as follows:

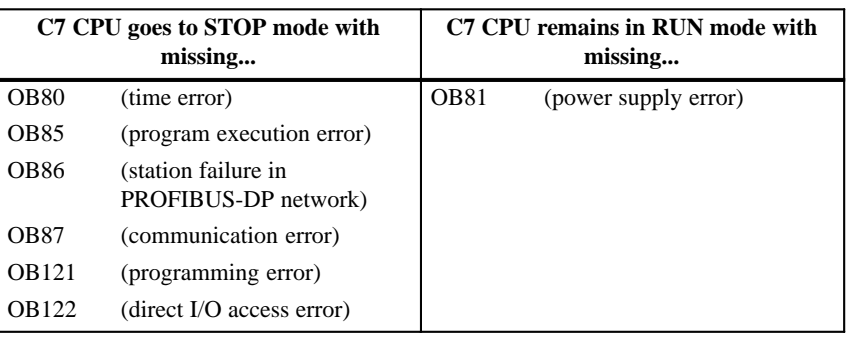

### **3.5 DP Interface of the C7-626 DP**

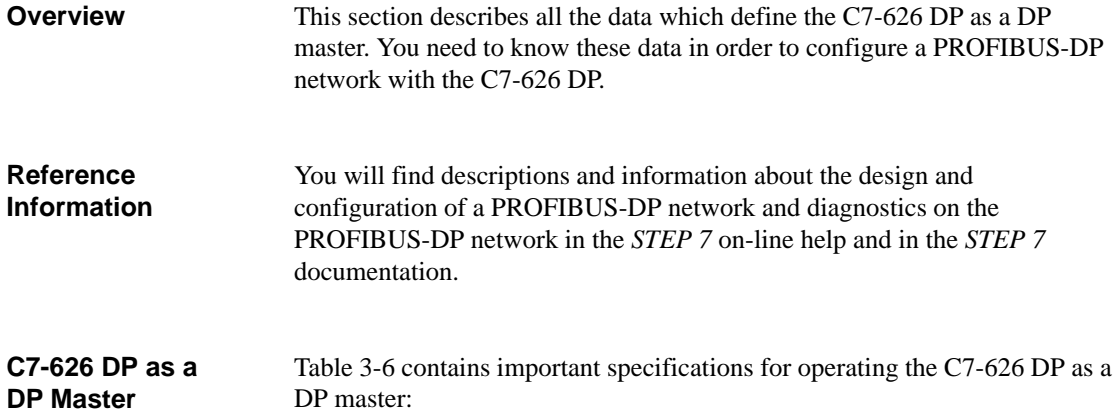

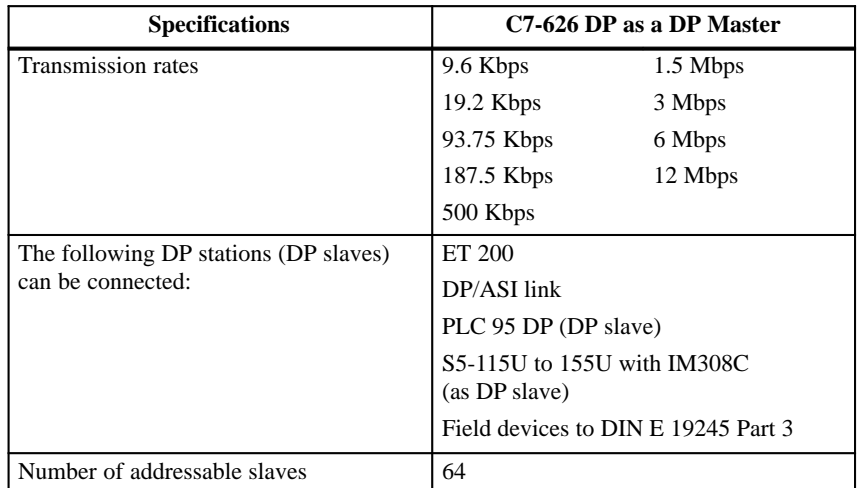

Table 3-6 Important Specifications for Operating the C7-626 DP as a DP Master

#### **Address Space of the C7-CPU DP**

Table 3-7 lists the address spaces and their size for operating the C7-626 DP as a DP master:

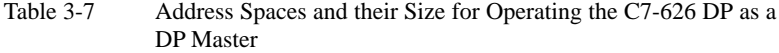

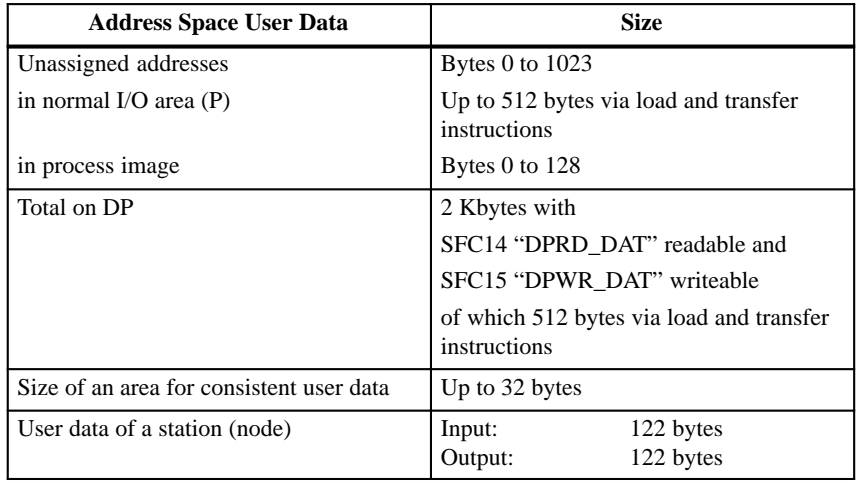

**3**

### **3.6 C7 CPU Parameters**

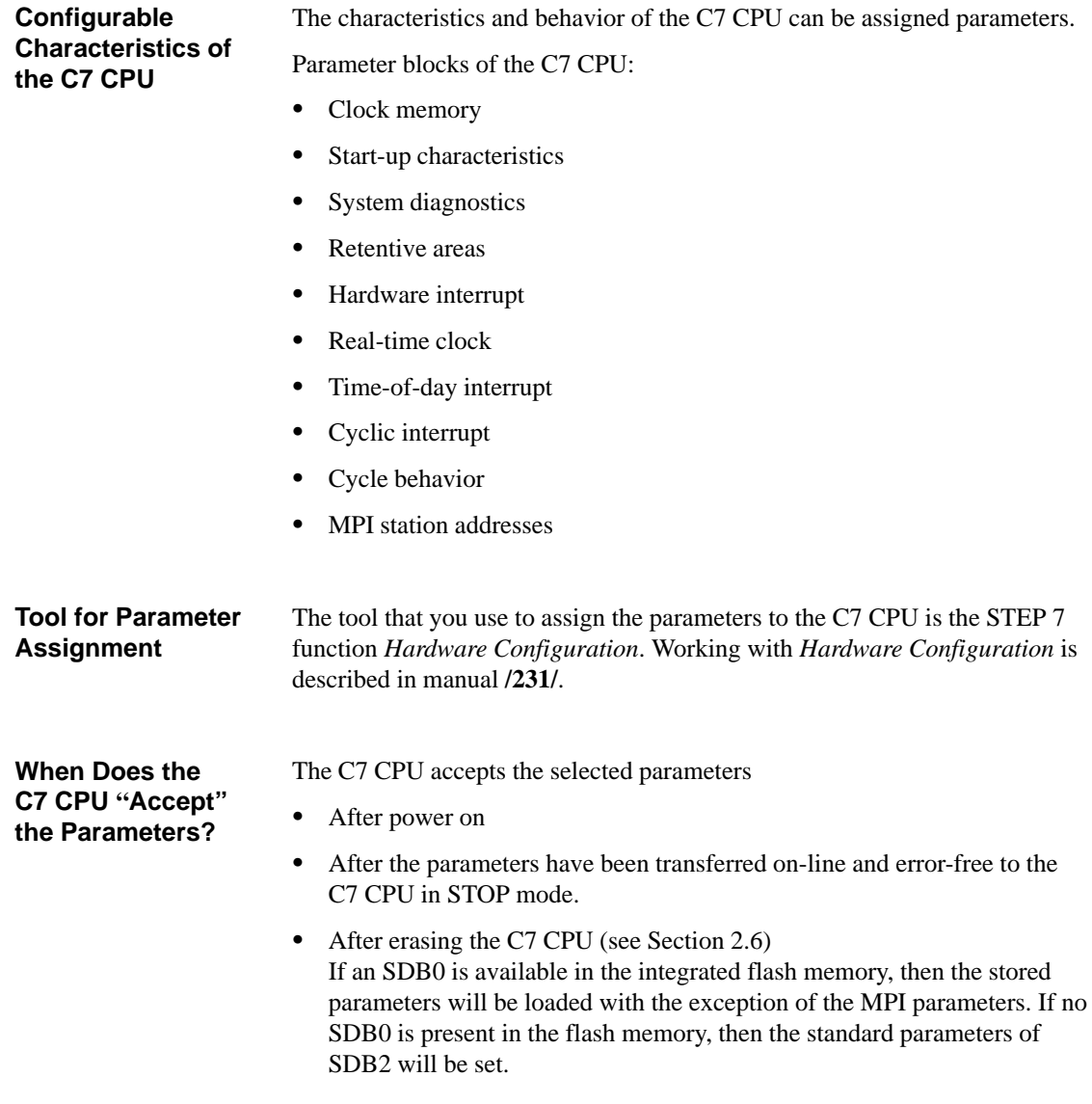

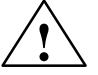

**Caution**<br>
If, after the last storage of the program in the flash memory of the C7, additional parameters are modified (in the RAM), these will be lost the next time the memory is reset, with the exception of the MPI parameters.

## **3.6.1 Parameter Block "Clock Memory"**

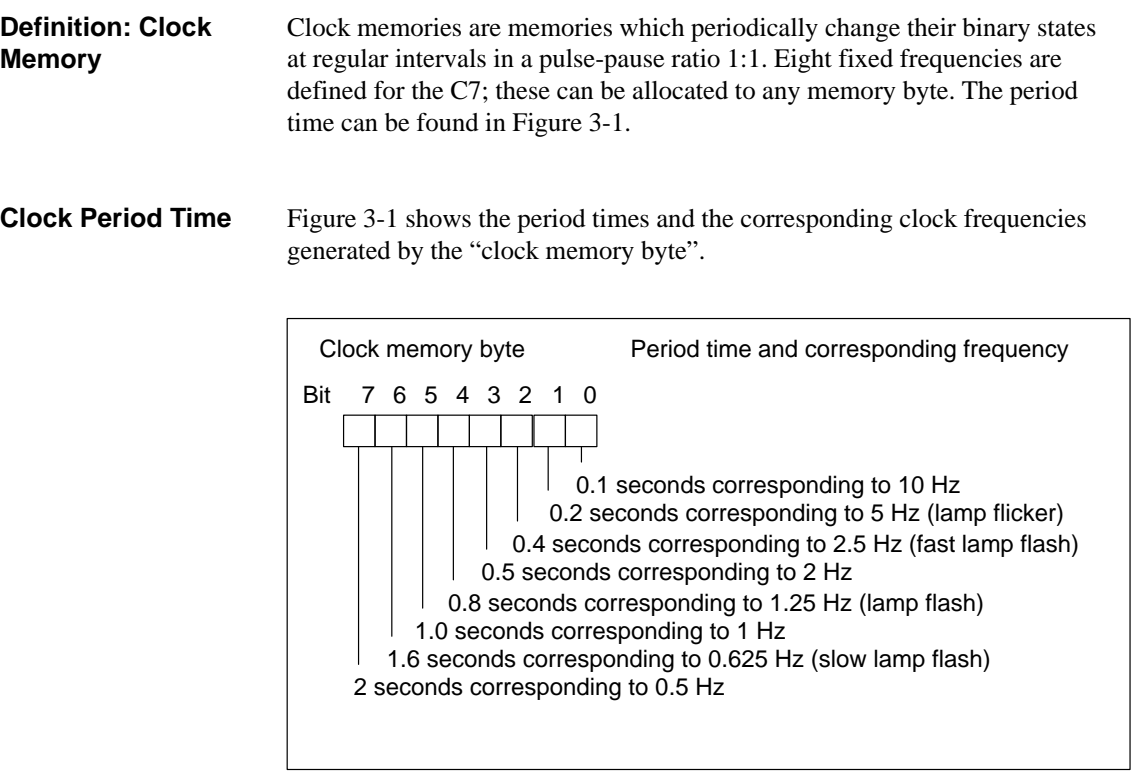

Figure 3-1 Clock Period Times in the "Clock Memory Byte"

#### Table 3-8 lists the parameters of the parameter block "Clock Memory". **Parameter Block "Clock Memory"**

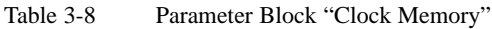

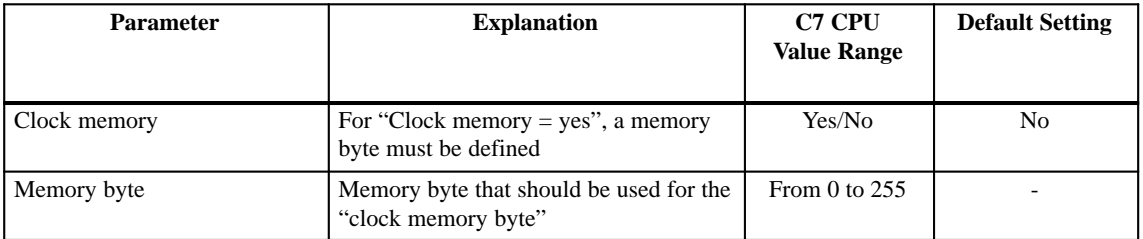

## **3.6.2 Parameter Block "Start-Up Characteristics"**

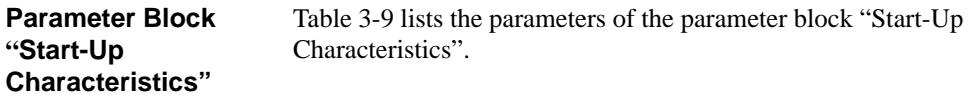

Table 3-9 Parameter Block "Start-Up Characteristics"

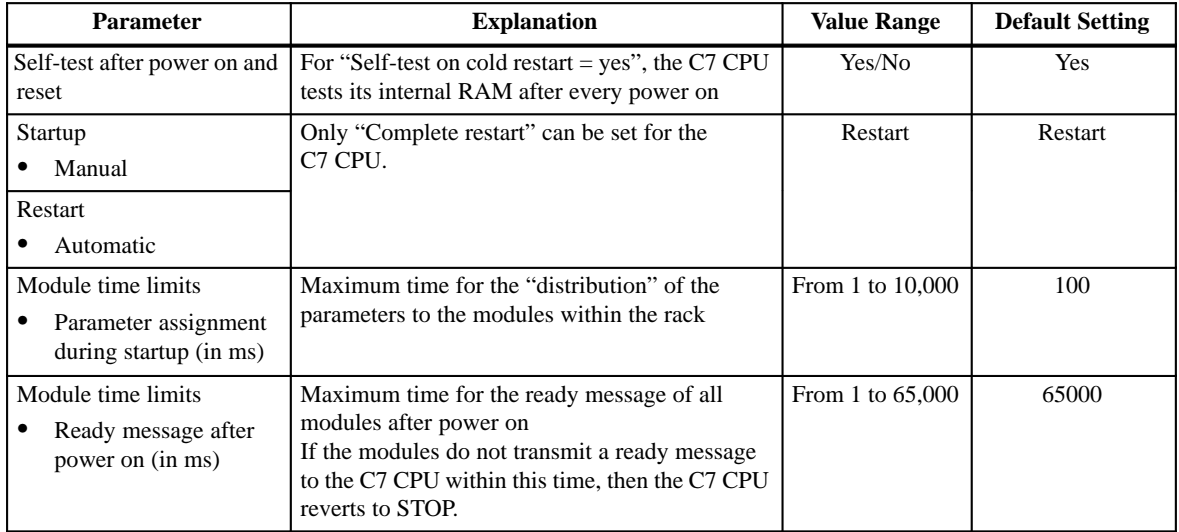

**Tip:**

You should assign the highest values to the parameters for the "module time limits" if you are not sure of the required times in the C7.

### **3.6.3 Parameter Block "System Diagnostics"**

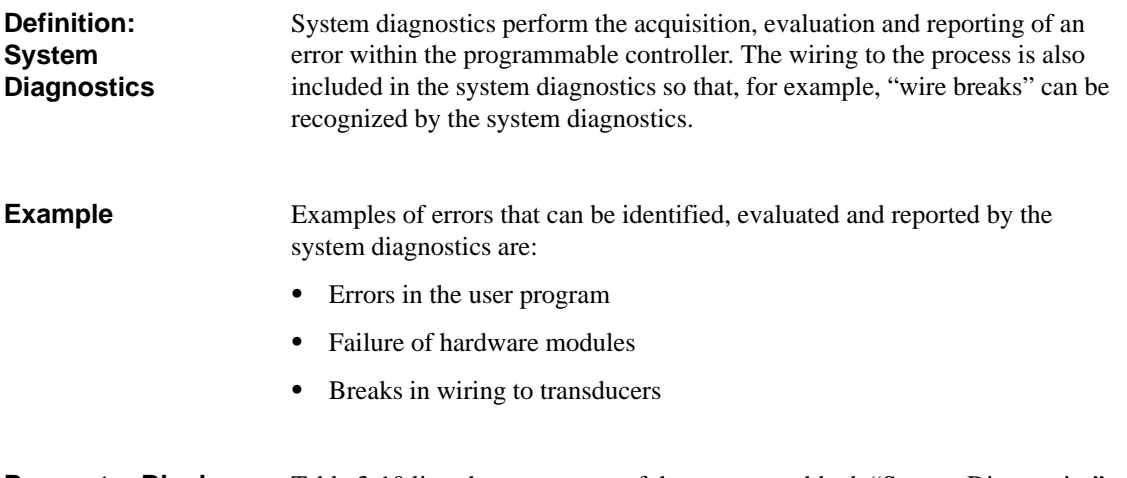

#### Table 3-10 lists the parameters of the parameter block "System Diagnostics". **Parameter Block "System Diagnostics"**

### Table 3-10 Parameter Block "System Diagnostics"

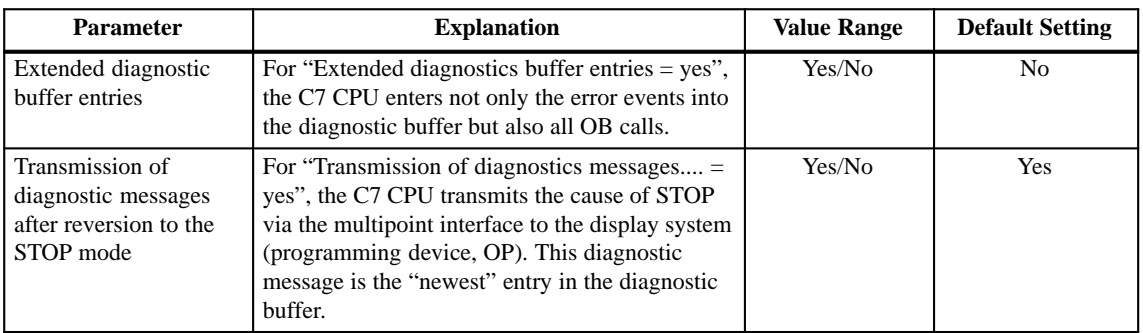

#### **Undetected Errors**

Errors that occur in the process, that is outside the automation system, are not detected by the system diagnostics. Such errors are for example "motor failure". These errors fall within the area of the process error diagnostics.

## **3.6.4 Parameter Block "Retentive Areas"'**

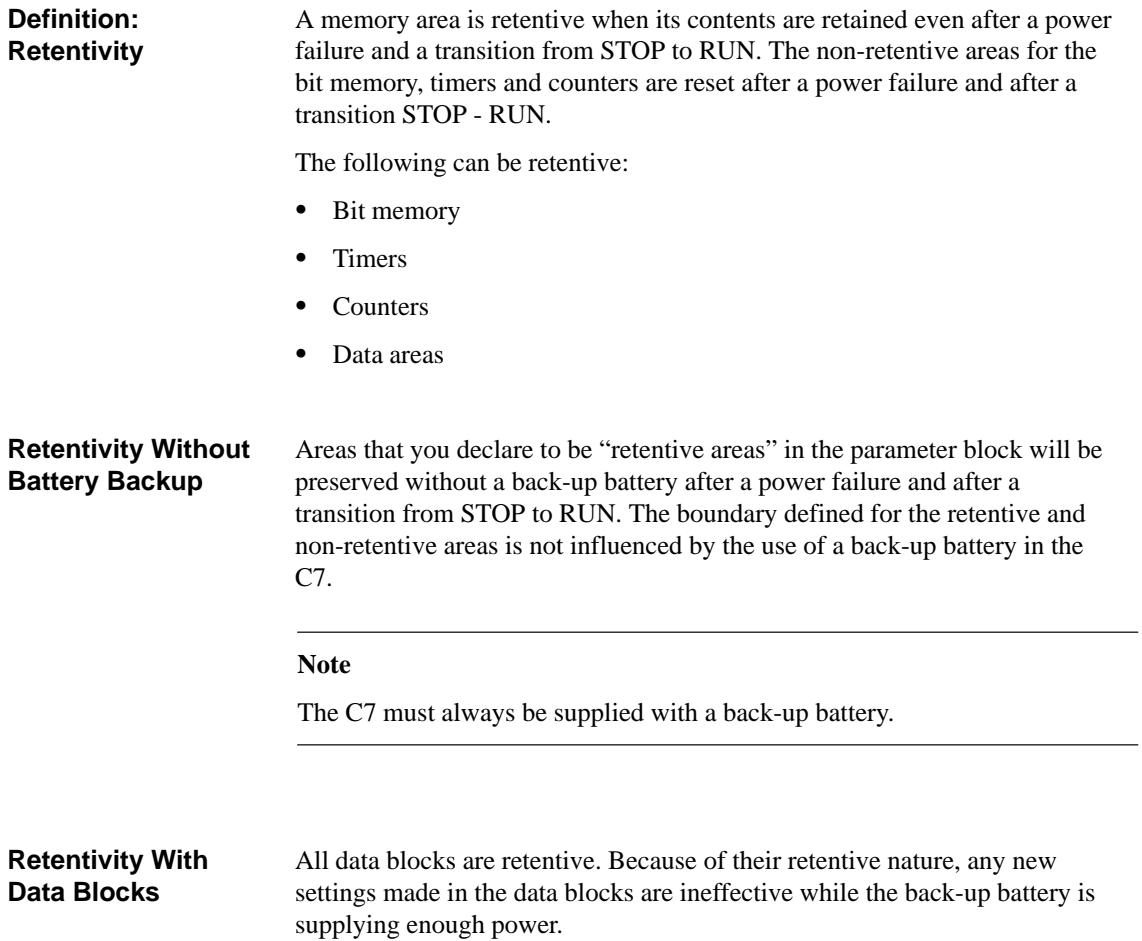

### **Parameter Block "Retentive Areas"**

Table 3-11 lists the parameters of the parameter block "Retentive Areas". The retentive area for all areas (bit memory, timers, counters and data bytes) may not be larger than for the sum of all the parameters listed in Table 3-11.

| <b>Parameter</b>                                    | <b>Explanation</b>                                                                                                    | <b>Value Range</b><br>C7 | <b>Default</b><br><b>Setting</b> |
|-----------------------------------------------------|----------------------------------------------------------------------------------------------------|--------------------------|----------------------------------|
| Memory bytes                                        | The parameter value entry is the number of retentive.<br>memory bytes from memory byte 0                                                                    | 0 to 256                 | 16                               |
| <b>Timers</b>                                       | The parameter value entry is the number of retentive S7<br>timers from timer 0 (space required: 2 bytes/timer)                                              | 0 to 128                 | $\Omega$                         |
| Counters                                            | The parameter value entry is the number of retentive S7<br>counters from counter 0 (space required: 2 bytes/counter)                                        | 0 to 64                  | 8                                |
| Data areas<br>Data block number                     | Max. 8 data areas may be retentive with a maximum of<br>4096 bytes. The start address of the data area $+$ the<br>number of data bytes may not exceed 8191. | From 1<br>to 127         |                                  |
| Number of bytes                                     |                                                                                                    | From 0<br>to 4096        | $\Omega$<br>٠                    |
| Byte address (start<br>address of the data<br>area) |                                                                                                    | From 0<br>to 8191        | $\Omega$<br>٠                    |
| Sum of all retentive data                           |                                                                                                    | 4736 bytes               |                                  |

Table 3-11 Parameter Block "Retentive Areas"

## **3.6.5 Parameter Block "Hardware Interrupts"**

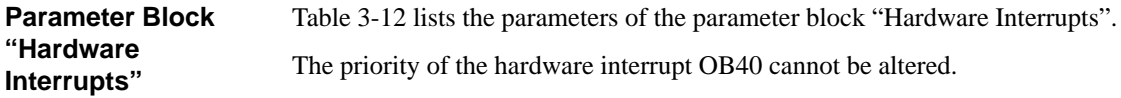

Table 3-12 Parameter Block "Hardware Interrupts"

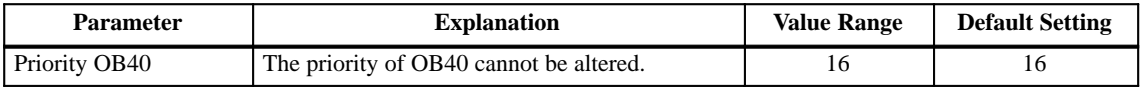

### **3.6.6 Parameter Block "Real-Time Clock"**

You set the C7 CPU clock using STEP 7 or via the SFC0 "SET\_CLK" in the user program (see Appendix A and reference manual **/235**/). **Setting the Time**

Table 3-13 lists the parameters of the parameter block "Real-Time Clock". **Parameter Block "Real-Time Clock"**

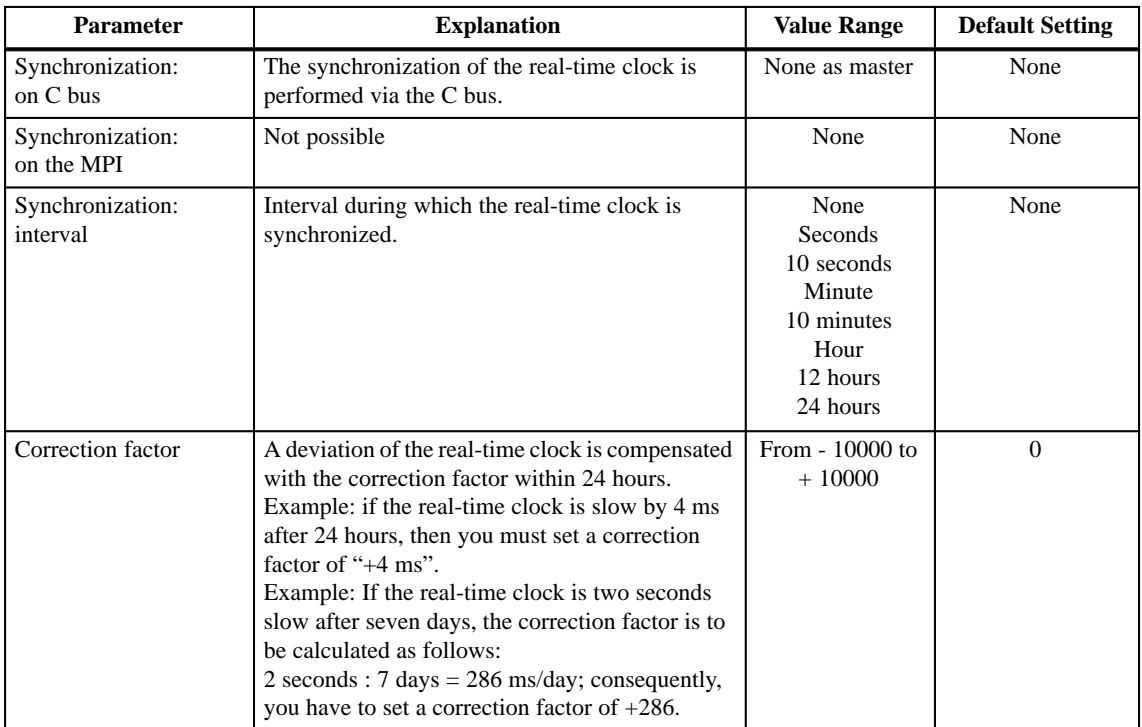

Table 3-13 Parameter Block "Real-Time Clock"

## **3.6.7 Parameter Block "Time-Of-Day Interrupts"**

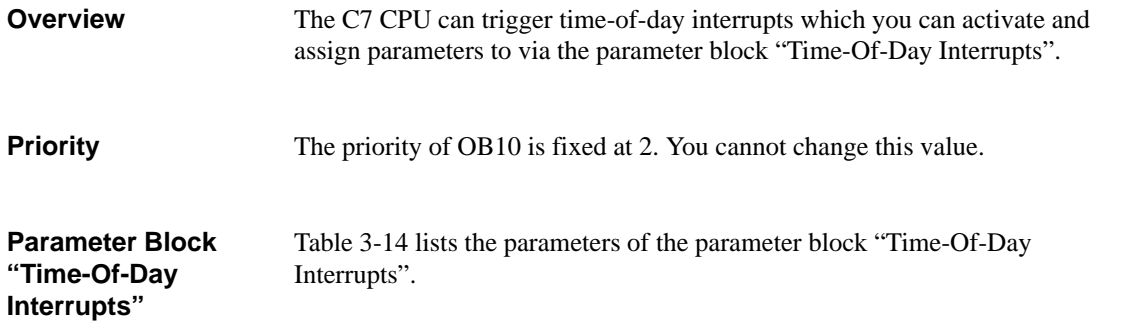

Table 3-14 Parameter Block "Time-Of-Day Interrupts"

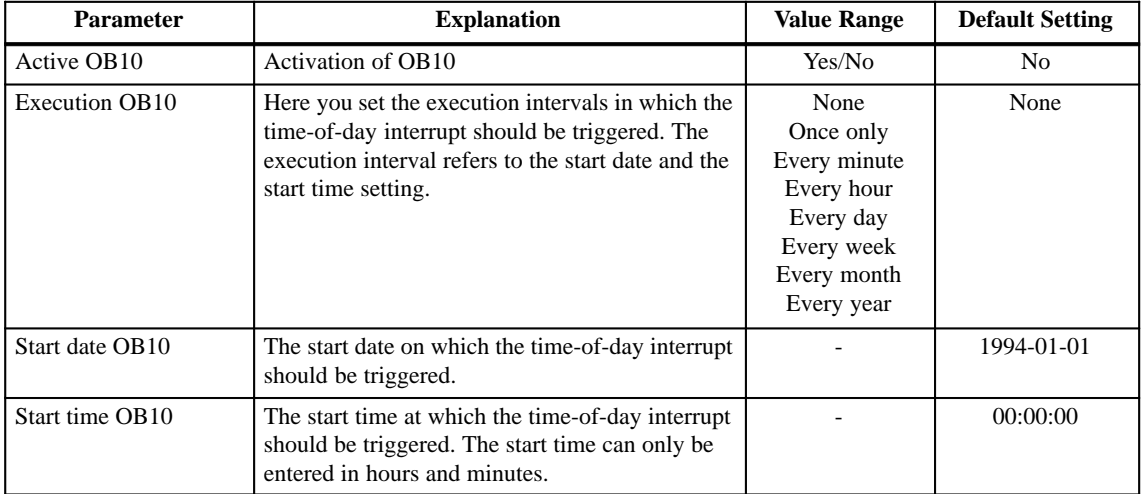

## **3.6.8 Parameter Block "Cyclic Interrupts"**

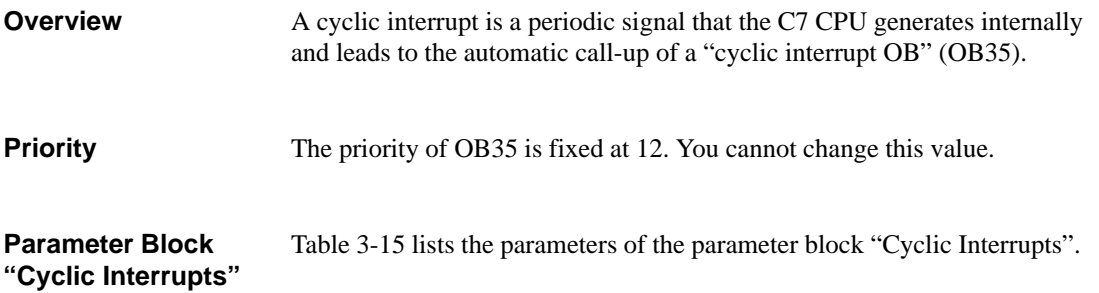

Table 3-15 Parameter Block "Cyclic Interrupts"

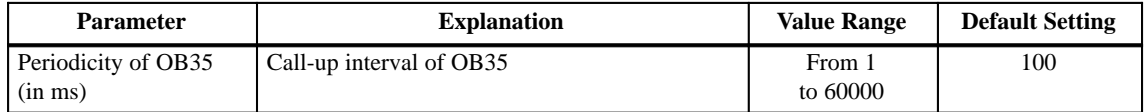

## <span id="page-48-0"></span>**3.6.9 Parameter Block "Cycle Behavior"**

Table 3-16 list the parameters of the parameter block "Cycle Behavior". **Parameter Block "Cycle Behavior"**

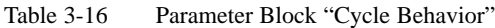

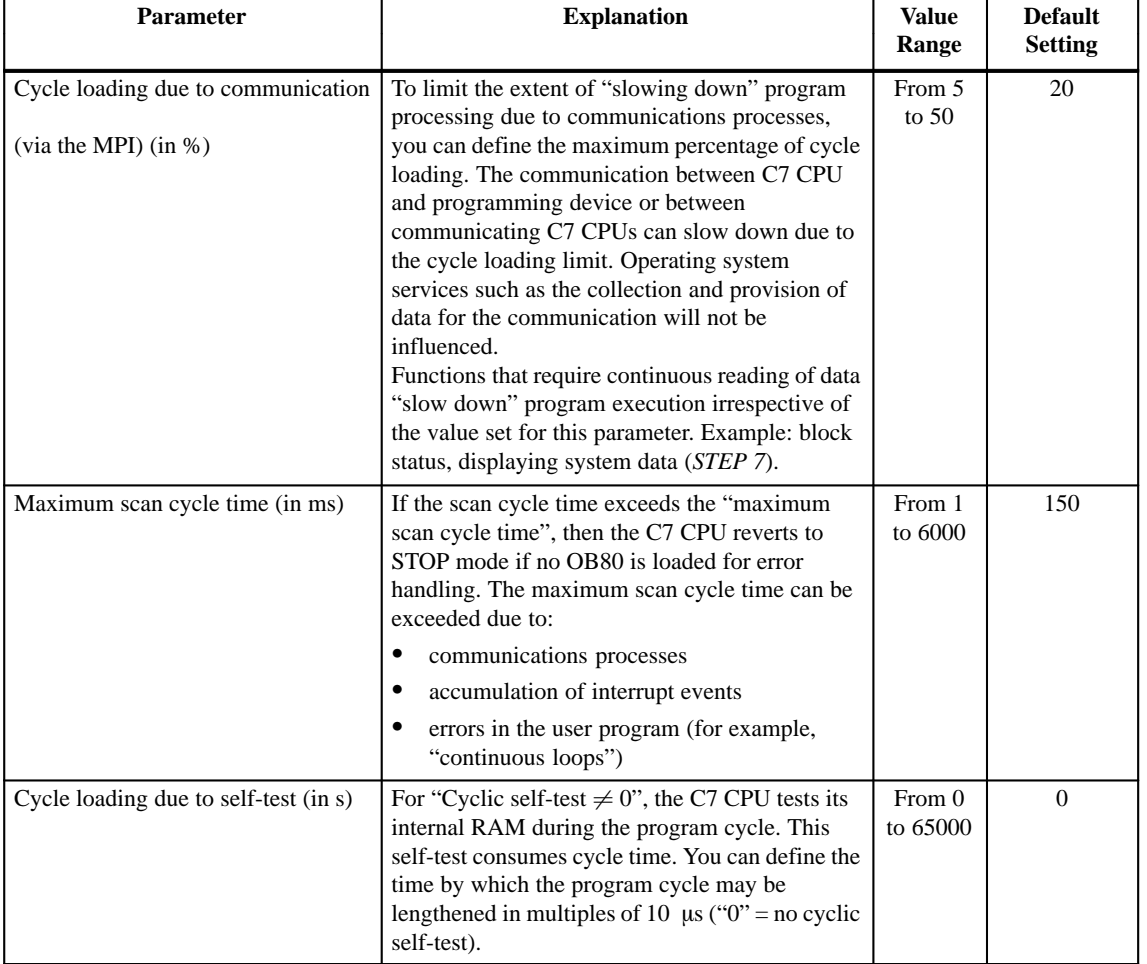

**3**

### **3.6.10 Parameter Block "MPI Addresses"**

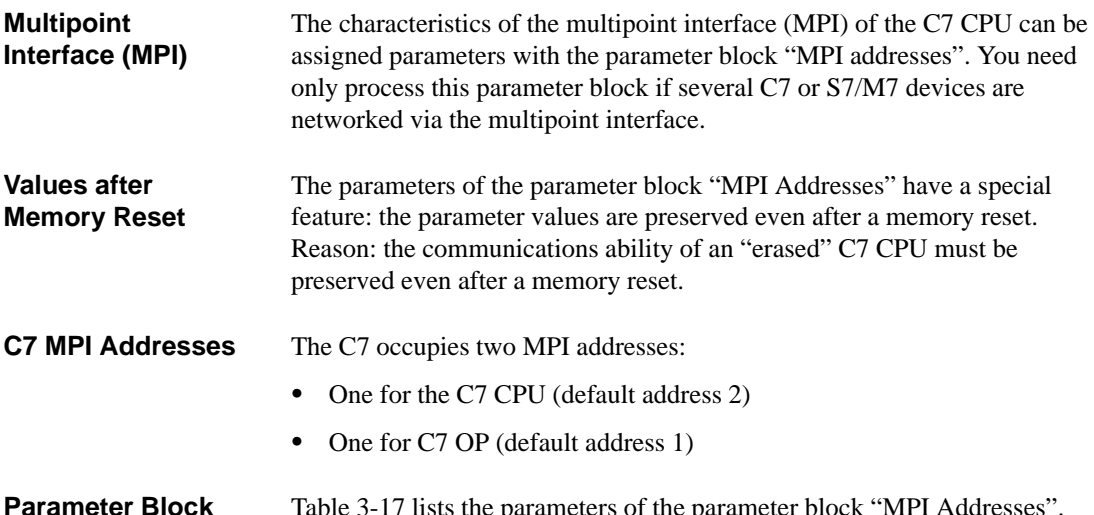

#### Table 3-17 lists the parameters of the parameter block "MPI Addresses". **Parameter Block "MPI Addresses"**

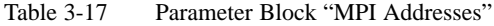

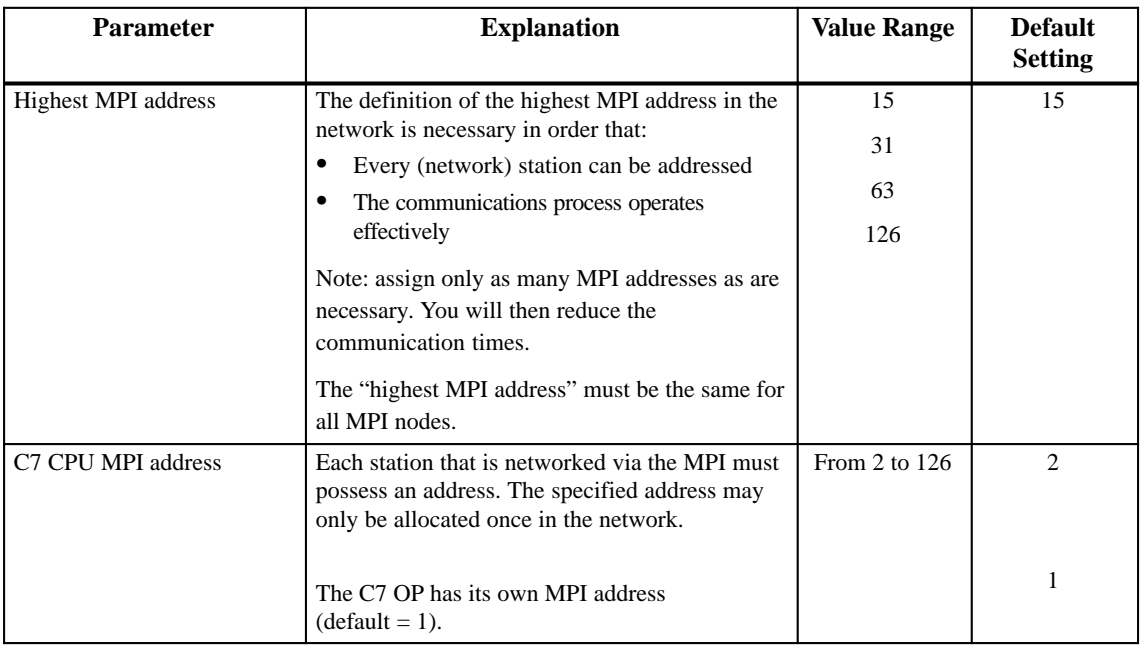

#### **Note**

The MPI is the only communications interface of the C7. Parameters should only be modified with utmost care.

### <span id="page-50-0"></span>**3.7 Calculating the Scan Cycle Time and Response Time of the C7 CPU**

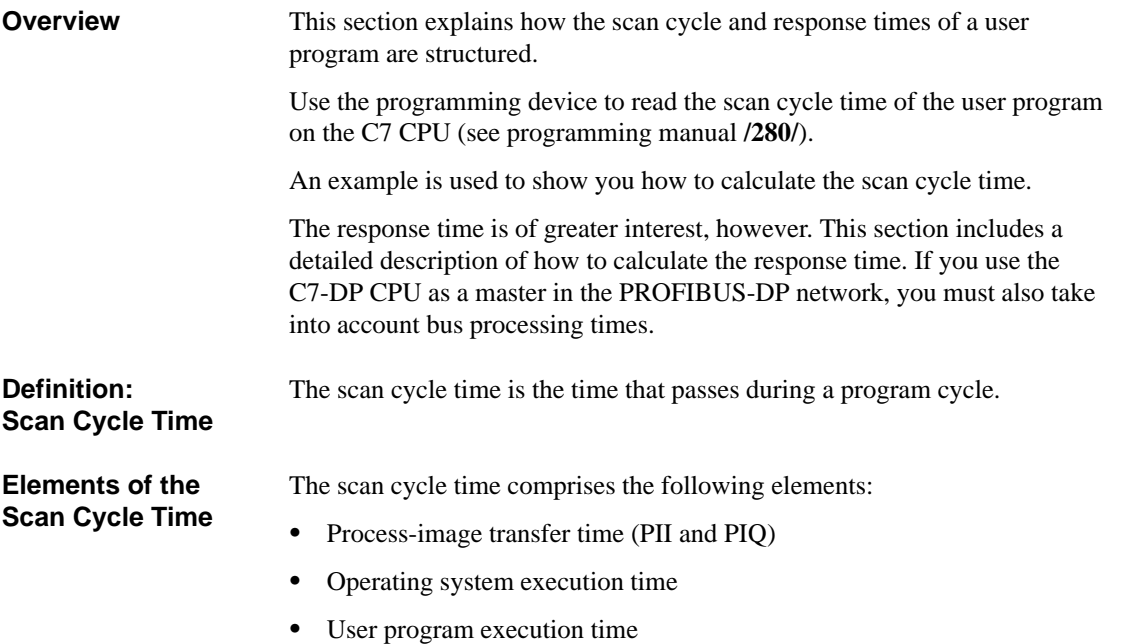

Communication via the multipoint interface

Figure 3-2 shows the elements of the scan cycle time.

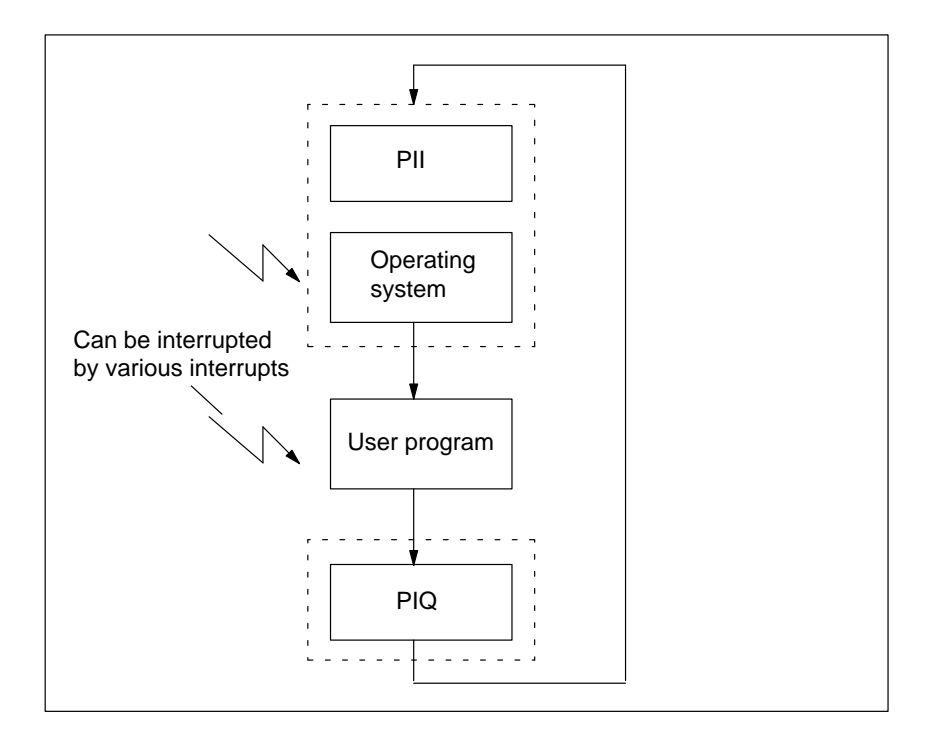

Figure 3-2 Elements of the Scan Cycle Time

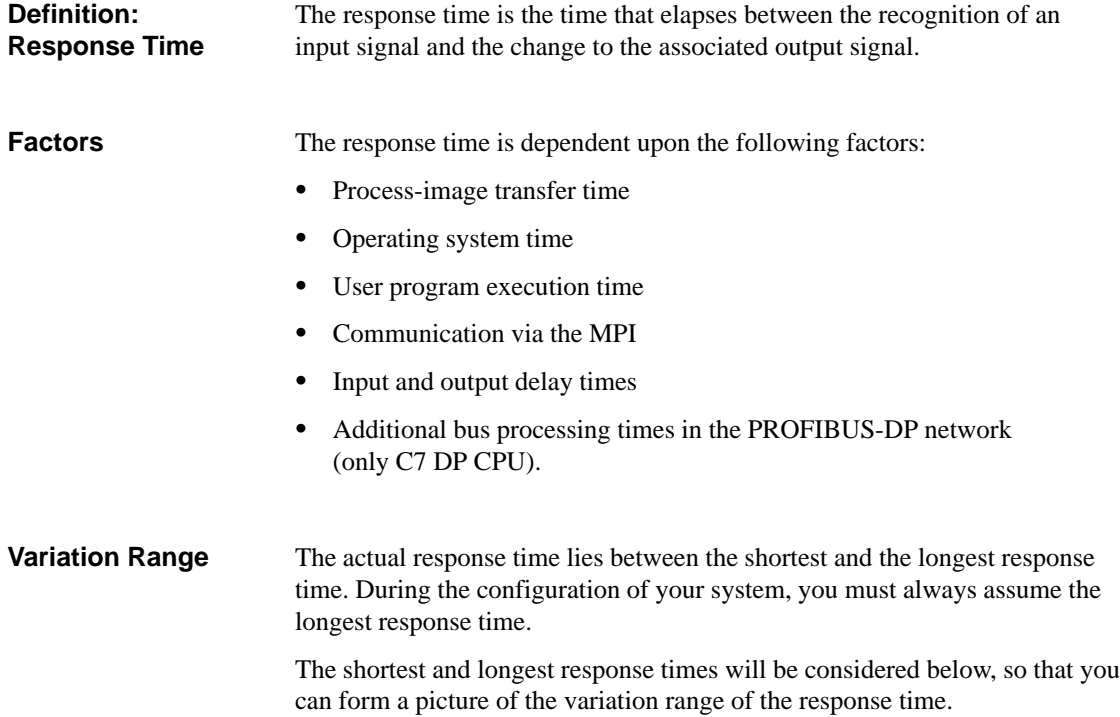

#### **Shortest Response Time**

Figure 3-3 illustrates the conditions for the shortest response time.

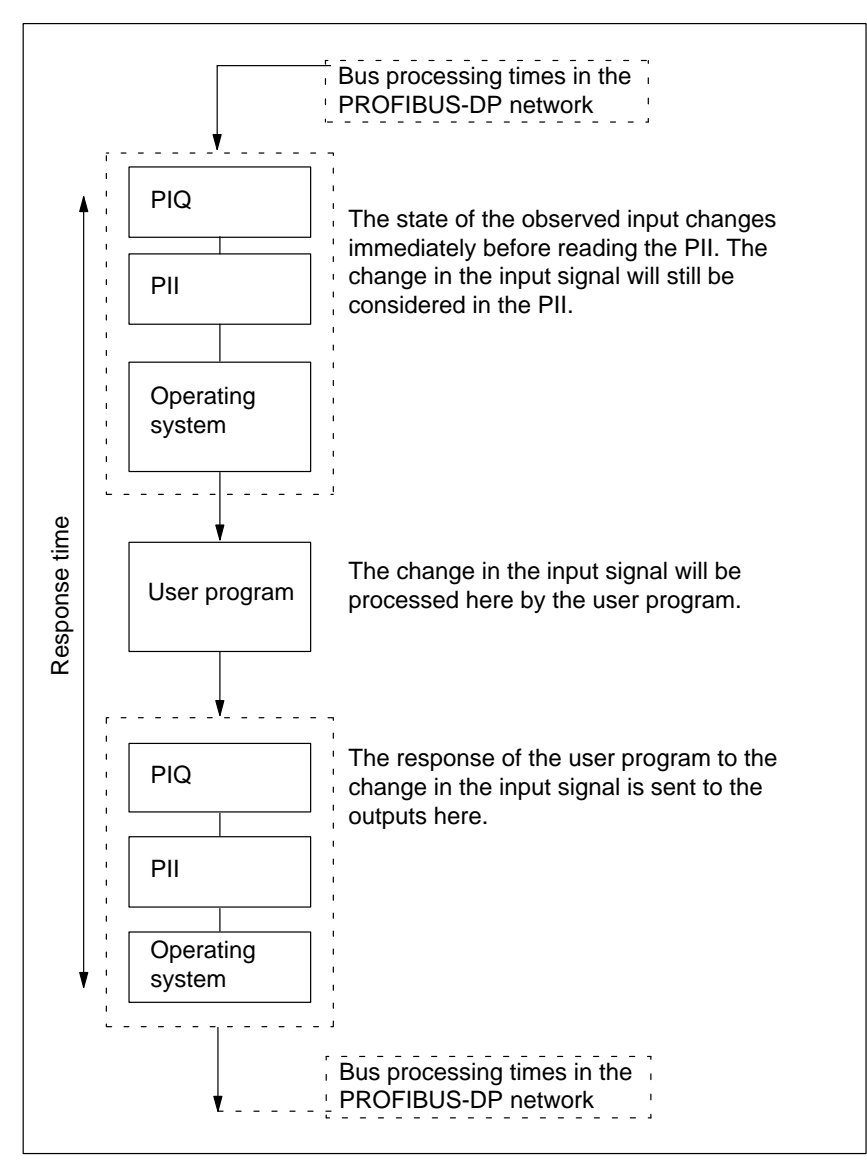

Figure 3-3 Shortest Response Time

### **Calculation**

The (shortest) response time can be calculated as follows:

- $\bullet$ 1 x process input image transfer time +
- $\bullet$  1 x operating system execution time +
- $\bullet$  1 x program execution time +
- $\bullet$ 1 x process output image transfer time +
- $\bullet$ Processing time for S7 timers+
- Input and output delay times

The input delays are not marked in the diagram. Depending on the module, however, you have to take into account the following delay times:

- $\bullet$ For digital inputs: input delay time
- $\bullet$ For digital outputs: negligible delay times
- $\bullet$ For analog inputs: scan cycle time of the analog input
- For analog outputs: response time of the analog output

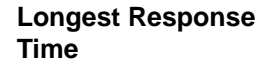

Figure 3-4 illustrates the conditions for the longest response time:

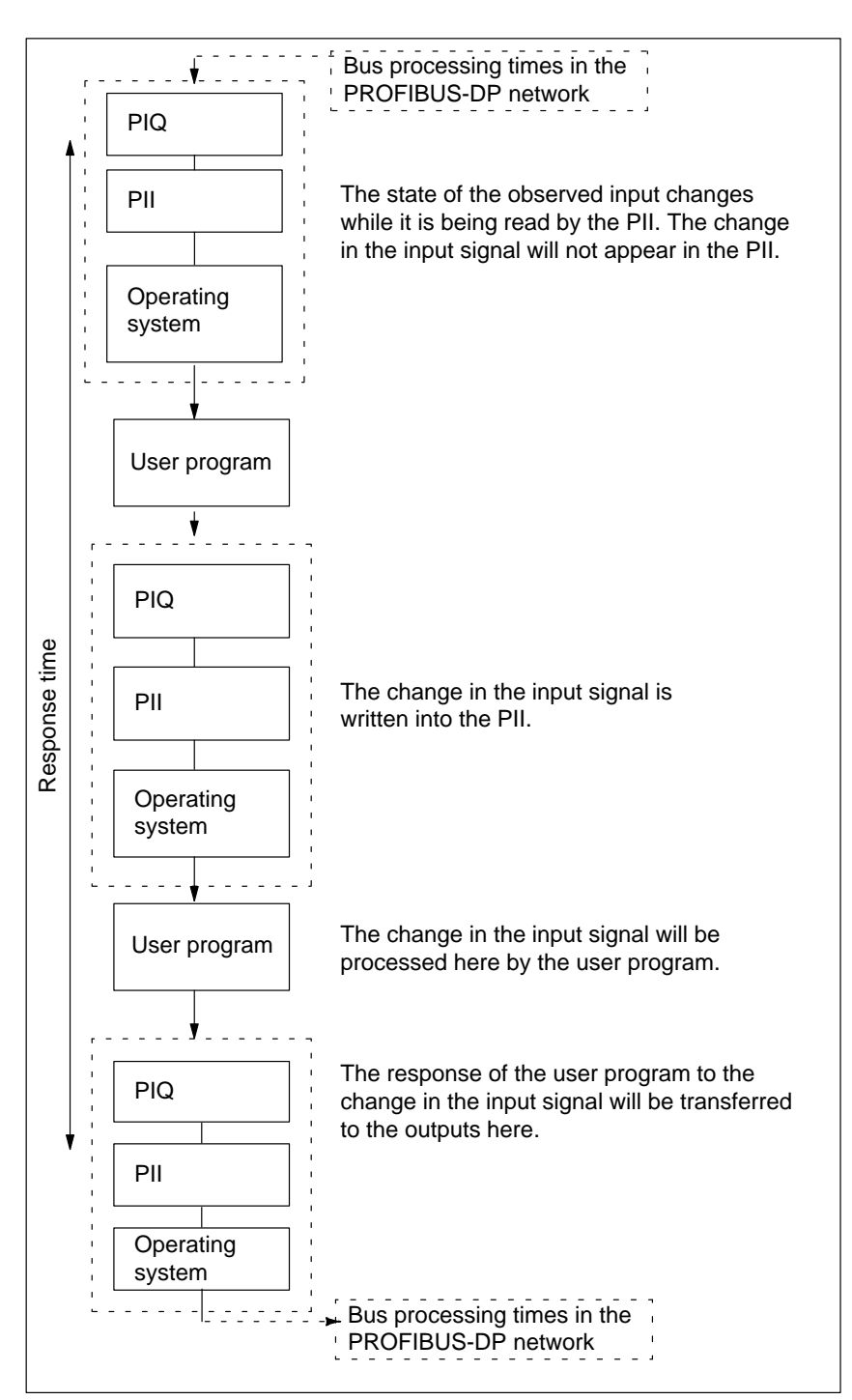

Figure 3-4 Longest Response Time

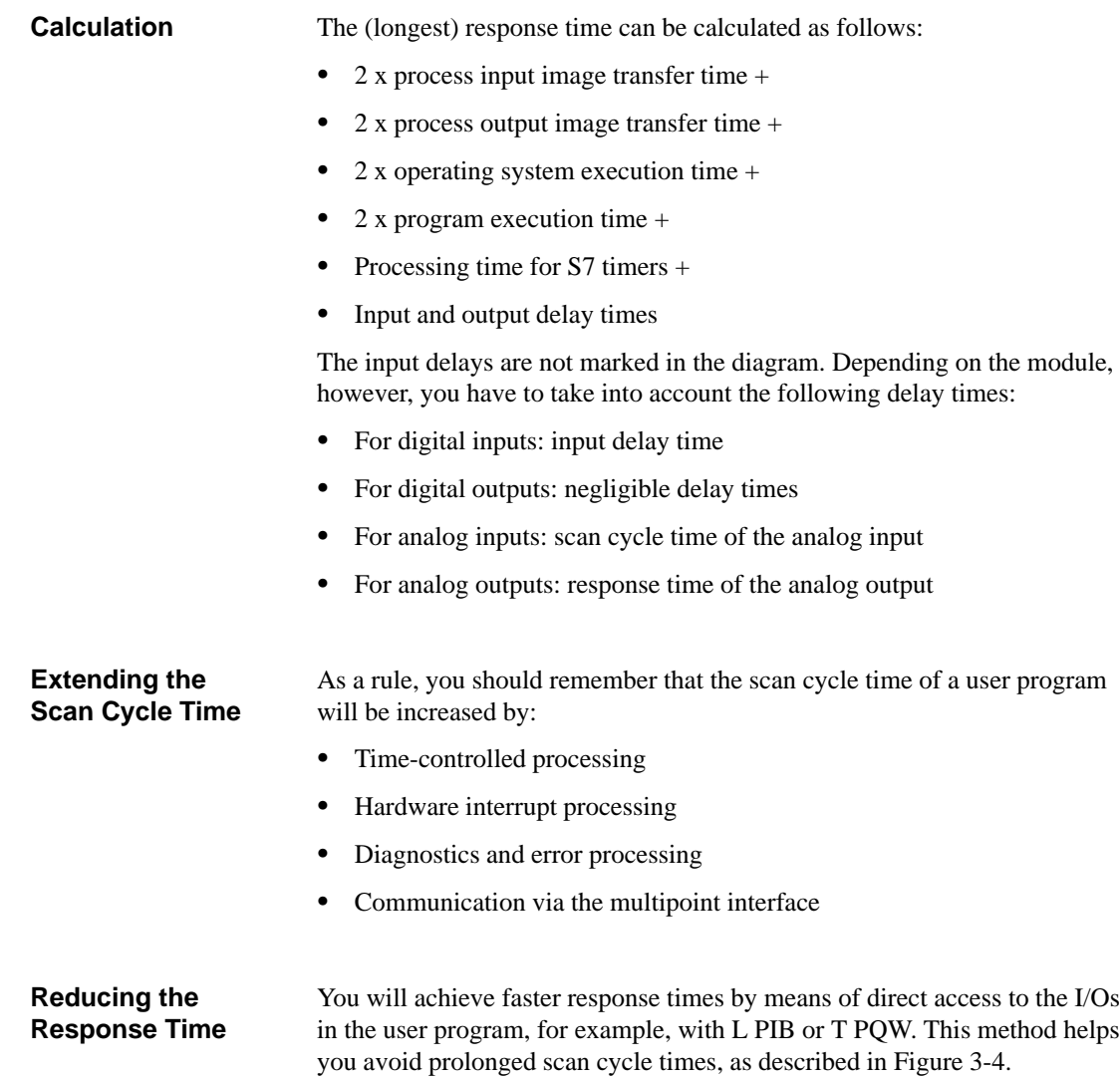

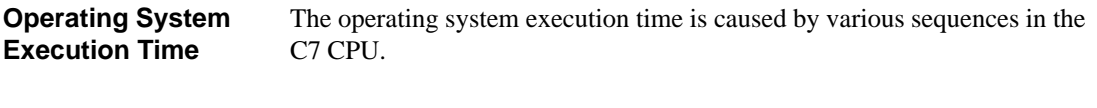

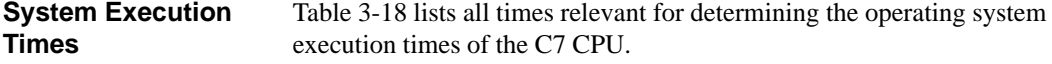

Table 3-18 Operating System Execution Times of the C7 CPU

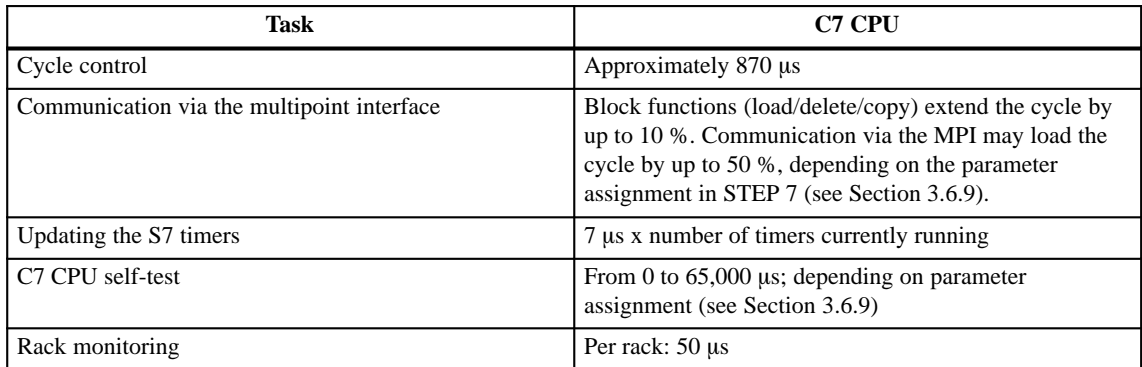

#### Table 3-19 contains the C7 CPU times that are applicable to the process image update. The quoted figures are "ideal values", which can be increased by interrupts or communications via the multipoint interface of the C7 CPU. **Process Image Update**

Table 3-19 Process Image Update of the C7 CPU

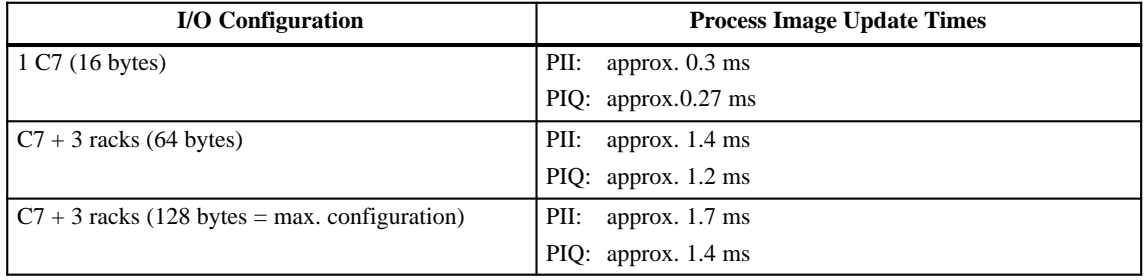

## **3.7.1 Calculation Example for the Scan Cycle Time**

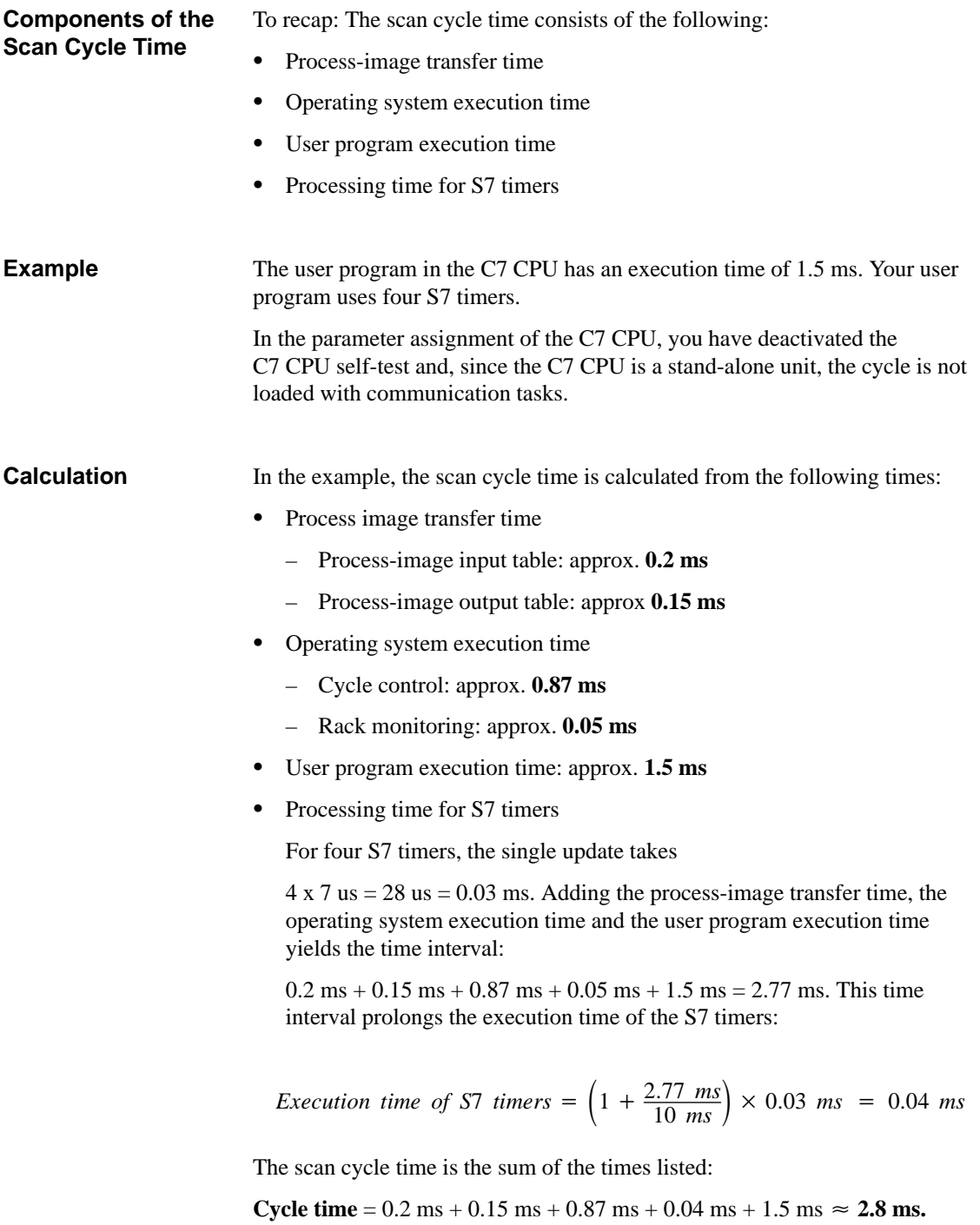

## **3.7.2 Calculation Example for the Response Time**

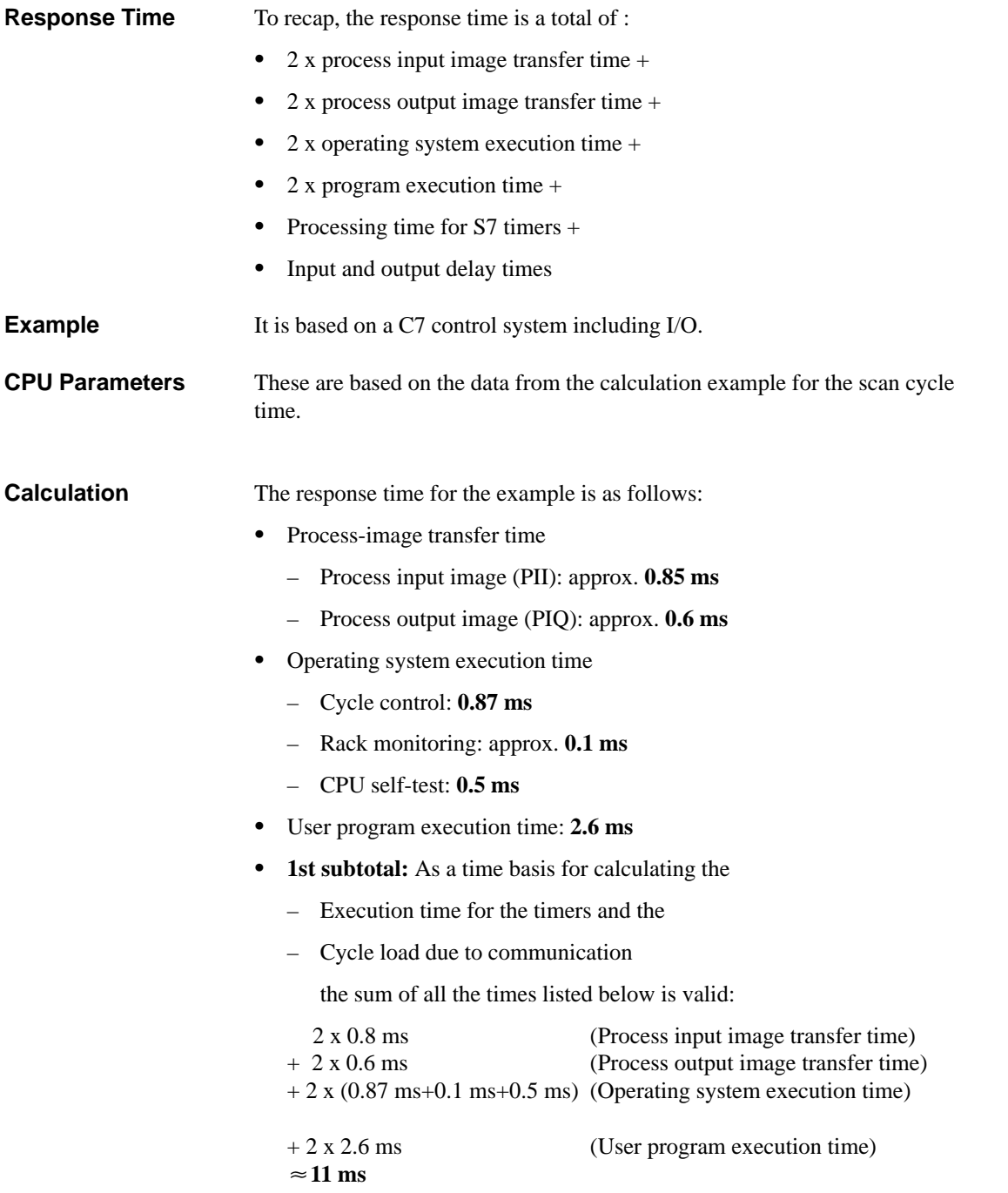

 $\bullet$ Execution time for the S7 timers

For 32 S7 timers, the single update takes  $32 \times 7 \text{ }\mu\text{s} \approx 0.22 \text{ ms}$ . The execution time for the S7 timers is calculated as follows:

*Execution time of S7 timers*  $= \left(1 + \frac{4.04 \text{ ms}}{10 \text{ ms}}\right)$  $\left(\frac{1.04 \text{ m/s}}{10 \text{ m/s}}\right) \times 0.03 \text{ m/s} \approx 0.04 \text{ m/s}$ 

 $\bullet$ Cycle load due to communication 20 %

The time base is the 11 ms calculated above. 20% of this is **2.2 ms**.

 $\bullet$  **2nd subtotal:** The response time **not including** the delay times of the inputs and outputs is calculated from the total of:

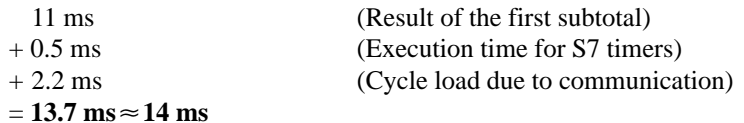

- $\bullet$  Input and output delay times
	- The digital input SM321; DI 16 x 24 VDC has an input delay of max. **4.8 ms** per channel
	- The delay time of the digital output of the C7 can be neglected.
	- The analog input of the C7 has a resolution of 12 bits. The conversion time per channel is approximately 0.5 ms. All four channels are supposed to be active. Calibration measurement must be enabled. The cycle time is thus **2.5 ms**.
	- The analog output of the C7 has a conversion time of **0.8 ms** per channel. A settling time for the ohmic load of 0.1 ms must be added to this. This yields a response time for the analog output of **0.9 ms**.
- $\bullet$ Response times with delay times of the inputs and outputs:
- $\bullet$ **Case 1:** An output channel is enabled when a digital input signal is read in. The response time is:

Response time =  $4.8 \text{ ms} + 5 \text{ ms} = 9.8 \text{ ms} \approx 10 \text{ ms}$ 

 $\bullet$  **Case 2:** An analog value is read in and an analog value is output. The response time is:

Response time =  $2.5 \text{ ms} + 5 \text{ ms} + 0.9 \text{ ms} = 3.9 \text{ ms} \approx 4 \text{ ms}$ 

## **3.7.3 Hardware Interrupt Response Time**

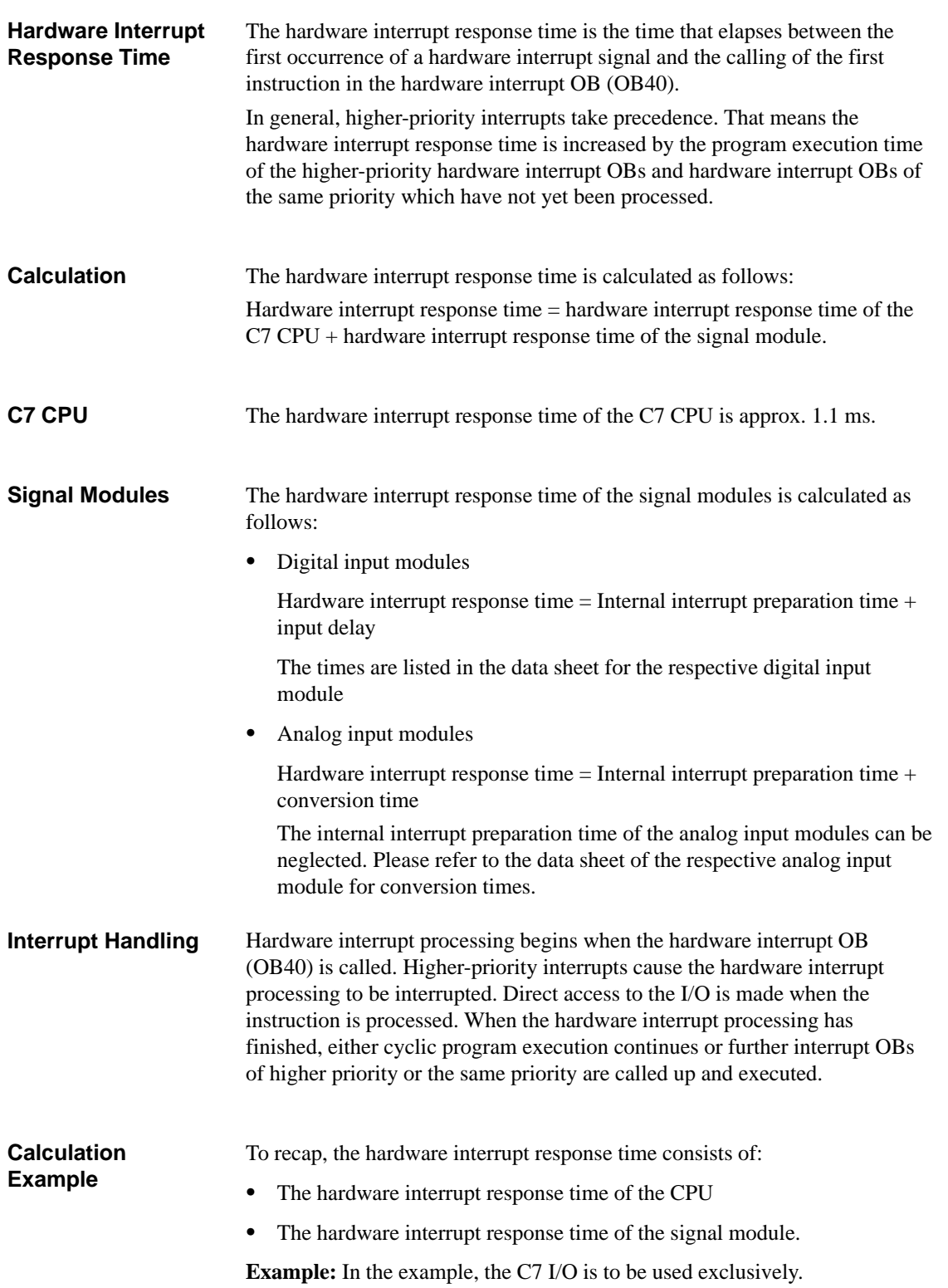

### **Calculation**

For the example, the hardware interrupt response time is calculated from the following times:

- Hardware interrupt response time of the C7 CPU: approx. 1.1 ms
- Hardware interrupt response time of the module:
	- Internal interrupt preparation time: 0.2 ms
	- Input delay: 0.1 ms

The hardware interrupt response time is calculated from the sum of the times below:

Hardware interrupt response time =  $1.1 \text{ ms} + 0.2 \text{ ms} + 0.1 \text{ ms} =$ **approx. 1.4 ms**.

This hardware interrupt response time elapses from the time a signal is present at the digital input until the first instruction in OB40 is processed.

## **3.7.4 Diagnostic Interrupt Response Time**

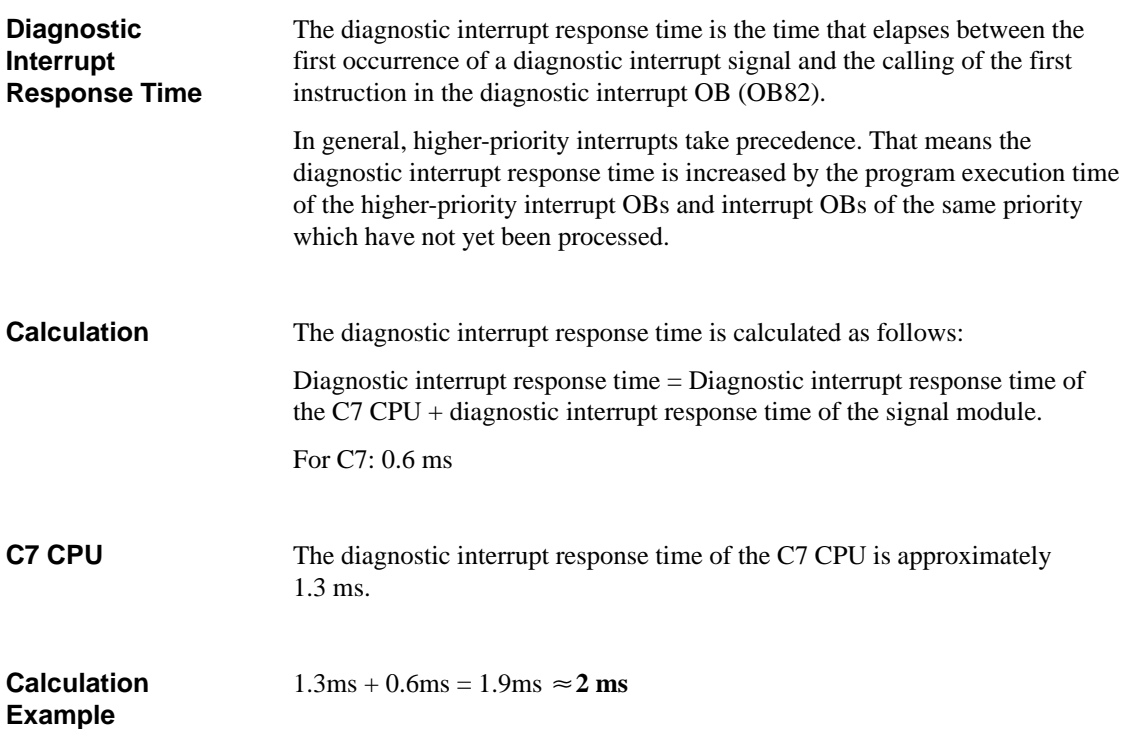

### **3.8 Bus Processing Times in the PROFIBUS-DP Network**

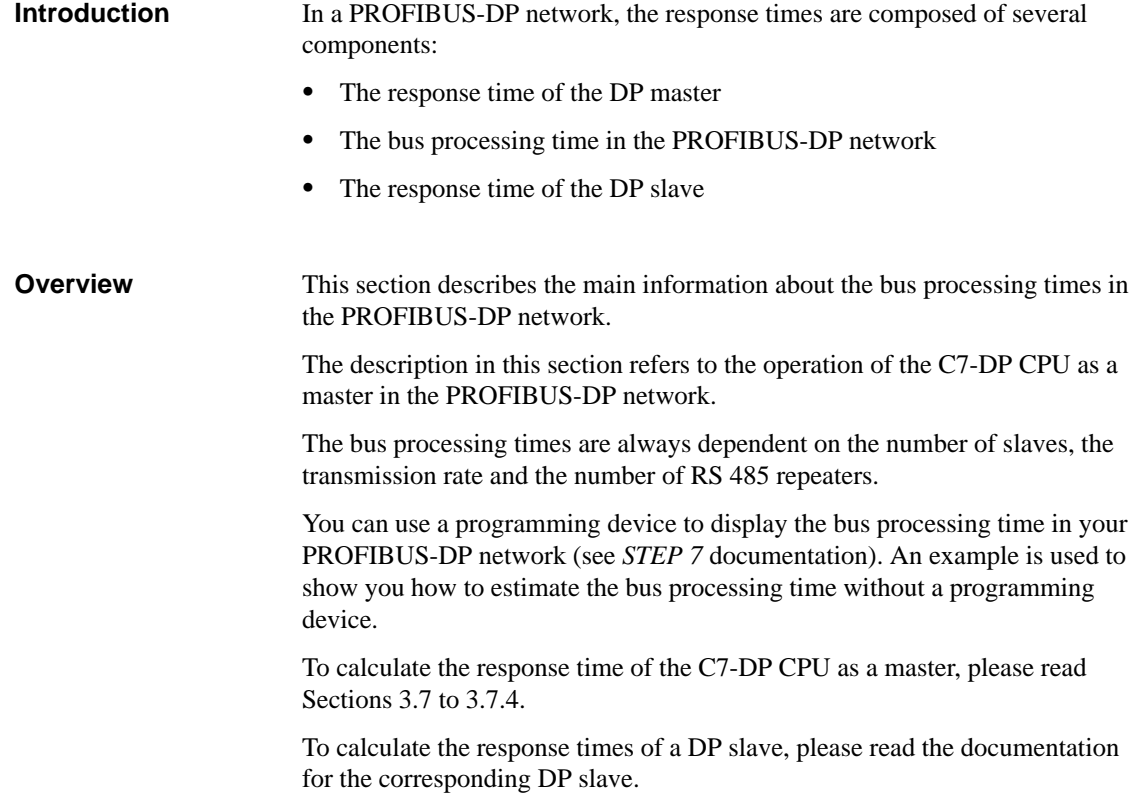

### **3.8.1 Components of the Response Time with the C7-DP CPU as DP Master**

### **Response Times within PROFIBUS DP**

Figure 3-5 shows the components of the response time in a PROFIBUS-DP network. These times together produce the average response time which elapses between a change in state on an input and the associated change in state on an output:

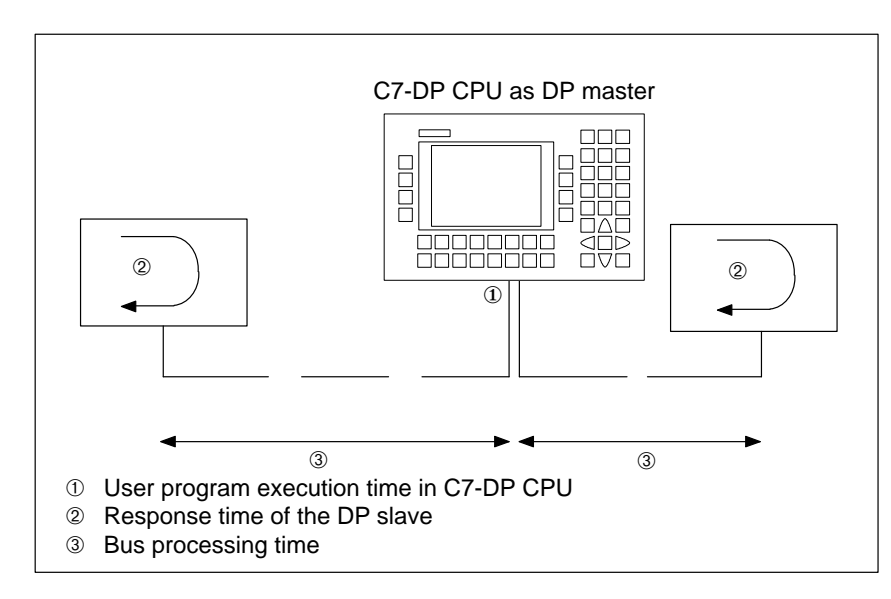

Figure 3-5 Response Times within the PROFIBUS-DP Network

#### Table 3-20 shows where you can find a description of the various components of the response times. **Description**

Table 3-20 Components of the Response Time in the PROFIBUS-DP Network

| No. | <b>Component of Response Time</b>                      | <b>Description</b>                       |
|-----|--------------------------------------------------------|------------------------------------------|
| ➀   | User program execution time in the<br><b>C7-DP CPU</b> | See Sections 3.7 to 3.7.4                |
| ②   | Response time of the DP slave                          | In the documentation for the DP<br>slave |
| ③   | Bus processing time                                    | In this section                          |

### **3.8.2** Bus Processing Time t<sub>DP</sub>

The bus processing time is the time taken by the DP master to address all the DP slaves assigned to it once only. **Definition**

**Calculation Using STEP 7**

If you have configured your PROFIBUS-DP network using *STEP 7*, *STEP 7* will calculate the typical bus processing time to be expected. You can display the bus processing time of your configuration on the programming device (see *STEP 7* User Manual).

An overview of the bus processing time is provided in Figure 3-6. In this example, it is assumed that each DP slave has an average of 4 bytes of data.

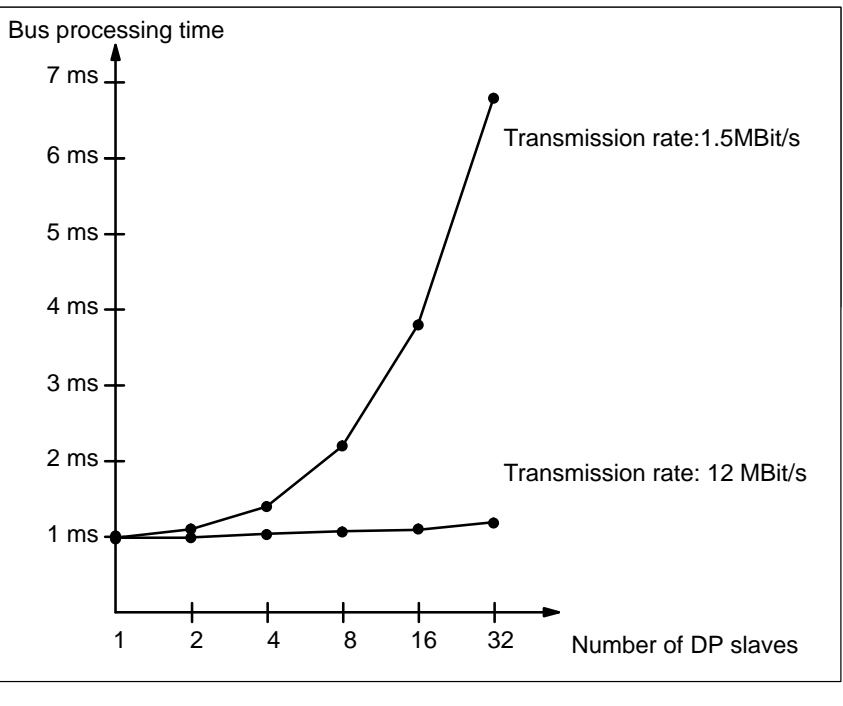

Figure 3-6 Overview of the Bus Processing Time on PROFIBUS-DP at 1.5 MBit/s and 12 MBit/s

**Several DP Masters** If you operate a PROFIBUS-DP network with several masters, you must allow for the bus processing time for each master; that is, Total bus processing time = Bus processing time  $\times$  Number of masters

### **3.9 Test and Reference Data Functions of the C7 CPU**

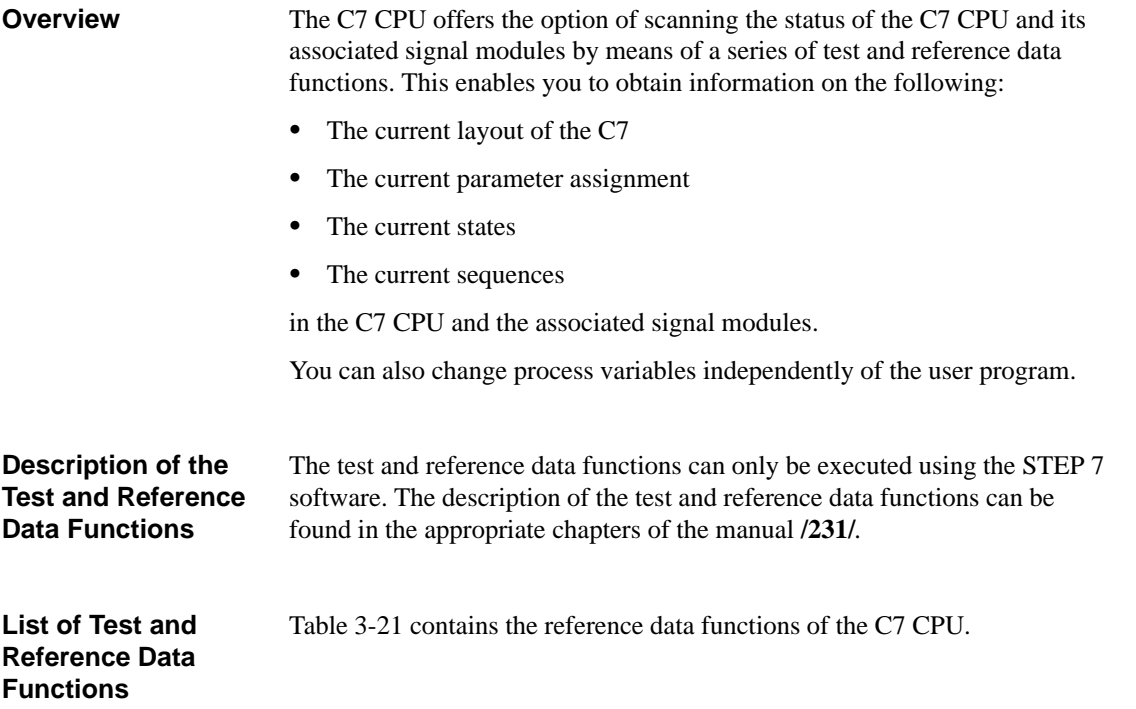

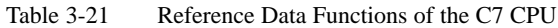

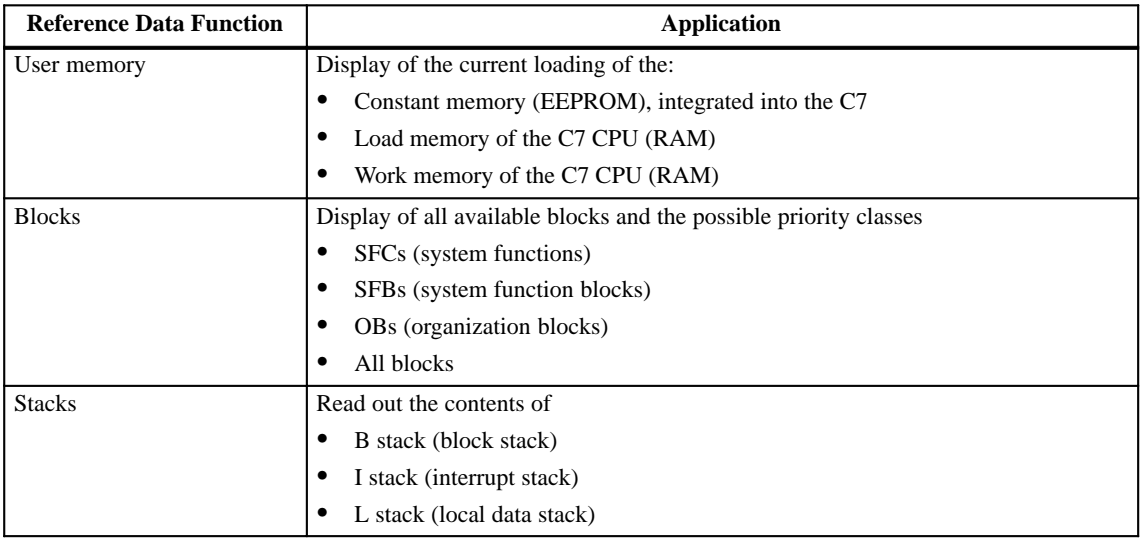

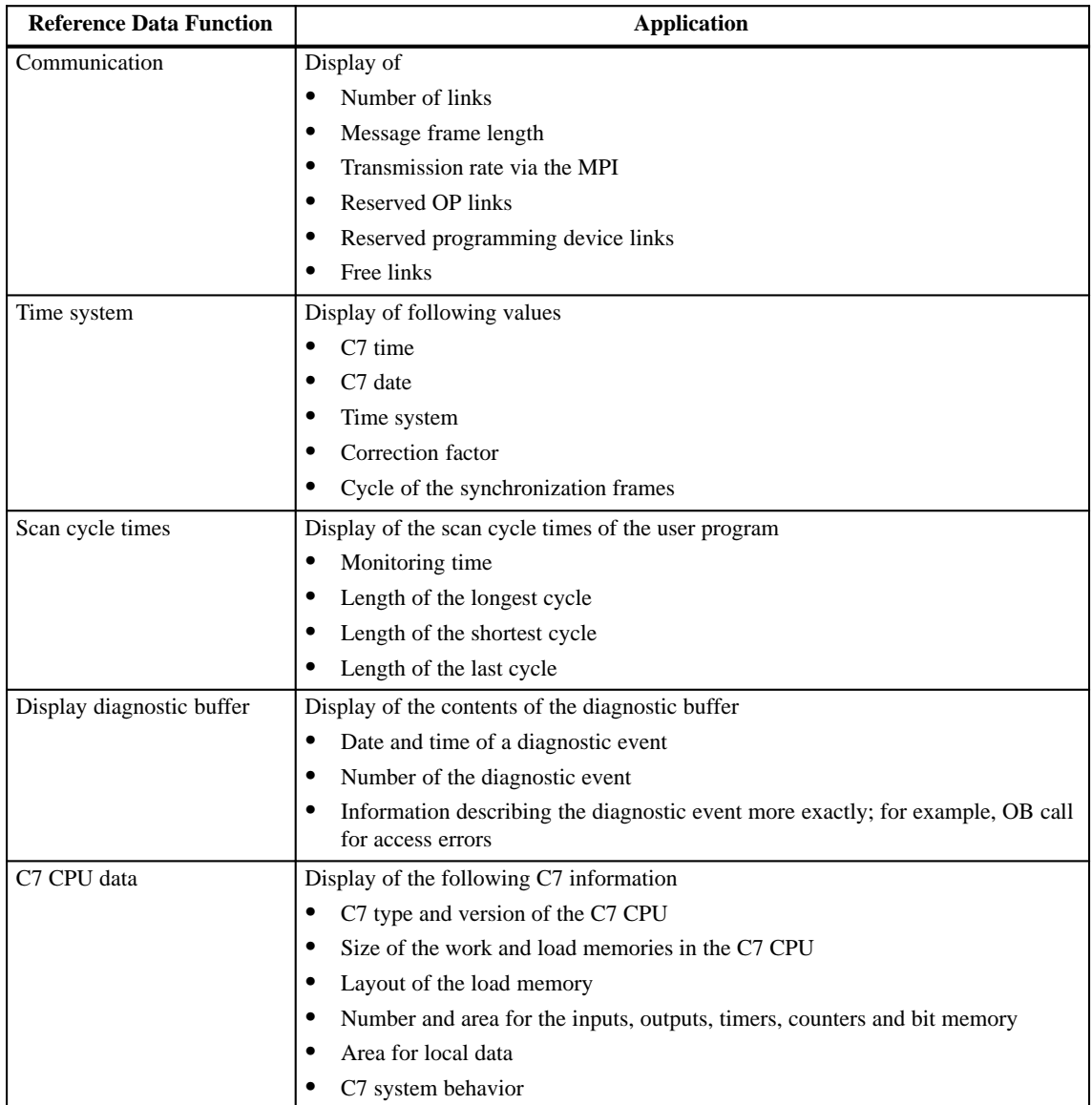

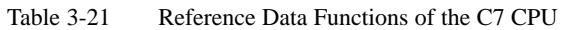

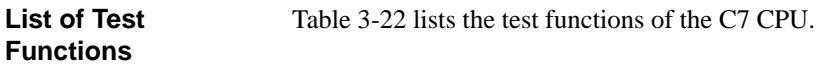

Table 3-22 Test Functions of the C7

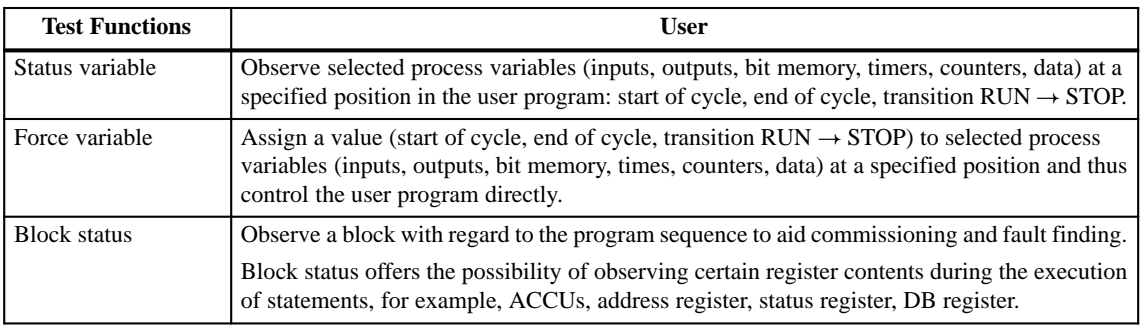

## **3.10 Loading / Erasing the C7 CPU Flash Memory**

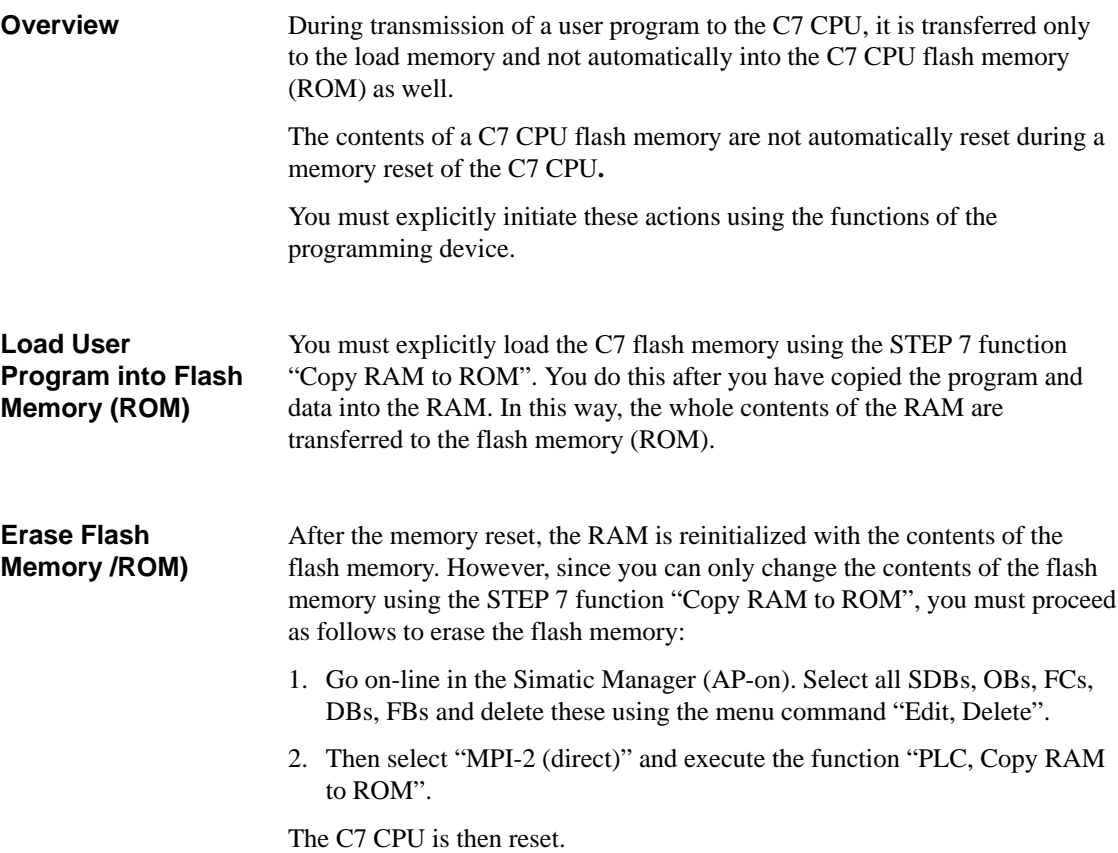

# **Addressing, Assigning Parameters and How the C7 I/O Works**

**Summary of Sections**

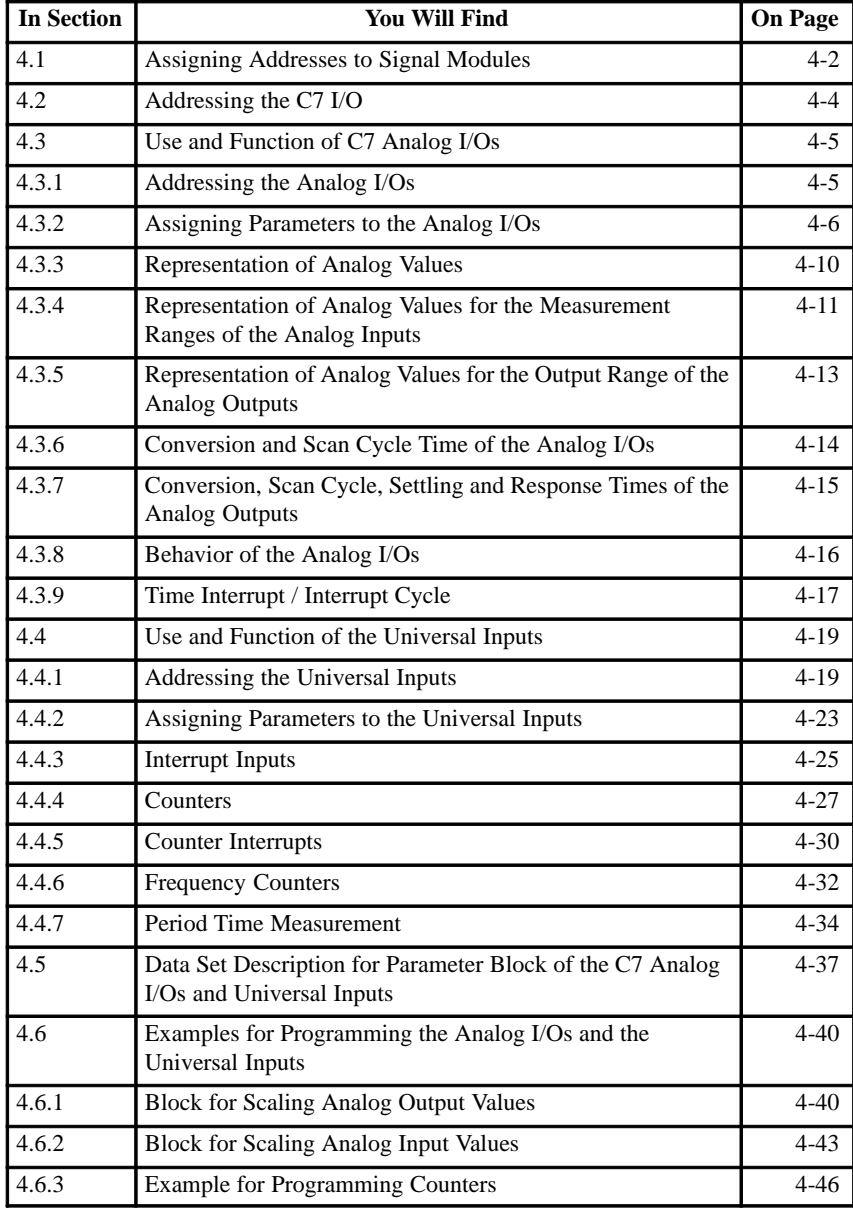

## <span id="page-71-0"></span>**4.1 Assigning Addresses to Signal Modules**

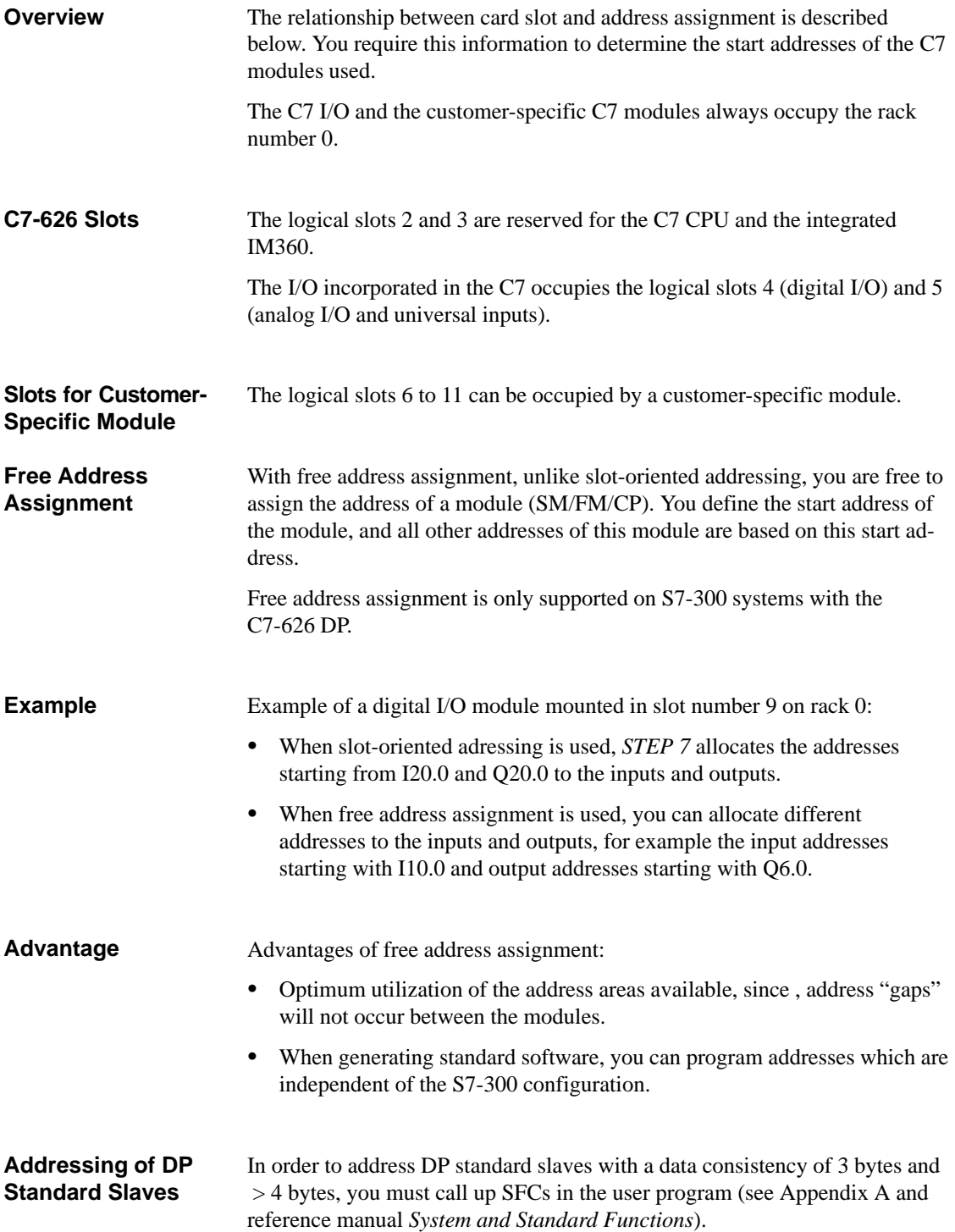
#### Figure 4-1 shows an example of a C7 configuration with a customer-specific module and the connection of additional S7-300 modules. **C7 Configuration**

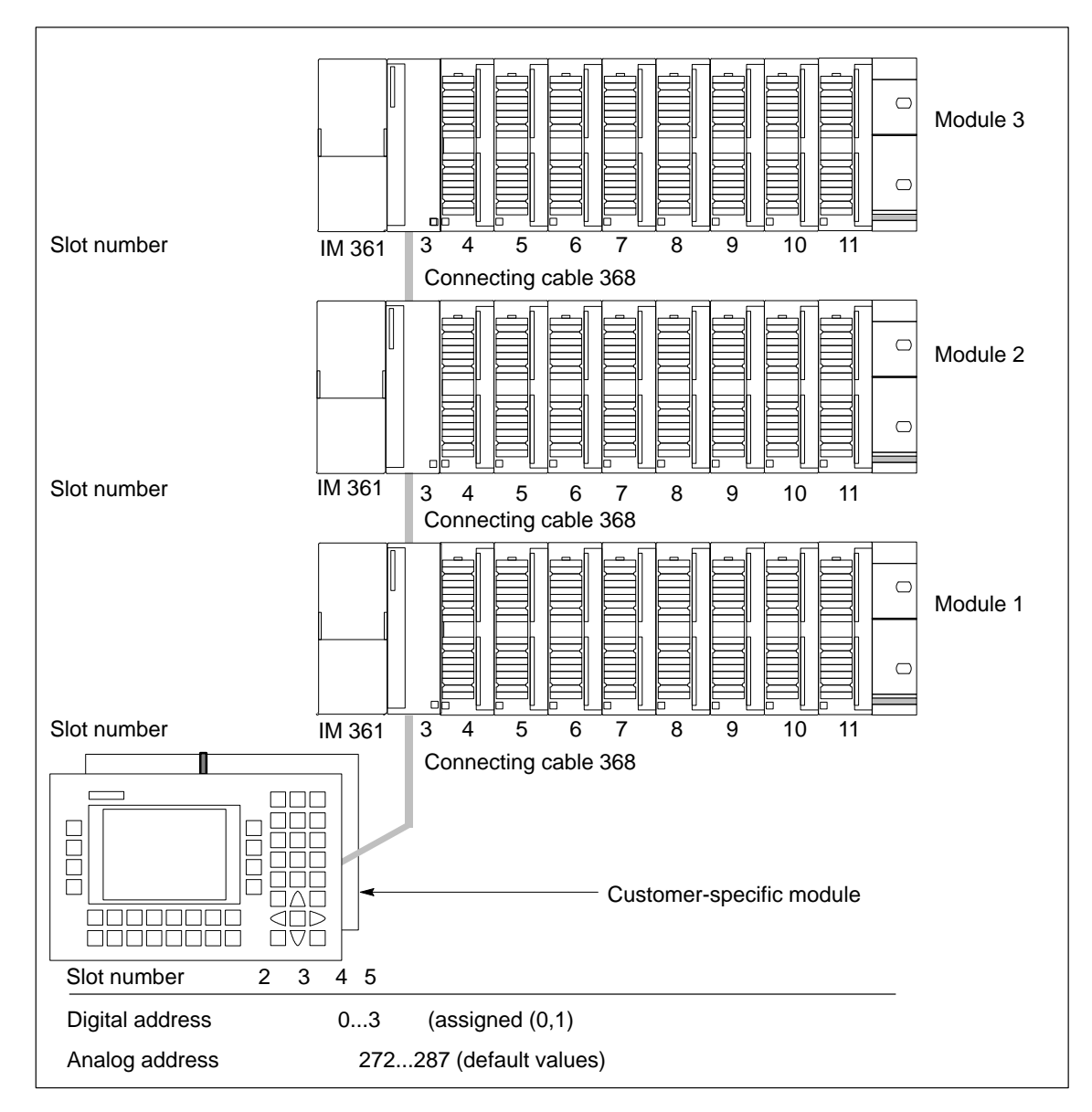

Figure 4-1 Example of Slots in C7

#### **Additional S7-300 Racks**

You can connect up to three S7-300 racks to a C7. The manual **/70/** describes how these are connected*.*

# **4.2 Addressing the C7 I/O**

### **Overview**

Figure 4-2 shows how the addresses of the individual channels of the digital I/O are laid out.

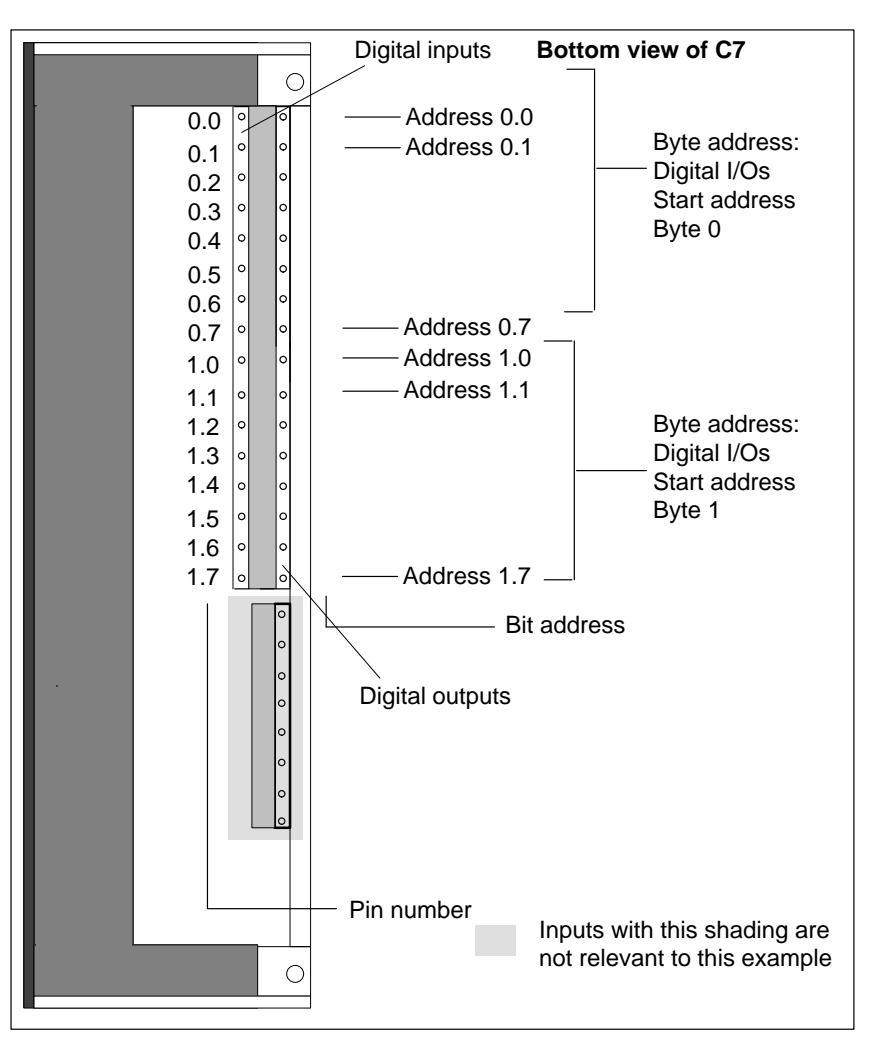

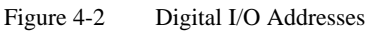

## **4.3 Use and Function of C7 Analog I/Os**

**Overview**

This section contains:

- $\bullet$ Descriptions of the basic terminology for analog value processing.
- $\bullet$ How to address and assign parameters to analog I/Os.
- $\bullet$ How you allocate measuring ranges to analog input channels.
- $\bullet$  The behavior of the individual analog input channels and the analog output channel.

### **4.3.1 Addressing the Analog I/Os**

The address of an analog channel is always a word address. An analog input/output has the same start address for the analog input and output channels. **Analog Function Addresses**

> Figure 4-3 shows which channel addresses result. You can see that for the analog I/O, the analog input channel and the analog output channel are addressed starting from the same address.

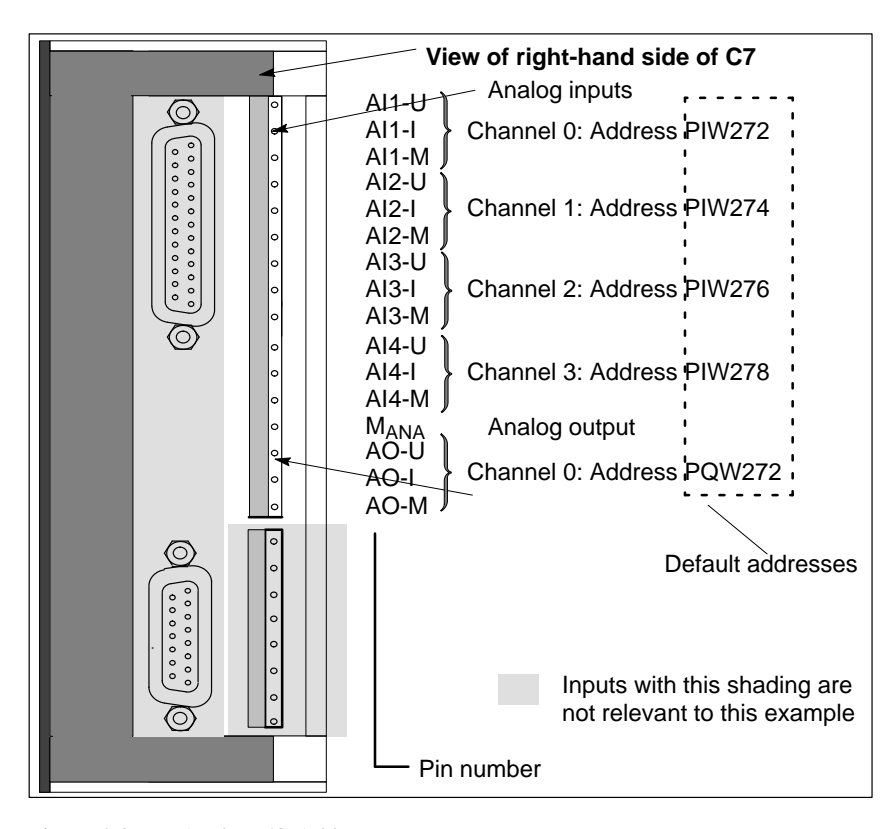

Figure 4-3 Analog I/O Addresses

### **4.3.2 Assigning Parameters to the Analog I/Os**

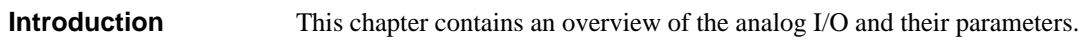

You set the parameters for the analog I/O using the STEP 7 function *Hardware Configuration*. A parameter block is generated that contains all the currently selected I/O parameters. After loading this parameter block, the parameters are not immediately transferred to the analog I/O. The C7 CPU then transfers the parameters to the respective analog I/O after every mode change from STOP to RUN. **Parameter Assignment**

> Alternatively, you can also change some parameters in the user program with SFC55 to SFC57 (see reference manual **/235/**).

We subdivide the parameters for the two alternatives into:

- $\bullet$ Static parameters and
- Dynamic parameters

The following table explains when the static and dynamic parameters are adopted.

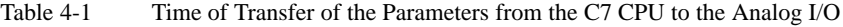

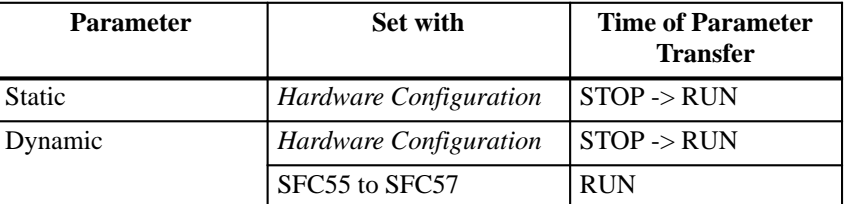

#### **Assigning Parameters for Characteristics**

The following parameter blocks permit the assignment of parameters in the STEP 7 function *Hardware Configuration* to define the following characteristics of the analog I/O:

- $\bullet$  For inputs
	- Basic settings
	- Diagnostics
	- Measurement
	- Interrupt cycle
- $\bullet$  For outputs
	- Basic settings
	- Diagnostics
	- Substitute values
	- Output range

#### **Analog Input Parameters**

Table 4-2 provides an overview of the analog input parameters.

#### Table 4-2 Analog Input Parameters

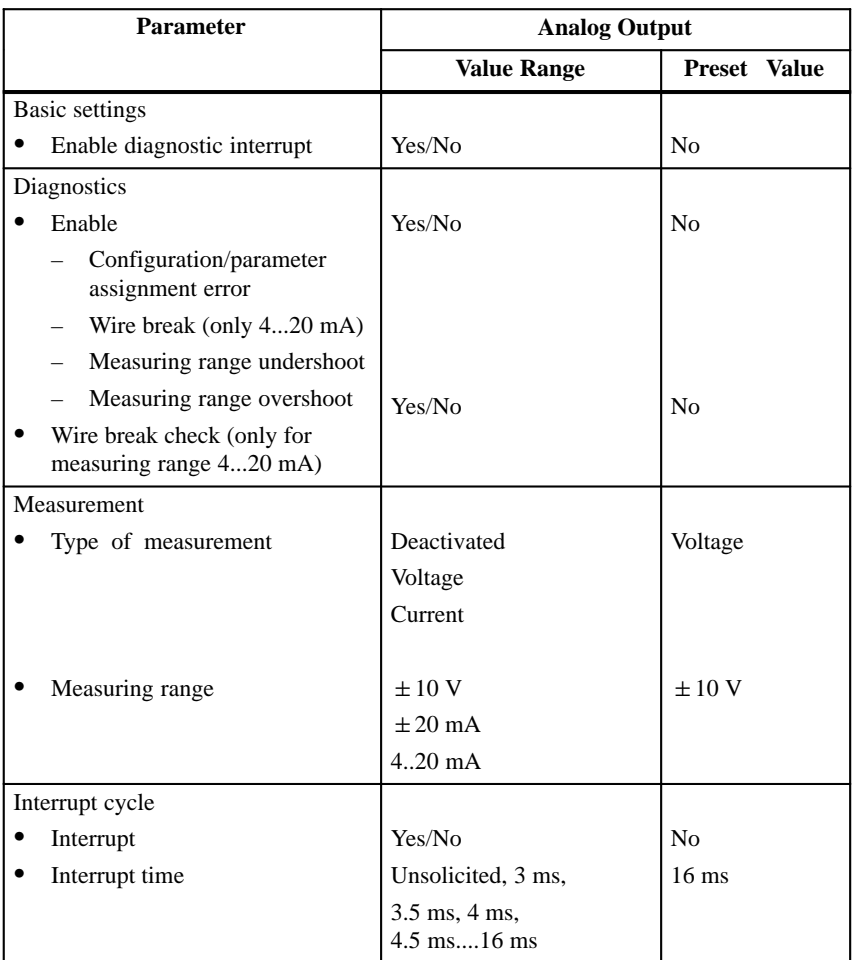

### **Interrupt Cycle**

If parameters are assigned to this mode of analog inputs, then:

- $\bullet$ A measurement cycle will be processed (Channel 1, 2, 3, 4)
- $\bullet$  The measured value of each measured channel will be made available to the user program for collection
- $\bullet$  After expiry of the interrupt time in the C7 CPU, a hardware interrupt will be triggered and a new measurement cycle initiated.

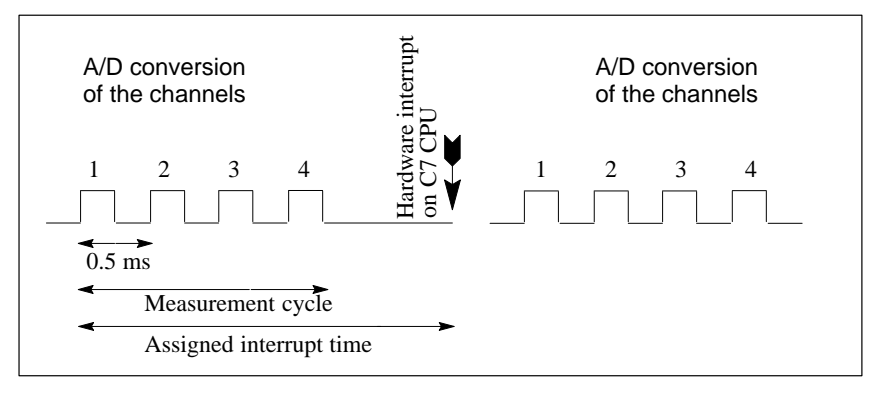

Figure 4-4 Sequence of the Measurement of all Four Channels with an Assigned Measurement Cycle

If individual measurement channels are deactivated, then the measurement cycle will be correspondingly shorter.

#### **Parameter Characteristics of Analog Inputs**

Table 4-3 shows which parameters

- $\bullet$ Are static or dynamic
- $\bullet$ Can be set for all analog inputs or for each individual channel.

Table 4-3 Parameter Characteristics of Analog Inputs

| Parameter                   | <b>Static/Dynamic</b> | <b>Effective Range</b>                               |
|-----------------------------|-----------------------|------------------------------------------------------|
| Enable diagnostic interrupt | <b>Static</b>         | Analog inputs/<br>Analog output/<br>Universal inputs |
| Enable diagnostics          | <b>Static</b>         | Channel                                              |
| Wire break check            | <b>Static</b>         | Channel                                              |
| Type of measurement         | Dynamic               | Channel                                              |
| Measuring range             | Dynamic               | Channel                                              |
| Interrupt cycle             | Dynamic               | Analog inputs                                        |

#### **Analog Output Parameters**

Table 4-4 provides an overview of the analog output parameters.

#### Table 4-4 Analog Output Parameters

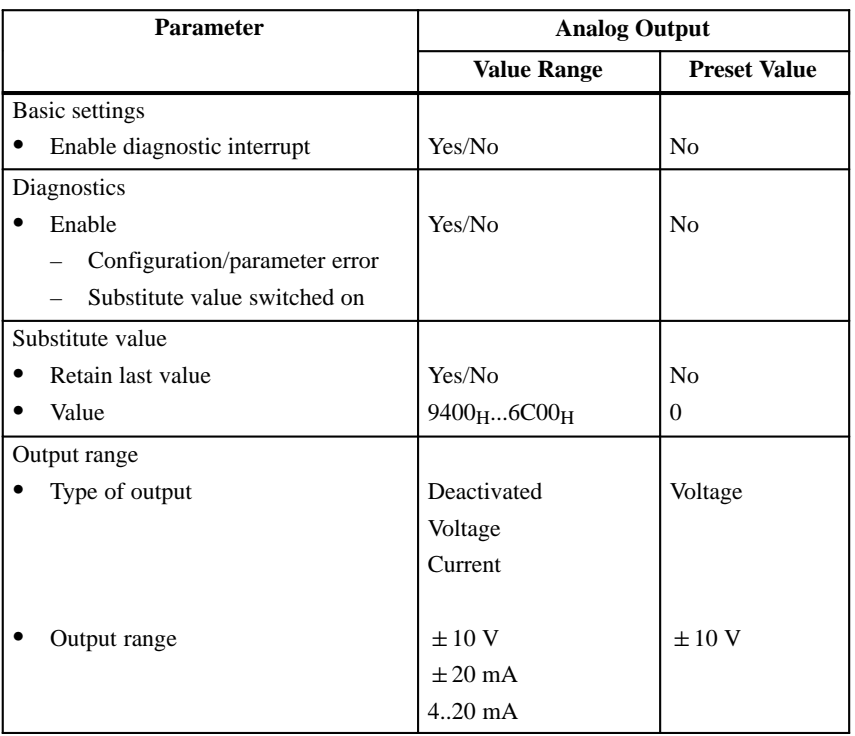

#### **Parameter Characteristics of Analog Outputs**

Table 4-5 shows which parameters

### • Are static or dynamic

 $\bullet$ Can be set.

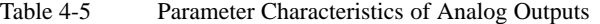

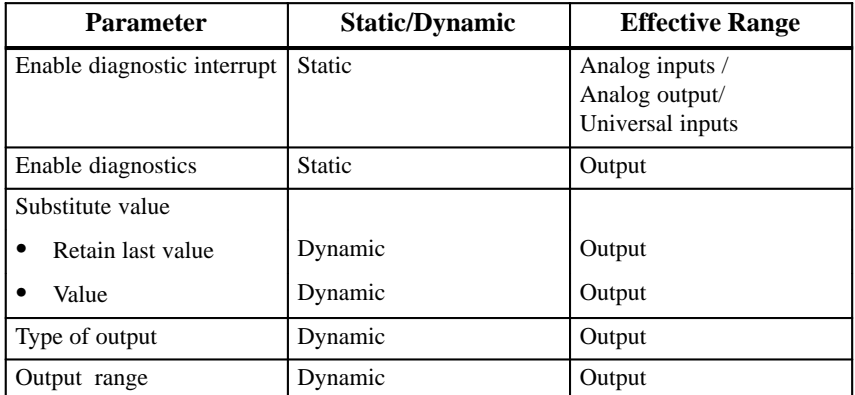

# **4.3.3 Representation of Analog Values**

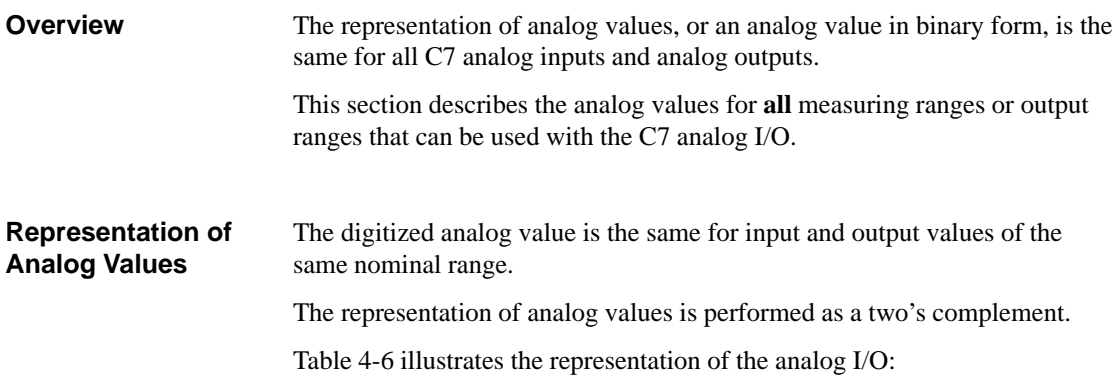

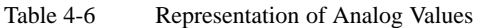

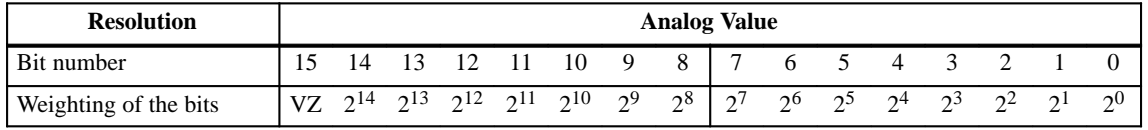

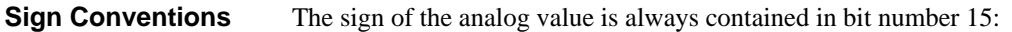

- $\bullet$ " $0" \rightarrow +$
- $\bullet$ •  $"1" \rightarrow -$

The resolution is 12 bit. The analog value is entered into the ACCU left justified. The unoccupied low significance positions are written with "**0"**. Table 4-7 contains an example of a bit pattern showing how the unoccupied positions for 12 bit resolution are filled with **"**0**"**. **12 Bit Resolution** 

Table 4-7 Bit Pattern of a 12 bit Analog Value (Example)

| <b>Resolution</b>                       | <b>Analog Value</b> |  |          |  |      |     |                |   |  |     |    |               |              |  |  |
|-----------------------------------------|---------------------|--|----------|--|------|-----|----------------|---|--|-----|----|---------------|--------------|--|--|
| Bit number                              | 15                  |  | 14 13 12 |  | - 11 | -10 | $\overline{9}$ | 8 |  | 6 5 | -4 | $\mathcal{R}$ |              |  |  |
| 12 bit analog value<br>(including sign) |                     |  |          |  |      |     |                |   |  |     |    | $\bf{0}$      | $\mathbf{0}$ |  |  |

# **4.3.4 Representation of Analog Values for the Measuring Ranges of the Analog Inputs**

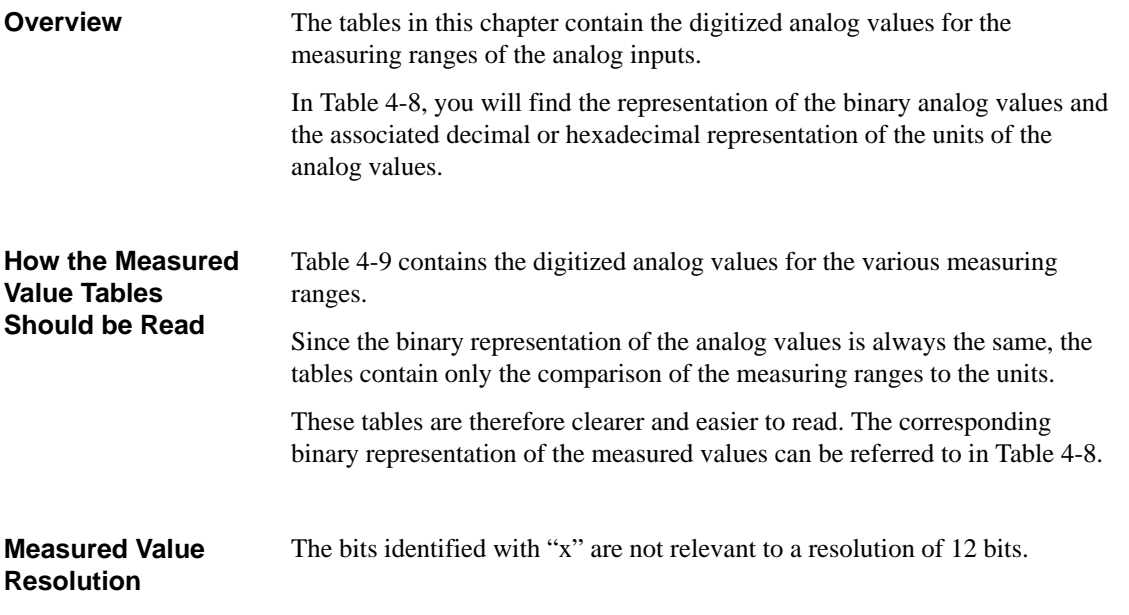

Table 4-8 Possible Resolutions of Analog Values

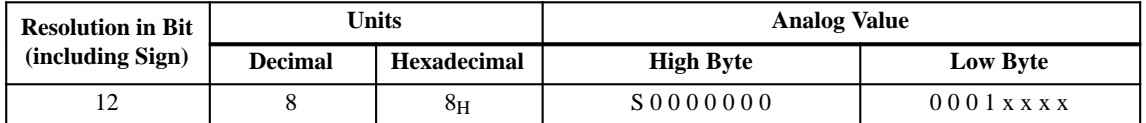

### **Voltage / Current Measuring Ranges**

Table 4-9 contains the representation of the digitized voltage measuring ranges for  $\pm 10$  V and the digitized current measuring ranges  $\pm 20$  mA, 4...20 mA.

|                           | $1.1000$ can $1.115$ and $1.100$ $1.100$ $1.100$ $1.100$ $1.100$ $1.100$ $1.100$ $1.100$ $1.100$ $1.100$ $1.100$ $1.100$ $1.100$ $1.100$ $1.100$ $1.100$ $1.100$ $1.100$ $1.100$ $1.100$ $1.100$ $1.100$ $1.100$ $1.100$ $1.1$ |                           |                |                    |               |  |  |  |
|---------------------------|----------------------------------------------------------------------------------------------------|---------------------------|----------------|--------------------|---------------|--|--|--|
| <b>Measuring</b><br>Range | <b>Measuring</b><br>Range                                                                                                    | <b>Measuring</b><br>Range |                | <b>Units</b>       |               |  |  |  |
| $\pm 10$ V                | $\pm 20$ mA                                                                                                    | $4.20 \text{ mA}$         | <b>Decimal</b> | <b>Hexadecimal</b> | Range         |  |  |  |
| $\geq 11.759$             | $\geq 23.516$                                                                                                    | $\geq 22.815$             | 32767          | 7FFF <sub>H</sub>  | Overflow      |  |  |  |
| 11.7589                   | 23.515                                                                                                    | 22.810                    | 32511          | 7EFF <sub>H</sub>  |               |  |  |  |
| $\ddot{\cdot}$            | $\ddot{\cdot}$                                                                                                    | $\vdots$                  |                |                    | Upper range   |  |  |  |
| 10.0004                   | 20.0007                                                                                                    | 20.005                    | 27649          | $6C01_H$           |               |  |  |  |
| 10                        | 20.000                                                                                                    | 20.000                    | 27648          | 6C00 <sub>H</sub>  |               |  |  |  |
| 7.500                     | 14.998                                                                                                    | 16.000                    | 20736          | $5100_H$           |               |  |  |  |
|                           |                                                                                                    |                           |                |                    | Nominal range |  |  |  |
| $-7.50$                   | $-14.998$                                                                                                    | 4.000                     | $\overline{0}$ | $0_{\rm H}$        |               |  |  |  |
|                           |                                                                                                    | 3.995                     | $-1$           | $FFFF_H$           |               |  |  |  |
|                           |                                                                                                    | 1.1852                    | $-4864$        | ED <sub>00</sub>   |               |  |  |  |
| $-10.00$                  | $-20.000$                                                                                                    |                           | –27648         | 9400 <sub>H</sub>  |               |  |  |  |
| $-10.0004$                | $-20.0007$                                                                                                    |                           | $-27649$       | 93FF <sub>H</sub>  |               |  |  |  |
|                           |                                                                                                    |                           |                |                    | Lower range   |  |  |  |
| $-11.759$                 | $-23.516$                                                                                                    |                           | $-32512$       | 8100 <sub>H</sub>  |               |  |  |  |
| $\leq -11.76$             | $\leq -23.517$                                                                                                    | $\leq 1.1845$             | $-32768$       | 8000 <sub>H</sub>  | Underflow     |  |  |  |

Table 4-9 Representation of the Digitized Measured Value of the Analog Inputs (Voltage / Current Measuring Ranges)

# **4.3.5 Representation of Analog Values for the Output Range of the Analog Outputs**

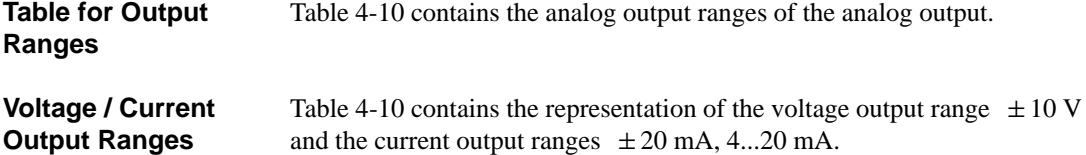

| Output              | Output                     | Output               |                                      | <b>Units</b>             |               |
|---------------------|----------------------------|----------------------|--------------------------------------|--------------------------|---------------|
| Range<br>$\pm 10$ V | Range<br>$4.20 \text{ mA}$ | Range<br>$\pm 20$ mA | <b>Decimal</b><br><b>Hexadecimal</b> |                          | Range         |
| $\overline{0}$      | $\overline{0}$             | $\overline{0}$       | $\geq$ 32512                         | $\geq 7F00_H$            | Overflow      |
| 11.7589             | 22.81                      | 23.515               | 32511                                | $7EFF_H$                 |               |
| $\ddot{\cdot}$      | :                          | :                    | $\ddot{\cdot}$                       | $\ddot{\cdot}$           | Upper range   |
| 10.0004             | 20.005                     | 20.0007              | 27649                                | $6C01_H$                 |               |
| 10.0000             | 20.000                     | 20.000               | 27648                                | 6C00 <sub>H</sub>        |               |
| $\ddot{\cdot}$      | $\ddot{\cdot}$             |                      | :                                    | $\ddot{\cdot}$           |               |
| $\overline{0}$      | 4.000                      | $\overline{0}$       | $\boldsymbol{0}$                     | $0_{\rm H}$              |               |
| $\boldsymbol{0}$    | 3.9995                     |                      | $\ddot{\cdot}$                       | $\ddot{\cdot}$           | Nominal range |
|                     |                            |                      |                                      |                          |               |
| $\ddot{\cdot}$      | $\mathbf{0}$               | $\ddot{\cdot}$       | $-6912$                              | E500 <sub>H</sub>        |               |
|                     | $\mathbf{0}$               |                      | $-6913$                              | E4FF <sub>H</sub>        |               |
|                     |                            |                      |                                      | $\ddot{\cdot}$           |               |
| $-10.0000$          |                            | $-20.000$            | $-27648$                             | 9400 <sub>H</sub>        |               |
| 10.0004             |                            |                      | $-27649$                             | 93FF <sub>H</sub>        |               |
|                     |                            |                      |                                      | $\ddot{\cdot}$           | Lower range   |
| $-11.7589$          |                            | 23.515               | $-32512$                             | $8100_H$                 |               |
| $\mathbf{0}$        |                            | $\mathbf{0}$         | $\le -32513$                         | $\leq$ 80FF <sub>H</sub> | Underflow     |

Table 4-10 Representation of the Analog Output Range of the Analog Outputs (Voltage / Current Output Ranges)

### **4.3.6 Conversion and Scan Cycle Time of the Analog I/Os**

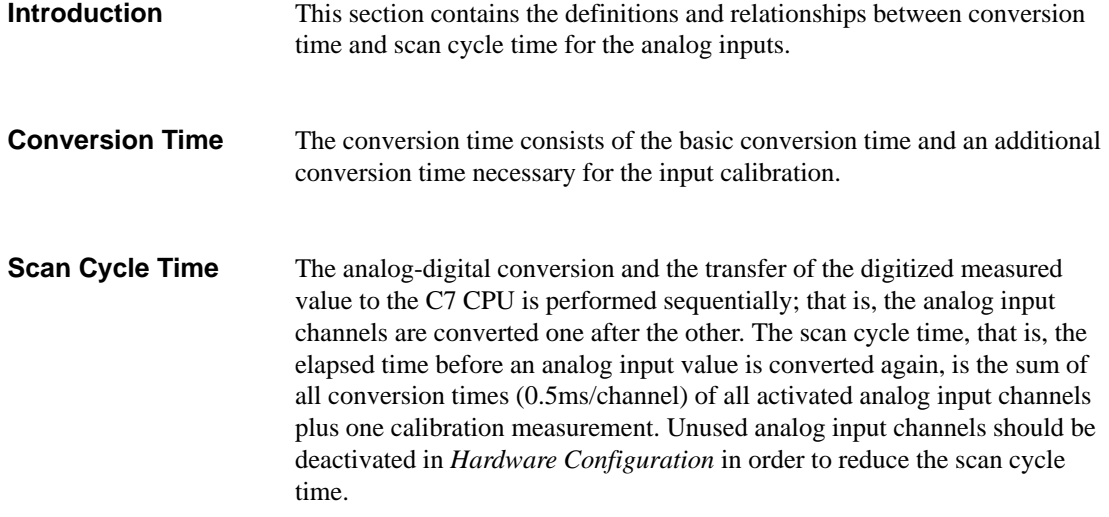

Figure 4-5 gives you an overview of how the scan cycle time for a 4-channel analog input is composed.

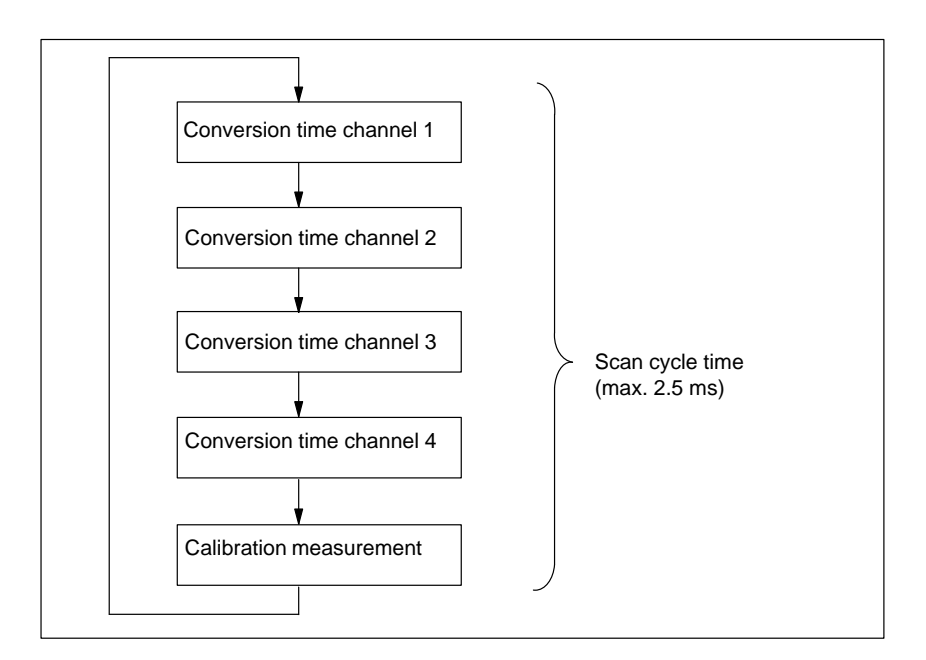

Figure 4-5 Scan Cycle time of an Analog Input

If the interrupt cycle mode has been assigned parameters, the new measuring cycle is not started unless the timed interrupt is initiated (see Section 4.3.2). **Interrupt Cycle**

# **4.3.7 Conversion, Scan Cycle, Settling and Response Times of the Analog Outputs**

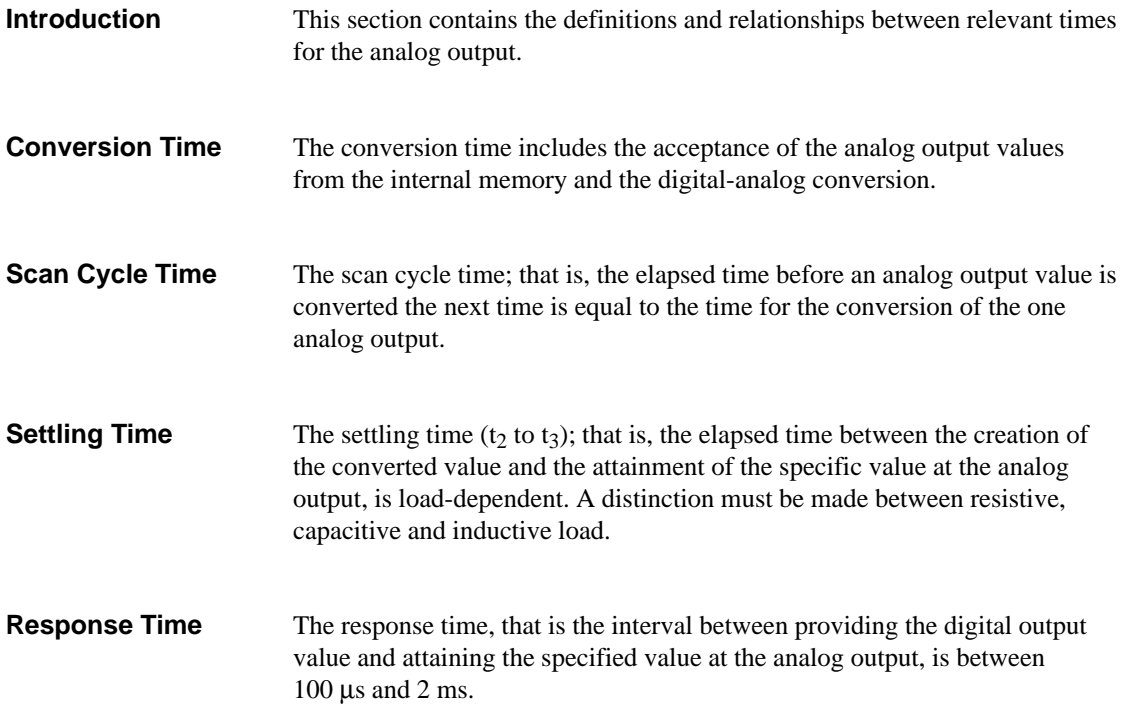

## **4.3.8 Behavior of the Analog I/Os**

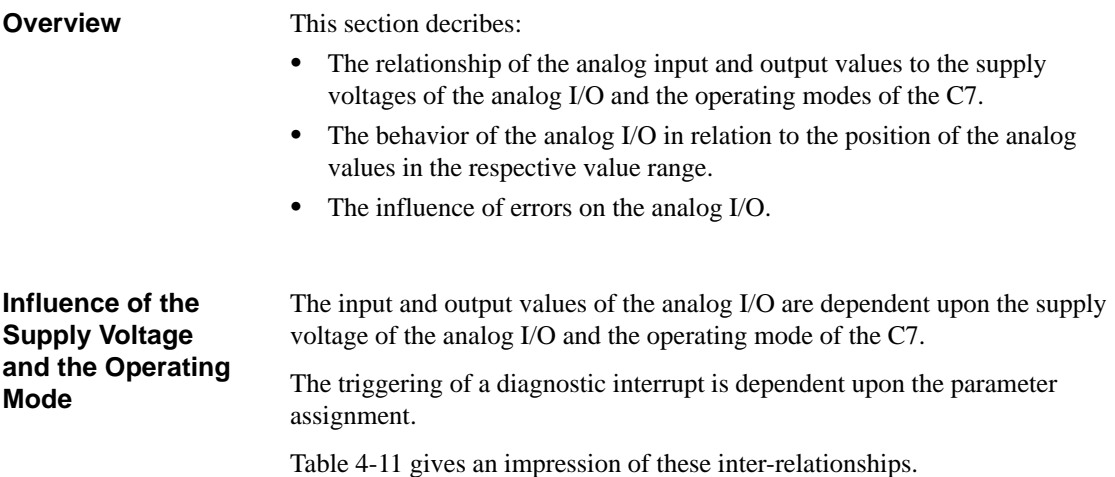

Table 4-11 Dependencies Between Analog Input and Output Values upon the Operating State of the C7 and upon the Supply Voltage L+

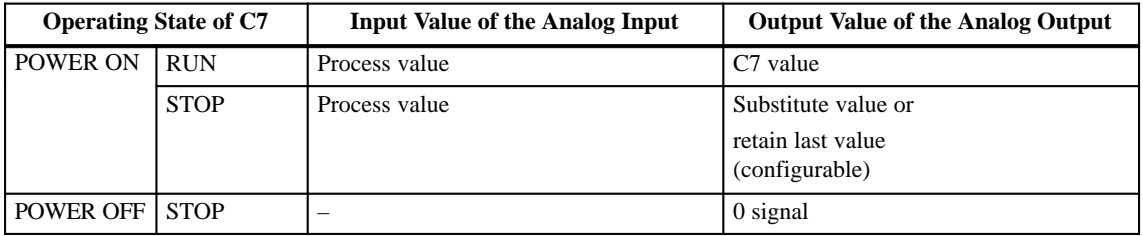

#### **Influence of the Value Range on the Input**

The behavior of the analog input is dependent upon the area of the value range in which the input value lies. Table 4-12 illustrates these dependencies for the analog input values.

Table 4-12 Behavior of the Analog Input in Relation to the Position of the Analog Input Value in the Value Range

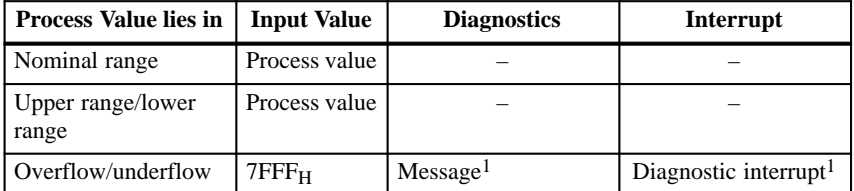

<sup>1</sup> According to parameter assignment

#### **Influence of the Value Range for the Output**

The behavior of the analog output is dependent upon the position of the output value within the value range. Table 4-13 illustrates this dependency for the analog output values.

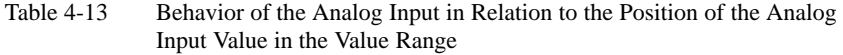

| <b>Output Value lies</b><br>ın | Output<br><b>Value</b> | <b>Diagnostics</b> | Interrupt |
|--------------------------------|------------------------|--------------------|-----------|
| Nominal range                  | C7 value               |                    |           |
| Upper range/lower<br>range     | C7 value               |                    |           |
| Overflow/underflow             | 0 signal               |                    |           |

Errors lead to a diagnostic message and diagnostic interrupt if diagnostic parameters have been assigned (see Volume 2 of the manual, Section 4.3.1 and Chapter 5). **Influence of Errors**

### **4.3.9 Time Interrupt / Interrupt Cycle**

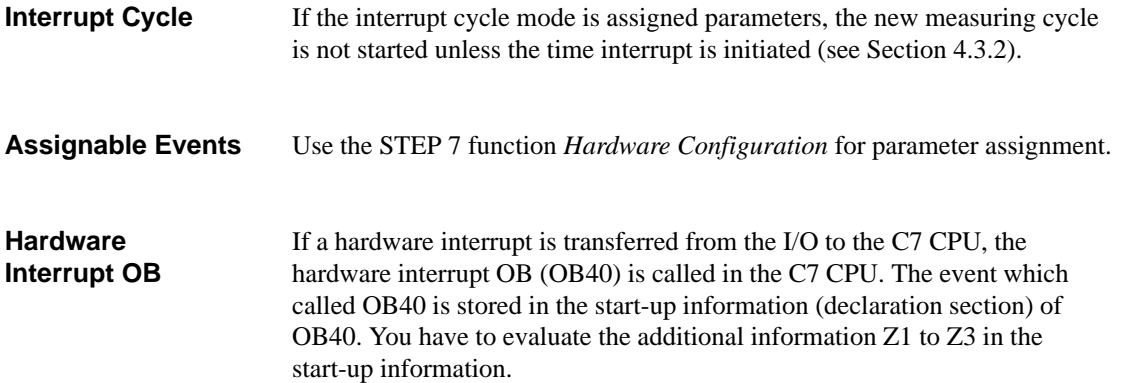

**4**

The entries in the declaration section of OB40 are listed in Table 4-19. The bytes relevant to the user are hatched in the table.

| <b>Byte</b>    | <b>Meaning</b>        |                           | <b>Meaning</b>            | <b>Byte</b> |
|----------------|-----------------------|---------------------------|---------------------------|-------------|
| $\overline{0}$ | Class                 | Identifier                | Event number              |             |
| 2              | Priority class        |                           | Current OB number         | 3           |
| $\overline{4}$ | Data identifiers Z2/3 |                           | Data identifier Z1        | 5           |
| 6              |                       | Additional information Z1 |                           | 7           |
| 8              |                       |                           | Additional information Z2 | 9           |
| 10             |                       | Additional information Z3 | 11                        |             |
| 12             |                       | Time stamp of event       |                           | 13          |
| 14             |                       |                           | 15                        |             |
| 16             |                       |                           |                           | 17          |
| 18             |                       |                           |                           | 19          |

Table 4-14 Declaration Section of OB40

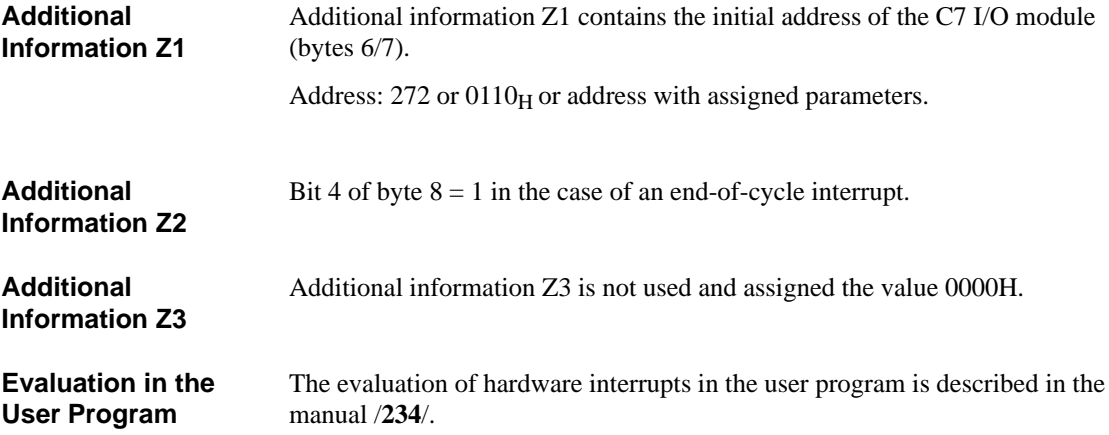

# <span id="page-88-0"></span>**4.4 Use and Function of the Universal Inputs**

**Overview**

This section contains information on:

- Basic terminology for the function of the universal inputs
- $\bullet$ How to use the universal inputs
- $\bullet$ How to address and assign parameters to the universal inputs.

# **4.4.1 Addressing the Universal Inputs**

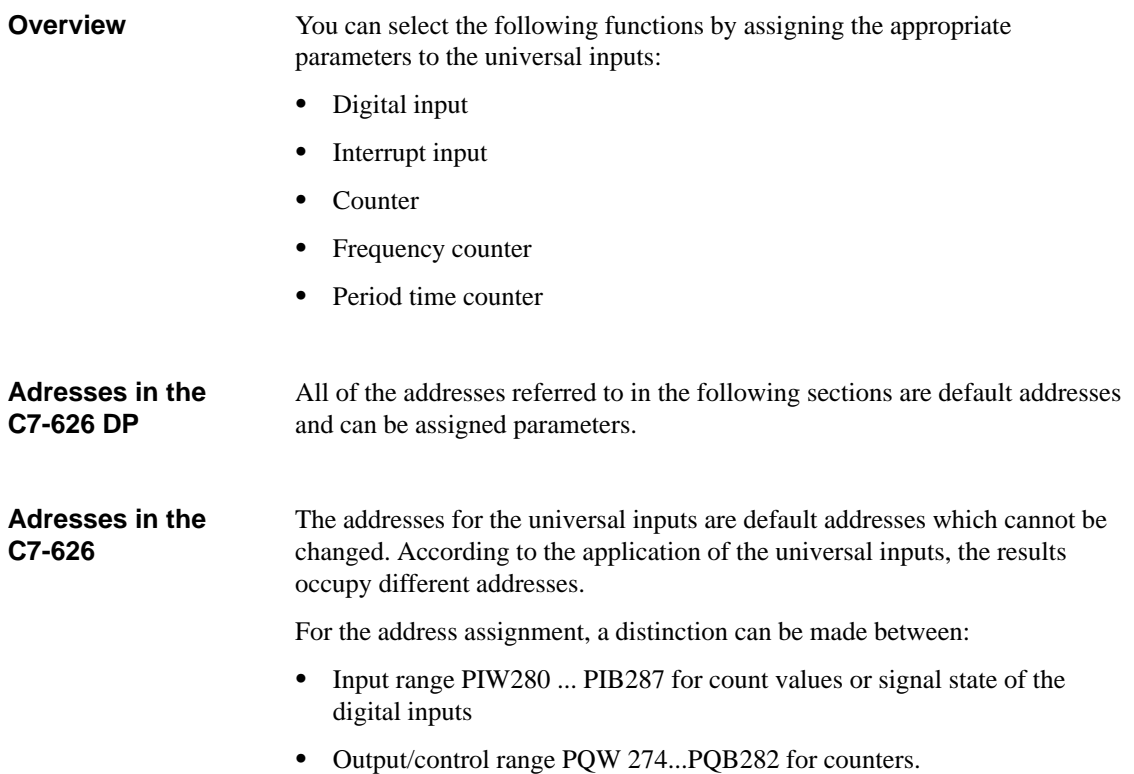

The four universal inputs of the input range (see Figure 4-6) have the following addresses and weightings:

| <b>Address</b>     |                                    | <b>Designation</b>                          |  |  |
|--------------------|------------------------------------|---------------------------------------------|--|--|
| <b>PIW280</b>      | <b>CI1</b> : Counter input         |                                             |  |  |
| <b>PIW282</b>      | <b>CI2</b> : Counter input         |                                             |  |  |
| PIB <sub>284</sub> | <b>CI3</b> : Counter input         |                                             |  |  |
| <b>PIB285</b>      |                                    | Frequency/period time counter               |  |  |
| PIB286             |                                    |                                             |  |  |
| PIB287: Bit 0      | Current state of universal input 1 |                                             |  |  |
| Bit 1              | Current state of universal input 2 |                                             |  |  |
| Bit 2              | Current state of universal input 3 |                                             |  |  |
| Bit 3              | Current state of universal input 4 |                                             |  |  |
| Bit 4              |                                    |                                             |  |  |
| Bit 5              |                                    | States of the counter inputs see Table 4-16 |  |  |
| Bit 6              |                                    |                                             |  |  |
| Bit 7              |                                    |                                             |  |  |

Table 4-15 Input Address of the Universal Input[s](#page-91-0)

#### **States of the Inputs**

The state of the individual inputs is stored as a bit pattern in PIB287:

#### Table 4-16 State of the Inputs

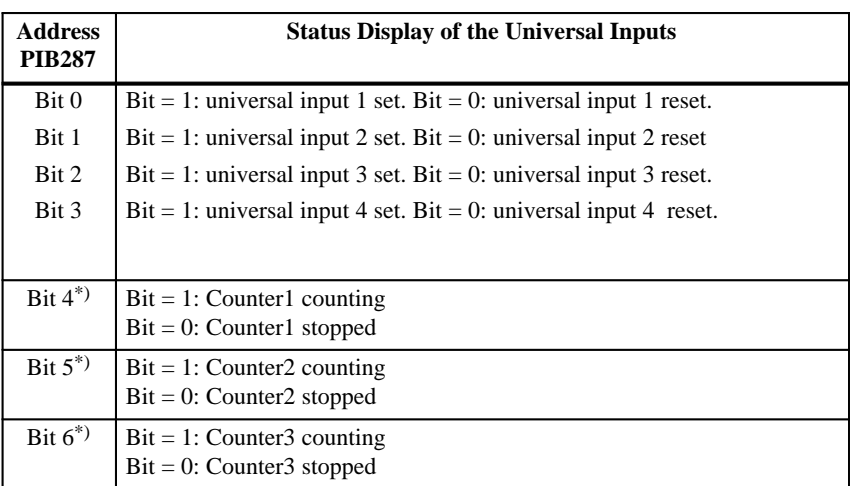

\*) Only relevant when universal input is assigned as counter input

If the universal inputs are used as counters, then the behavior of the counters is controlled via the output range. **Output Range**

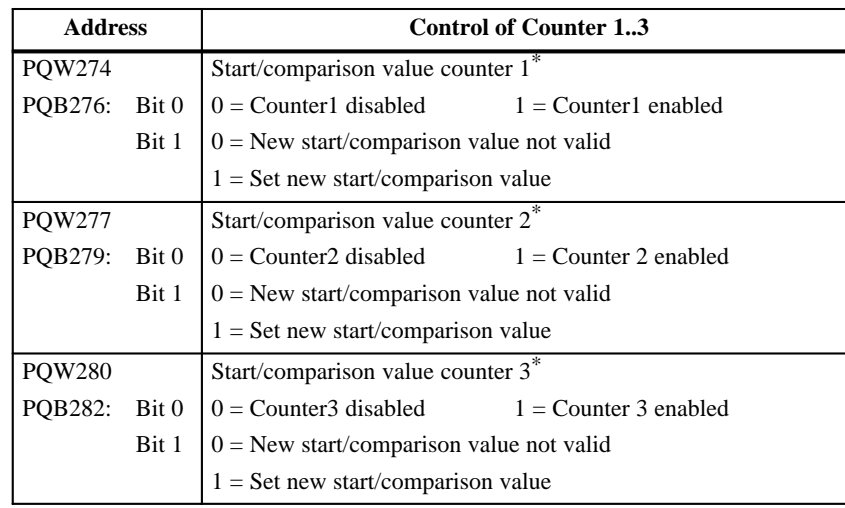

Table 4-17 Addresses and Weighting of the Output Range of the Counter Inputs

\*) Initial value for down counter, comparison value for up counter

4-21 C7-626 / C7-626 DP Control Systems C79000-G7076-C627-01

#### <span id="page-91-0"></span>**Diagram with Universal Inputs**

The pins are shown in the diagram.

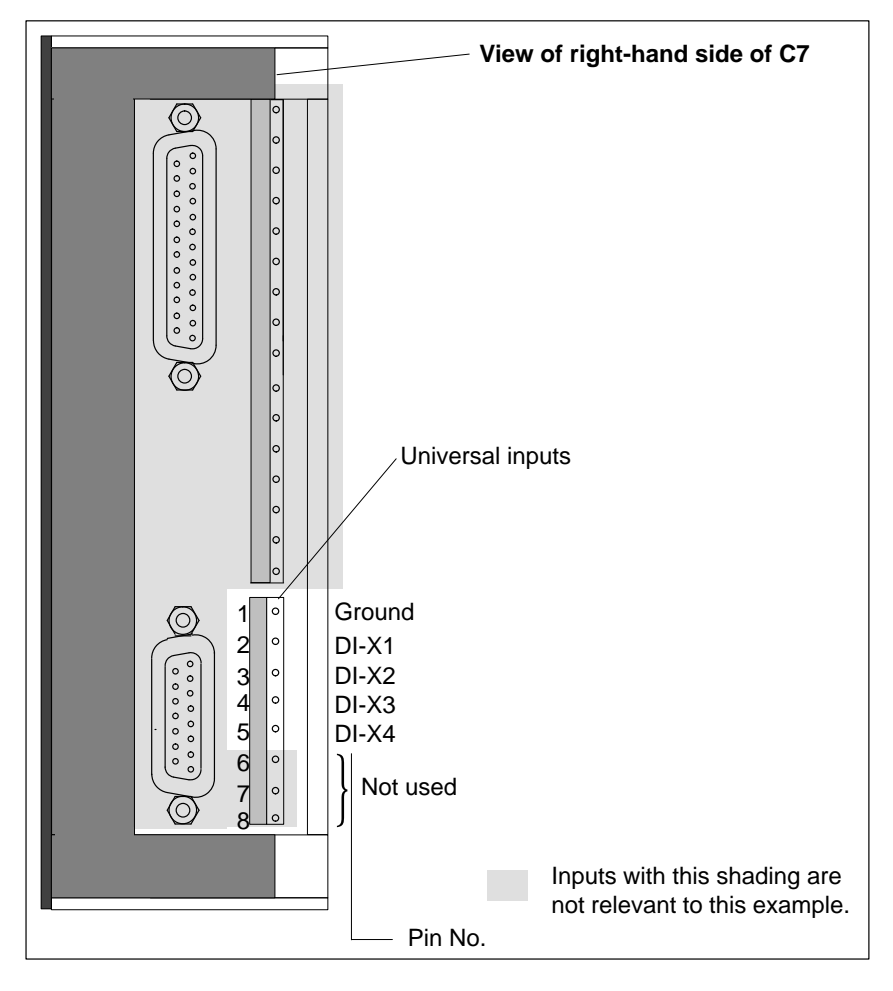

Figure 4-6 Pins of Universal Inputs

# <span id="page-92-0"></span>**4.4.2 Assigning Parameters to the Universal Inputs**

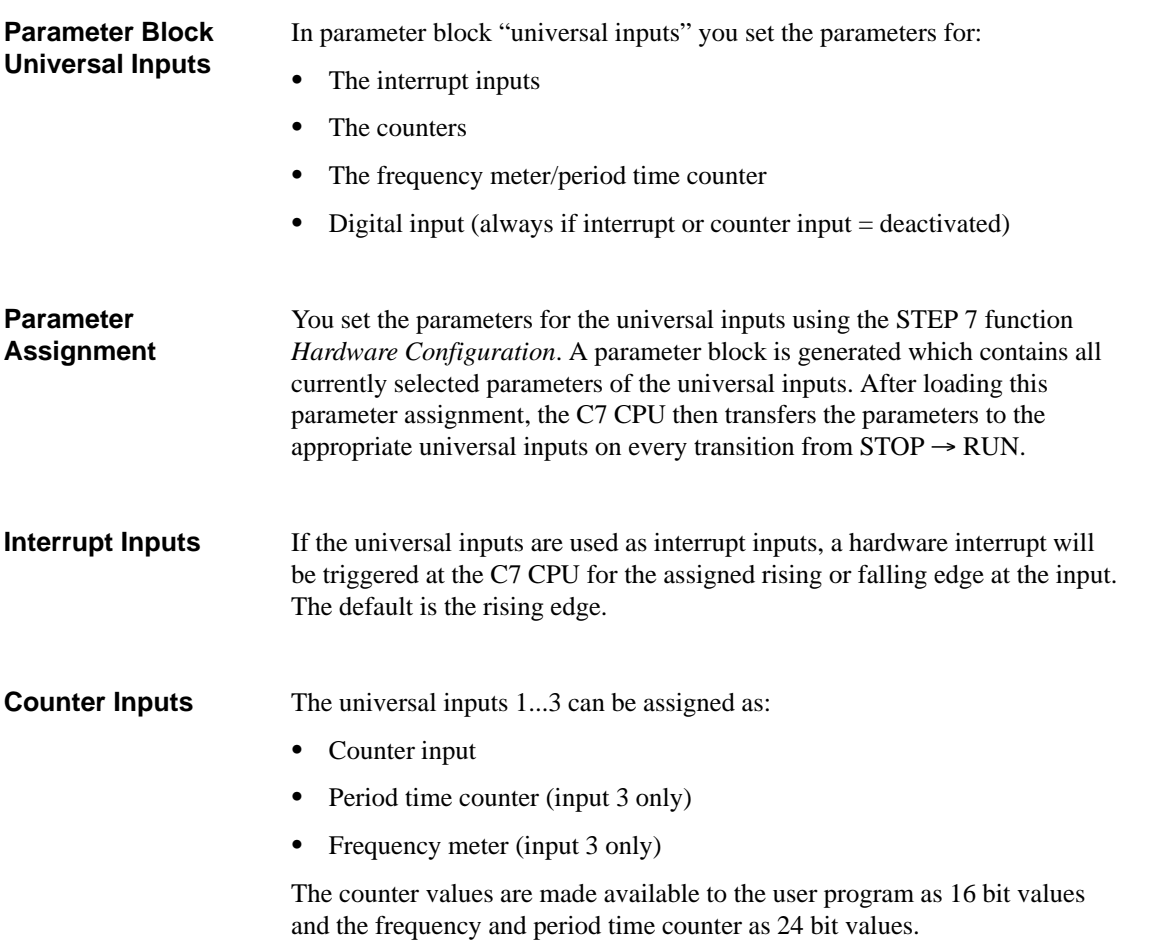

| Parameter       | <b>Explanation</b>                                                                                                    | <b>Value Range</b>                                                 | <b>Default Setting</b> |
|-----------------|----------------------------------------------------------------------------------------------------|--------------------------------------------------------------------|------------------------|
| Counter input 1 | Define the count direction                                                                                                    | Up<br>Down                                                         | Up                     |
|                 | Select counter edge to be used for counting                                                                                                    | Rising<br>Falling                                                  | Rising                 |
|                 | Counter can trigger a hardware interrupt after<br>reaching the comparison value (when counting up)<br>or zero transition (when counting down)                                     | Yes<br>No                                                          | N <sub>0</sub>         |
| Counter input 2 | Define the counter direction                                                                                                    | Up<br>Down                                                         | Up                     |
|                 | Select counter edge to be used for counting                                                                                                    | Rising<br>Falling                                                  | Rising                 |
|                 | Counter can trigger a hardware interrupt after<br>reaching the comparison value (when counting up)<br>or zero transition (when counting down)                                     | Yes<br>N <sub>0</sub>                                              | N <sub>0</sub>         |
| Counter input 3 | Activate the counter input and assignment of the<br>counter type                                                                                                    | Deactivated<br>Counter<br>Frequency counter<br>Period time counter | Deactivated            |
|                 | If counter activated then define the counter<br>direction                                                                                                    | Up<br>Down                                                         | Up                     |
|                 | If counter activated then define the edge to be used<br>for counting                                                                                                    | Rising<br>Falling                                                  | Rising                 |
|                 | If counter activated, then the counter can trigger a<br>hardware interrupt after reaching the comparison<br>value (when counting up) or a zero transition<br>(when counting down) | Yes<br>N <sub>o</sub>                                              | N <sub>0</sub>         |
|                 | If frequency counter selected, then select the gate<br>time for the frequency counting                                                                                            | 0.1 s<br>1 <sub>s</sub><br>10 <sub>s</sub>                         | 1s                     |
|                 | No further parameters for period time counter                                                                                                    |                                                                    |                        |

Table 4-18 Parameter Block of the Counter Inputs

If the universal inputs are deactivated in the parameter block (default setting), then the inputs react as digital inputs. However, no automatically updated process image will be made available to the user program for these inputs. The current state of the input can only be read by means of a direct I/O access. (See Table 4-15 or 4-16 for address). **Digital Inputs**

# **4.4.3 Interrupt Inputs**

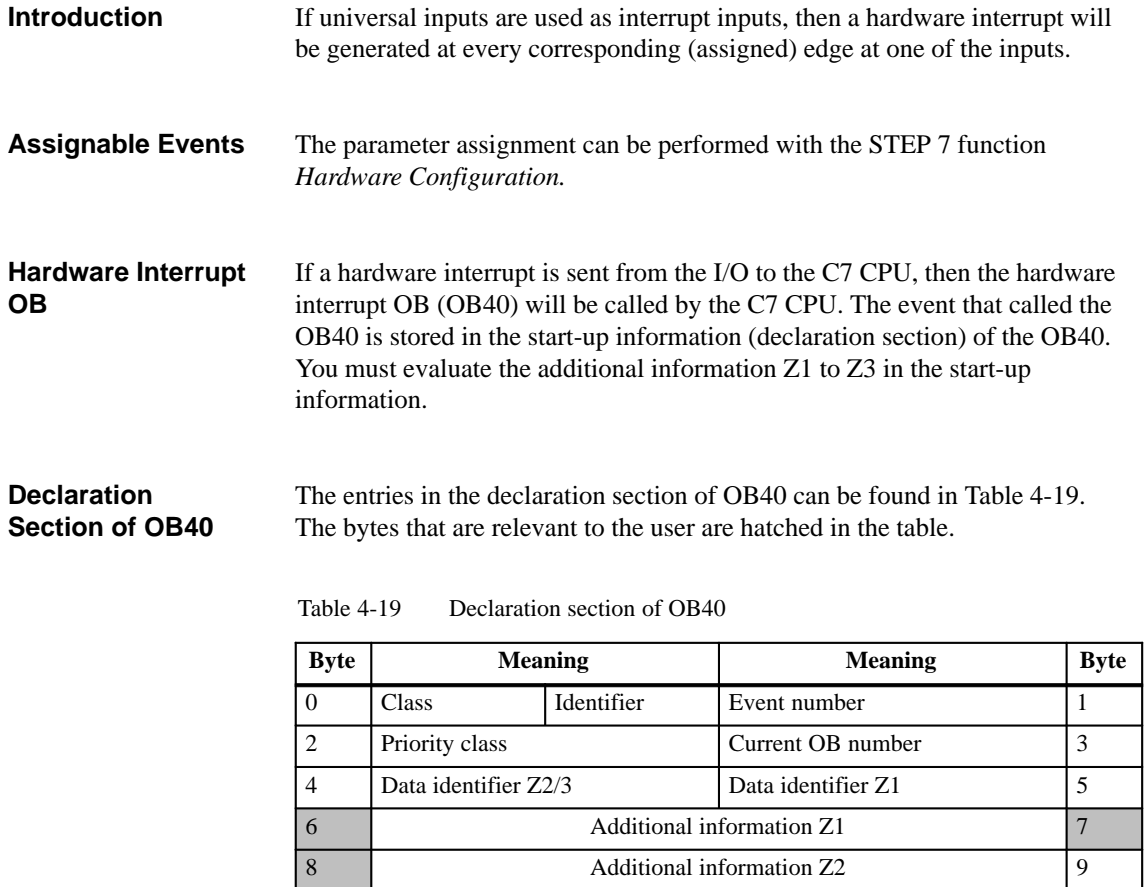

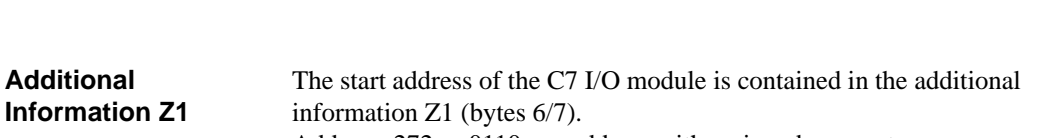

Address: 272 or  $0110_H$  or address with assigned parameters.

10 Additional information Z3 11 12 Time stamp of event 13 14 | 15 16 | 17 18 19

#### The serial number of the universal inputs that triggered the hardware interrupt can be found in byte 8 of the additional information Z2. Byte 9 is irrelevant. **Additional Information Z2**

You can find the additional information broken down into bits in Figure 4-7.

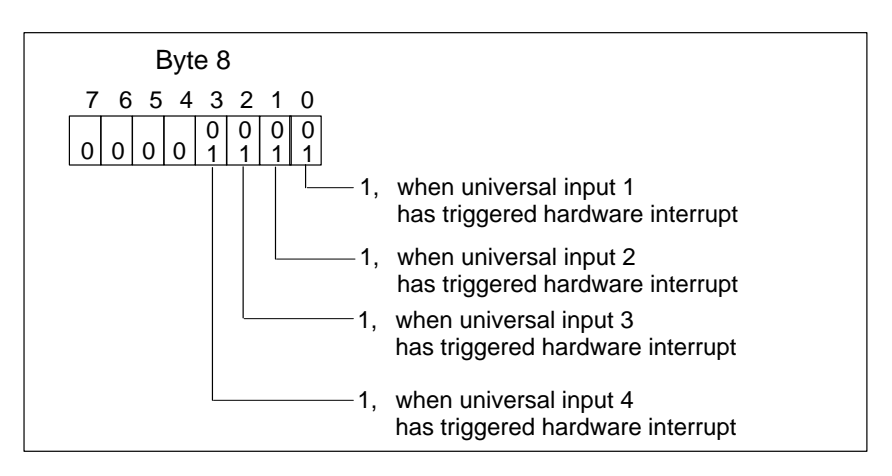

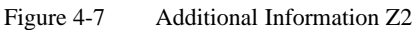

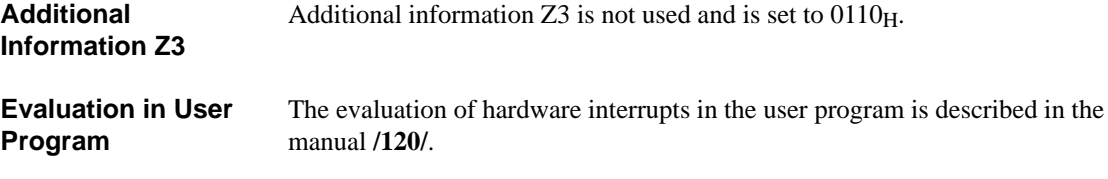

# **4.4.4 Counters**

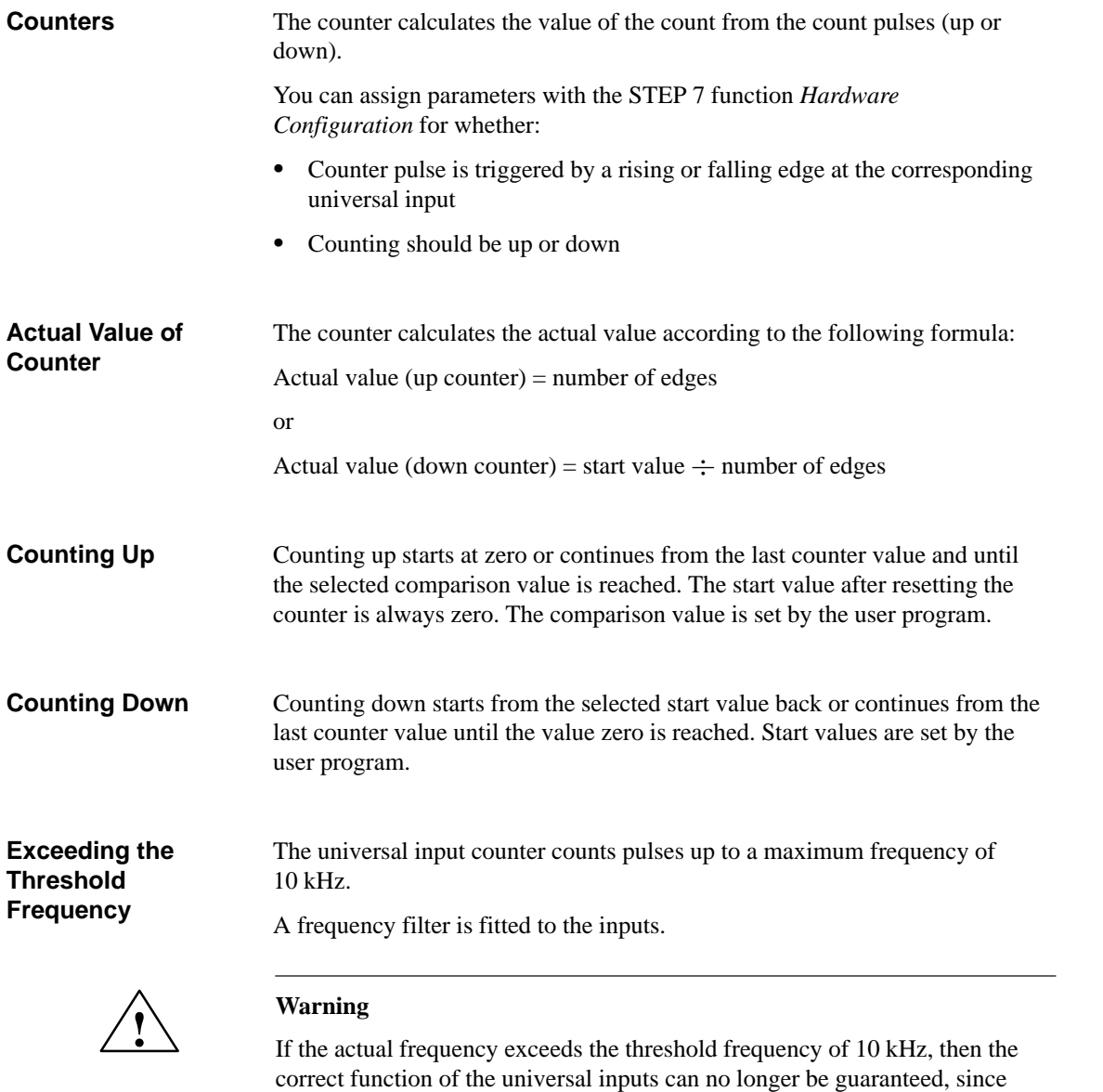

count pulses will be lost.

**4**

#### **Stopping and Starting Counters**

The universal counter inputs are controlled by the user program.

The control options you have in the user program to influence the counters are explained in Table 4-20. The addresses in this table can be freely addressed in the C7-626 DP.

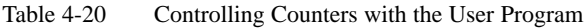

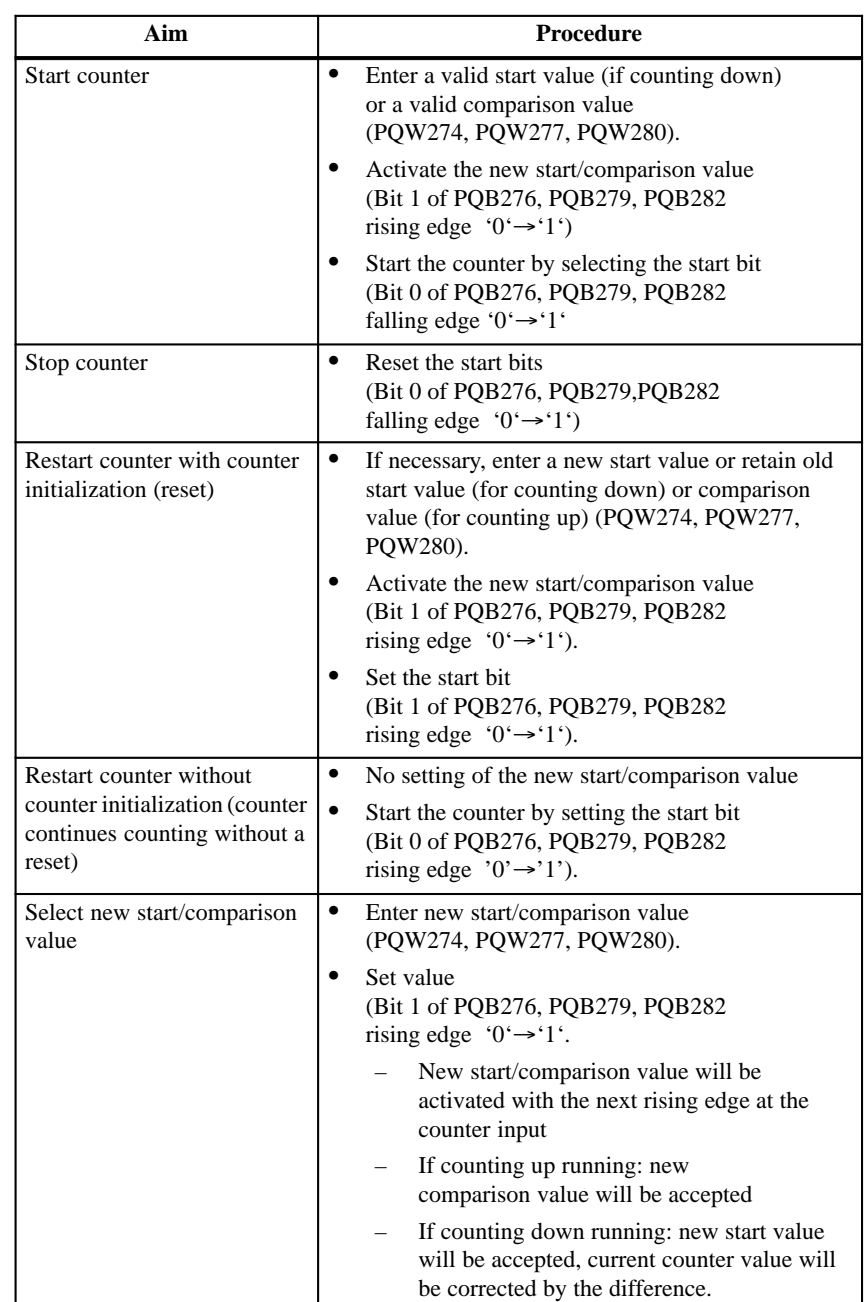

| Aim                                                        | <b>Procedure</b>                                                                                                    |
|------------------------------------------------------------|----------------------------------------------------------------------------------------------------|
| Initialization of the counter<br>(start of a new counting) | At zero transition (counting down) or comparison<br>value reached/exceeded (counting up)                                                                                                    |
| process) always occurs:                                    | After setting the enable bit in the data area<br>(Bit 0 of PQB276, PQB279, PQB282)<br>rising edge ' $0 \rightarrow 1$ '),<br>if the bit "set new start/comparison value" is set<br>simultaneously<br>(Bit 1 of PQB276, PQB279, PQB282). |
| Generation of hardware<br>interrupt and resetting of       | Prerequisite is that the hardware interrupt of the<br>counter is set to "yes"                                                                                                    |
| counter                                                    | When counting direction is up, if counter<br>$value = comparison value$                                                                                                    |
|                                                            | When counting direction is down, if counter<br>$value = zero$                                                                                                    |

Table 4-20 Controlling Counters with the User Program

# **4.4.5 Counter Interrupts**

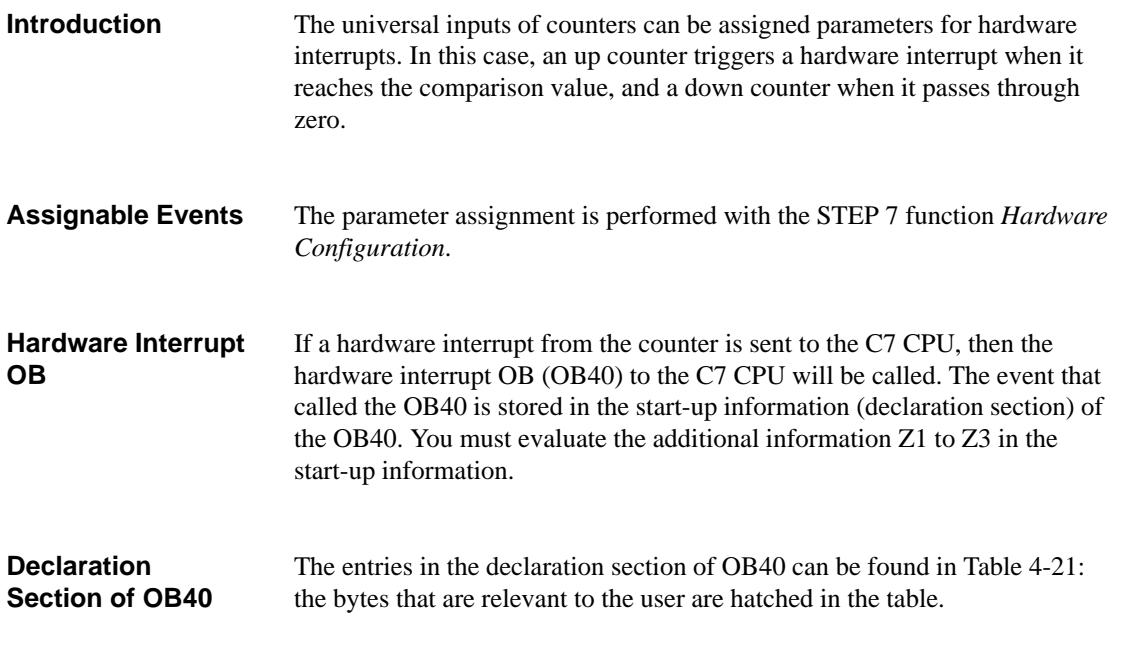

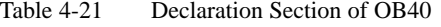

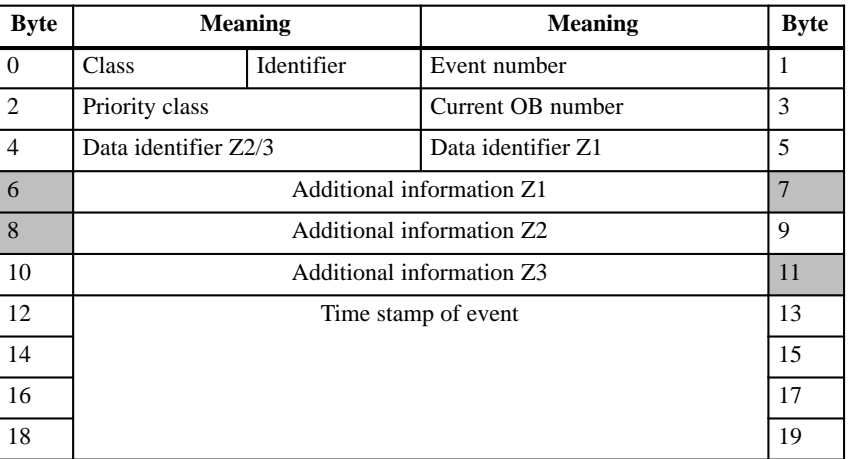

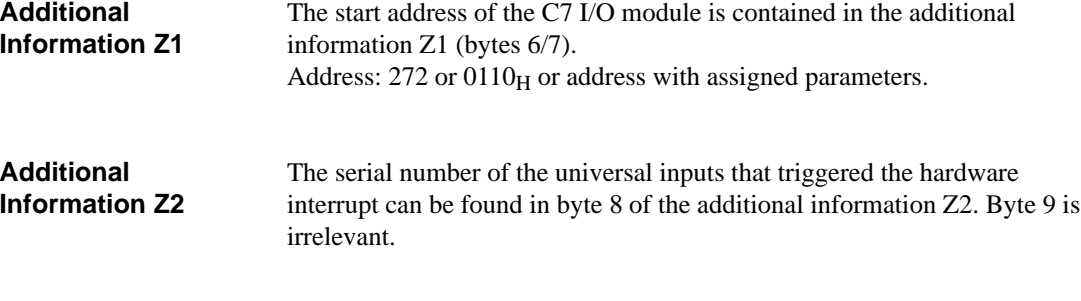

You can find the additional information Z2 broken down into bits in Figure 4-8.

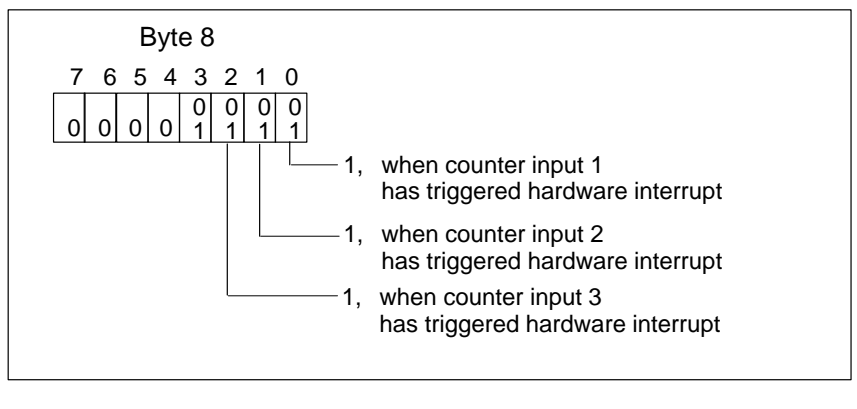

Figure 4-8 Layout of Additional Information Z2 in the Declaration Section of OB40

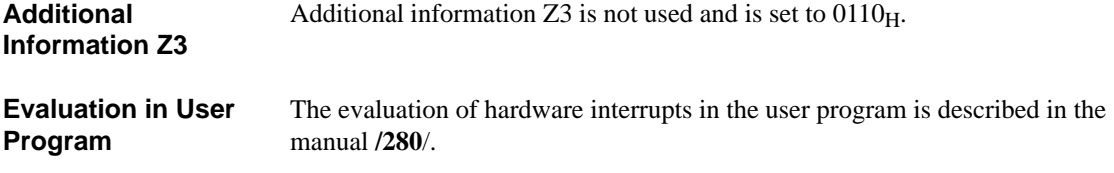

**4**

4-31 C7-626 / C7-626 DP Control Systems C79000-G7076-C627-01

# **4.4.6 Frequency Counters**

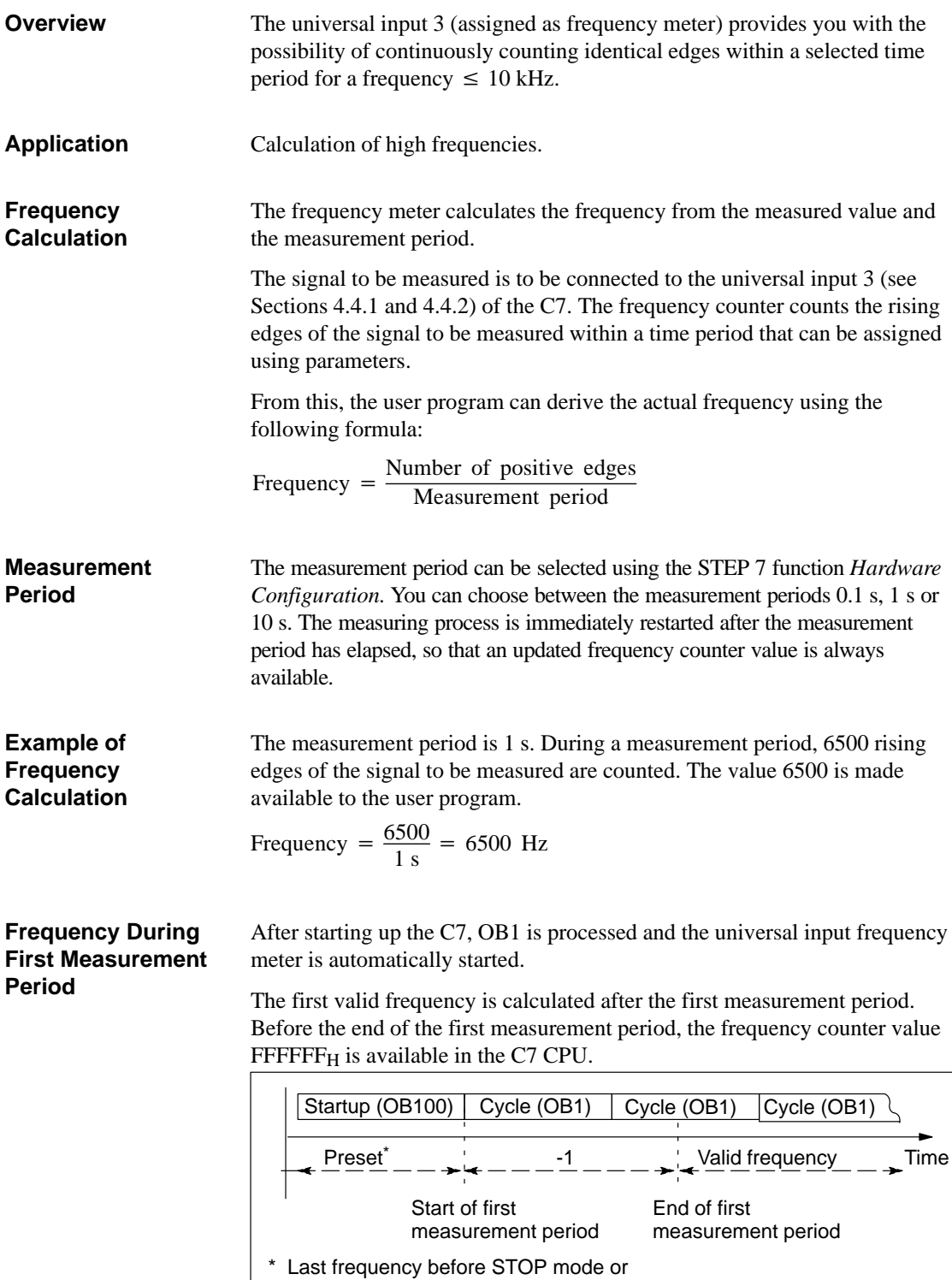

FFFFFFH if POWER ON)

Figure 4-9 Frequency During First Measurement Period

#### **Exceeding the Threshold Frequency**

The universal input frequency meter is designed for a maximum frequency of 10 kHz.

A frequency filter is fitted to the input.

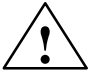

### **! Warning**

If the actual frequency exceeds the threshold frequency of 10 kHz, then the correct function of the universal inputs can no longer be guaranteed, since counter pulses will be lost.

#### **Resolution of Measurement**

With relatively constant frequencies, the resolution of the measurement is higher if you set a longer measurement period. Table 4-22 displays the resulution of the measurement according to the configured measurement period.

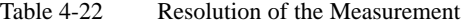

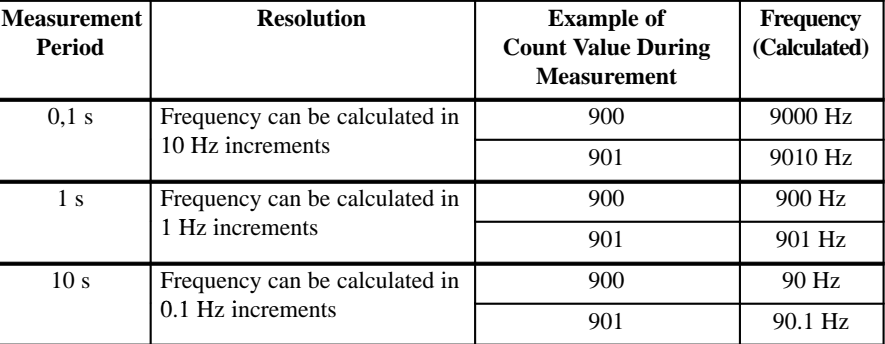

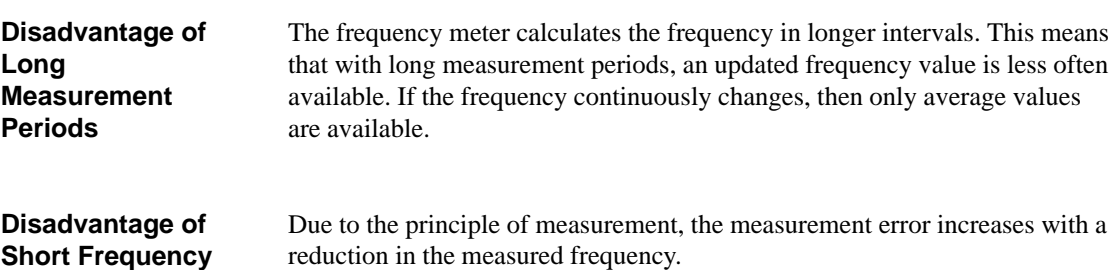

## **4.4.7 Period Time Measurement**

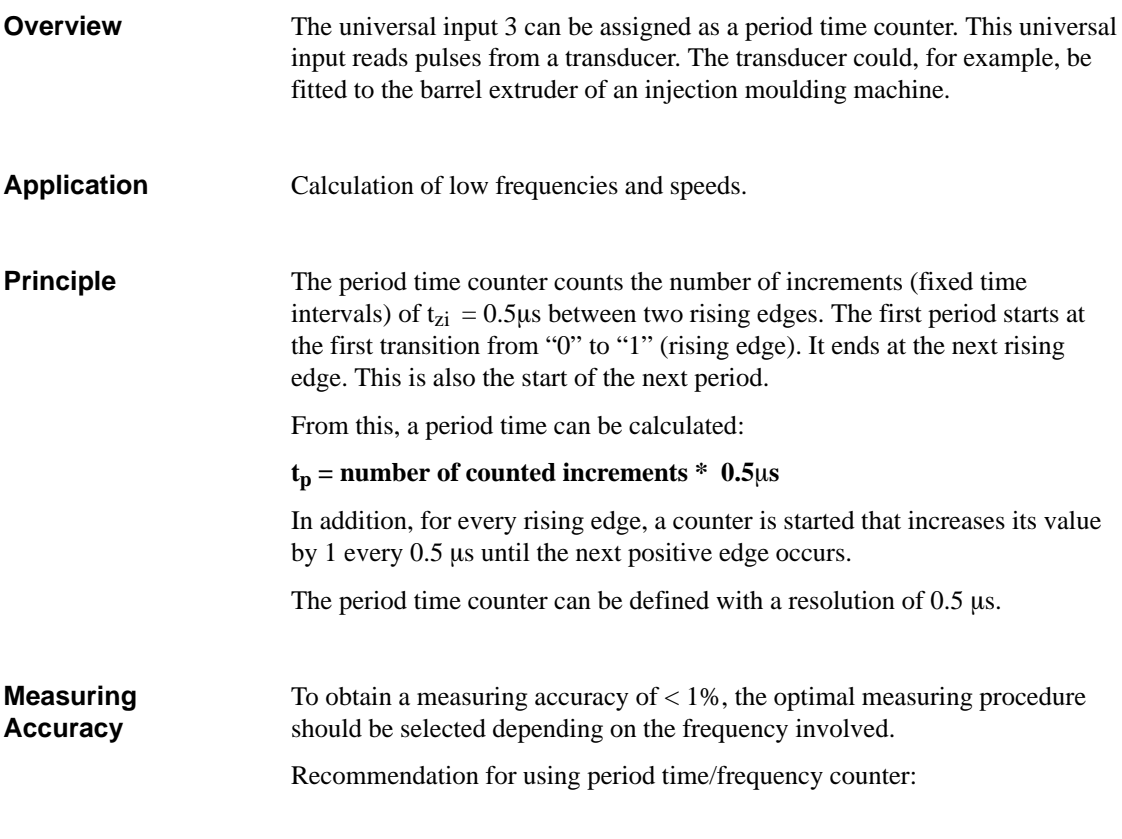

| <b>Frequency</b> | <b>Measuring Procedure</b>                          |  |  |  |  |  |  |
|------------------|-----------------------------------------------------|--|--|--|--|--|--|
|                  | $<$ 10 Hz   Period time counting                    |  |  |  |  |  |  |
|                  | $10100$ Hz   Frequency counting<br>Gate width: 10 s |  |  |  |  |  |  |
|                  | 100Hz1 kHz   Frequency counting Gate width: 1 s     |  |  |  |  |  |  |
|                  | 110 kHz   Frequency counting<br>Gate width: 0.1 s   |  |  |  |  |  |  |

Table 4-23 Period Time/Frequency Counter

**Explanation of Principle Based upon a Simple Transducer**

Figure 4-10 illustrates a simple transducer. The transducer delivers "1" when the light passes through one of the slots in the disc. If the discs rotates, then the transducer delivers the signal shown in the diagram.

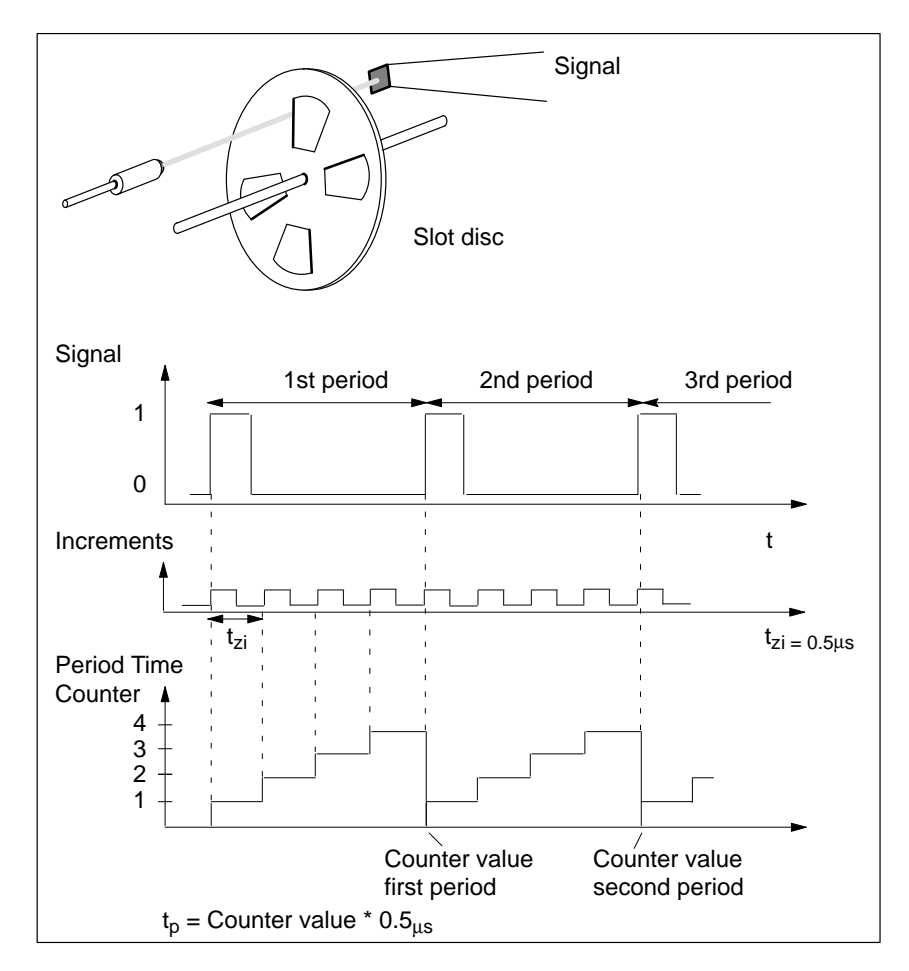

Figure 4-10 Simple Transducer, such as a Slot Disc on a Shaft

If you know the number of pulses that are delivered by the transducer for each revolution of the barrel extruder, then you can calculate the speed at which the barrel extruder is rotating. An example follows:

 $N = 16$  pulses are generated per revolution of the barrel extruder (N is also known as the slot number of the transducer). The interval between 2 pulses is 50000 increments (fixed time interval). The rotational speed of the barrel extruder is calculated as follows:

$$
v = \frac{1}{N \times ti} = \frac{1}{16 \times 50,000 \times 0.5 \mu s} = 2.5 \frac{1}{s} = 150 \frac{rev}{min}
$$

The period time counter generates a 24-bit counter value. These 3 bytes can represent values up to FF FF  $FF_H$  (16777214 decimal). From this, the lower threshold frequency for  $N = 1$  is (when taking into account the period time stated below  $(t_p = 8.39 \text{ s})$ : **Lower Threshold**

$$
fu = \frac{1}{tp}; \quad tp = 16777214 * 0.5\mu s = 8.39s
$$

$$
fu = 0.119Hz
$$

And for  $N = 1$ , the lower threshold rotation speed

$$
v = \frac{1}{N \times ti} = \frac{1}{1 \times 8.39s} = 0.119 \frac{1}{s} = 7.14 \frac{rev}{min}
$$

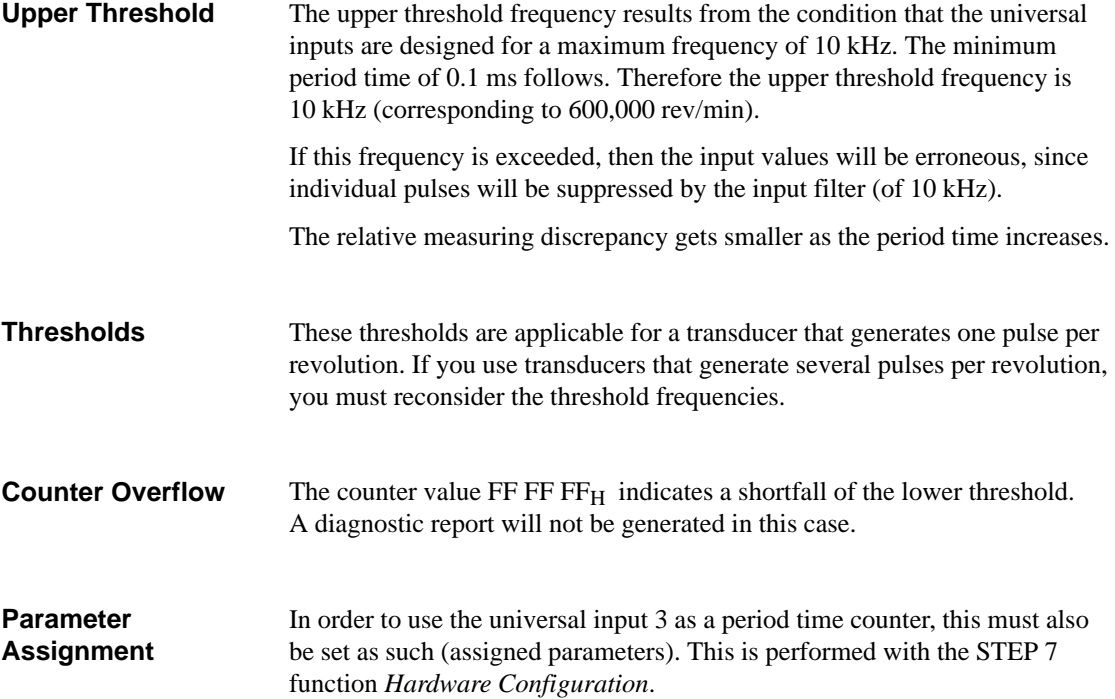

# **4.5 Data Set Description for Parameter Block of the C7 Analog I/Os and Universal Inputs**

#### If a reassignment is to be performed during normal process operations, then the validity and inter-relationships between the individual parameters must be examined by the user program. **Overview**

Incorrect value ranges of the parameters can result in incorrect behavior of the I/O. Table 4-24 lists the layout of the parameter data sets.

| <b>DS</b>    | <b>Byte</b>    | <b>Bit</b>       | <b>Time</b><br><b>Value</b> | <b>What Can Be Assigned</b><br><b>Parameters</b> | <b>Meaning of the Respective Bit</b>                                      |
|--------------|----------------|------------------|-----------------------------|--------------------------------------------------|---------------------------------------------------------------------------|
| $\Omega$     | 0 <sub>0</sub> | $\overline{0}$   | $\overline{0}$              | Enable diagnostics AI1                           | $0 = No$<br>$1 = Yes$                                                     |
|              |                | 1                | $\theta$                    | Enable diagnostics AI2                           | $0 = No$<br>$1 = Yes$                                                     |
|              |                | $\overline{c}$   | $\theta$                    | Enable diagnostics AI3                           | $0 = No$<br>$1 = Yes$                                                     |
|              |                | 3                | $\Omega$                    | Enable diagnostics AI4                           | $0 = No$<br>$1 = Yes$                                                     |
|              |                | 4                | $\mathbf{0}$                | Enable diagnostics AO1                           | $0 = No$<br>$1 = Yes$                                                     |
|              |                | 5.7              | $\overline{0}$              |                                                  |                                                                           |
|              | 01             | $\Omega$         | $\overline{0}$              | Enable diagn. wire break AI1                     | $0 = No$<br>1=Yes (only if measurement range<br>$4.20 \text{ mA}$ )       |
|              |                | 1                | $\mathbf{0}$                | Enable diagn. wire break AI2                     | $0 = No$<br>1=Yes (only if measurement range<br>$4.20 \text{ mA}$ )       |
|              |                | $\overline{c}$   | $\mathbf{0}$                | Enable diagn. wire break AI3                     | $0 = No$<br>1=Yes (only if measurement range<br>$4.20 \text{ mA}$ )       |
|              |                | 3                | $\boldsymbol{0}$            | Enable diagn. wire break AI4                     | $0 = No$<br>1=Yes (only if measurement range<br>$4.20 \text{ mA}$ )       |
|              |                | 47               | $\boldsymbol{0}$            |                                                  |                                                                           |
|              | 02             | 0.7              | 00 <sub>H</sub>             | Reserved                                         |                                                                           |
|              | 03             | $\boldsymbol{0}$ | $\mathbf{0}$                | Enable diagnostic interrupt for<br>module        | $0 = No$<br>$1 = Yes$                                                     |
|              |                | 17               | $\boldsymbol{0}$            |                                                  |                                                                           |
| $\mathbf{1}$ | $00\,$         | 02               | $\overline{0}$              | $_{\rm II}$<br>Use                               | 0=Disable (normal DI),<br>$l =$ Interrupt DI, $2 = CI$                    |
|              |                | 3                | $\mathbf{0}$                | Hardware interrupt                               | $0=No$ , $1=Yes$ (always with interrupt DI)<br>(selectable if use $= 2$ ) |
|              |                | 4                | $\mathbf{0}$                | Edge                                             | 0=Rising edge, 1=Falling edge<br>(only if not deactivated)                |
|              |                | 5                | $\Omega$                    | Direction                                        | $0=Up, 1=Down$<br>(only if CI)                                            |
|              |                | 6.7              | $\theta$                    |                                                  |                                                                           |
|              | 01             | 0.2              | $\mathbf{0}$                | I2<br>Use                                        | 0=Disable (normal DI),<br>$l =$ Interrupt DI, $2 = CI$                    |
|              |                | 3                | $\theta$                    | Hardware interrupt                               | $0 = No$ , $1 = Yes$ (always with interrupt DI)                           |
|              |                |                  |                             |                                                  | (selectable if use $= 2$ )                                                |
|              |                | 4                | $\boldsymbol{0}$            | Edge                                             | 0=Rising edge, 1=Falling edge                                             |
|              |                |                  |                             |                                                  | (only if not deactivated)                                                 |

Table 4-24 Table with Data Set Descriptions Parameter Block

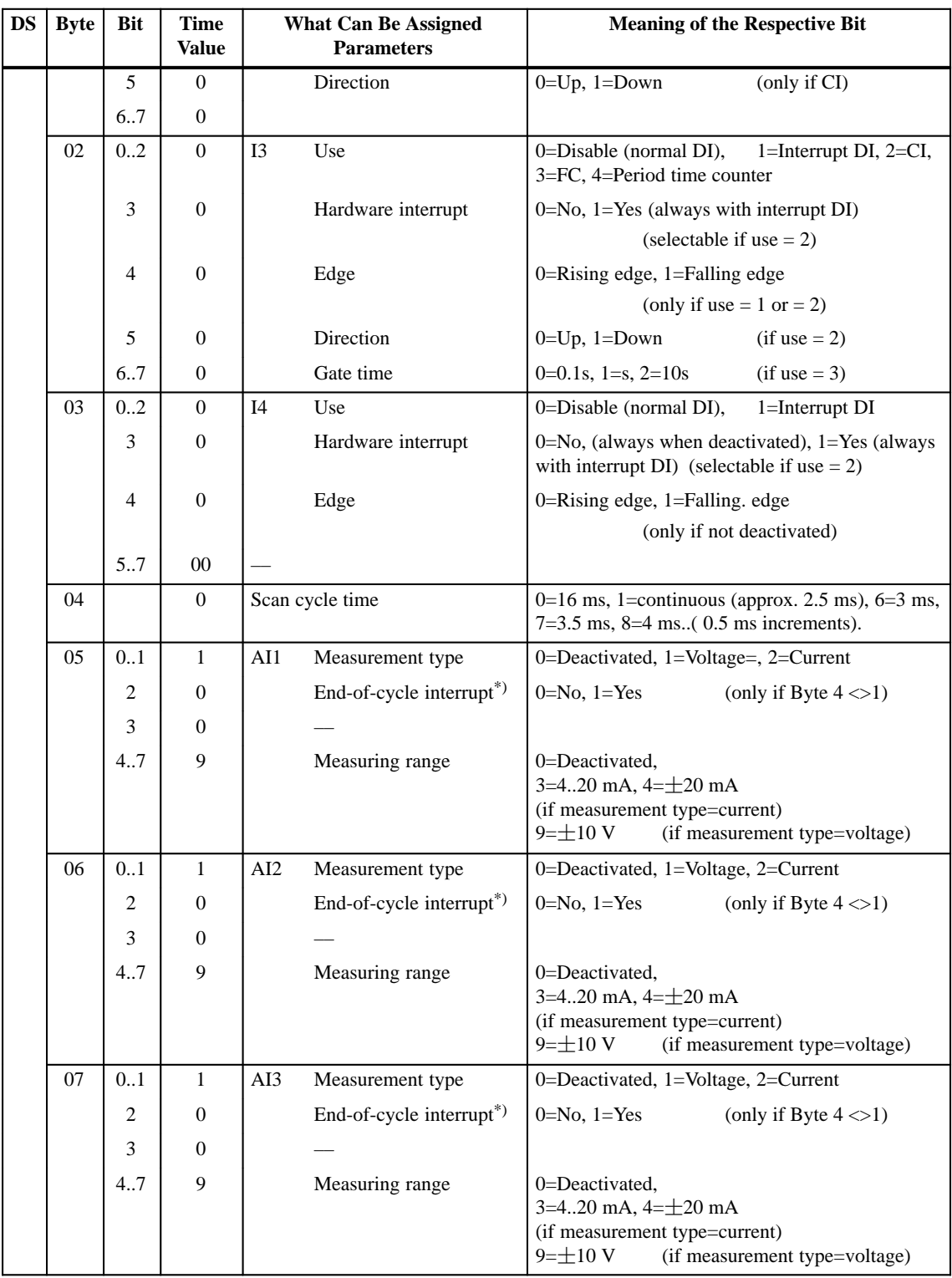

#### Table 4-24 Table with Data Set Descriptions Parameter Block
| <b>DS</b> | <b>Byte</b> | <b>Bit</b>     | <b>Time</b><br><b>Value</b> | <b>What Can Be Assigned</b><br><b>Parameters</b> |                                      | <b>Meaning of the Respective Bit</b>                                                                                                  |
|-----------|-------------|----------------|-----------------------------|--------------------------------------------------|--------------------------------------|----------------------------------------------------------------------------------------------------|
|           | 08          | 0.1            | 1                           | AI4                                              | Measurement type                     | 0=Deactivated, 1=Voltage, 2=Current                                                                                                   |
|           |             | 2              | $\Omega$                    |                                                  | End-of-cycle interrupt <sup>*)</sup> | $0=No, 1=Yes$<br>(only if Byte $4 \leq 1$ )                                                                                           |
|           |             | 3              | $\theta$                    |                                                  |                                      |                                                                                                    |
|           |             | 4.7            | 9                           |                                                  | Measurement range                    | 0=Deactivated.<br>3=420 mA, $4=\pm 20$ mA<br>(if measurement type=current)<br>$9 = \pm 10 \text{ V}$<br>(if measurement type=voltage) |
|           | 09          | 01             | 1                           | AO1                                              | Output type                          | 0=Deactivated, 1=Voltage, 2=Current                                                                                                   |
|           |             | $\overline{2}$ | $\Omega$                    |                                                  | Behavior on<br><b>CPU STOP</b>       | 0=Activate substitute value (word 10),<br>$1 = Retain$ last value                                                                     |
|           |             | 3              | $\Omega$                    |                                                  |                                      |                                                                                                    |
|           |             | 4.7            | 9                           |                                                  | Output range                         | 0=Deactivated,<br>3=420 mA, $4=\pm 20$ mA<br>(if measurement type=current)<br>$9 = \pm 10 \text{ V}$<br>(if measurement type=voltage) |
|           | 10          |                | 0000h                       | to $AO1$                                         |                                      | Substitute value if byte $9 / bit 2 = 0$                                                                                              |
|           | 11          |                |                             |                                                  |                                      |                                                                                                    |

Table 4-24 Table with Data Set Descriptions Parameter Block

# **4.6 Examples for Programming the Analog I/Os and the Universal Inputs**

## **Overview**

The following examples for programming the analog I/O and the universal inputs of counters will help you to get familiar with the principles for programming the C7 I/O.

The three following examples are contained in this section:

- Block for scaling analog output values
- $\bullet$ Block for scaling analog input values
- $\bullet$ Block for programming the counters.

# **4.6.1 Block for Scaling Analog Output Values**

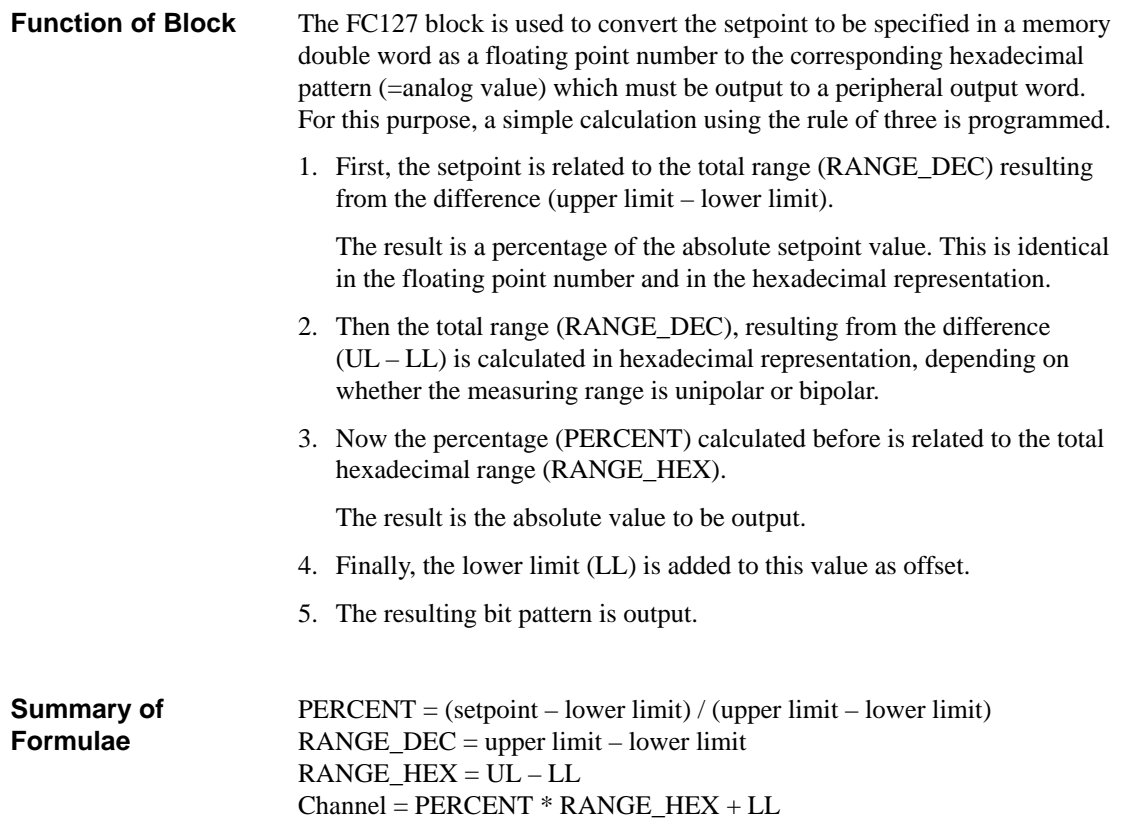

## **FC127 Sequence of Statements**

The FC127 function block contains the following statement lines:

### FUNCTION FC 127: void

var\_input

lower limit: DWORD upper limit: DWORD setpoint: DWORD

end\_var

var\_temp

LL : DWORD UL : DWORD RANGE\_DEC : DWORD RANGE\_HEX : DWORD PERCENT : DWORD

end\_var

### BEGIN

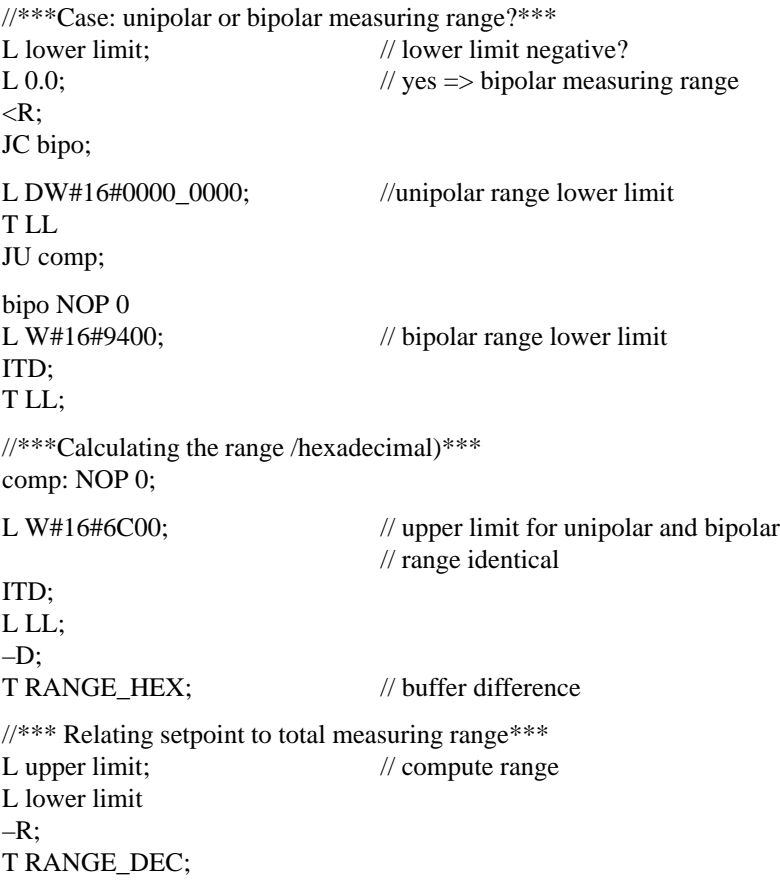

4-41 C7-626 / C7-626 DP Control Systems C79000-G7076-C627-01

L setpoint;  $\frac{1}{2}$  // relate setpoint to total // range L lower limit;  $-R$ : L RANGE\_DEC; /R; T PERCENT; //\*\*\*Computing hex pattern to be output\*\*\* L RANGE\_HEX; // relate hex value to total range DTR: L PERCENT; \*R; L LL; // add offset DTR; +R;<br>RND;  $\frac{1}{2}$  convert floating point number to // 32-bit integer T channel;  $\frac{1}{2}$  // output result

**Calling the FC127 in OB1**

An example for calling the FC127 is given in the following:

Before calling the function block, the range limits and the setpoint must be reassigned to memory double words. This is necessary to enable using variable values. Normally, "upper limit" and "lower limit" are fixed values; the "setpoint" is variable.

This can be achieved by setting the "upper limit" and "lower limit" parameters in the declaration section of the FC127 to "REAL". To enhance flexibility in a test environment, this variant has been omitted.

## **Sequence of Statements in OB1**

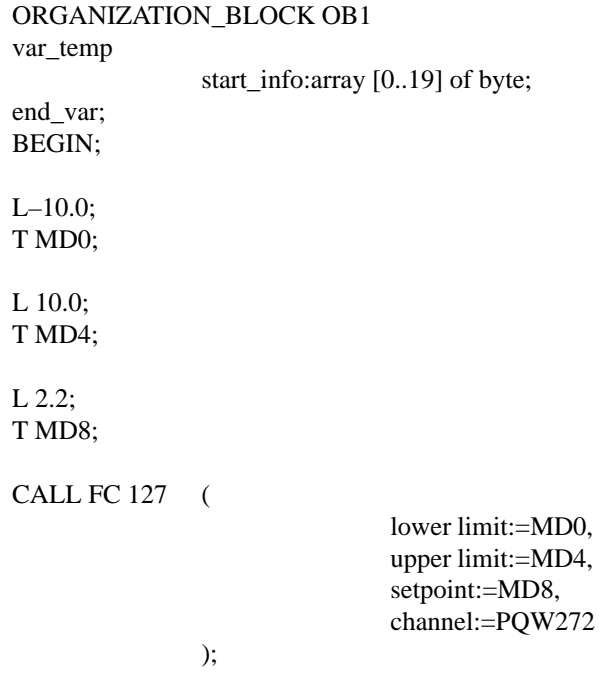

END\_ORGANIZATION\_BLOCK

# **4.6.2 Block for Scaling Analog Input Values**

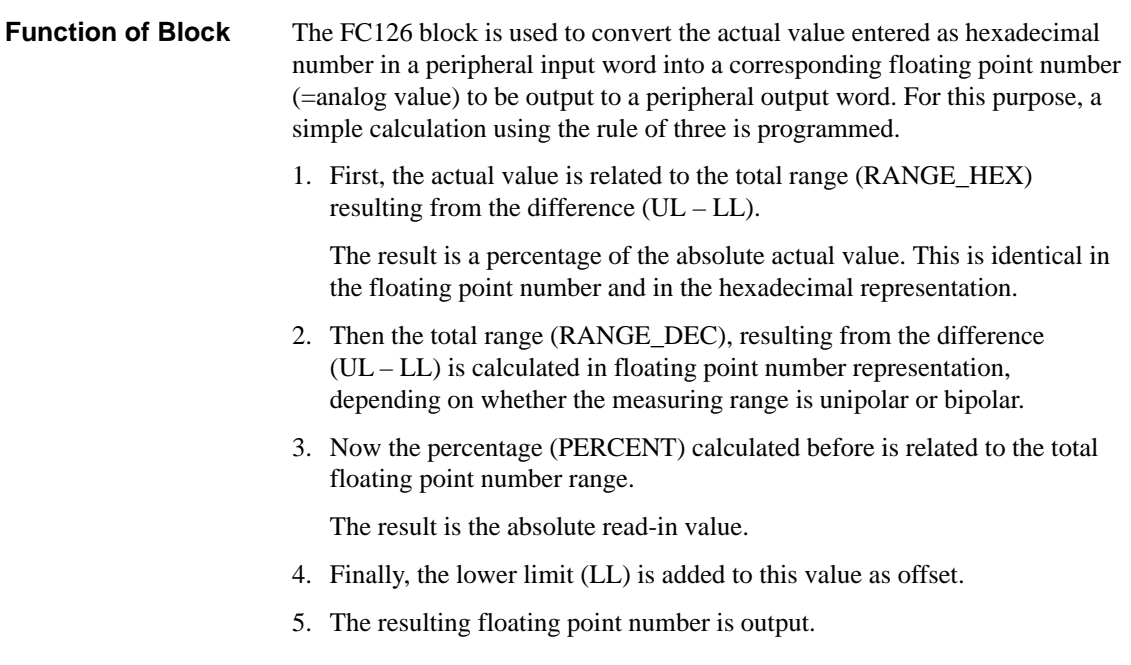

4-43 C7-626 / C7-626 DP Control Systems C79000-G7076-C627-01

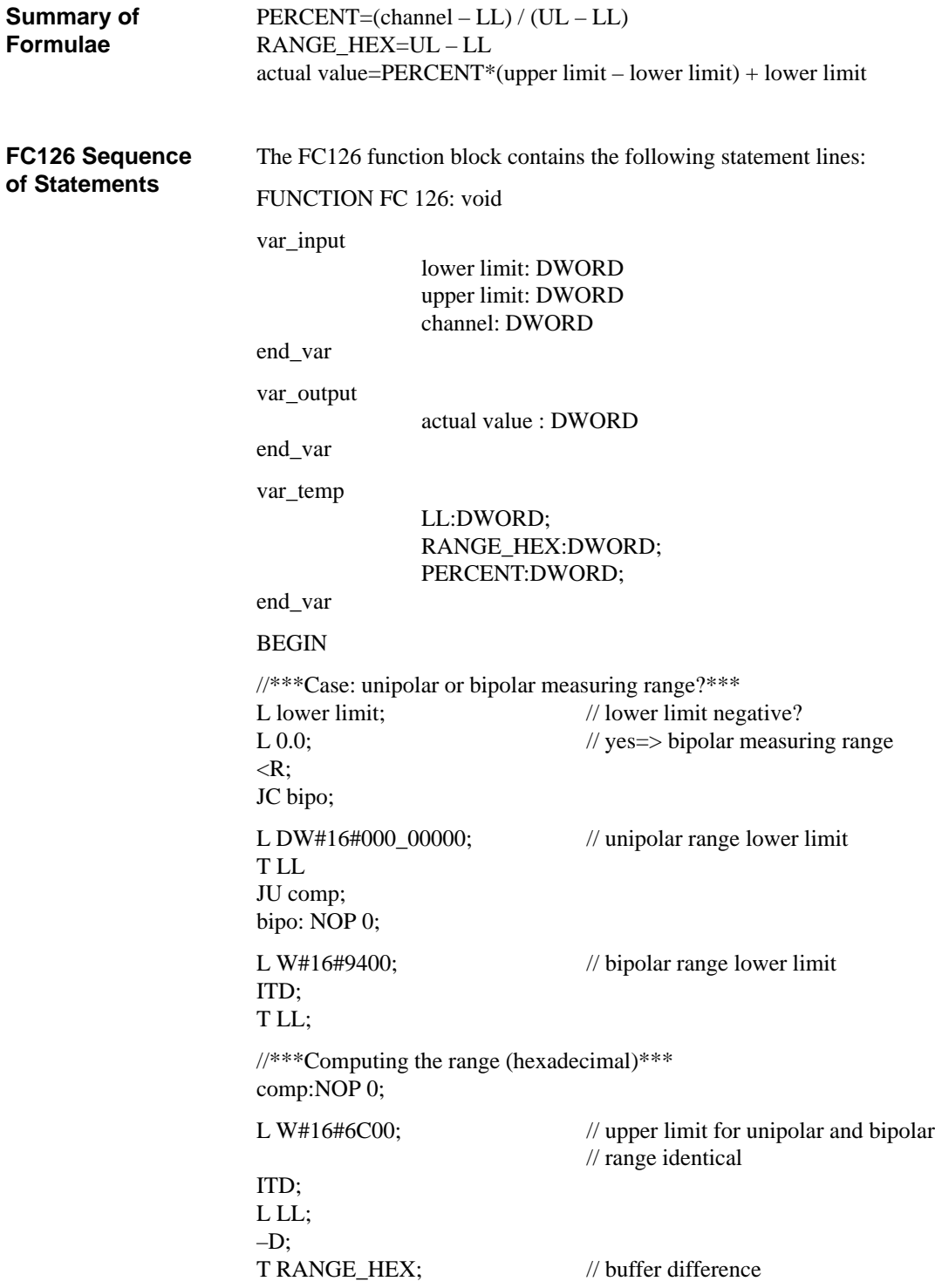

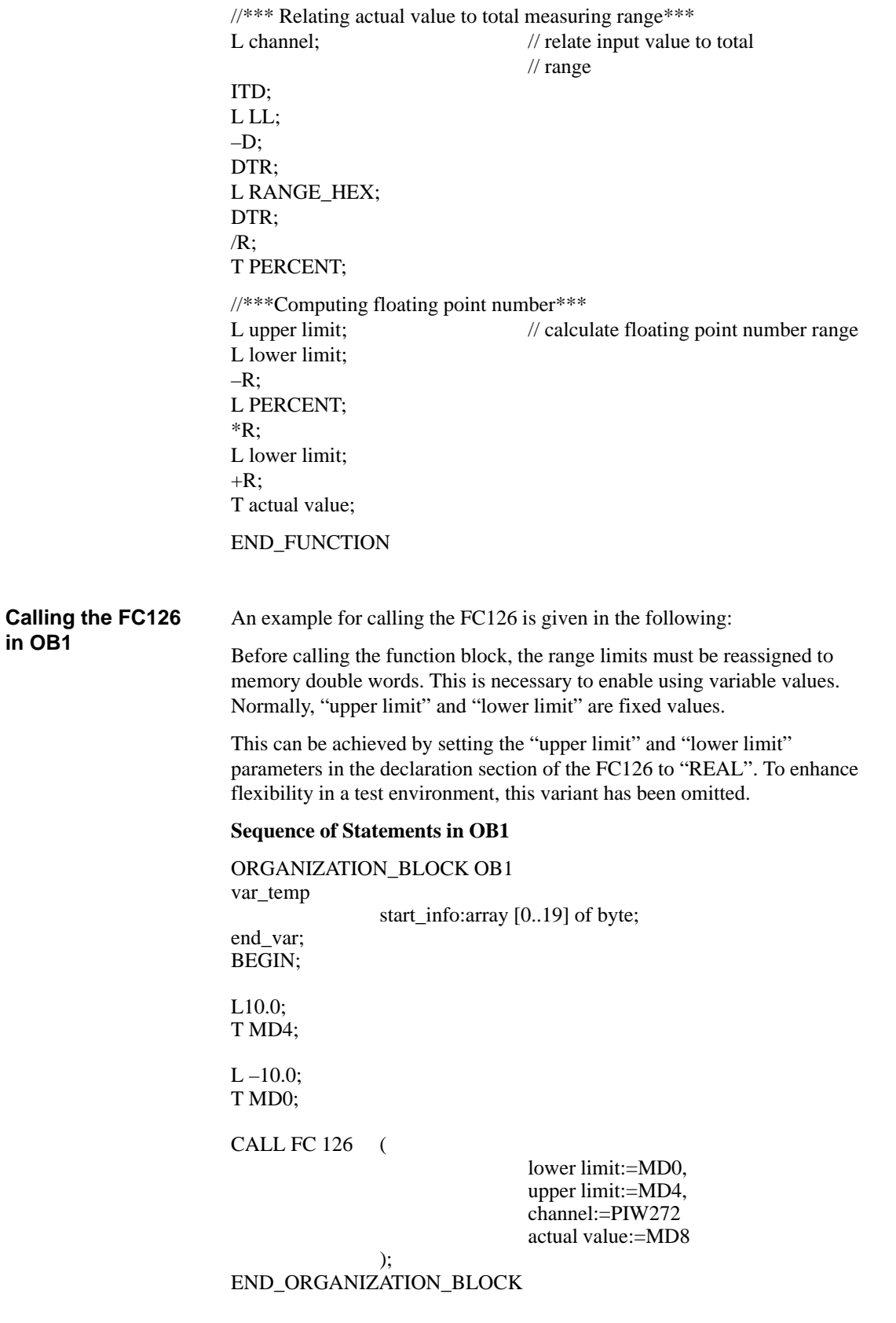

# **4.6.3 Example for Programming Counters**

The program is intended to implement a simple function which shows the principle of addressing the counter inputs with the STEP 7 program. **Function of Block**

> The counters are implemented to count up until the comparison value is reached. They are reset when the comparison value is reached and counting is restarted, beginning with zero. Due to the immediate reset, the specified comparison value can never be read out.

In the following program example, the universal inputs are assigned parameters as follows:

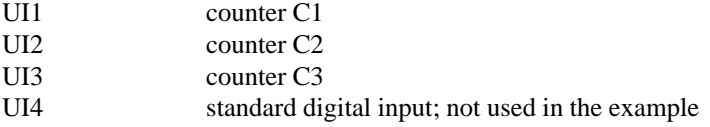

The three counters are assigned parameters as follows: interrupt: yes counting direction: up edge: rising

### **Execution of block:**

1. First, all three counters are stopped during startup.

This is necessary so that the counter will start counting from zero after a complete restart. If this is not required, that is, if the counter must continue after a restart with its "old" value, the counters must not be stopped.

2. After a waiting time of about 10 ms, a comparison value is written for each counter.

This waiting time is required so that the STOP command for the counters can become effective on the C7 module. In the complete restart OB (OB100), the times are not critical since the cycles are not monitored.

3. Immediately after the comparison value has been written, the comparison values are declared valid and the counters are started.

### 4. **OB1**

The counter values can be read cyclically in OB1. The counter status bits are evaluated to ensure that the counters are active. OB1 is ended if not all counters are activated.

If all counters are active, the read counter values are reassigned. This is an optional feature which can be useful for specific applications. If the same value must always be used within an OB1 cycle, reassignment is recommended (for example in the case of high counting frequency and relatively long cycles > more than one access in OB1 might supply different values).

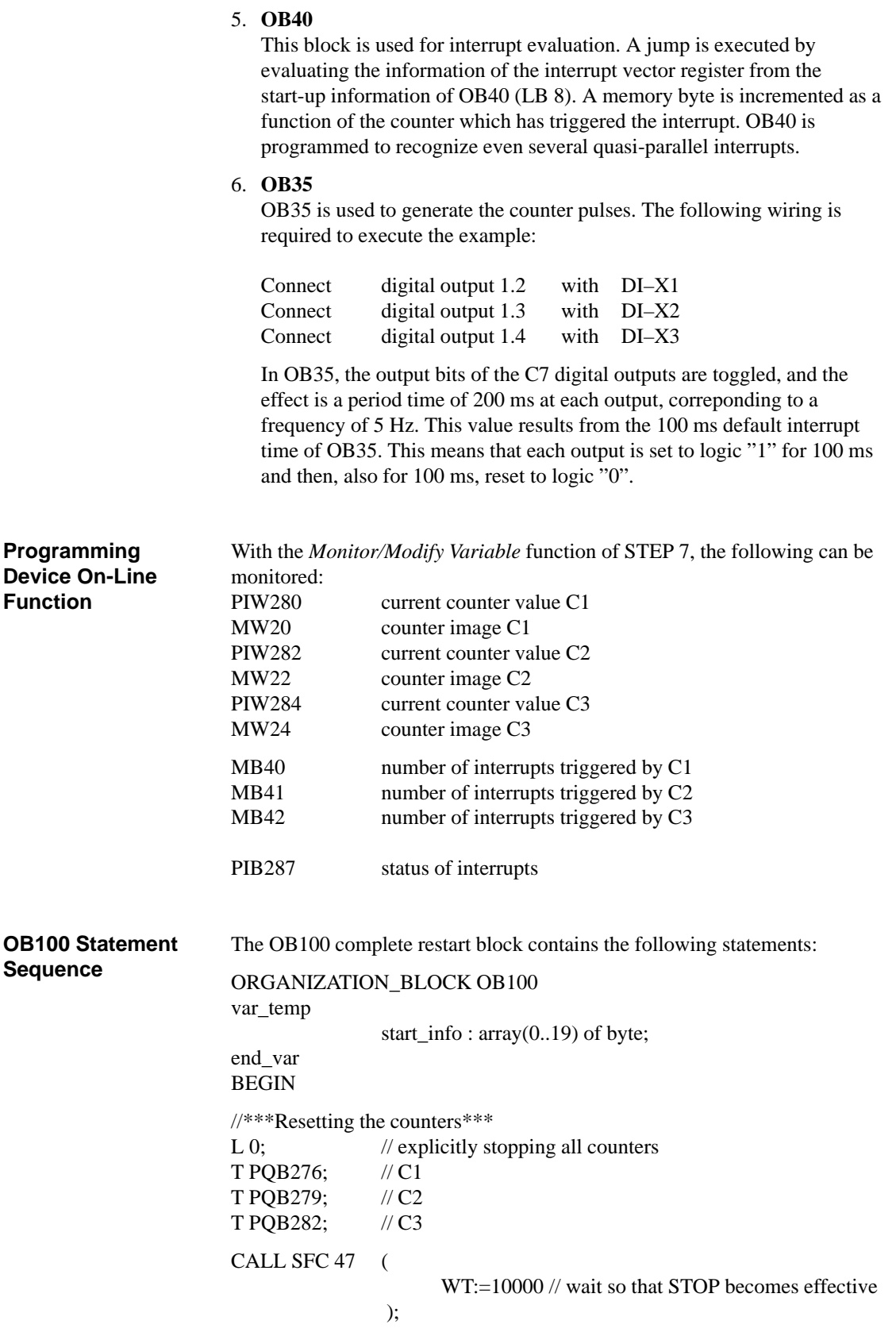

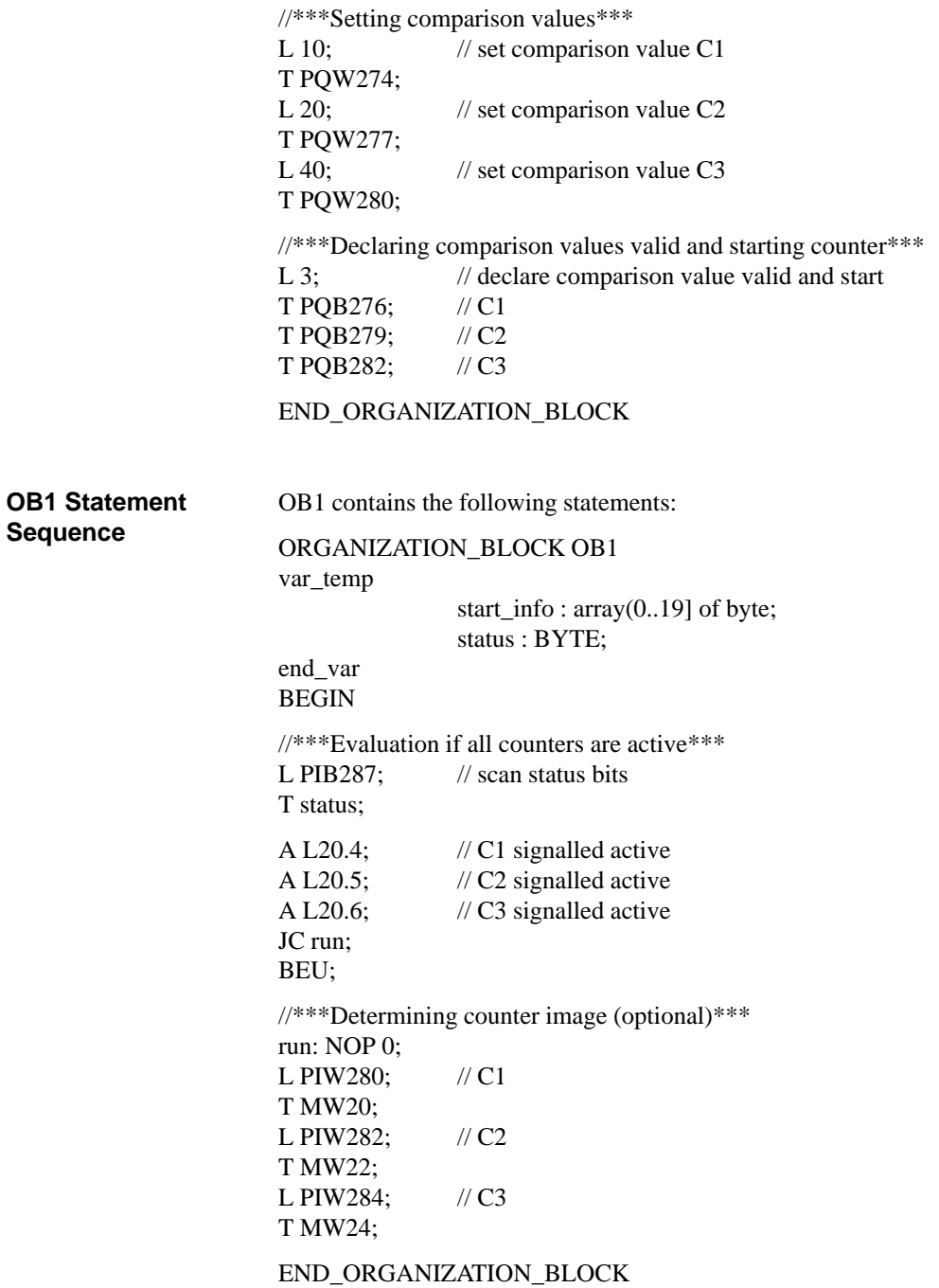

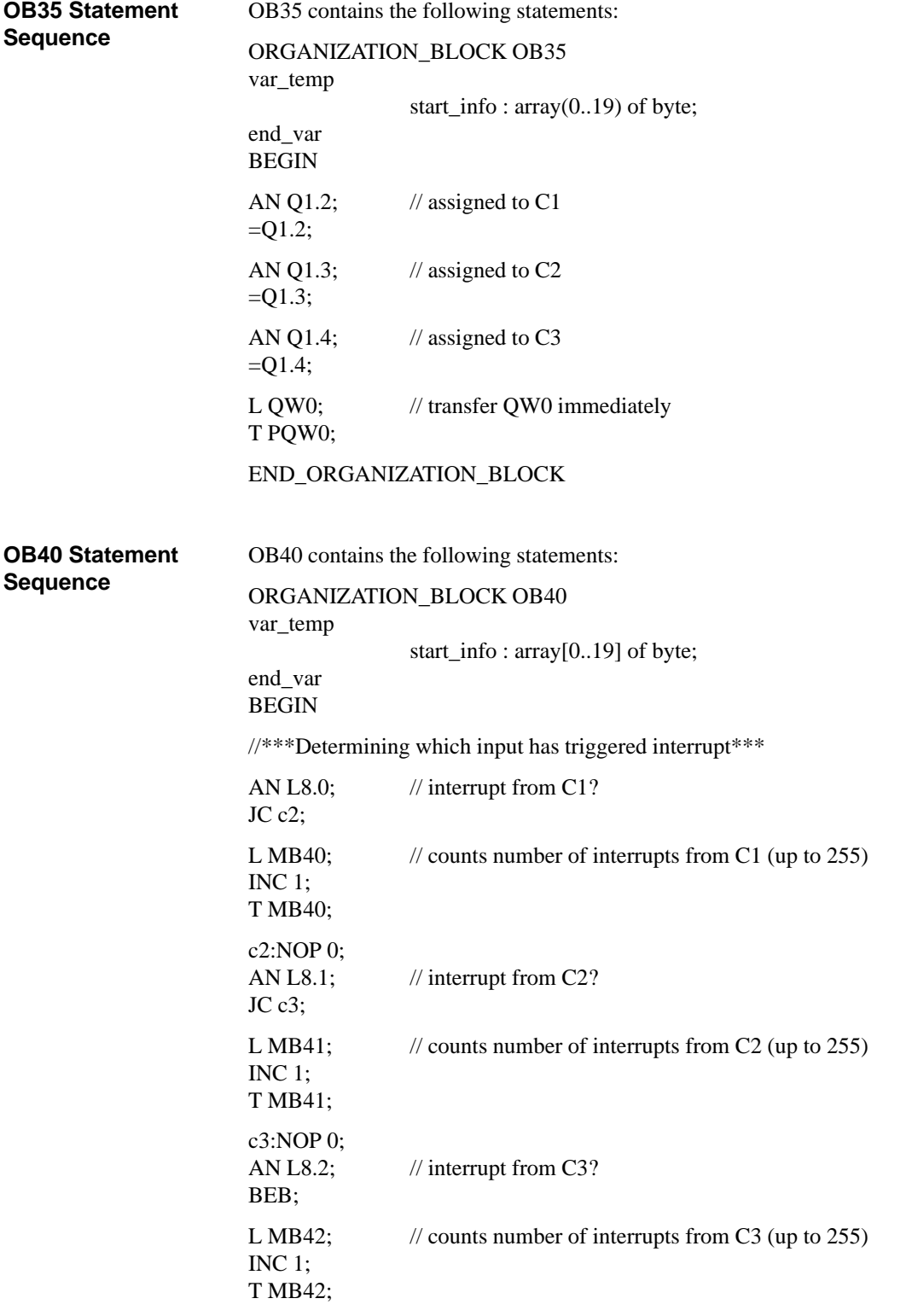

END\_ORGANIZATION\_BLOCK

4-49 C7-626 / C7-626 DP Control Systems C79000-G7076-C627-01

**4**

C7-626 / C7-626 DP Control Systems<br>C79000-G7076-C627-01

# **I/O Diagnostics**

**Overview**

In this section, you will learn which diagnostic messages you can select and the layout of the diagnostic buffer.

The diagnostics of the C7 analog I/O are described.

This chapter contains a statement of how you can correct the reported errors for the most important diagnostic messages of the C7 analog I/O with universal inputs.

The term "module" refers here to a unit consisting of the C7 analog I/O and the universal inputs.

## **Summary of Sections**

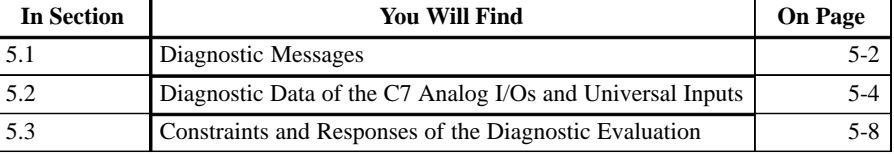

# **5.1 Diagnostic Messages**

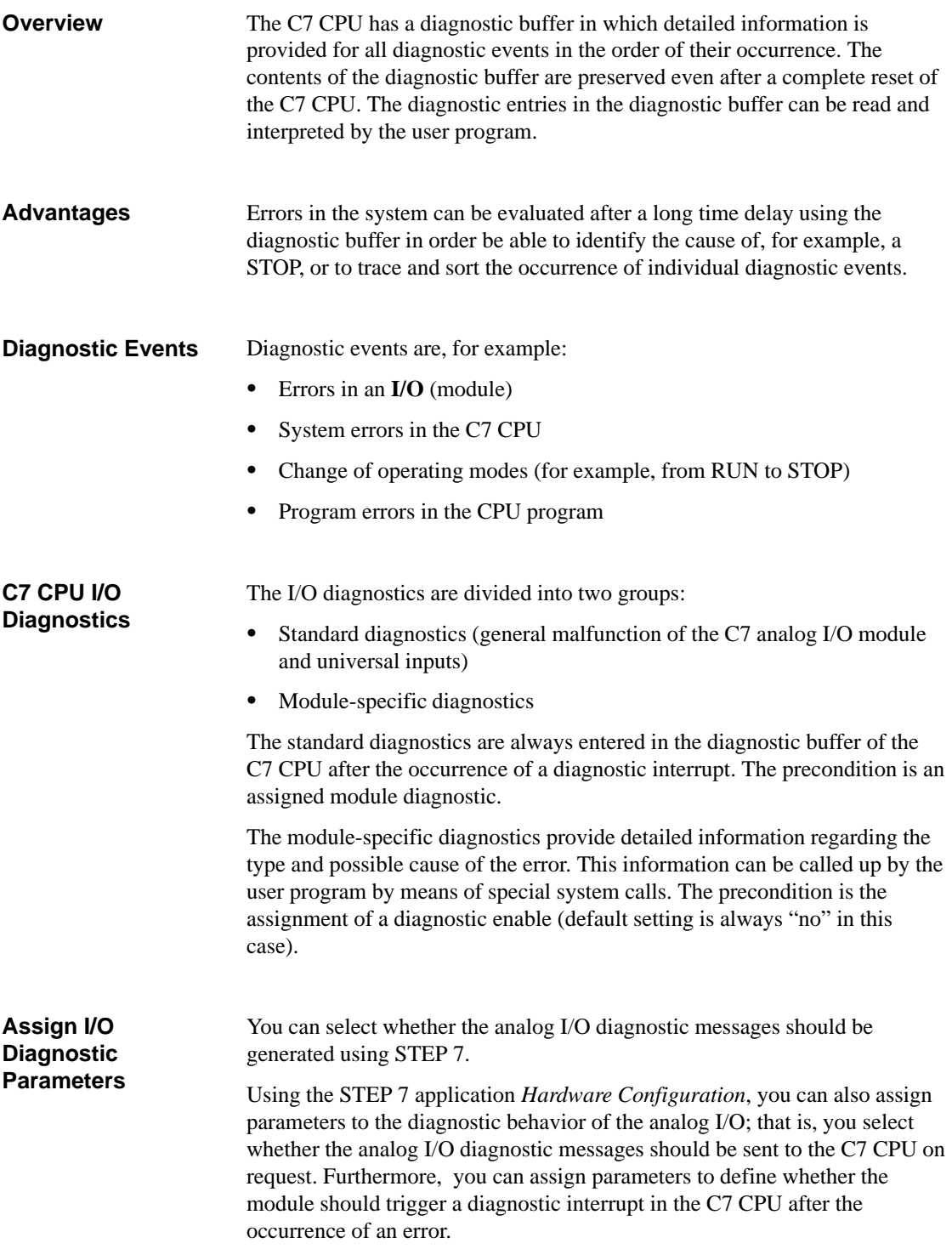

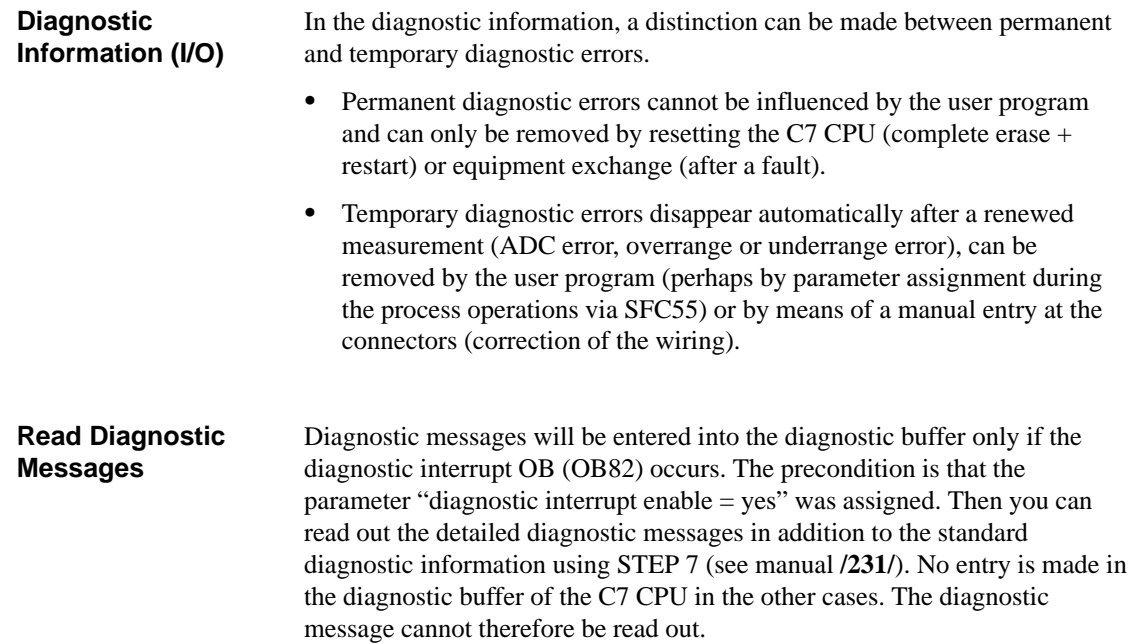

# **5.2 Diagnostic Data of the C7 Analog I/Os and Universal Inputs**

This section describes the C7 analog I/O and universal inputs with regard to their module-specific diagnostic messages. **Overview**

Table 5-1 provides an overview of the channel-specific diagnostic messages of the analog input. **Analog Input Diagnostics**

The diagnostic information is allocated to the individual channels.

Table 5-1 Diagnostic Message of the Analog Input

| <b>Diagnostic Message</b>                | <b>Analog Input</b> |
|------------------------------------------|---------------------|
| Parameter assignment error               | Yes                 |
| Synchronization error                    | N <sub>0</sub>      |
| P short circuit                          | N <sub>0</sub>      |
| M short circuit                          | N <sub>0</sub>      |
| Wire break (only for 420 mA by software) | Yes                 |
| Reference channel error                  | N <sub>0</sub>      |
| Underrange (underflow)                   | Yes                 |
| Overrange (overflow)                     | Yes                 |

## **Analog Output Diagnostics**

Only one collective error exists for the analog output. Possible causes of the collective error could be:

- $\bullet$ Parameter error
- $\bullet$ Substitute value is connected

## **Layout of Diagnostic Area of the Module**

The diagnostic area consists of:

- $\bullet$ Data set 0: the standard diagnostic bytes (0...3)
- $\bullet$  Data set 1: the channel specific diagnostic bytes (for enabled diagnostics).
	- Bytes 4..7 and bytes 8..11 channel and individual information analog input (AI) diagnostics
	- Bytes 12..15 channel information analog output (AO) diagnostics

Table 5-2 illustrates the layout of the diagnostic area and the meaning of the individual entries.

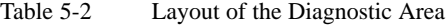

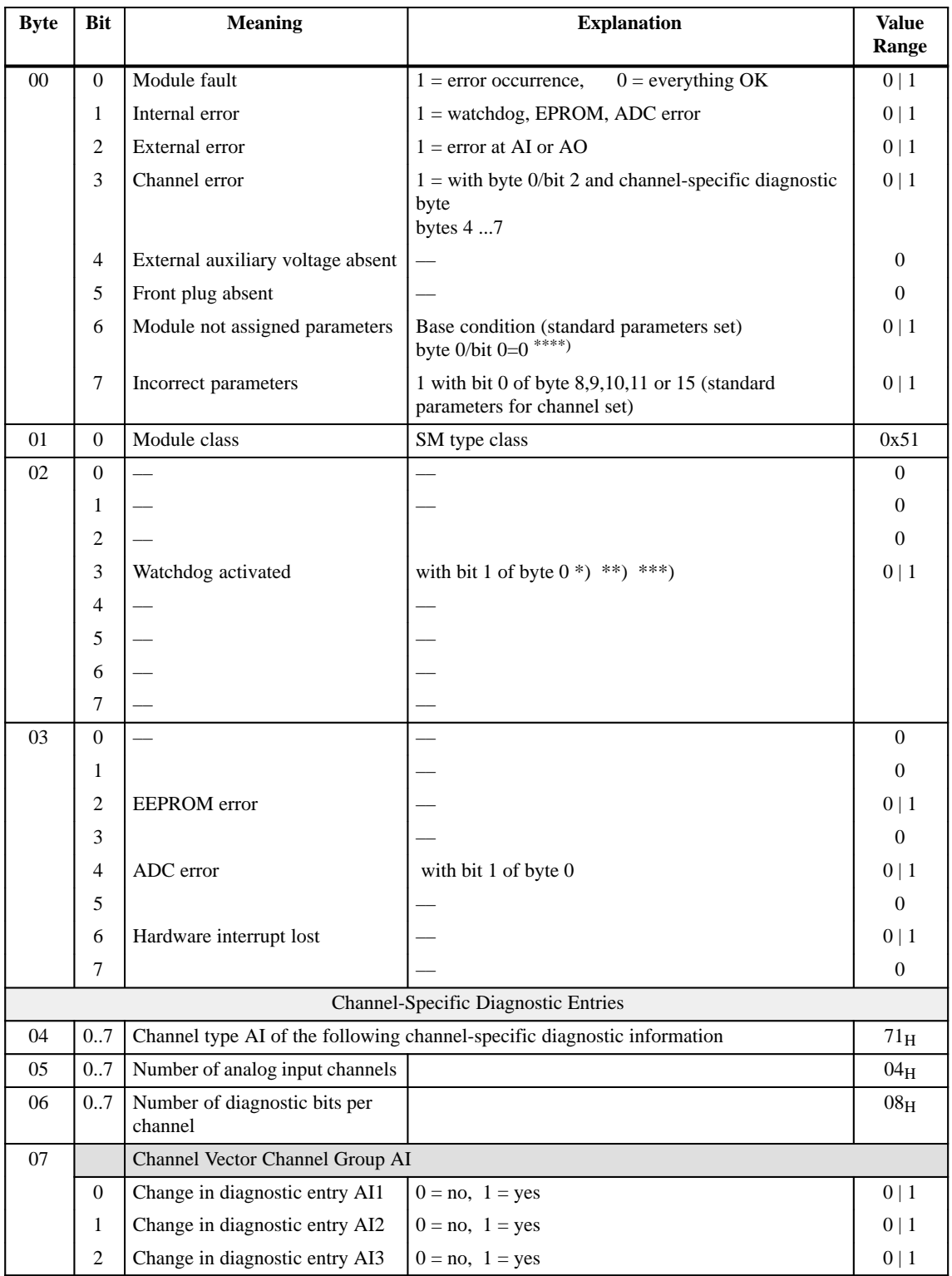

5-5 C7-626 / C7-626 DP Control Systems C79000-G7076-C627-01

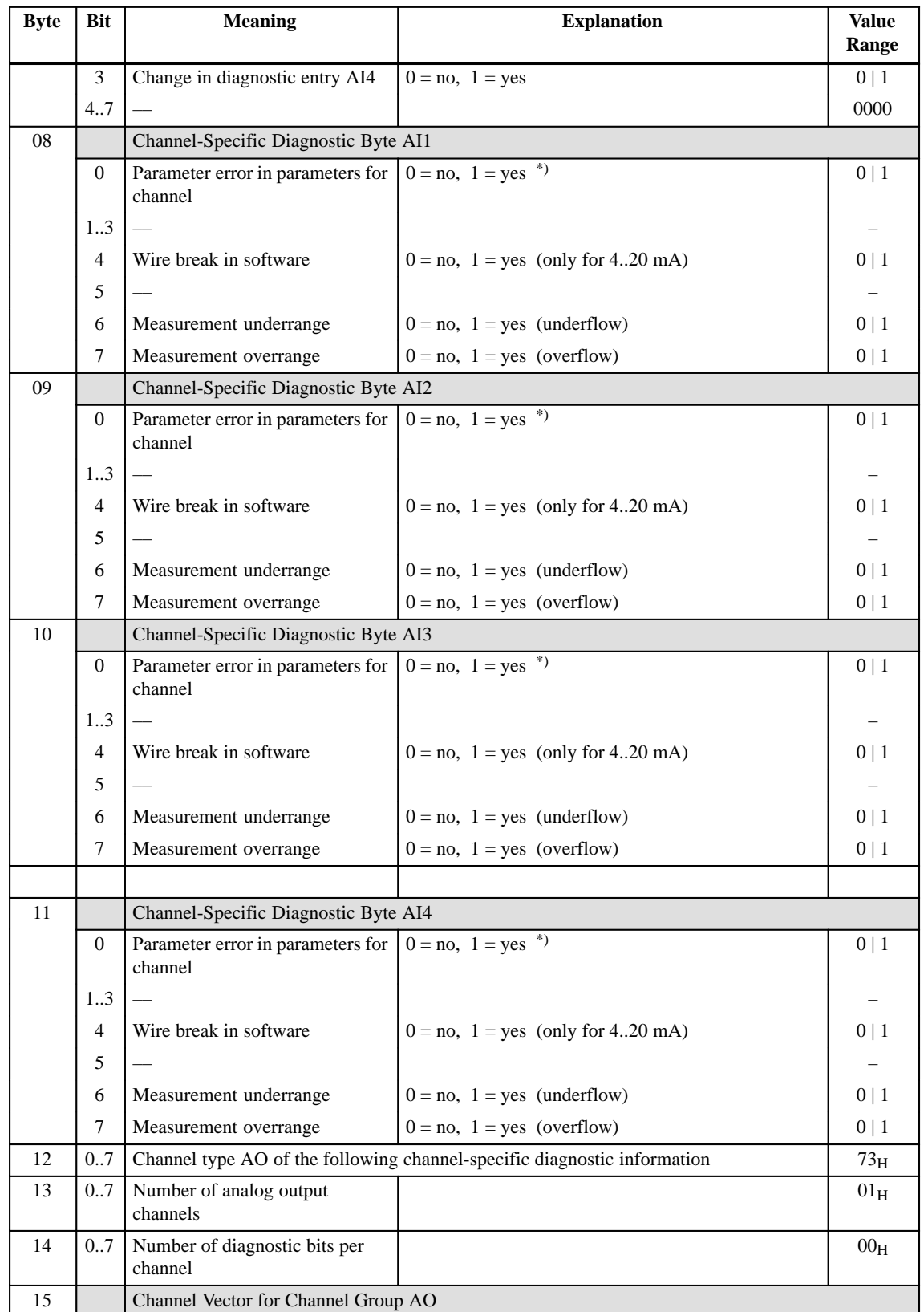

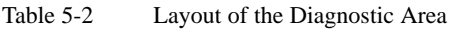

Table 5-2 Layout of the Diagnostic Area

| <b>Byte</b> | <b>Bit</b>          | <b>Meaning</b>          | <b>Explanation</b>             | <b>Value</b><br>Range |
|-------------|---------------------|-------------------------|--------------------------------|-----------------------|
|             |                     | Collective error in AO1 | *****)<br>$0 = no$ , $1 = yes$ | 0                     |
|             | $\overline{ }$<br>1 |                         |                                | 0000000               |

- \*) Analog inputs will be reset until the channel functions again. (Exception: parameter assignment for wire break check for setting <>4...20 mA) AI=7FFFH
- \*\*) Analog output will be reset until channel functions again AO= $0 V 0 mA$
- \*\*\*) Counters will be reset until channel functions again CI=FFFFH, FC/IC= FFFFFFH
- \*\*\*\*) No hardware interrupt, no diagnostic interrupt, no disturbance on the analogI/O bit 0 of byte  $0 = 0$ .
- \*\*\*\*\*) A group error is set if a substitute value is assigned for the analog output and this value is used.

# <span id="page-127-0"></span>**5.3 Constraints and Responses of the Diagnostic Evaluation**

**Overview**

The diagnostic entries are interdependent. For example, the message for the error "wire break" can only become effective if the diagnostic entries "external error" and "channel error" are set simultaneously.

## **Constraints for Error Entry**

These interactions are illustrated in Table 5-3.

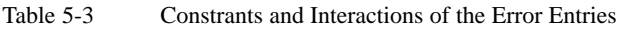

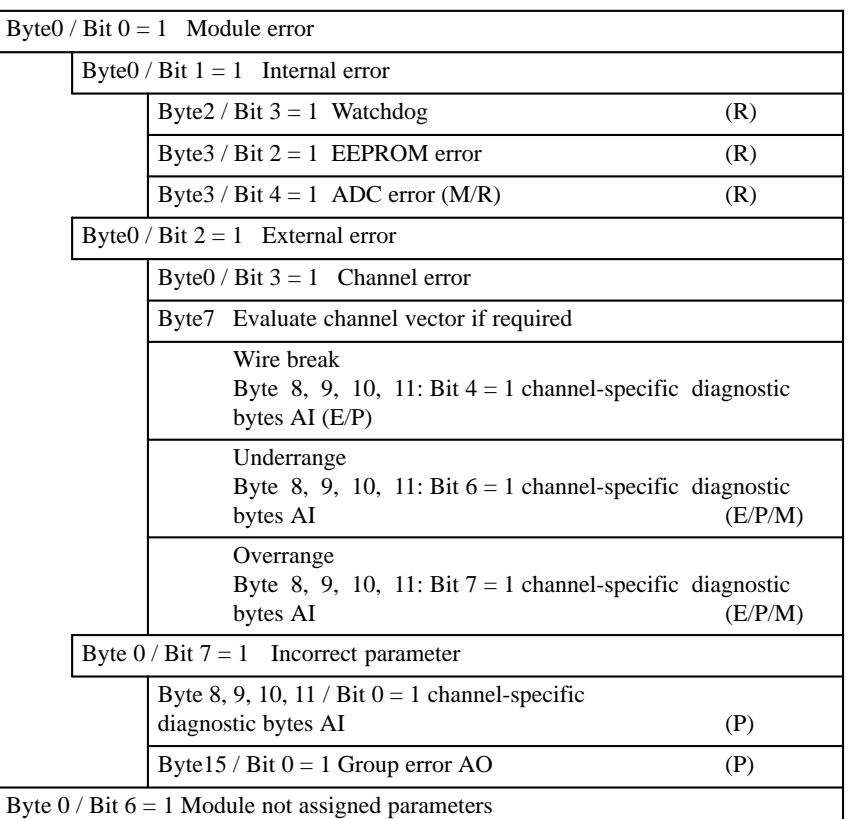

### **Legend:**

- $E =$  temporary, correction at connector
- $P =$  permanent, reset by use of correct parameter
- R = permanent, remove by RESET (complete erasure and restart of C7 CPU) or exchange of equipment
- M = temporary, disappears after new measurement

| <b>Reason for the</b>                       | <b>Source of Error</b>                                                                                                    | <b>Response of the Module</b>                                                                                                    | <b>Possible Elimination</b>                                                                                                    |  |
|---------------------------------------------|----------------------------------------------------------------------------------------------------|----------------------------------------------------------------------------------------------------|----------------------------------------------------------------------------------------------------|--|
| <b>Diagnostic Message</b>                   |                                                                                                    |                                                                                                    |                                                                                                    |  |
| <b>Module not</b><br>assigned<br>parameters | During the startup of the<br>module, if no parameters<br>were assigned to the C7<br>CPU. The "module error" bit<br>is not set if no further error<br>exists.                                         | Report to C7 CPU that the<br>module is working with<br>default parameters (no<br>channel-specific module<br>diagnostics, no hardware and<br>diagnostic interrupts).               | Assign parameters to module                                                                                                    |  |
| <b>Module fault</b>                         | Collective error (except no<br>module parameters) of all set<br>diagnostic bits                                                                                                    | The error is set/reset with the<br>subordinate diagnostic bits. If<br>the diagnostic interrupt has<br>been assigned, one will be<br>generated.                                    | See error under the grouping<br>"module error" (Table 5-3)                                                                                                    |  |
| <b>Internal error</b>                       | The error bit is set<br>simultaneously with the error<br>bits "Watchdog", "EEPROM<br>error", or "ADC error". In<br>addition, the watchdog is<br>activated with "EEPROM<br>error".                    |                                                                                                    | See error under the grouping<br>"Internal error" (Table 5-3)                                                                                                    |  |
| Watchdog                                    | The watchdog error is<br>identified after an internal<br>reset of the module. The<br>watchdog error can arise as<br>the result of an EPROM or<br>general module error.                               | With watchdog, the module<br>adopts a safe state. 0 V is<br>output, the measured values<br>become 7FFFh and the<br>counter values become<br>$\text{FFFF}_{h}/\text{FFFFFFF}_{h}.$ | The error cannot be corrected<br>by the user.<br>The module can only be<br>restarted after a reset on the<br>bus (restart C7 CPU).                                                                                                    |  |
| <b>EEPROM</b> error                         | The error is identified after<br>resetting the module during<br>the reading of the calibration<br>values for the compensation<br>of the offset error of the<br>analog I/O from the serial<br>EEPROM. | The module adopts a safe<br>state. 0 V is output, the<br>measured values become<br>7FFFh and the counter values<br>become FFFFh/FFFFFFh.                                          | The error cannot be corrected<br>by the user.<br>The module can only be<br>restarted after a reset on the<br>bus (restart C7 CPU) or the<br>analog I/O must be<br>recalibrated at the<br>manufacturer's factory<br>(device exchange). |  |
| <b>External error</b>                       | The error bit is set when<br>channel-specific errors of the<br>analog inputs or outputs<br>occur.                                                                                                    | Refer to the grouping<br>"External error" in Table 5-3.                                                                                                    | Refer to the grouping<br>"External error" in Table 5-3.                                                                                                    |  |
| <b>Channel error</b>                        | A channel causes an error.<br>The diagnosis of the error-<br>causing channel is activated<br>by the parameter assignment.                                                                            | Refer to the grouping<br>"External error" in Table 5-3.                                                                                                    | Refer to the grouping<br>"Channel" in Table 5-3.                                                                                                    |  |

Table 5-4 Diagnostic Messages and Possible Responses

| <b>Reason for the</b>         | <b>Source of Error</b>                                                                                                    | <b>Response of the Module</b>                                                                                                    | <b>Possible Elimination</b>                                                |  |
|-------------------------------|----------------------------------------------------------------------------------------------------|----------------------------------------------------------------------------------------------------|----------------------------------------------------------------------------|--|
| <b>Diagnostic Message</b>     |                                                                                                    |                                                                                                    |                                                                            |  |
| Wire break                    | Precondition:<br>The measurement range<br>$020$ mA has been set for<br>the channel.<br>If a wire break check has<br>been assigned, then the error<br>is identified by evaluation of<br>the input current of the<br>analog input channel<br>$(<1.6$ mA). | An error counter will be<br>incremented. If the error<br>counter reaches a fixed value<br>of 3, then the error "wire"<br>break" is reported.                                                                                                    | Check the connection of the<br>appropriate measurement<br>channel.         |  |
| Overflow                      | The error is identified after<br>the comparison of the<br>measured value (including<br>correction calculation).<br>Measurement >=overflow<br>range.                                                                                                    | The bit is set and reset again<br>when the measurement<br>decreases.                                                                                                    | Check the connection of the<br>appropriate input channel or<br>transducer. |  |
| <b>Underflow</b>              | The error is identified after<br>the comparison of the<br>measured value (including<br>correction calculation).<br>$Measurement >= neg.$<br>overflow range. That is<br>$<$ 0 mA for 420 mA.                                                             | The bit is set and reset again<br>when the measurement<br>becomes valid.                                                                                                    | Check the connection of the<br>appropriate input channel or<br>transducer. |  |
| <b>Incorrect</b><br>Parameter | The error is identified after<br>checking the parameter after<br>reading and processing the<br>parameter area.                                                                                                    | The measurement 7FFFh is<br>set in the incorrectly<br>configured measurement<br>channel and the<br>corresponding diagnostic bit<br>set or, for an output channel,<br>0 V /0 mA is output and the<br>corresponding bit set.<br>If the module had not been<br>assigned a parameter and the<br>parameter is corrected, then<br>the bit "incorrect parameter"<br>is reset and (if diagnostic<br>$\text{interrupt} = \text{yes}$ ) a diagnostic<br>interrupt reported to the C7<br>CPU. | Assign correct parameters.                                                 |  |

Table 5-4 Diagnostic Messages and Possible Responses

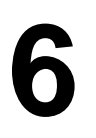

# **Operating the C7 (General)**

**Summary of Sections**

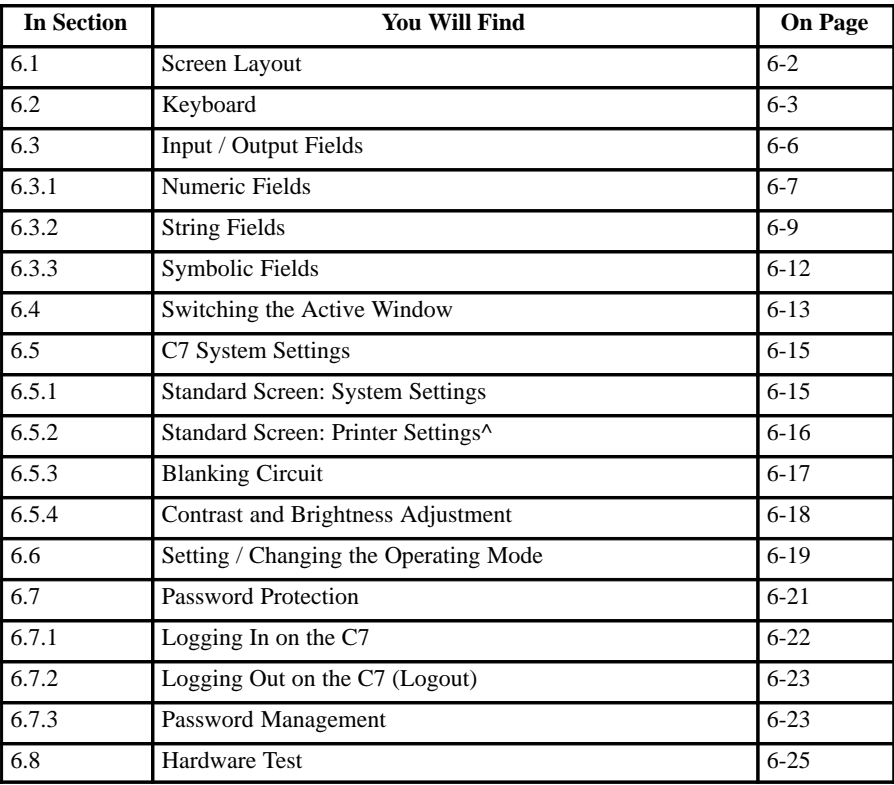

### **Note**

The explanations in this chapter relate to the so-called "standard screens" which are supplied in a standard configuration with the configuration tool *ProTool*. The special screens are called up via the standard screens. The standard screens may be redesigned for a customized operator interface. However, the special screens are stored permanently in the C7 firmware and can therefore not be modified.

# <span id="page-131-0"></span>**6.1 Screen Layout**

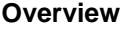

One screen takes up the entire display. An example of a possible layout is shown below.

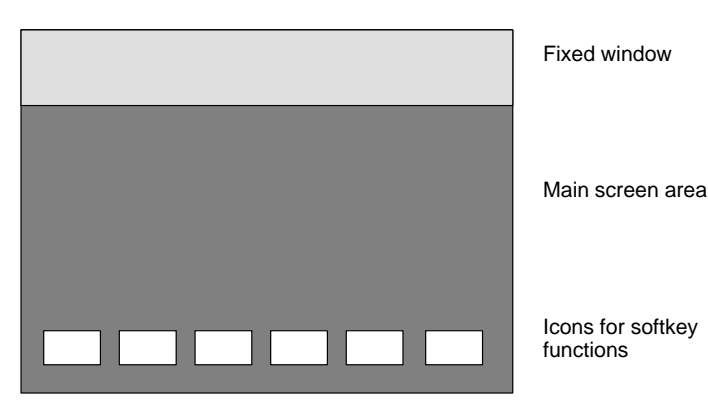

Figure 6-1 Screen Layout for the C7

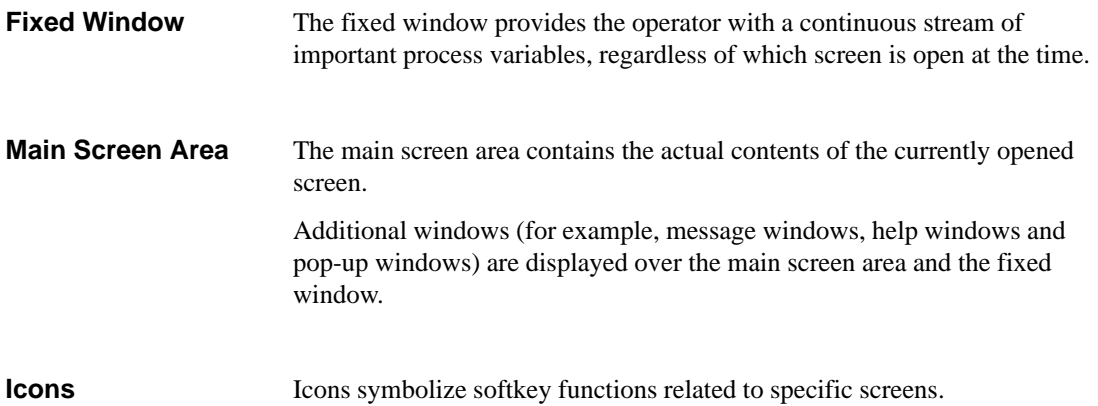

# <span id="page-132-0"></span>**6.2 Keyboard**

**Keyboard**

The keyboard of the C7 consists of three functional blocks (see Figure 6-2):

- Function keys K1...K10
- $\bullet$ Softkeys F1...F14
- $\bullet$ System keys

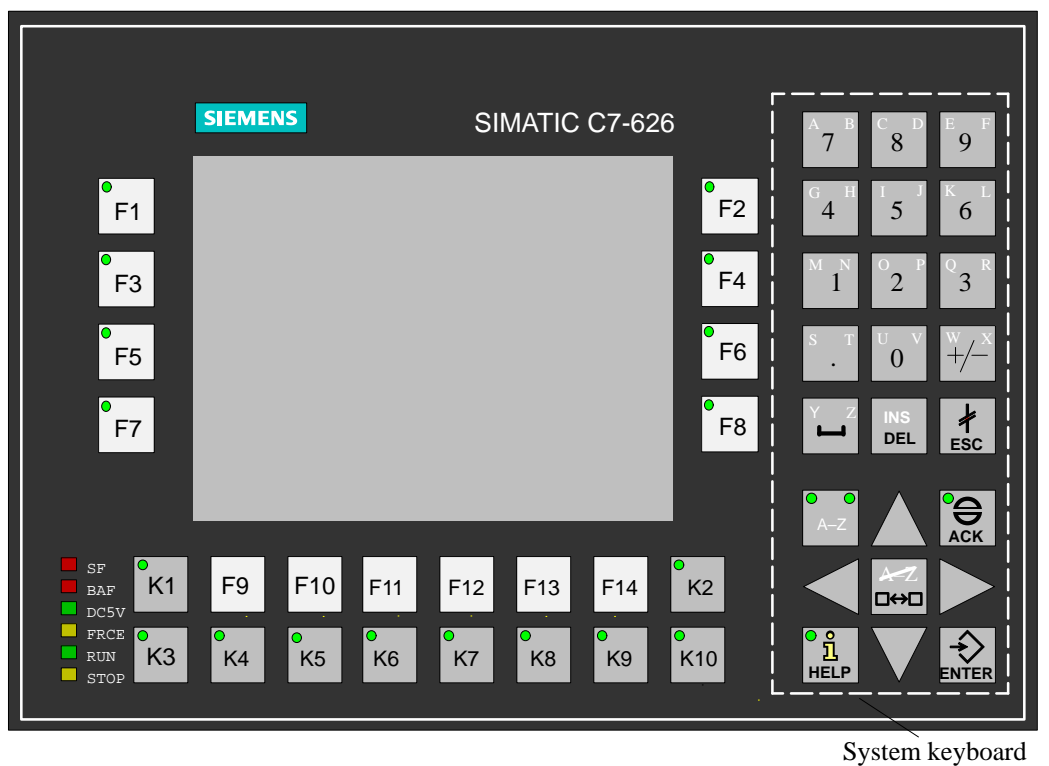

Figure 6-2 C7-626 or C7-626 DP with Keyboard and Display

The **function keys** K1...K10 always trigger the same actions on the C7 OP or C7 CPU, regardless of the picture currently displayed (global meaning on the C7 OP). **Function Keys**

These actions can be, for example:

- Calling up a screen
- $\bullet$ Displaying the current alarm messages
- $\bullet$ Starting a printout of a screen (hardcopy)
- $\bullet$ Displaying the time window

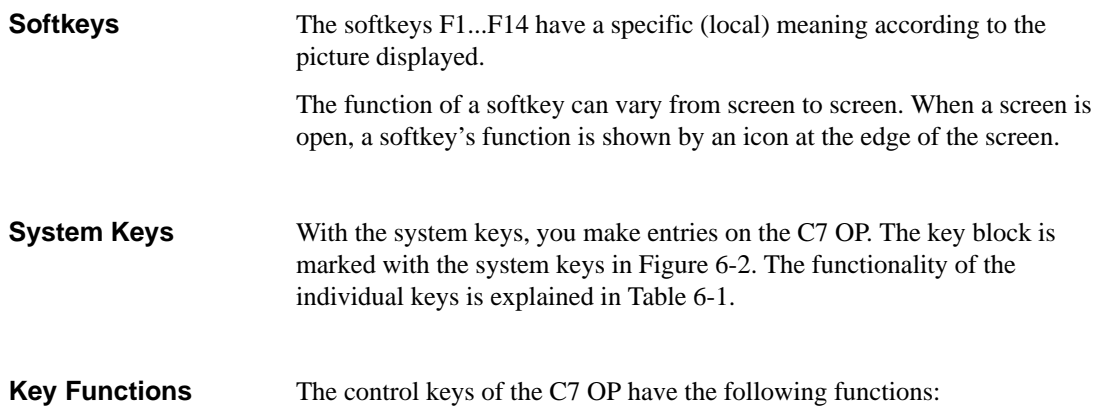

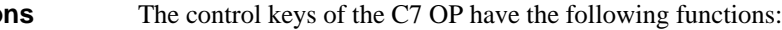

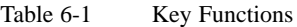

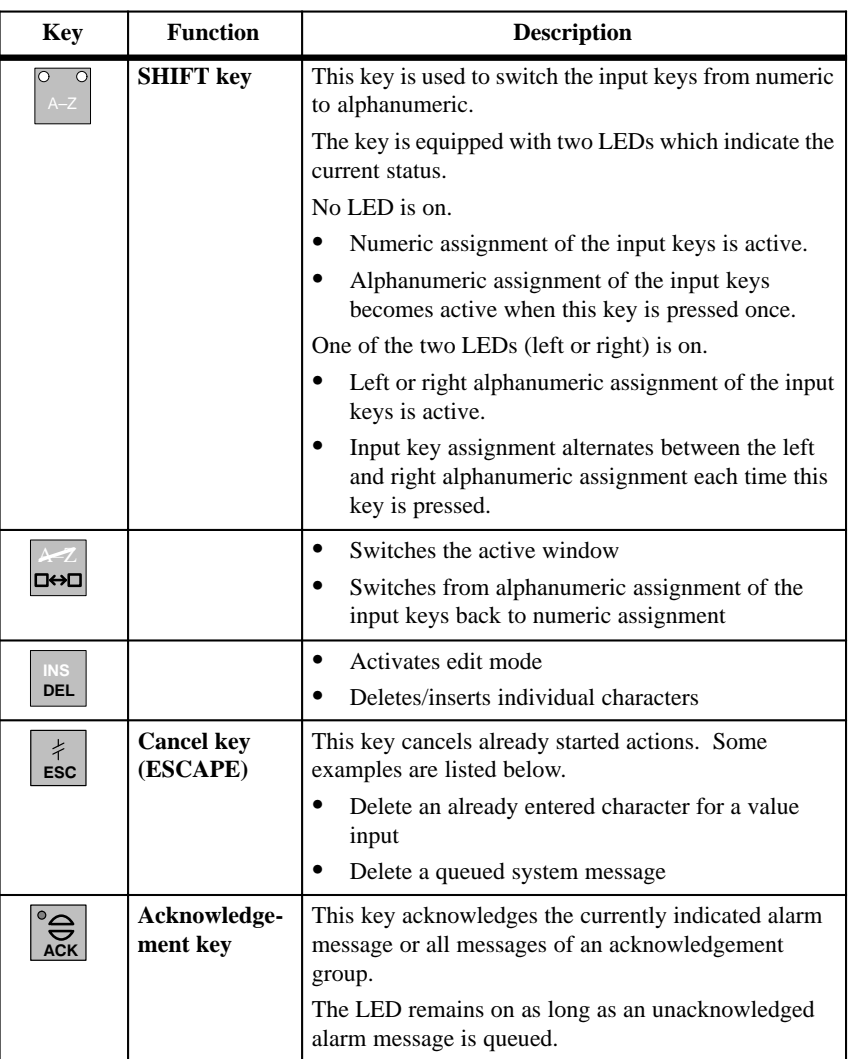

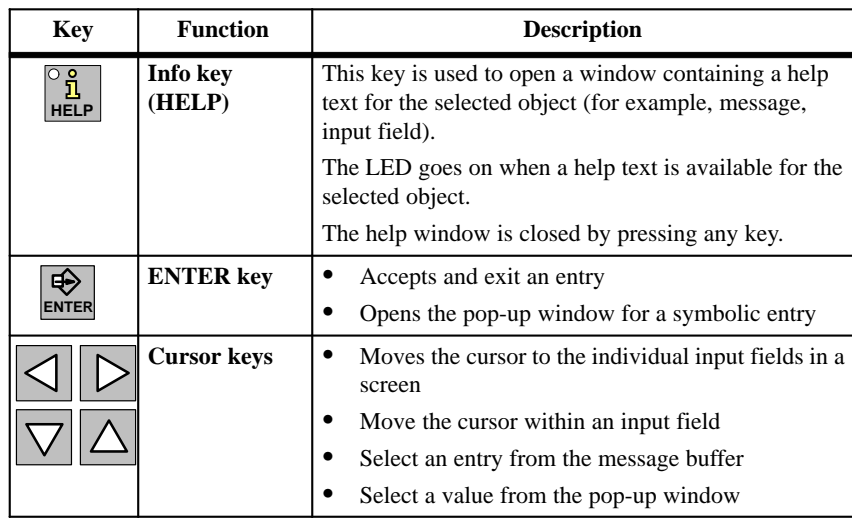

## Table 6-1 Key Functions

## **Note**

Pressing several keys at the same time may lead to incorrect entries.

6-5 C7-626 / C7-626 DP Control Systems C79000-G7076-C627-01

# <span id="page-135-0"></span>**6.3 Input / Output Fields**

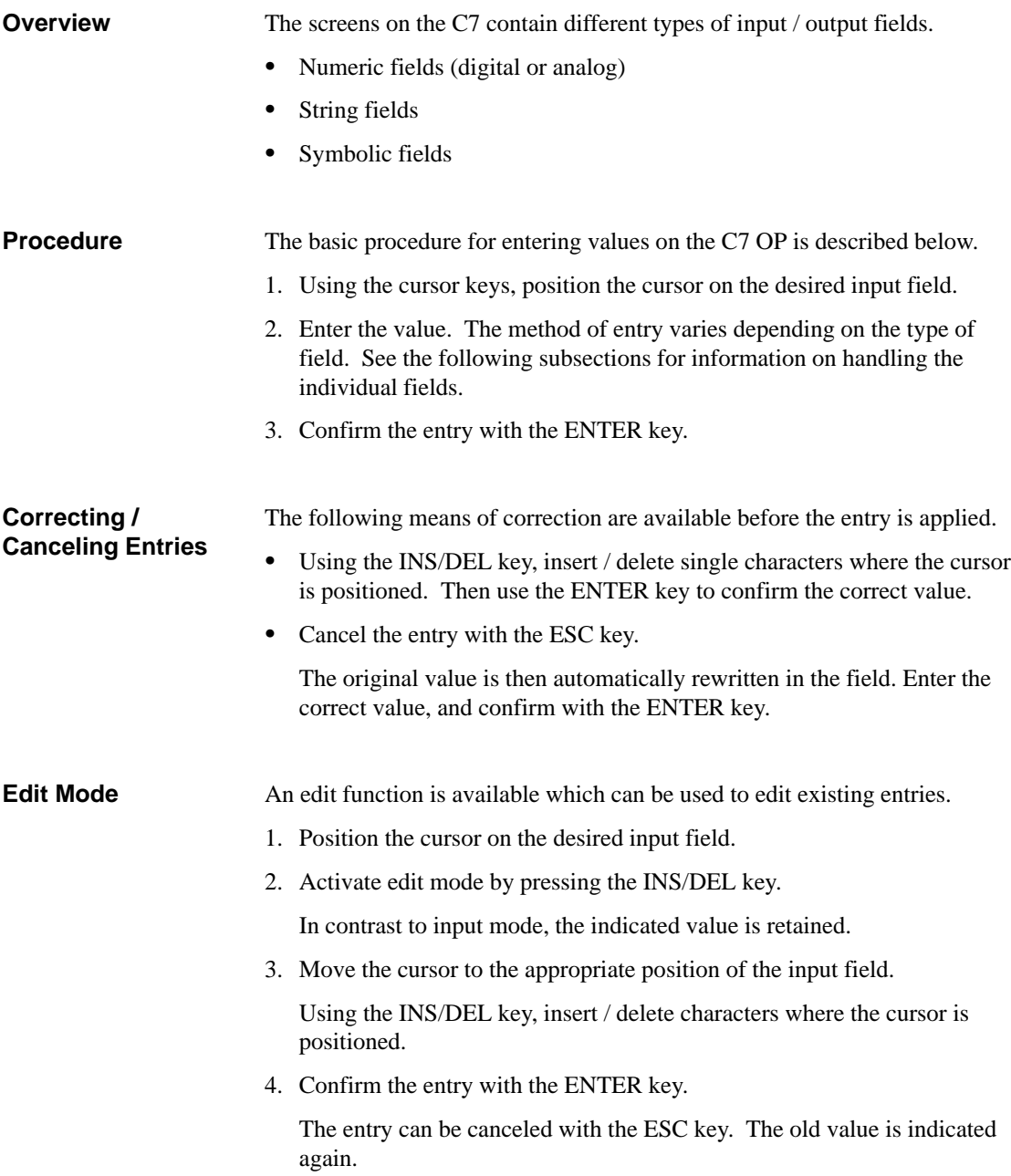

# <span id="page-136-0"></span>**6.3.1 Numeric Fields**

The shape of the cursor changes in input mode. Input starts at the right-hand edge of the input field. Digits are shifted to the left similar to a pocket calculator. **Input Mode**

**Entry**

To make entries in a numeric field, proceed as follows:

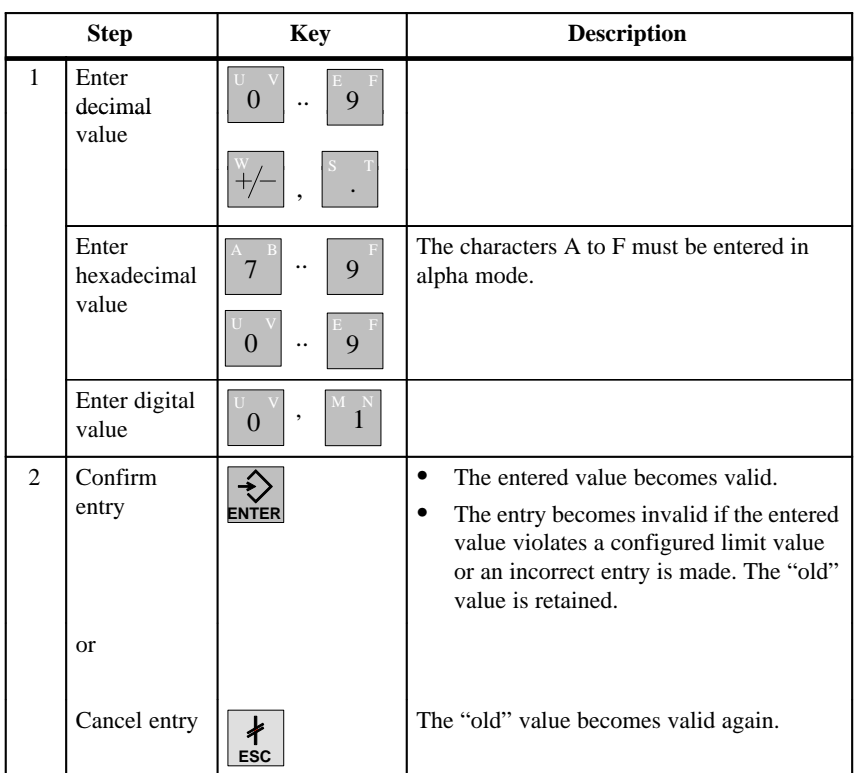

**6**

#### If you have made a mistake and have not yet confirmed the entry, proceed as follows: **Correcting Entries**

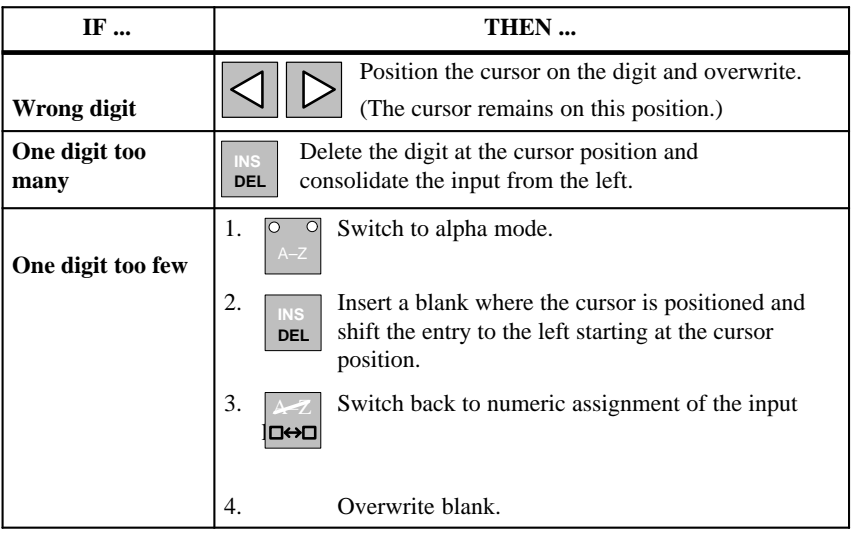

# <span id="page-138-0"></span>**6.3.2 String Fields**

Both numeric characters (digits) and alphanumeric characters (letters of the alphabet) can be entered in a string field. Strings may also contain blanks.

The cursor changes shape in input mode. The entry starts at the left edge of the input field. The cursor jumps one position to the right each time a character is entered.

**Entry**

To make entries in a string field, proceed as follows:

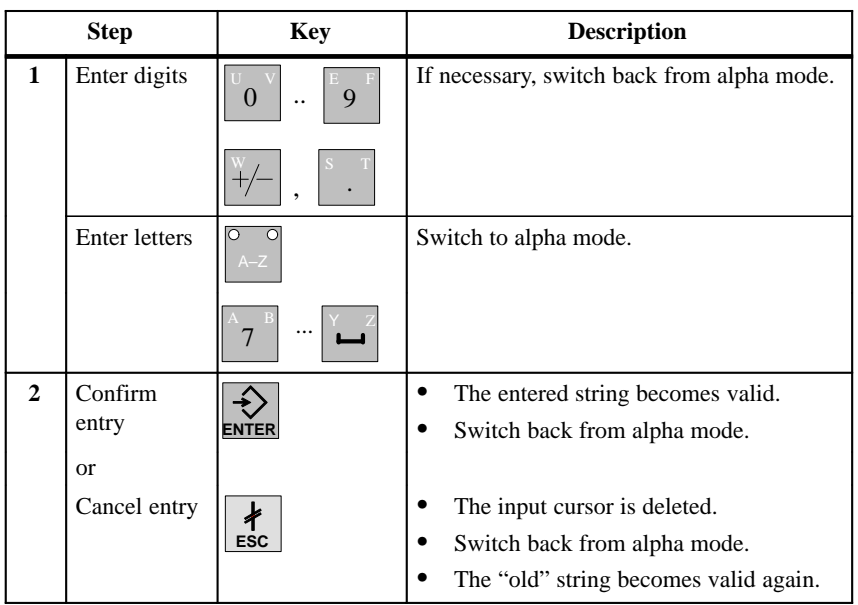

#### If you have made a mistake and have not yet confirmed the entry, proceed as follows: **Correcting Entries**

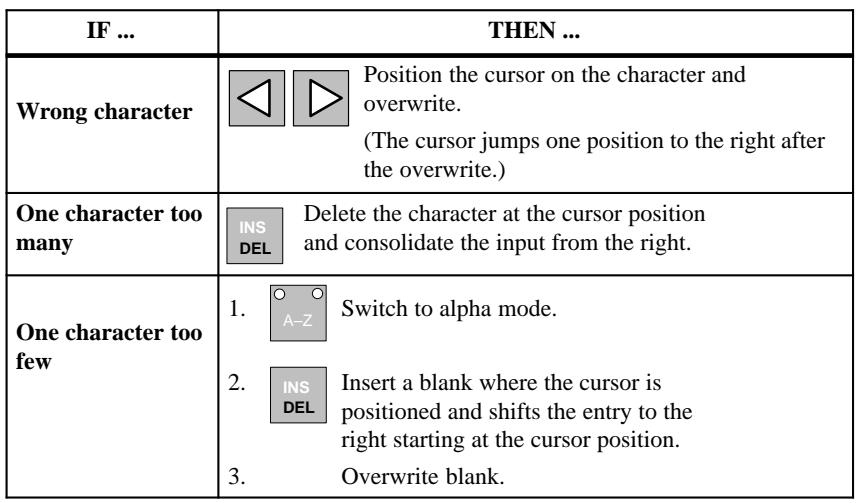

## **Example of a String Entry**

You want to enter "valve 05". Proceed as follows:

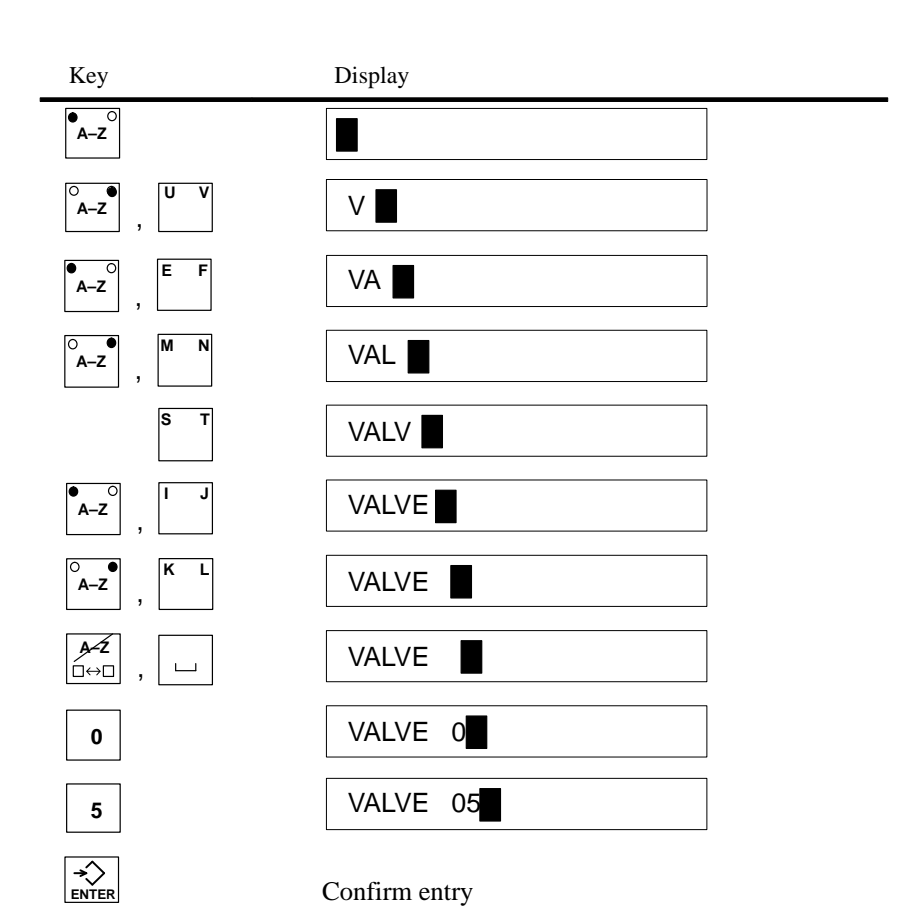

**6**

# <span id="page-141-0"></span>**6.3.3 Symbolic Fields**

Entries in symbolic fields are made with a pop-up window indicating the entries available for this field.

## **Entry**

To make an entry in a symbolic field, proceed as follows:

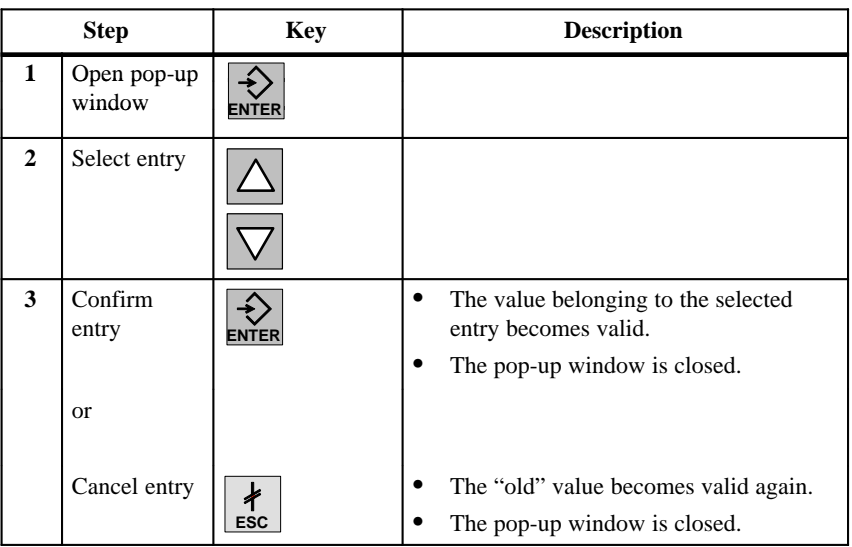

## **Example**

### You want to use a symbolic entry to turn on mixer 3.

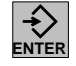

The pop-up window appears.

Mixer 3 is marked "off".

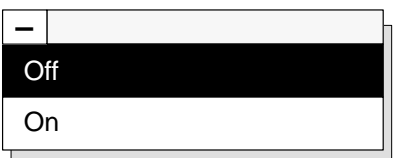

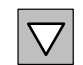

You select mixer 3 "on".

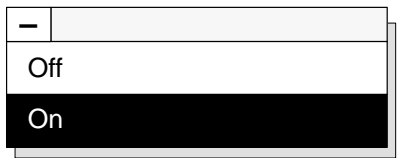

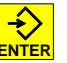

The entry you selected is confirmed (that is, accepted).

# <span id="page-142-0"></span>**6.4 Switching the Active Window**

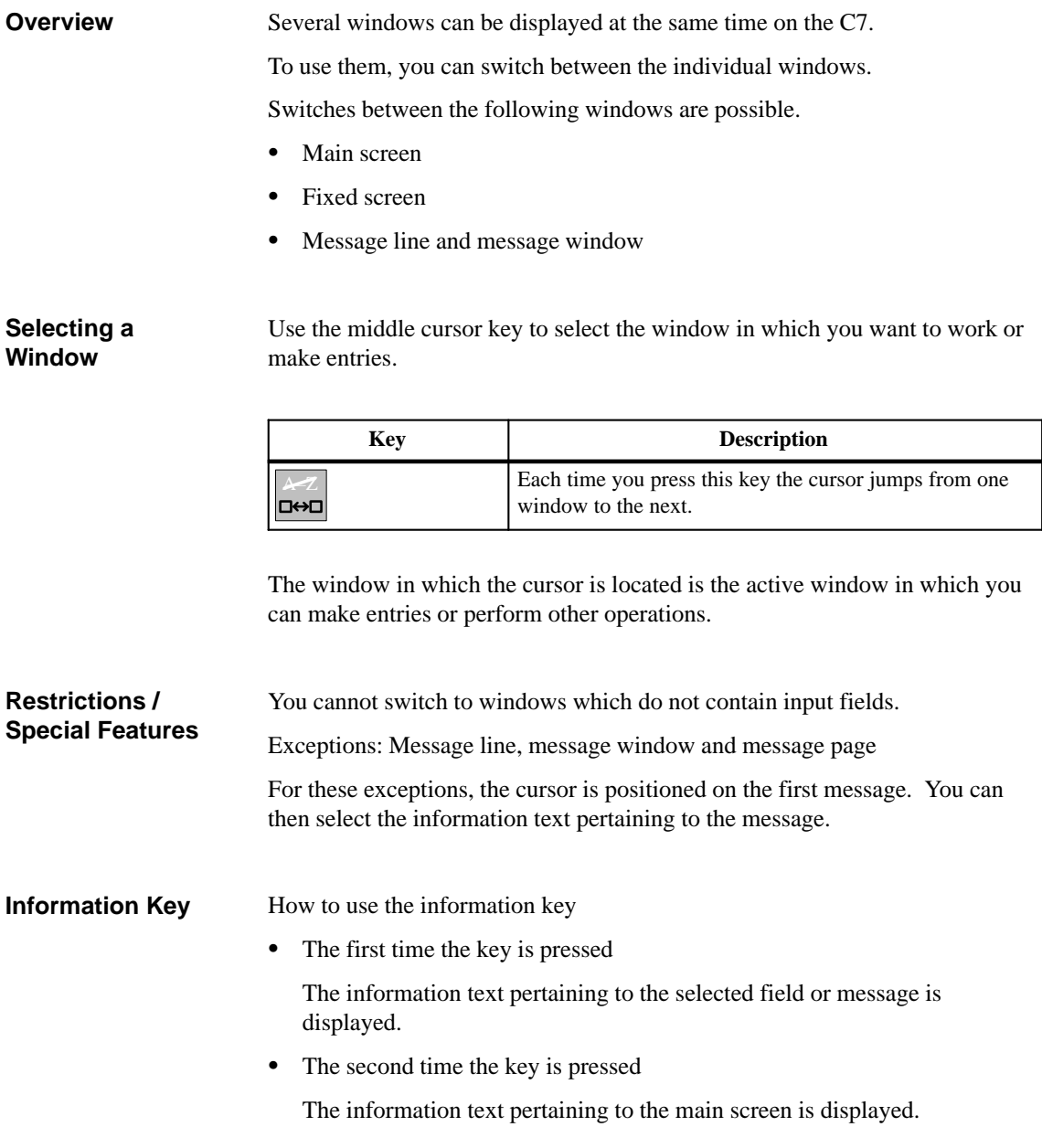

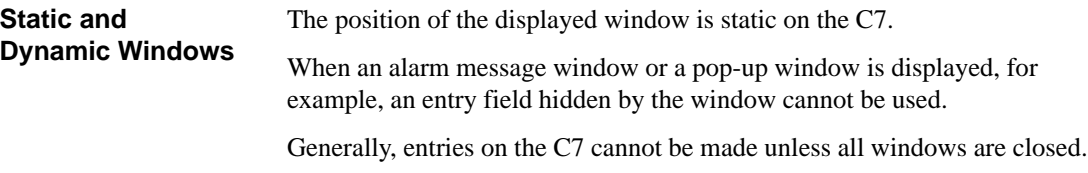
### **6.5 C7 System Settings**

The functions described in this section can be used to configure the C7 to your requirements. **Overview**

The following can be set:

- $\bullet$ Operating modes of the C7
- $\bullet$ Various message functions
- $\bullet$ Date/time
- $\bullet$ Language
- $\bullet$ Brightness, contrast, blanking circuit
- $\bullet$ Printer parameters

### **6.5.1 Standard Screen: System Settings**

The following settings can be made in the *System Settings* standard screen.  $\bullet$  Operating modes: normal operation, on-line/off-line, transfer mode, MPI transfer  $\bullet$  Message indication: first (oldest) or last (latest) alarm message **Overview**

- $\bullet$ Switch message logging on/off
- Set current date and time
- $\bullet$ Switch buffer overflow warning on/off
- $\bullet$ Choice of up to 3 languages
- $\bullet$ Blanking of the display
- $\bullet$ Select backup/restore standard screen

Layout of the standard screen:

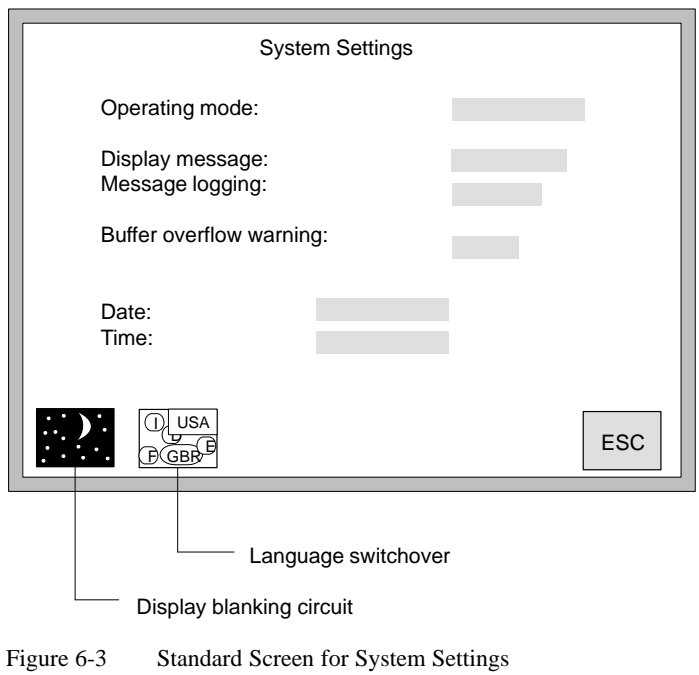

## **6.5.2 Standard Screen: Printer Settings**

**Overview**

The type of printer and the transfer parameters can be specified on the C7 with the standard screen entitled *Printer Settings*.

The printer and the C7 must have the same transfer parameters.

The standard settings are listed below.

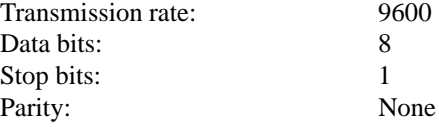

#### This standard screen can be used to set the following parameters: **Printer Screen**

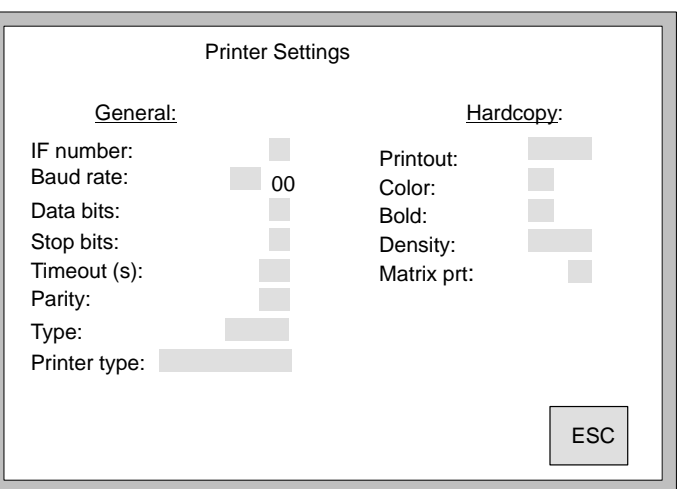

Figure 6-4 C7: Standard Screen for Printer Settings

## **6.5.3 Blanking Circuit**

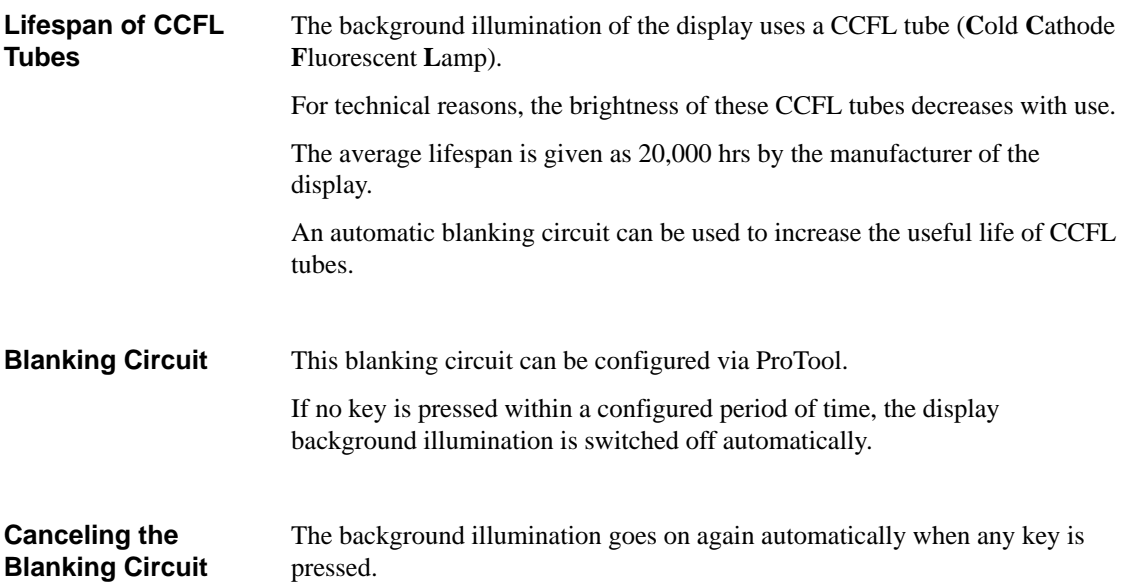

## **6.5.4 Contrast and Brightness Adjustment**

The following can be adjusted at any time on the C7 during operation:

- Display contrast
- Brightness of the display background illumination

Press one of the key combinations shown below simultaneously:

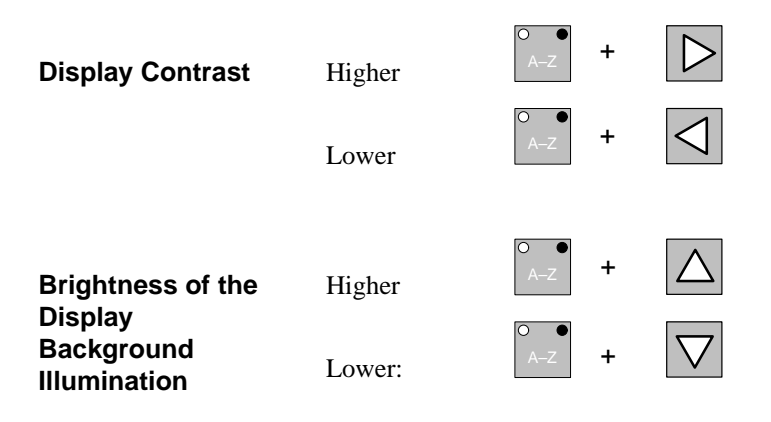

# **6.6 Setting / Changing the Operating Mode**

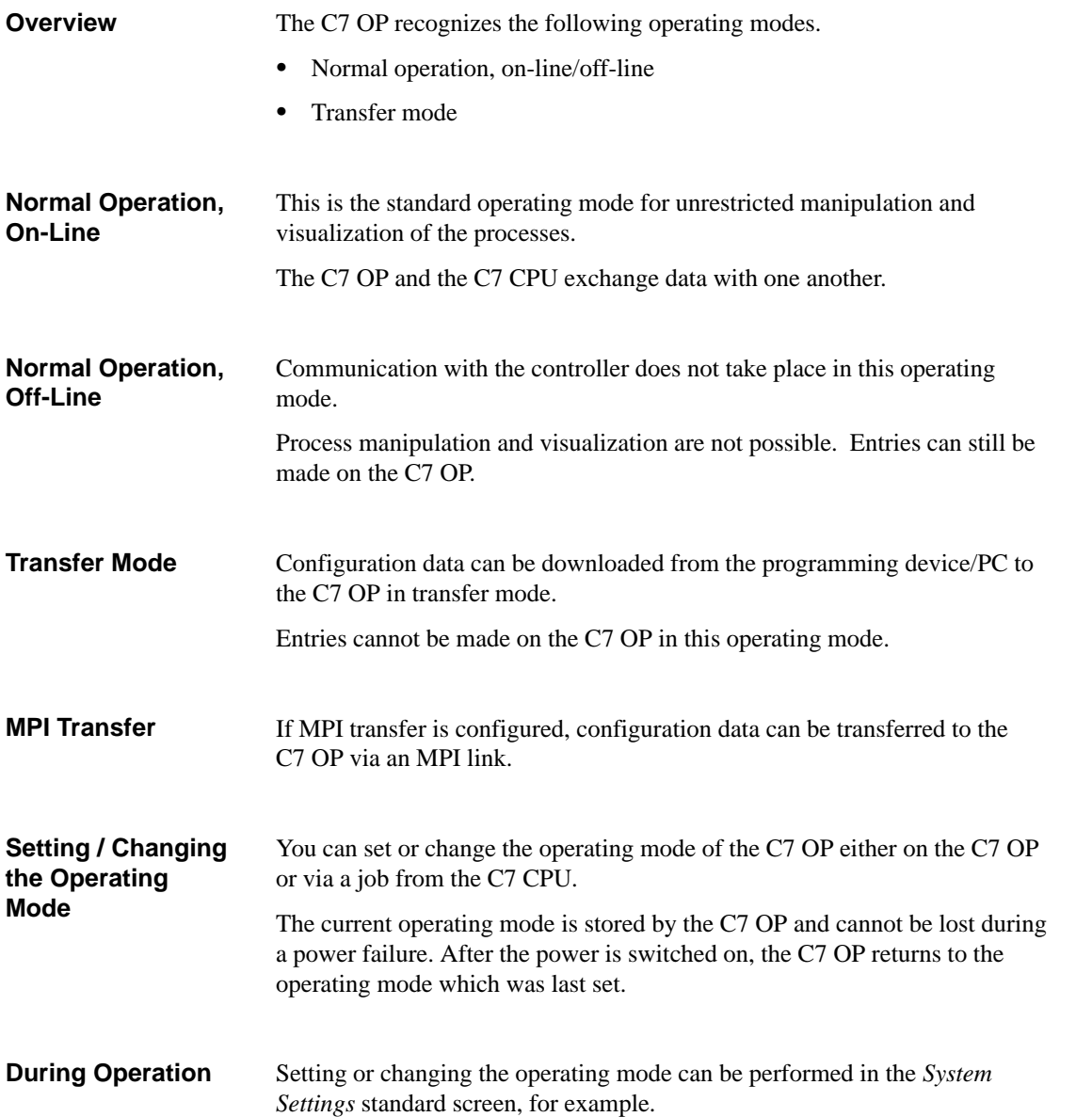

#### You can use key combinations during C7 OP startup to set the operating modes shown below. **During Startup**

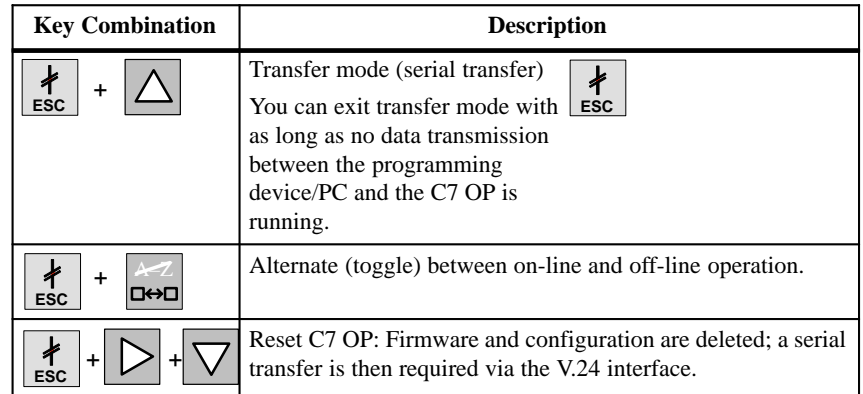

6-20 C7-626 / C7-626 DP Control Systems C79000-G7076-C627-01

## **6.7 Password Protection**

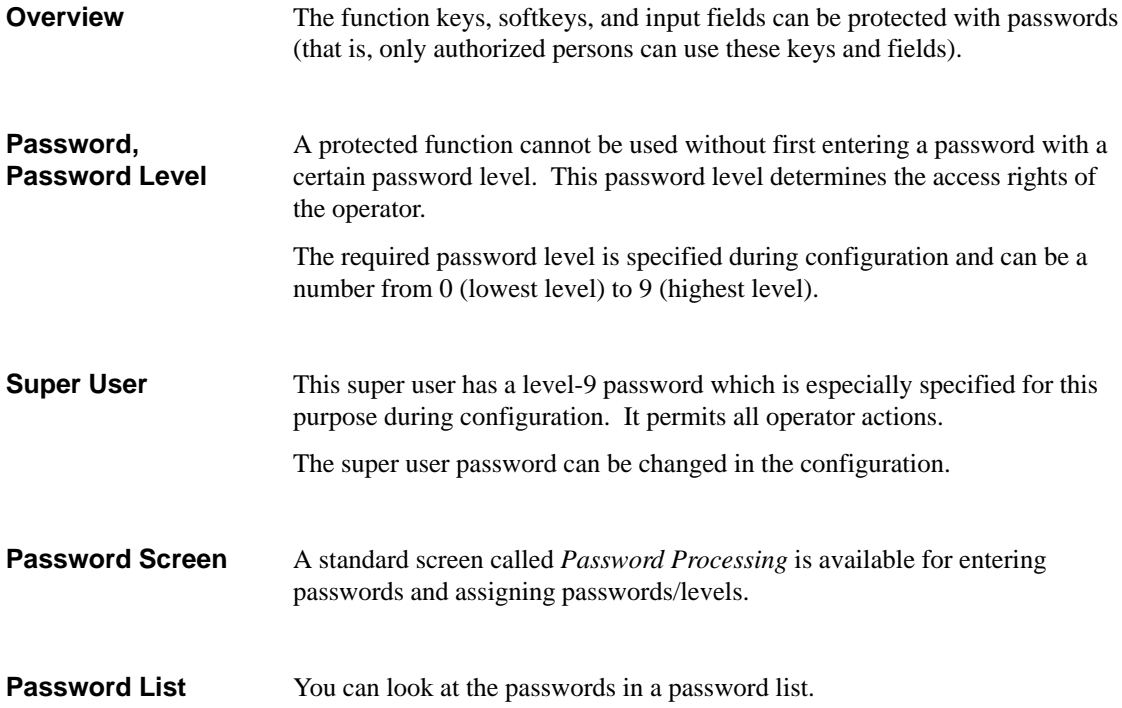

### **6.7.1 Logging In on the C7**

There are two ways to log in on the C7.

- Using the standard screen
- Using a login window which is displayed automatically.

#### **Login via Standard Screen**

Proceed as follows:

1. Call up the standard screen *Password Processing*.

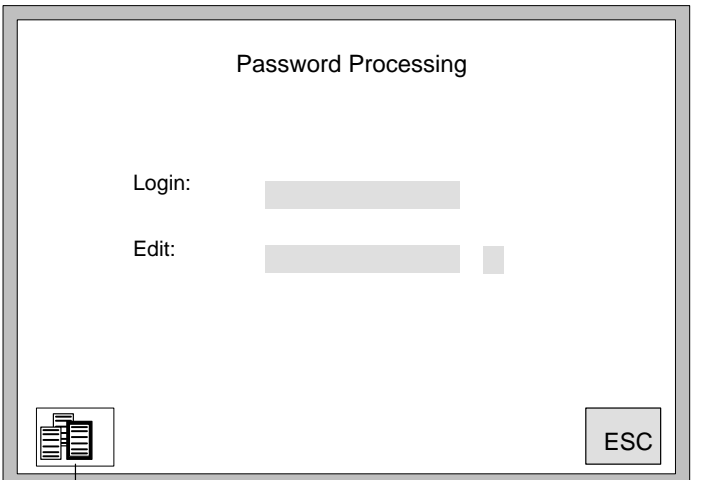

Password List

Figure 6-5 Standard Screen: Password Processing

2. Enter your personal password in the *Login:* field.

After you have entered a valid password and your entry has been accepted, the assigned password level is indicated.

You can now use all functions assigned to this level or a lower password level.

A login window appears automatically if you want to make an entry or use a function which requires a higher password level than the current one. After you have entered a valid password, a jump is made back to the place at which you attempted to make an entry or use a function. **Login via Login Window**

You can now repeat your entry.

## **6.7.2 Logging Out on the C7 (Logout)**

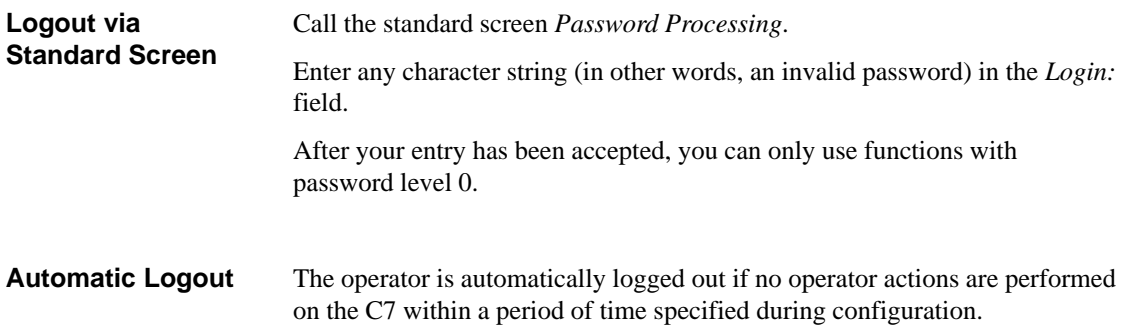

### **6.7.3 Password Management**

Password management includes the following activities.

- $\bullet$ Assigning up to 50 different passwords
- $\bullet$ Assigning a password level to each password
- $\bullet$ Changing existing passwords and password levels
- $\bullet$ Deleting passwords
- $\bullet$ Viewing the passwords already assigned in a password list

Enter a valid password in the password screen. **Login**

After the entry has been accepted, you can assign, change and delete passwords in the *Edit:* field.

You only have access rights to passwords whose level is equal to or less than the level under which you are logged in. **Access Rights**

Proceed as follows. 1. Enter a non-existent password in the *Edit* field. You can use up to 8 characters. 2. Enter a password level (from 1 to 8). **Define New Password**

After your entries have been accepted, the new password is stored in a memory of the C7 OP which is safe from power failure.

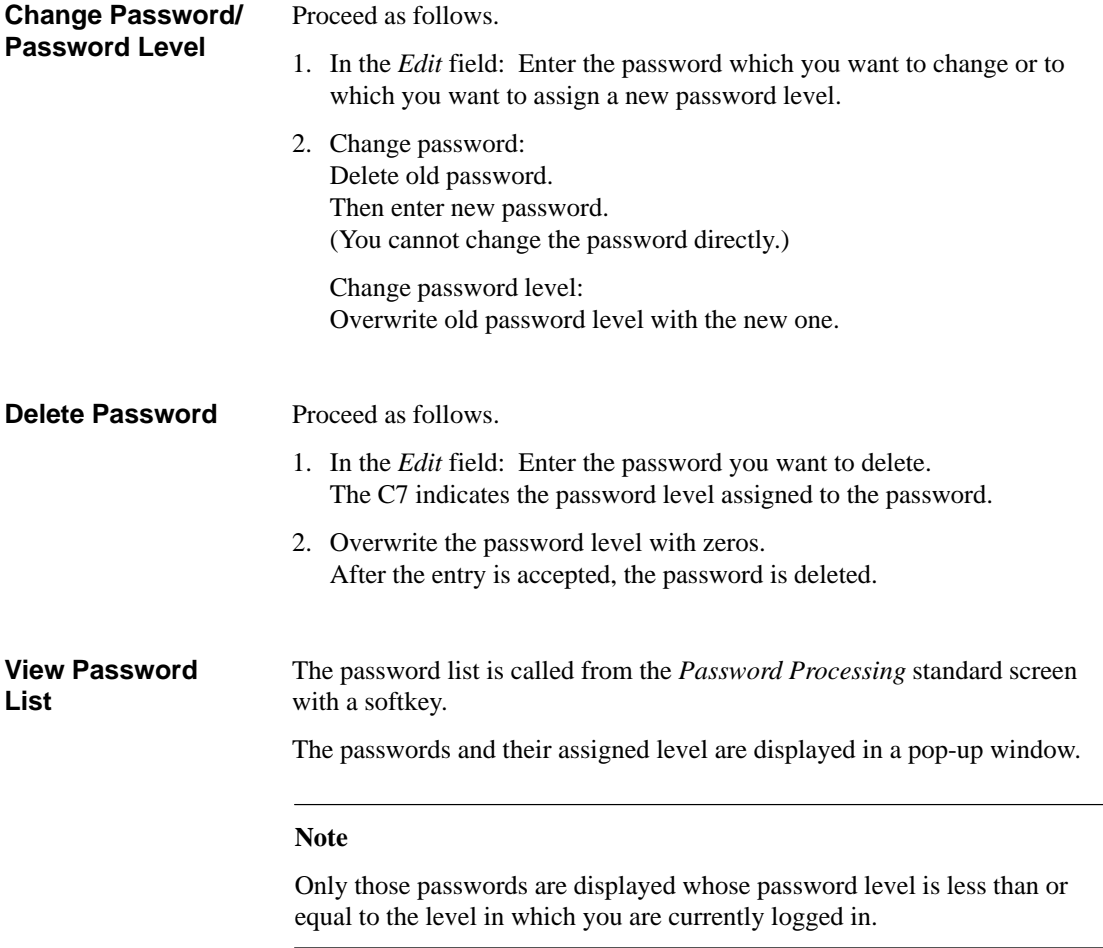

If there are so many passwords that they cannot all be displayed at the same time, you can scroll through the display with the cursor keys.

### **6.8 Hardware Test**

The following function units can be tested with the C7 OP hardware test.

- Internal memory and memory module interface
- $\bullet$ Serial interfaces
- $\bullet$ Keyboard and display
- $\bullet$  Internal function units (for example, watchdog or real-time clock)

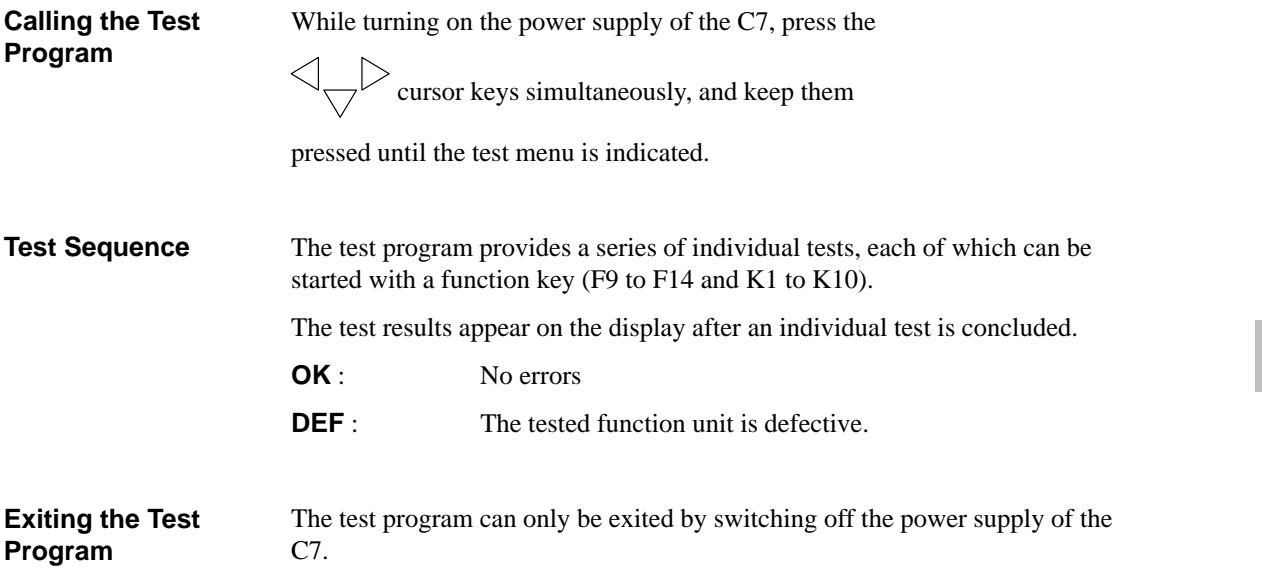

6-26 C7-626 / C7-626 DP Control Systems C79000-G7076-C627-01

# **Standard O/I Functions**

#### **Summary of Sections**

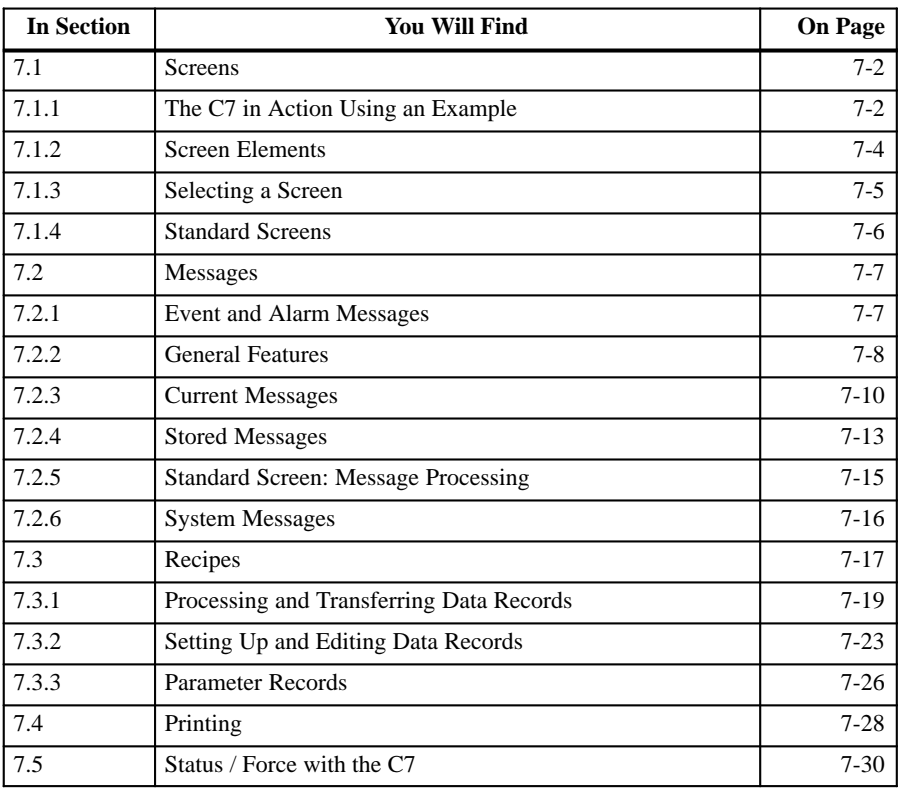

**7**

### <span id="page-157-0"></span>**7.1 Screens**

Logically related process values are combined into screens. Graphic elements illustrate the relationships between these values. The individual screens provide a quick overview of a process or a system. In addition to showing what is happening in the process, screens can also be used to control the process by entering new process values. **Overview**

### **7.1.1 The C7 in Action Using an Example**

The C7 OP is to control and monitor a plant which mixes and bottles various fruit juices. Plant functions are divided roughly into the mixing and bottling stations.

- The ingredients for the juices are stored in three tanks. The ingredients are mixed in certain proportions depending on which fruit juice is to be produced. **Mixing Station**
- After the juice is mixed, a valve is opened, and the finished fruit juice flows into a filling tank and is then bottled. The bottles are transported on a conveyor belt. Before being filled, they are checked for glass breakage. After being filled, the bottles are sealed, labelled and palletized. **Bottling Station**

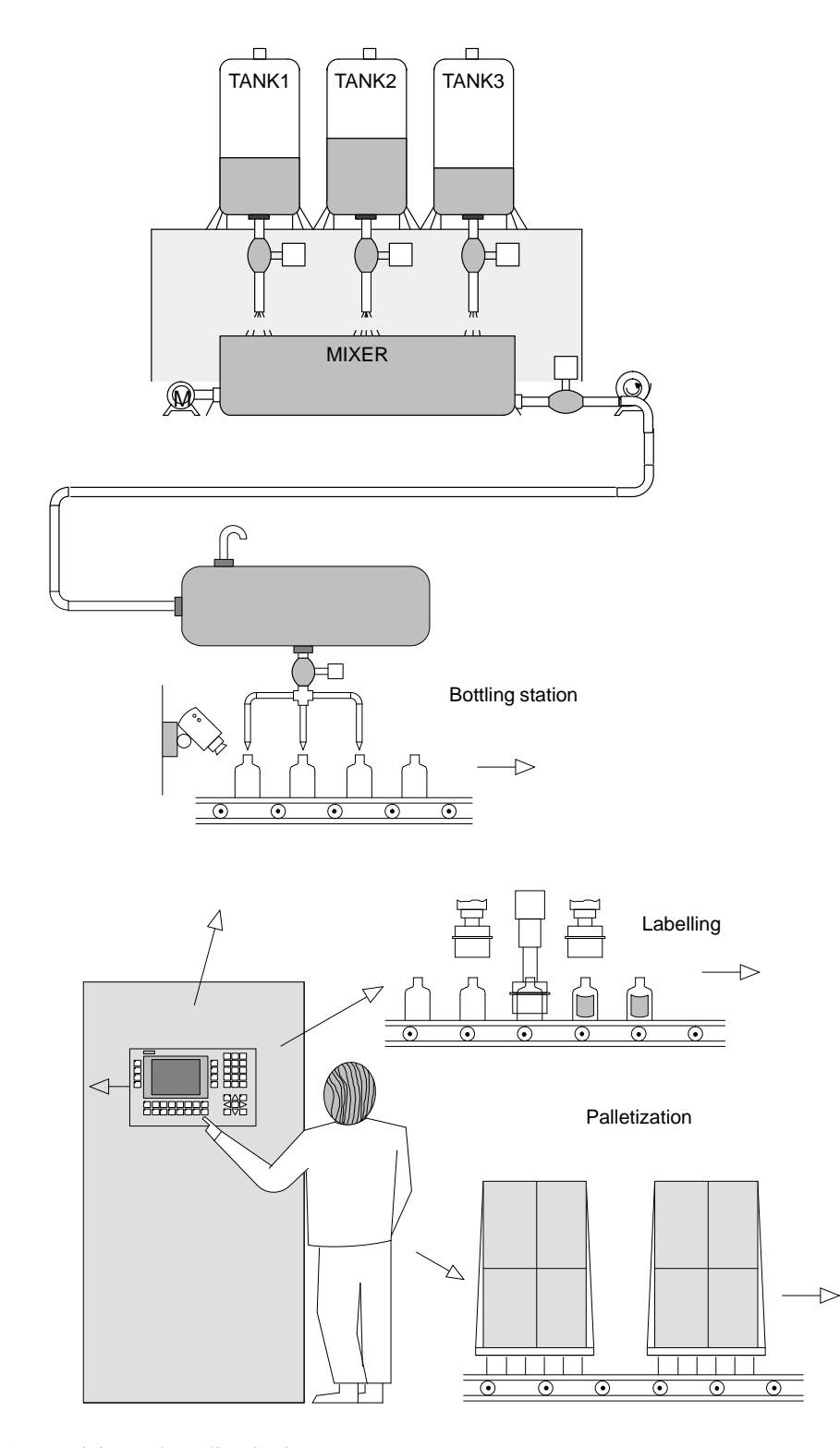

Figure 7-1 Mixing and Bottling Stations

7-3 C7-626 / C7-626 DP Control Systems C79000-G7076-C627-01

**7**

### <span id="page-159-0"></span>**7.1.2 Screen Elements**

Screens on the C7 are made up of various screen elements. Some examples are listed below.

- $\bullet$ Fixed texts
- $\bullet$ Semigraphic characters
- $\bullet$ Input fields for process values
- $\bullet$ Output fields for process values
- $\bullet$ Bars
- $\bullet$ Curves
- $\bullet$ Symbolic graphics

We will use the mixing station of the fruit juice plant to show you the various screen elements.

**Screen Elements of the Sample Screen**

The screen might look something like this:

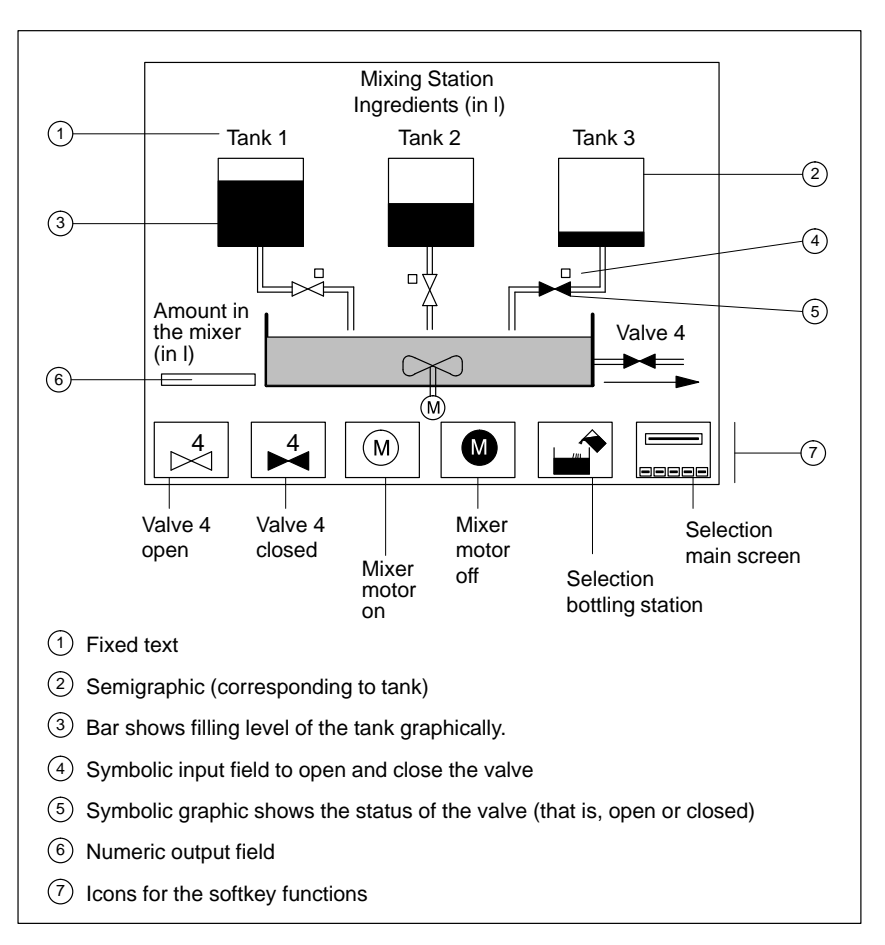

Figure 7-2 Figure 7–2Sample Screen for a Mixing Station

# <span id="page-160-0"></span>**7.1.3 Selecting a Screen**

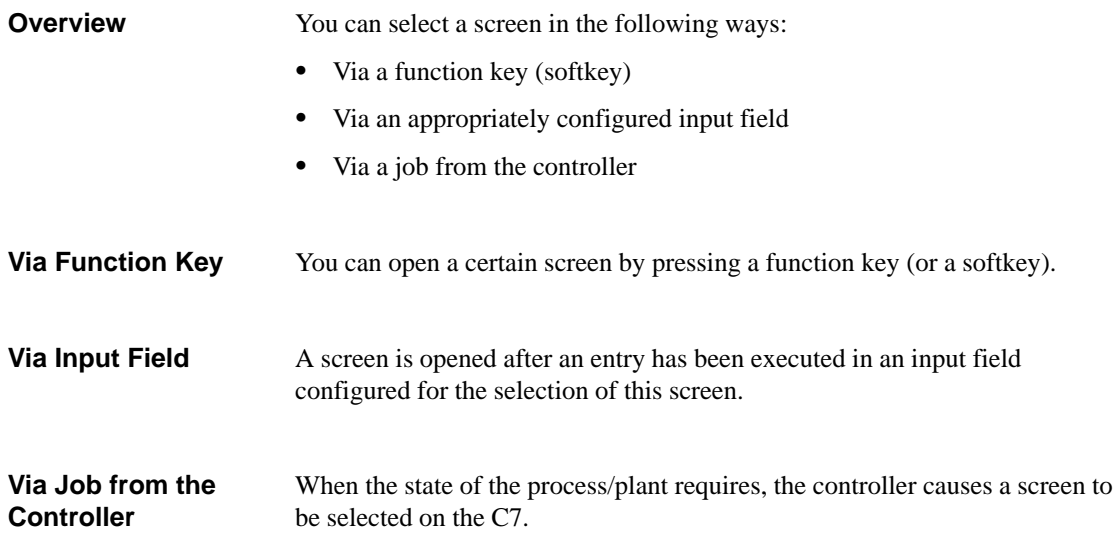

## <span id="page-161-0"></span>**7.1.4 Standard Screens**

The C7 comes already equipped with standard screens. You can use these standard screens for your configuration, or adapt them to fit your application.

**Main Screen**

The standard screens are called from a main screen via softkeys.

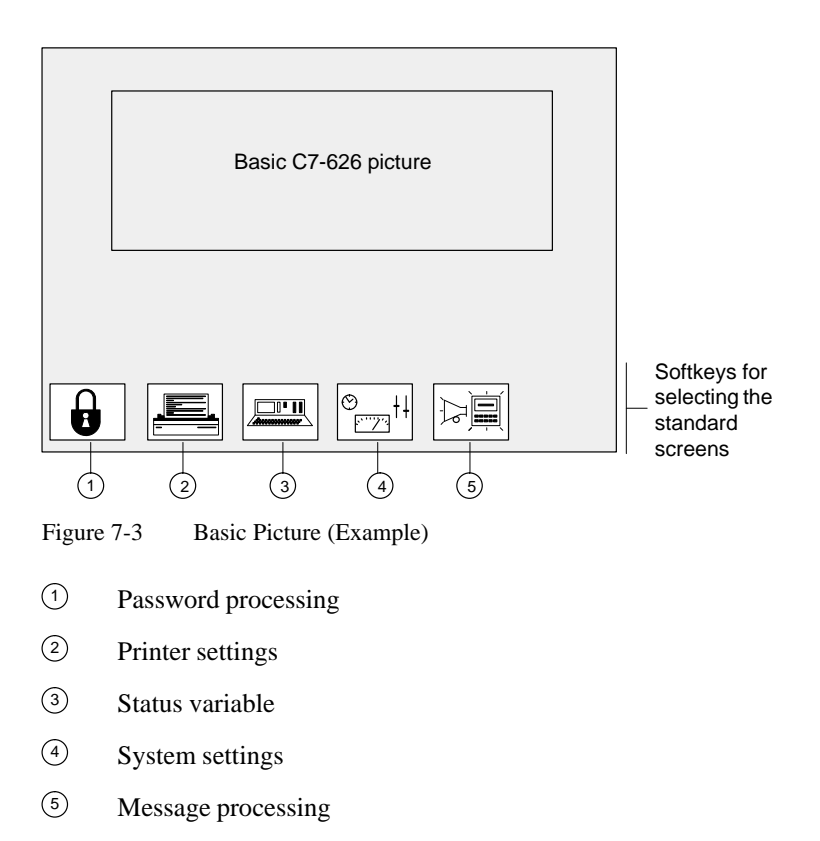

For detailed information on the function and use of the standard screens, see the relevant sections in this manual.

#### <span id="page-162-0"></span>**7.2 Messages**

Messages inform the operator of certain occurrences by displaying a text. **Overview**

There are three types of messages.

- $\bullet$  **Event messages** indicate process states during normal operation of the system.
- **Alarm messages** indicate malfunctions/interruptions in the process.
- $\bullet$ **System messages**

In contrast to event and alarm messages which contain process-related information, system messages provide information on internal operating states/errors of the C7.

#### **7.2.1 Event and Alarm Messages**

Event and alarm messages provide information on normal or critical process states by indicating message texts. The message texts may also contain current measured values.

Below are two examples showing the differences between event and alarm messages.

The fruit juice plant has finished a mixing procedure. An event message informs the operator of this. The event message might look something like this: **Event Messages**

> Mixing procedure finished Juice in the mixer: 5000 l

The operator would now like to start the bottling procedure but has forgotten to open the filling valve. The controller automatically stops the bottling procedure and outputs an alarm message. The alarm message might look something like this: **Alarm Messages**

> Bottling procedure terminated Filling valve is closed !

Because of their urgency, alarm messages must be acknowledged to ensure that the operator has noticed the message.

Acknowledgement can also be performed by the controller.

## <span id="page-163-0"></span>**7.2.2 General Features**

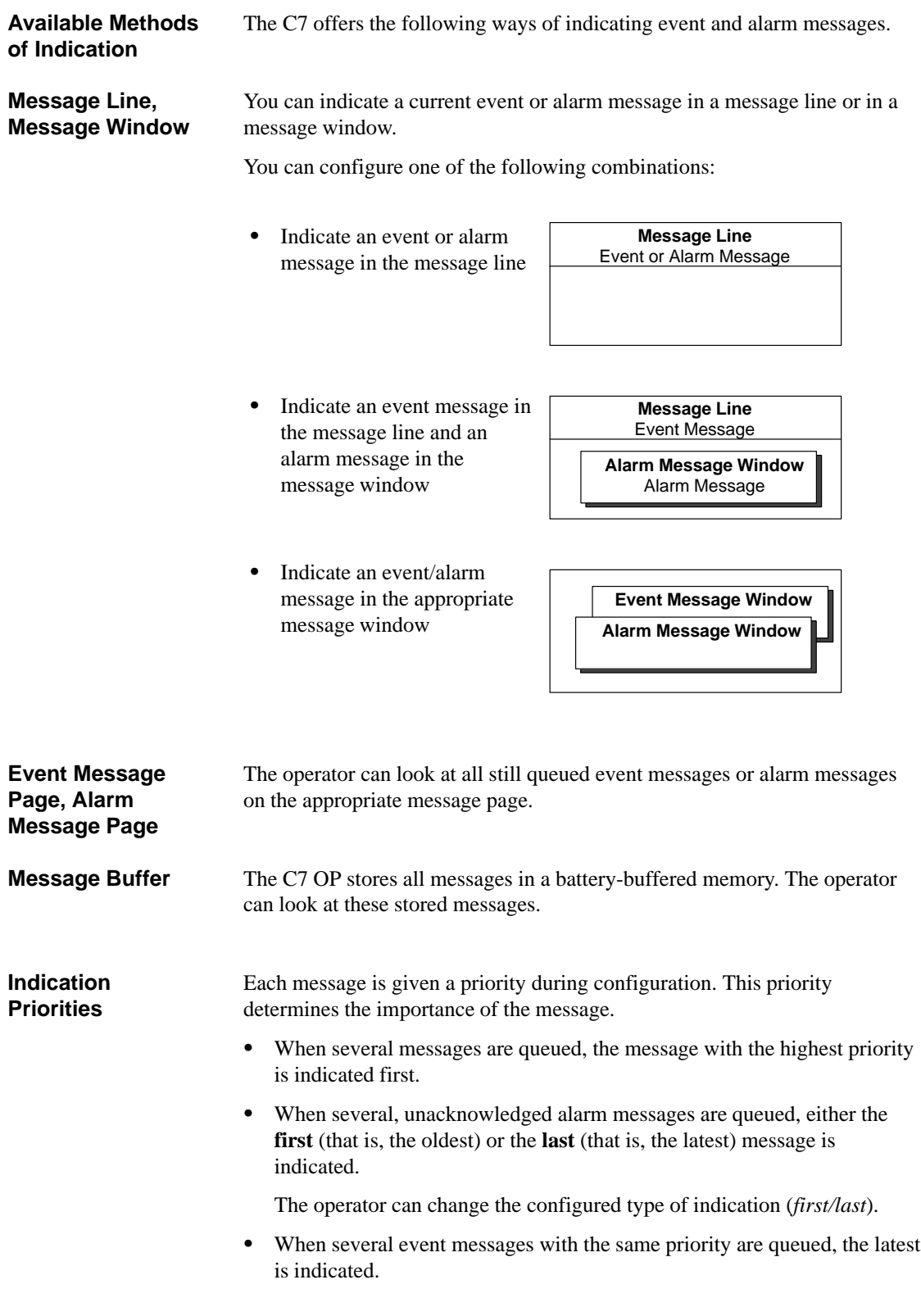

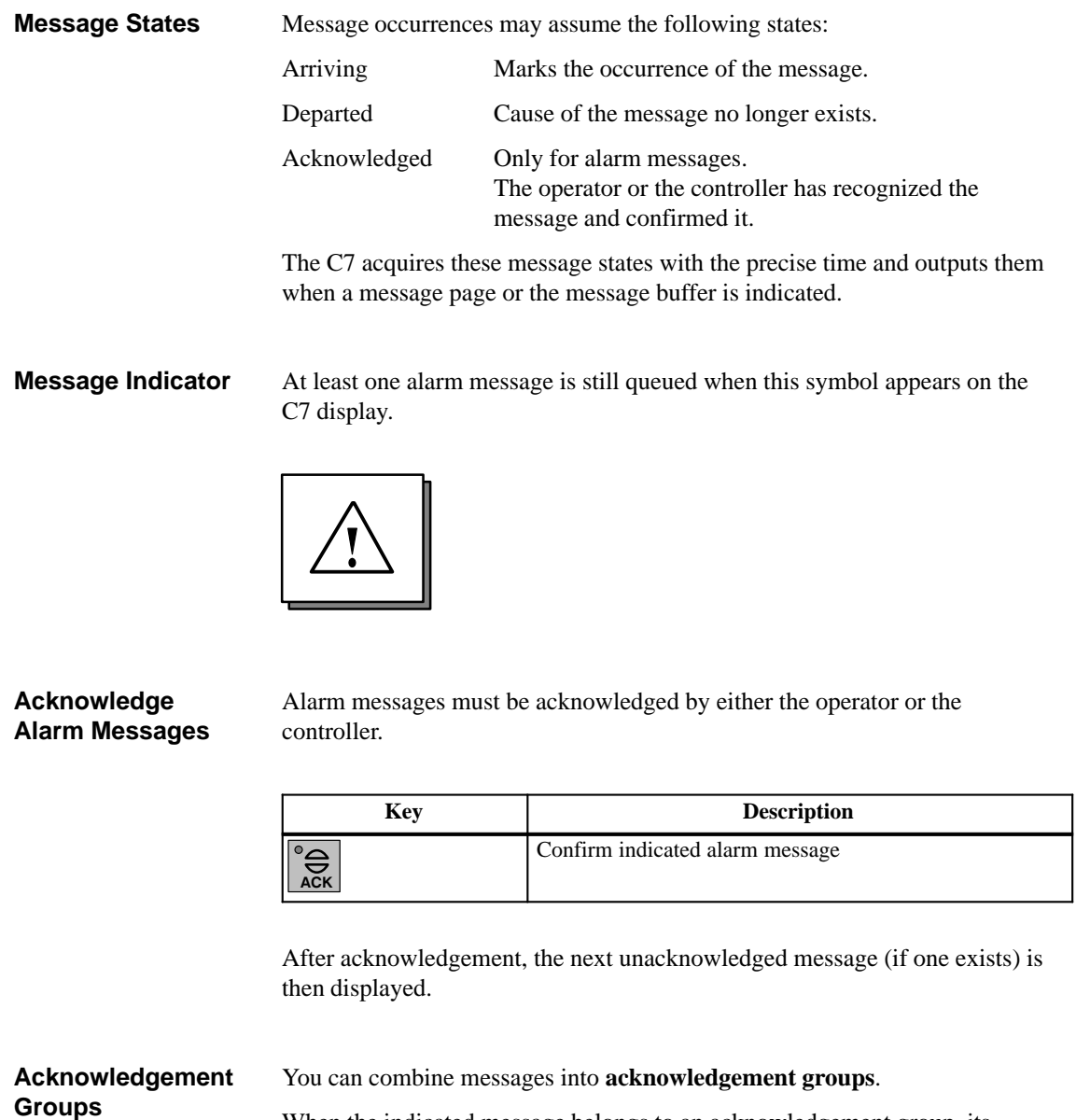

When the indicated message belongs to an acknowledgement group, its acknowledgement automatically acknowledges all other alarm messages of this acknowledgement group.

### <span id="page-165-0"></span>**7.2.3 Current Messages**

The message line is always present regardless of which screen is selected. **Message Line**

> Depending on your configuration, event messages and/or alarm messages are displayed in the message line.

Example of an event message:

Mixing procedure finished Juice in mixer: 5000 l

Process value at the time of arrival

#### **Flashing Alarm Messages**

**Indication Priorities**

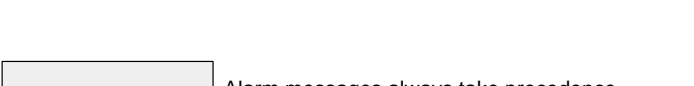

Alarm messages flash to distinguish them from event messages.

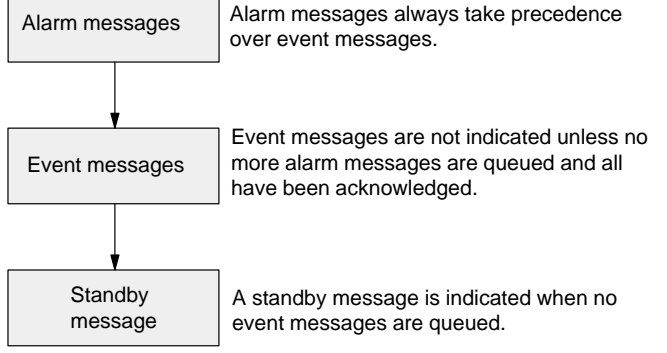

#### **Message Window**

In addition to the message text, messages in a message window contain other information (for example, message number and date/time of the arrival of a message).

Example of an alarm message window:

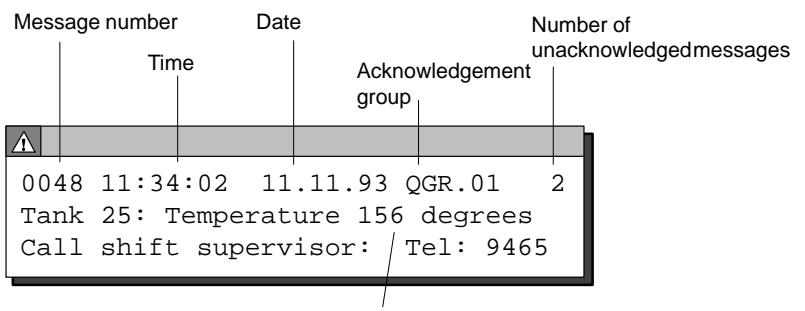

Process value at time of arrival

#### **Event Message Window**

The event message window is not automatically displayed. It must be selected by the operator or the controller and then deselected again later.

A standby message is displayed when no current event message is queued.

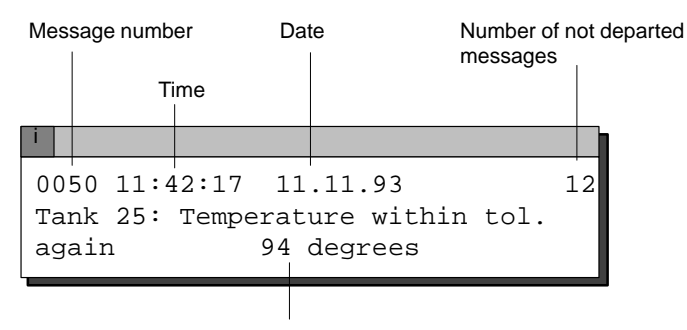

Process value at time of arrival

#### **Alarm Message Page, Event Message Page**

The message pages give the operator an overview of the still queued (that is, not yet departed) alarm or event messages.

The event message page or the alarm message page can be selected on the C7 or via the controller.

The individual message occurrences are sorted by **indication priority**, and alarm messages are listed by **first/last** setting.

Example of an alarm message page:

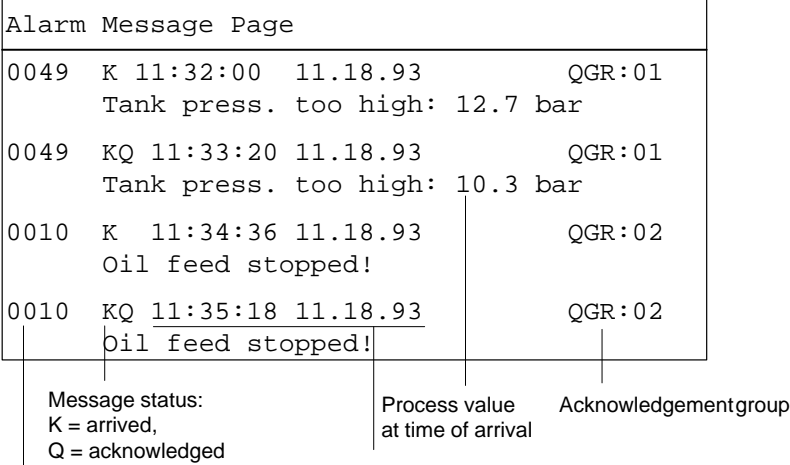

Message number Time and date of arrival

If all messages do not fit on the display at the same time, you can scroll the contents of the message page up/down with the  $\nabla$ ,  $\triangle$  cursor keys.

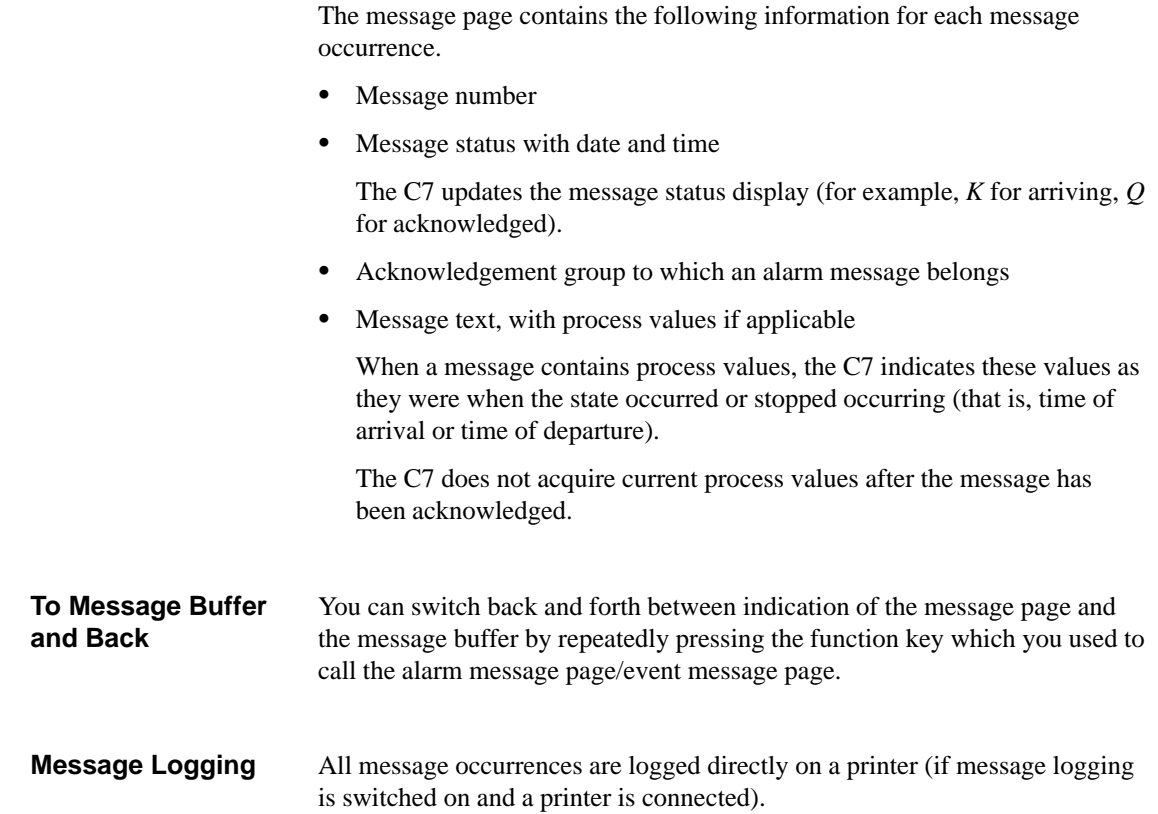

### <span id="page-168-0"></span>**7.2.4 Stored Messages**

The C7 stores all message occurrences in a battery-buffered memory.

This allows you to display the messages at a later date.

The stored message occurrences are indicated in the alarm message buffer or the event message buffer, depending on what type of message they are. **Alarm Message Buffer, Event Message Buffer**

A buffer page can be selected on the C7 or via the controller.

All messages are indicated **in the order in which they occurred.** The latest message is shown at the top of the display.

Example of indicating the alarm message buffer:

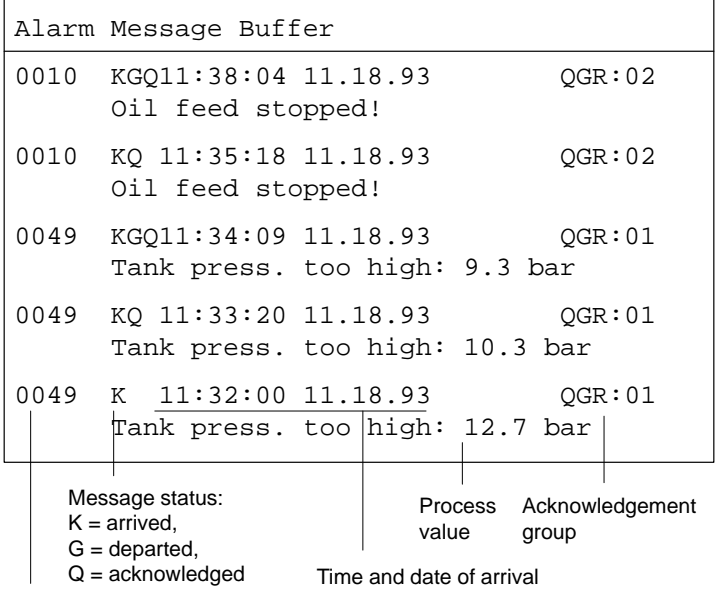

Message number

If a message text contains process values, the C7 indicates these values as they were when the message occurrence arrived and departed.

Otherwise, the information is identical to that of the event message page or alarm message page.

The event message buffer/alarm message buffer can be deleted by operator input on the C7 or via the controller. **Deleting the Buffer**

Exceptions:

- $\bullet$ Queued messages
- $\bullet$ Not yet acknowledged alarm messages

The C7 stores message occurrences in a common memory area for event and alarm messages (the so-called message buffer). **Buffer Overflow**

> If there is only a certain amount of memory space left in the message buffer (that is, remaining buffer space), the C7 can display a system message to that effect.

If there is no space left in the message buffer and new messages arrive, the C7 continues deleting message occurrences from the message buffer until a certain remaining buffer space is available again.

The oldest message occurrences are deleted in the following order.

- 1. Event messages which have already departed.
- 2. Alarm messages which have departed and have been acknowledged.
- 3. Event messages which are queued.
- 4. Alarm messages which are queued.

A forced printout of the deleted messages is made (if **overflow** was configured as on, and a printer is connected).

## <span id="page-170-0"></span>**7.2.5 Standard Screen: Message Processing**

**Layout**

Event and alarm messages can be processed with the standard screen *Message Processing*.

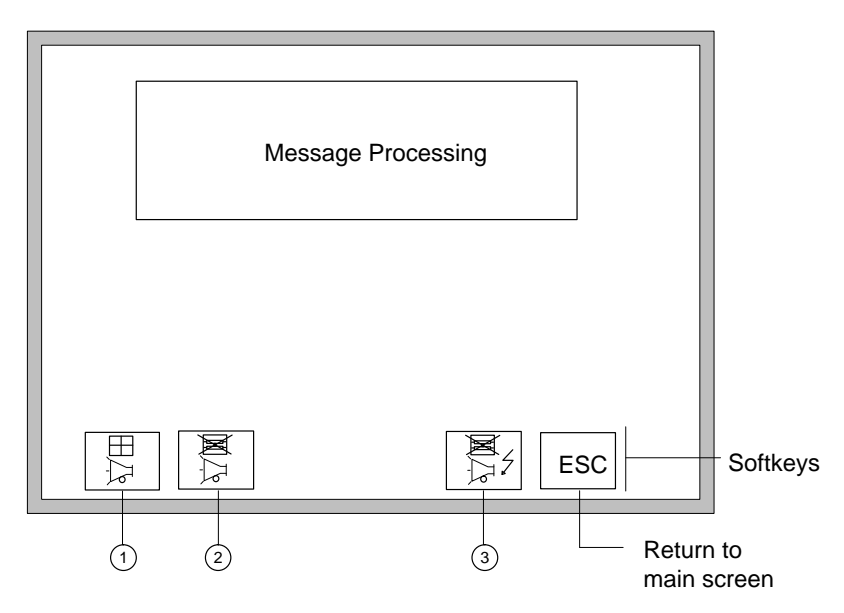

Figure 7-4 Standard Screen: Message Processing

**Uses**

The softkeys have the following meaning:

<sup>1</sup> Open event message window

<sup>2</sup> Delete event message buffer

<sup>3</sup> Delete alarm message buffer

In addition, the following functions can be selected via function keys.

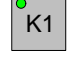

Open event message page, alternate between indicating the event<br> $K1$  message page and the event message buffer message page and the event message buffer

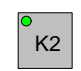

Open alarm message page, alternate between indicating the alarm message page and the alarm message buffer

## <span id="page-171-0"></span>**7.2.6 System Messages**

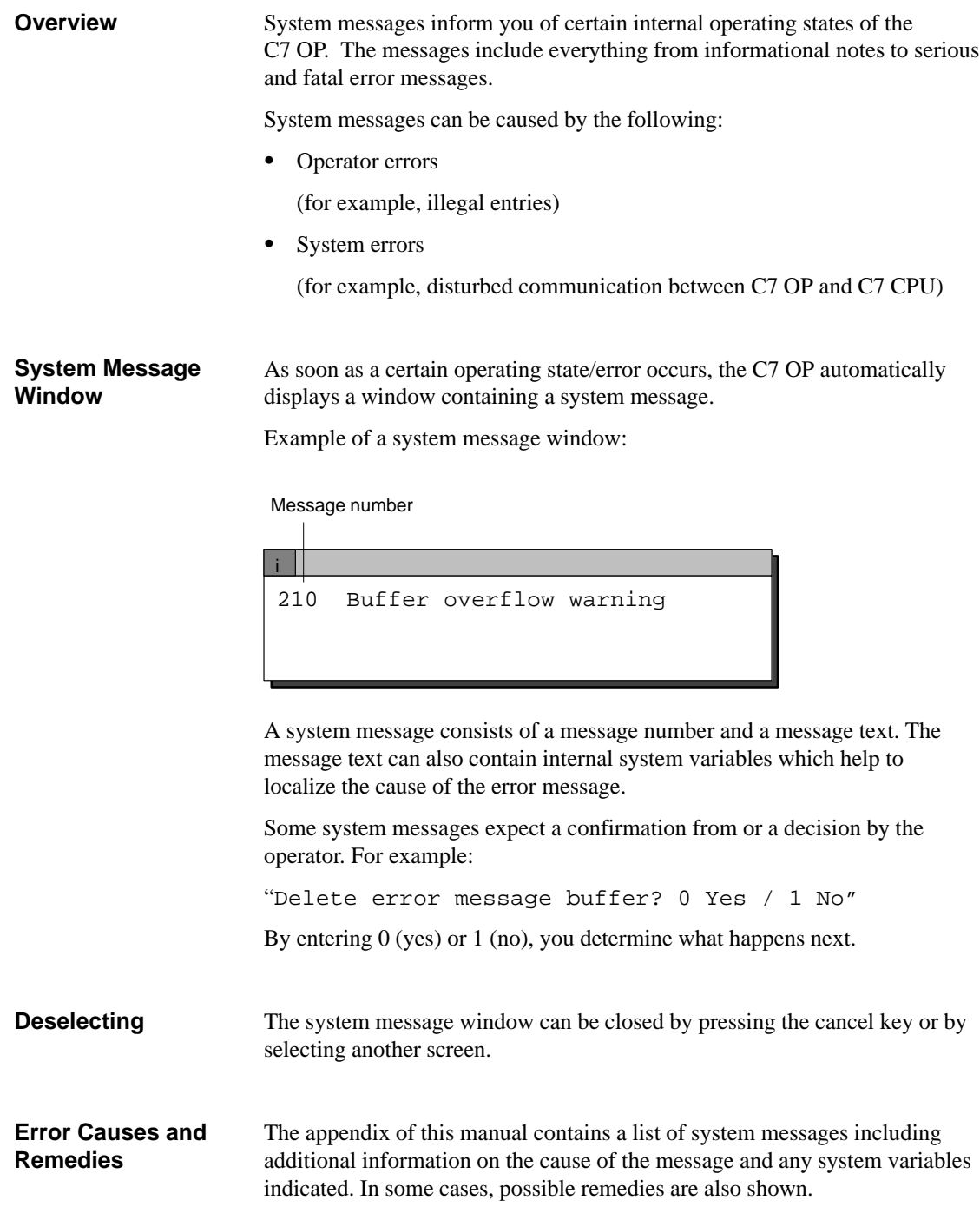

#### <span id="page-172-0"></span>**7.3 Recipes**

Our fruit juice plant was introduced in Section 7.1.1 of this manual. The finished product of our fruit juice plant is a bottle of fruit juice. **Overview**

The finished product is determined by the various variables of the system.

You can combine the variables for on[e type of juice in](#page-157-0)to a set of "processing instructions". This set of "instructions" is called a recipe. The individual variables are called recipe entries. Recipes are configured and cannot be changed on the C7.

**Example of a Recipe**

We will call our recipe "ORANGE".

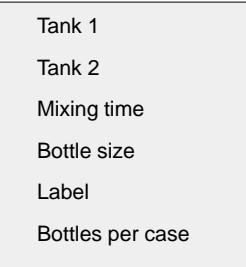

One type of juice can be mixed in different concentrations to make orange "drink", orange "nectar" or "pure" orange juice, for example. The juice can then be bottled in different-sized containers. All this is performed with the same recipe but using different values for the individual entries. Related values for the entries (for example, for the orange drink) are combined into a data record.

#### The data records for a recipe are put together on the C7 OP. An example of how they could appear is shown below. **Data Records**

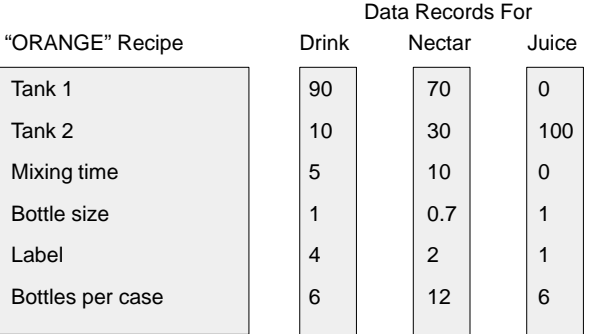

#### **Analogy of a Filing Cabinet**

A filing cabinet is a good way to illustrate how recipes function.

The filing cabinet is the plant or the process to be controlled. Each of the individual drawers represents the fixed structure of one recipe. Index cards in the drawer contain the data records for that recipe.

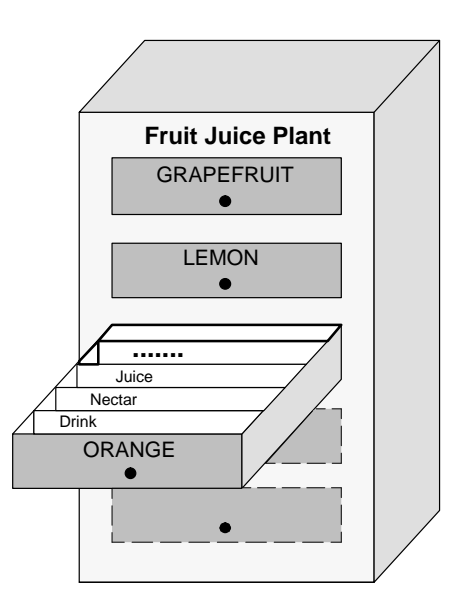

The operator uses the C7 OP to "handle the index cards".

We will now show you how to do this in the following subsections.

# <span id="page-174-0"></span>**7.3.1 Processing and Transferring Data Records**

Up to now, you have learned that the recipe and its entries are configured and that you cannot change the recipes with the C7 OP later on.

Thus, handling of the recipes with the C7 OP is limited to the following operations on the data records:

- $\bullet$ Store (set up)
- $\bullet$ Load
- $\bullet$ Delete
- $\bullet$ Edit

The standard screen *Data Record Processing* is available for processing data records. A second standard screen called *Data Record Transmission* provides you with special transfer functions.

Layout of the "Data Record Processing" standard screen:

#### **Data Record Processing Screen**

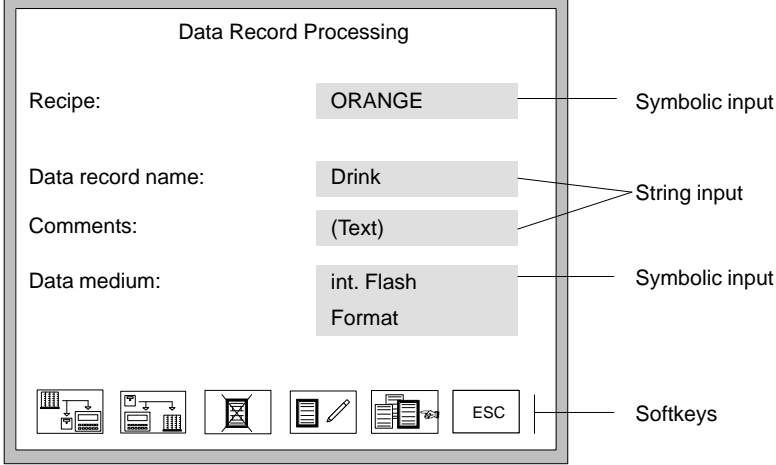

Figure 7-5 Standard Screen: Data Record Processing

**7**

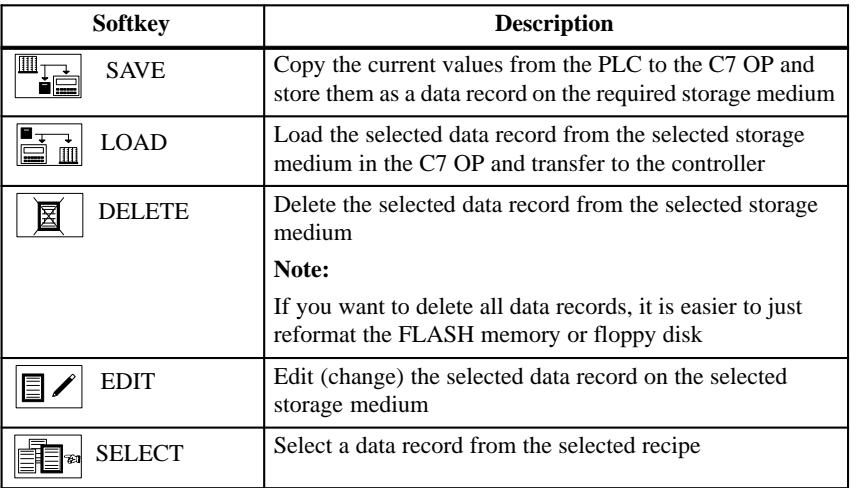

The icons in the softkey bar have the following meaning:

#### **Data Record Transmission Screen**

You can transfer the current values back and forth between the C7 OP and the controller without storing the values on a data medium. This makes process startups easier, for example.

Transmission between the C7 OP and the data medium is also possible. The *Data Record Transmission* screen is available for these transmissions.

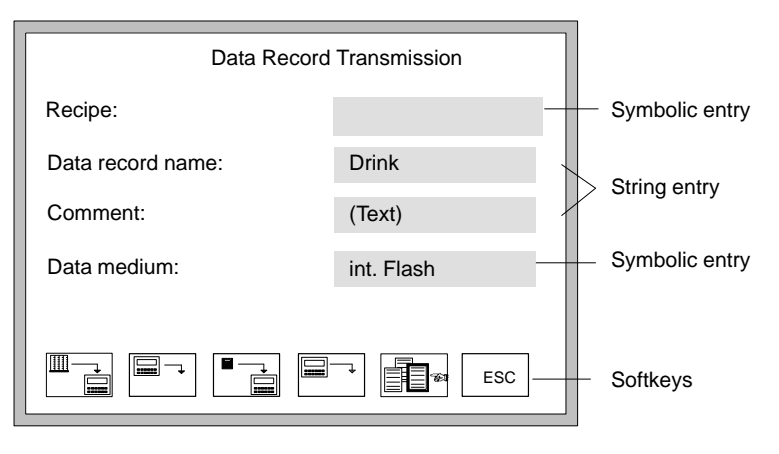

Figure 7-6 Standard Screen: Data Record Transmission

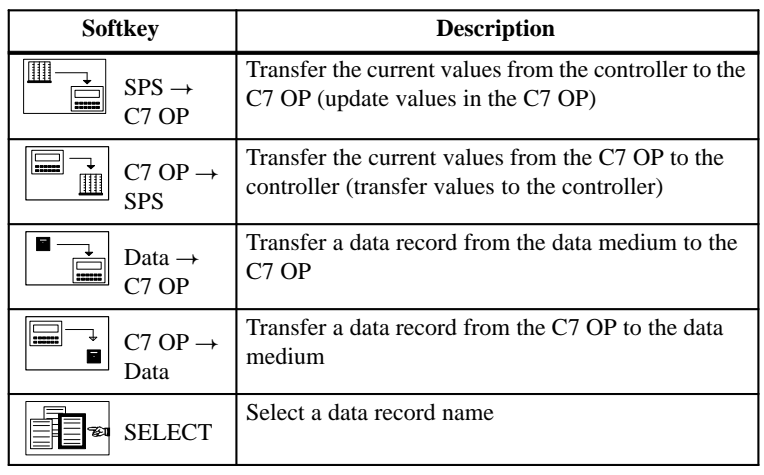

The icons in the softkey bar have the following meaning:

7-21 C7-626 / C7-626 DP Control Systems C79000-G7076-C627-01

#### **General Use**

The following table shows you how to use the standard screens "Data Record Processing" and "Data Record Transmission".

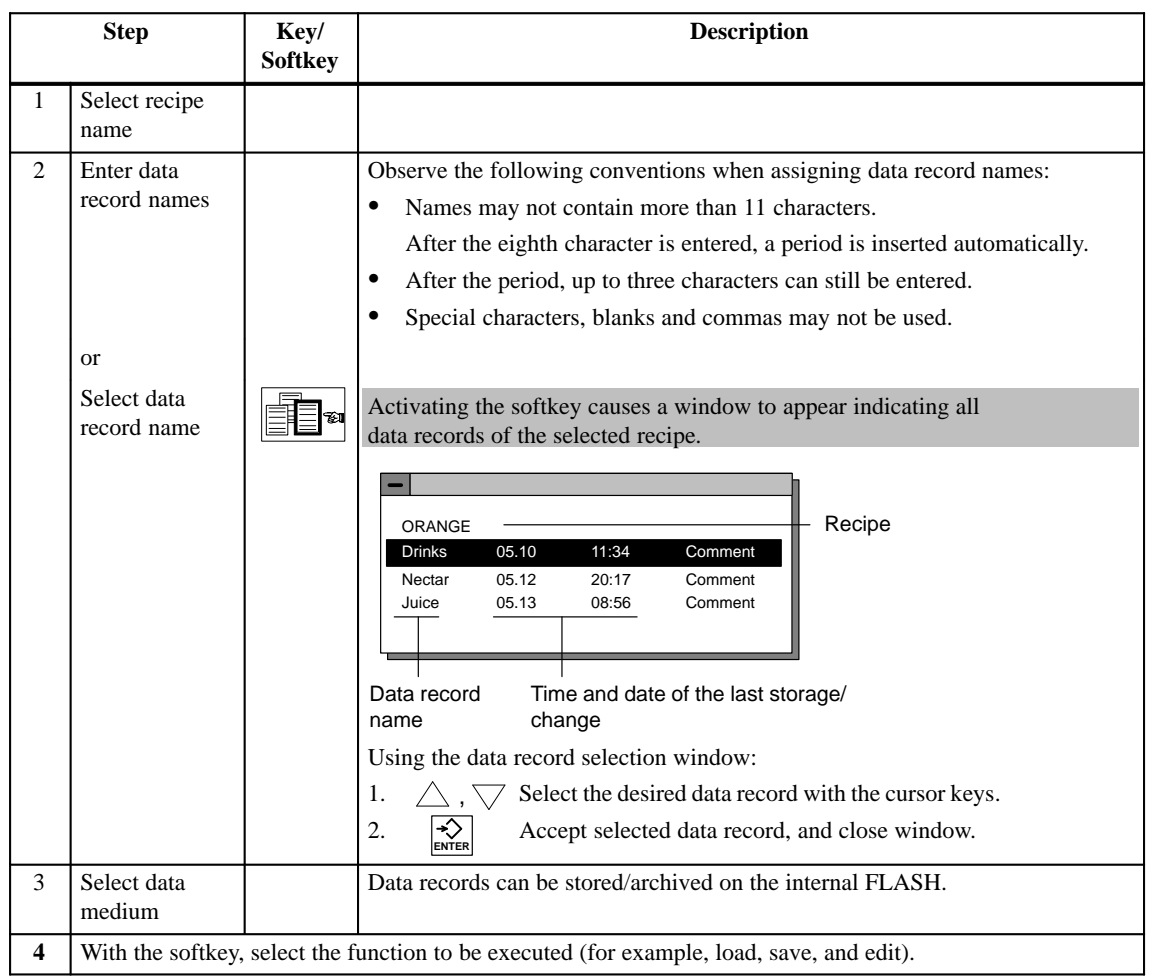

### <span id="page-178-0"></span>**7.3.2 Setting Up and Editing Data Records**

Only the recipe structure is specified during configuration of the C7 OP. No data records exist yet. These are generated/set up on the C7 OP.

The standard screen called *Data Record Processing* contains an edit function. You can use this function to accomplish the following:  $\bullet$  Set up new data records on a selected data medium **Setting Up / Editing Data Records**

> $\bullet$ Change the contents of data records stored on a data medium

To set up/edit data records, proceed as follows.

- 1. Select recipe.
- 2. Enter data record names.
	- If you are setting up a new data record, enter a data record name which does not yet exist.
- 3. Select a data medium on which the data record is to be stored.

#### **Note**

The data medium must be formatted before data are stored on it for the first time.

The screen called *Data Record Processing* contains a format function which you can use to format flash disks and diskettes.

4. Select edit mode.

The data record which you have selected is shown as a list in the edit window (that is, each line contains one recipe entry and value).

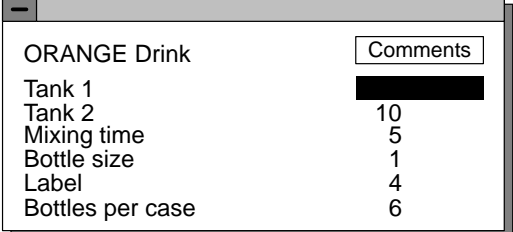

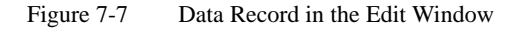

Using the edit window:

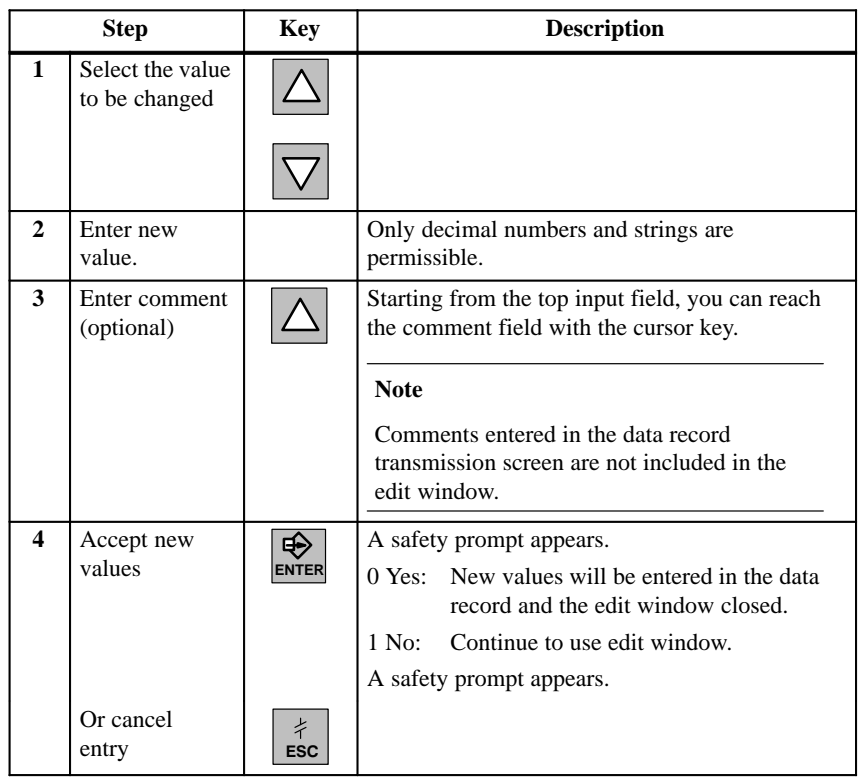
### **Accepting Values from the Controller**

If you want your data records to contain the current values from the controller, perform the following steps in the *Data Record Processing* screen.

- 1. Select recipe to which a data record is to be assigned.
- 2. Enter data record name and comment (comment is optional).
- 3. Select a data medium on which you want the data record stored.
- 4. Store the data record.

The current values from the controller will now be transferred to the C7 OP and stored as a data record on the data medium you have selected. The time at which the storage took place is also included.

#### **Note**

If the recipe does not yet contain a data record with the same name, the record is stored immediately.

Otherwise, you will be asked if you really want to store the record before it is overwritten.

5. To set up additional data records, repeat steps 1 to 4 for each data record.

Copying means that you use the current values in the C7 OP as your basis, and transfer these values to the data medium under different data record names. **Copying Data Records**

You can then edit or adjust these data records later.

Proceed as described below in the *Data Record Transmission* screen.

- 1. Select recipe.
- 2. Enter data record name and comment (comment is optional).
- 3. Transfer data record from the C7 OP to the data medium.
- 4. Repeat steps 1 to 3 for each new data record.

# **7.3.3 Parameter Records**

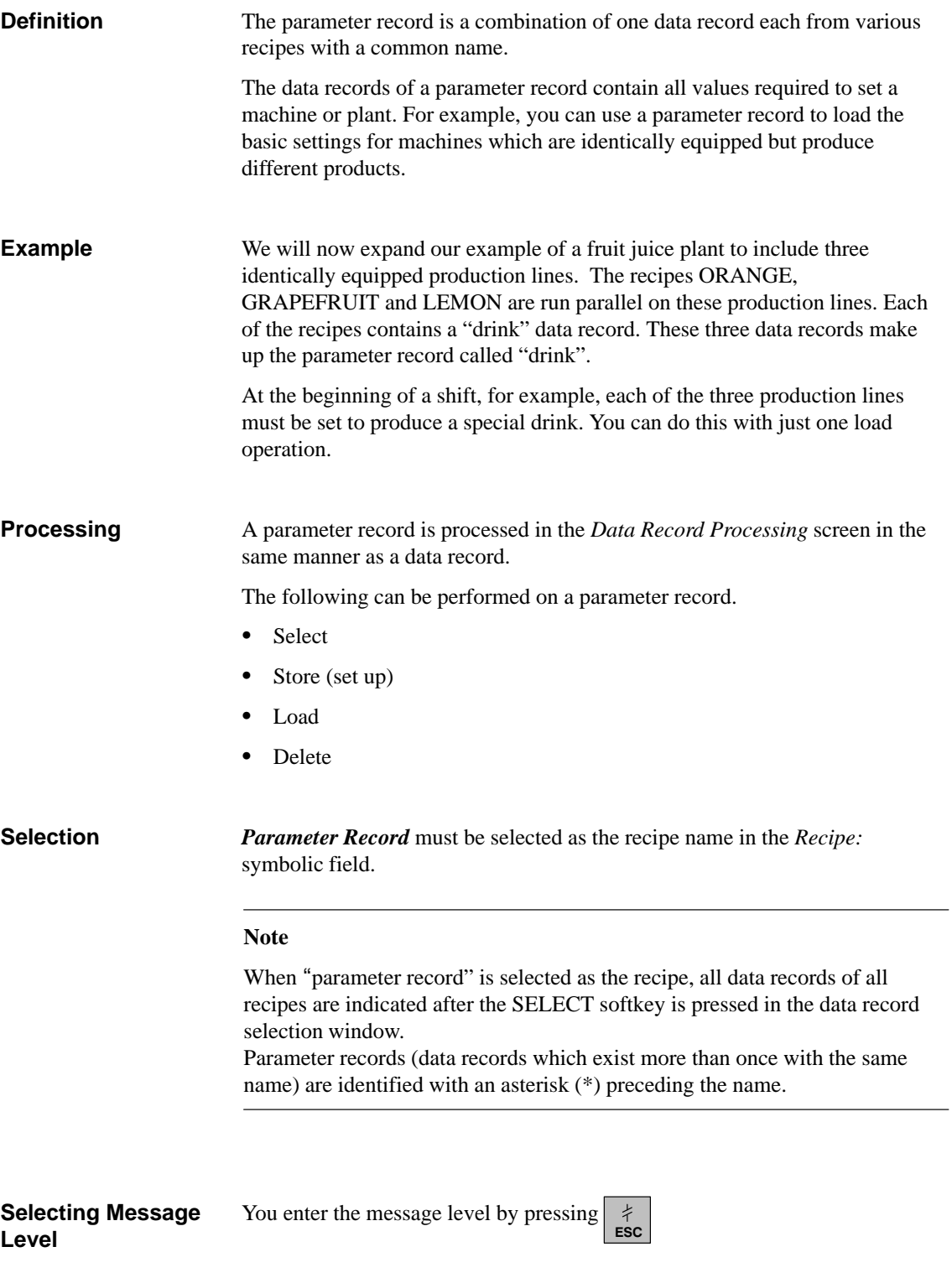

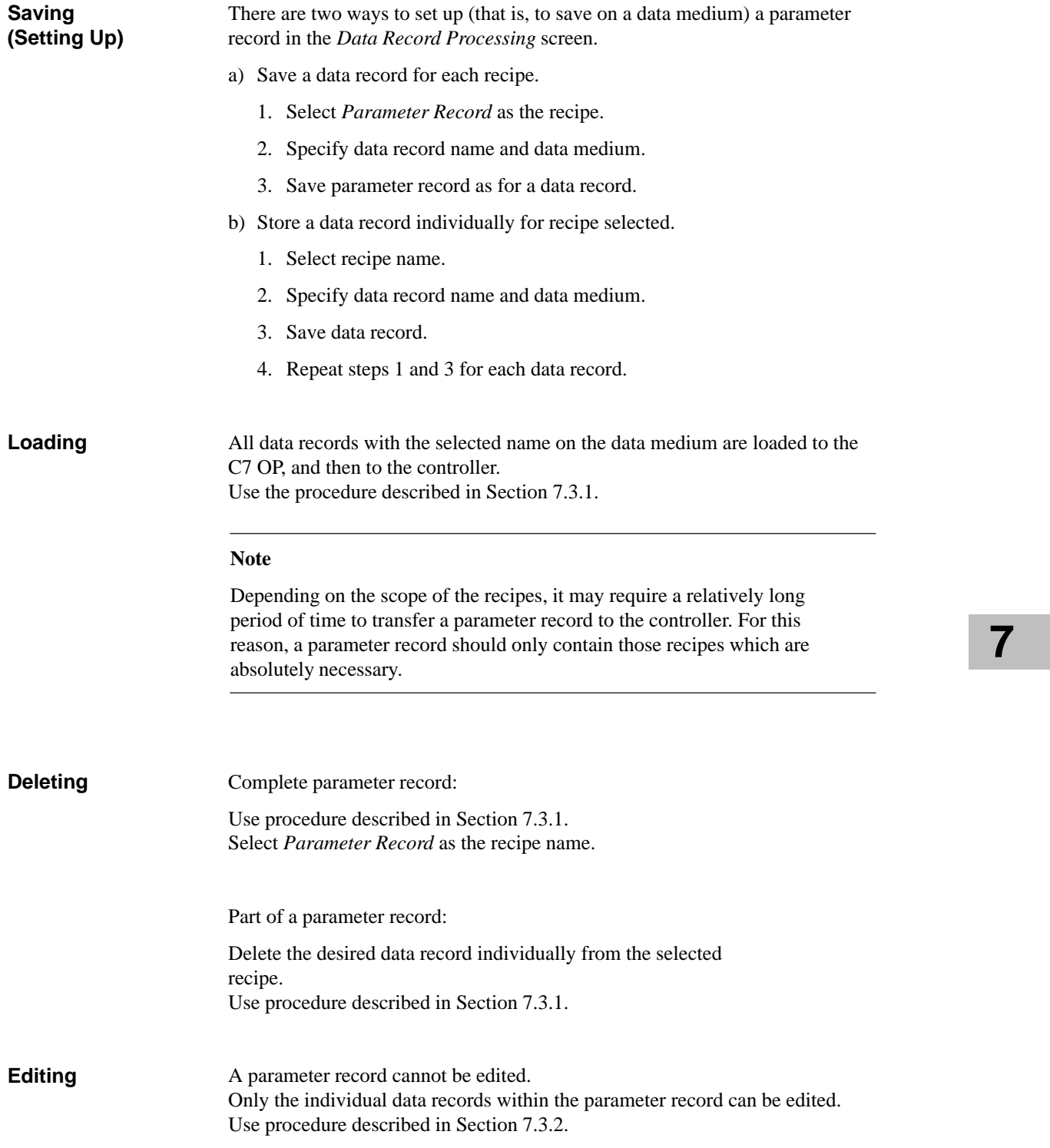

# **7.4 Printing**

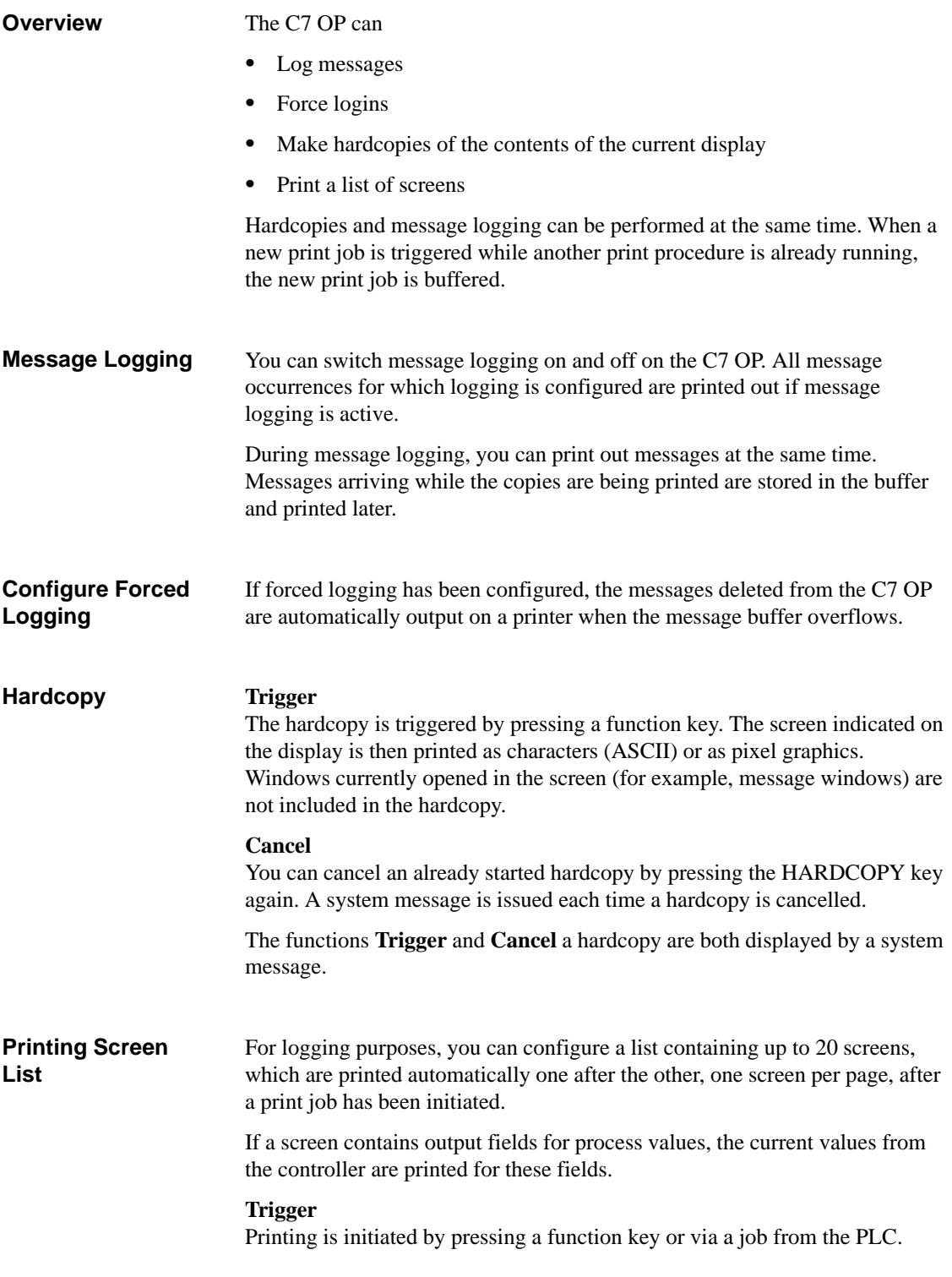

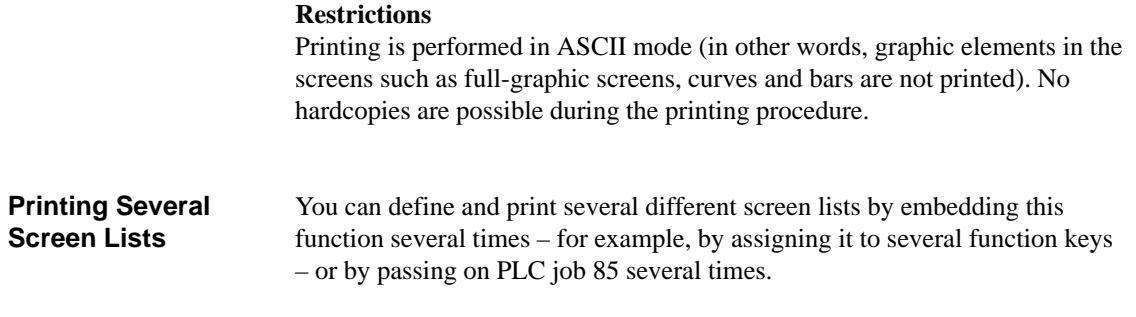

### **7.5 Status / Force with the C7**

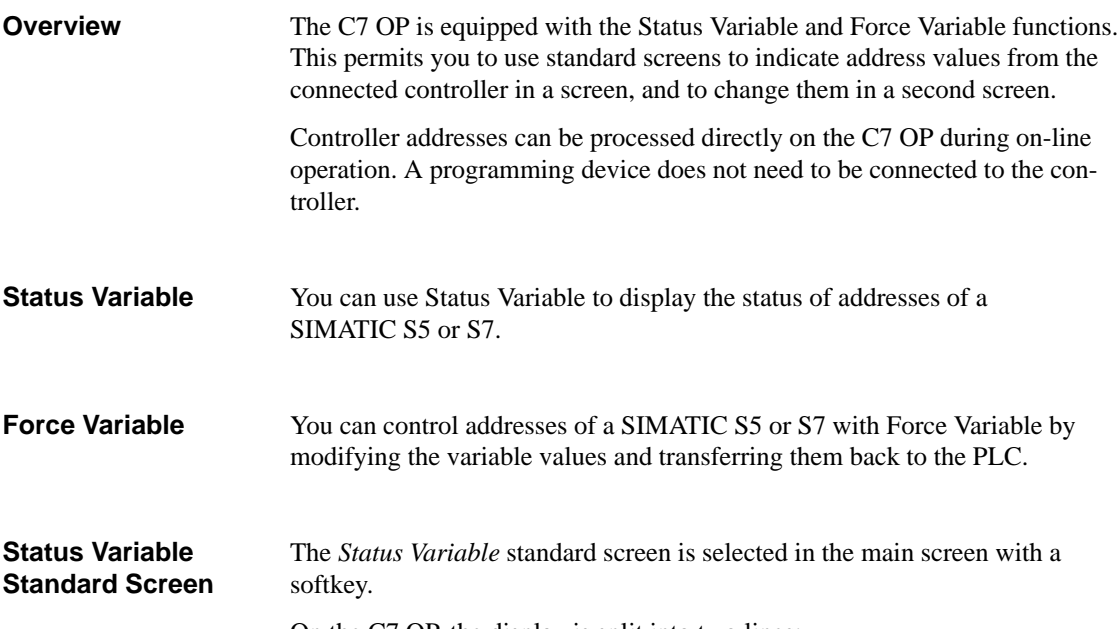

On the C7 OP, the display is split into two lines:

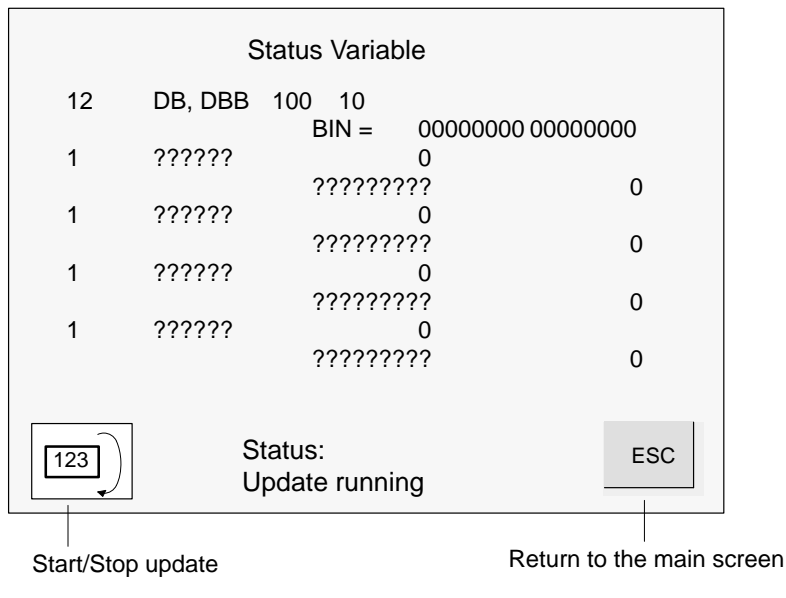

Figure 7-8 Status Variable Screen of C7 OP and SIMATIC S7

#### Figure 7-9 shows an example of the layout of a line: **Addresses**

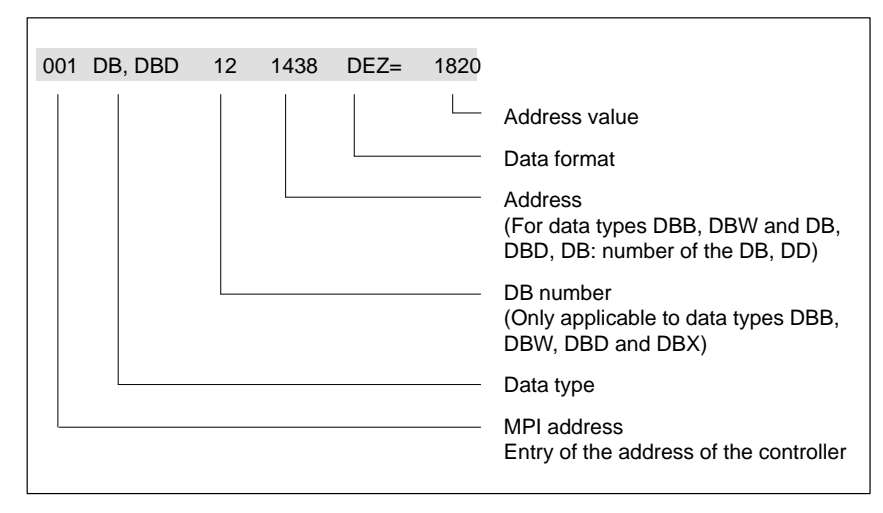

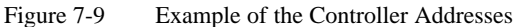

To view address values in the controller, proceed as follows.

### **Operating Procedure for STATUS VAR**

**Step Key / Softkey Description 1** Enter address After the screen is selected, status processing is in status *Status stop* (indicated in the center of the bottom of the screen). 1. Enter data type for first address (symbolically via pop-up window). 2. Enter address (and DB number for data types DB, DW and DB, and DP). 3. Enter data format (symbolically via pop-up window). 4. Repeat entries for the 2nd to the n<sup>th</sup> addresses. **Note** A system message appears if you make a wrong entry (for example, data format does not agree with data type entered). The first entry from the pop-up window is then accepted by default in the field. 2 START When this softkey is pressed, status processing is switched to *Update running*.<br>
The values of the addresses are then shown in the last column. The values are updated cyclically. **3** STOP TOP When this softkey is pressed again, status processing returns to *Status stop*.

### **Force Variable Standard Screen**

In addition to the functions of Status Variable, values of addresses can be modified ( $\hat{=}$  controlled) with Force Variable.

You have to configure the *Force Variable* standard screen in ProTool; you select it by means of a function key.

On the C7 OP, the display is split into two lines:

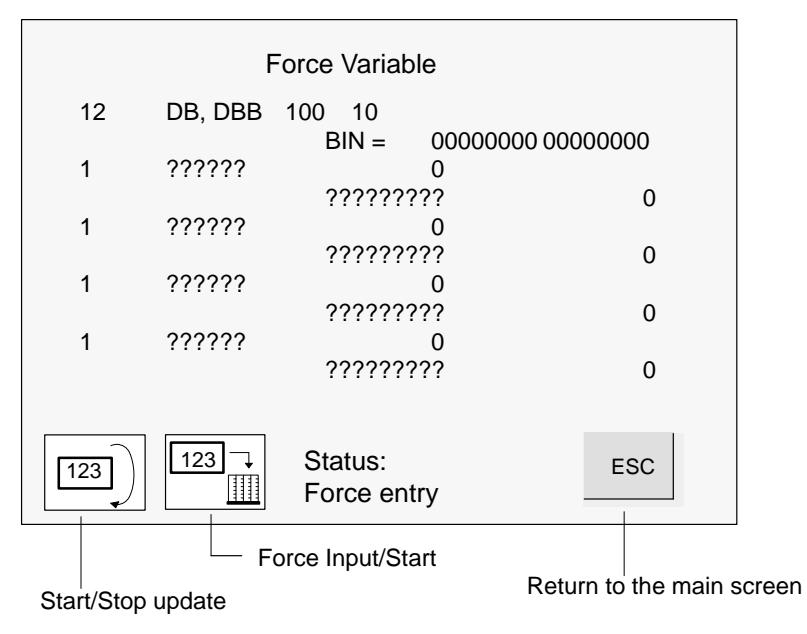

Figure 7-10 Force Variable Screen of C7 OP and SIMATIC S7

### **Operating Procedure for FORCE VAR**

Procedure for controlling address values:

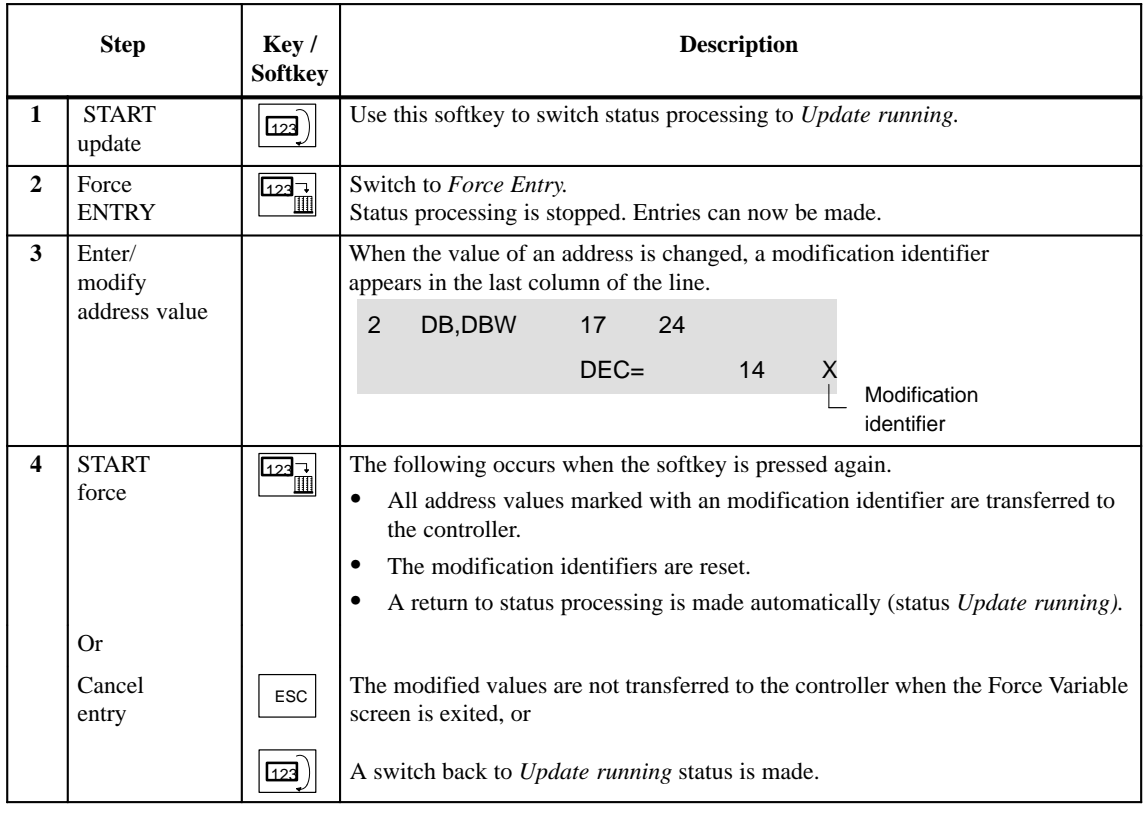

C7-626 / C7-626 DP Control Systems<br>C79000-G7076-C627-01

# **Data Areas for Communication between the C7 OP and the C7 CPU**

This chapter provides you with information concerning configuration parameters that are necessary for communication between the C7 OP and the C7 CPU.

Communication occurs via two data areas:

- $\bullet$  The user data area and/or
- $\bullet$ The interface area.

The functions, construction and special features of the various user data areas and the interface areas are described in this chapter.

For those new to operator panels, we recommend the brochure *ProTool Made Easy - An Introduction* (62B5370-0CF01-0BA1).

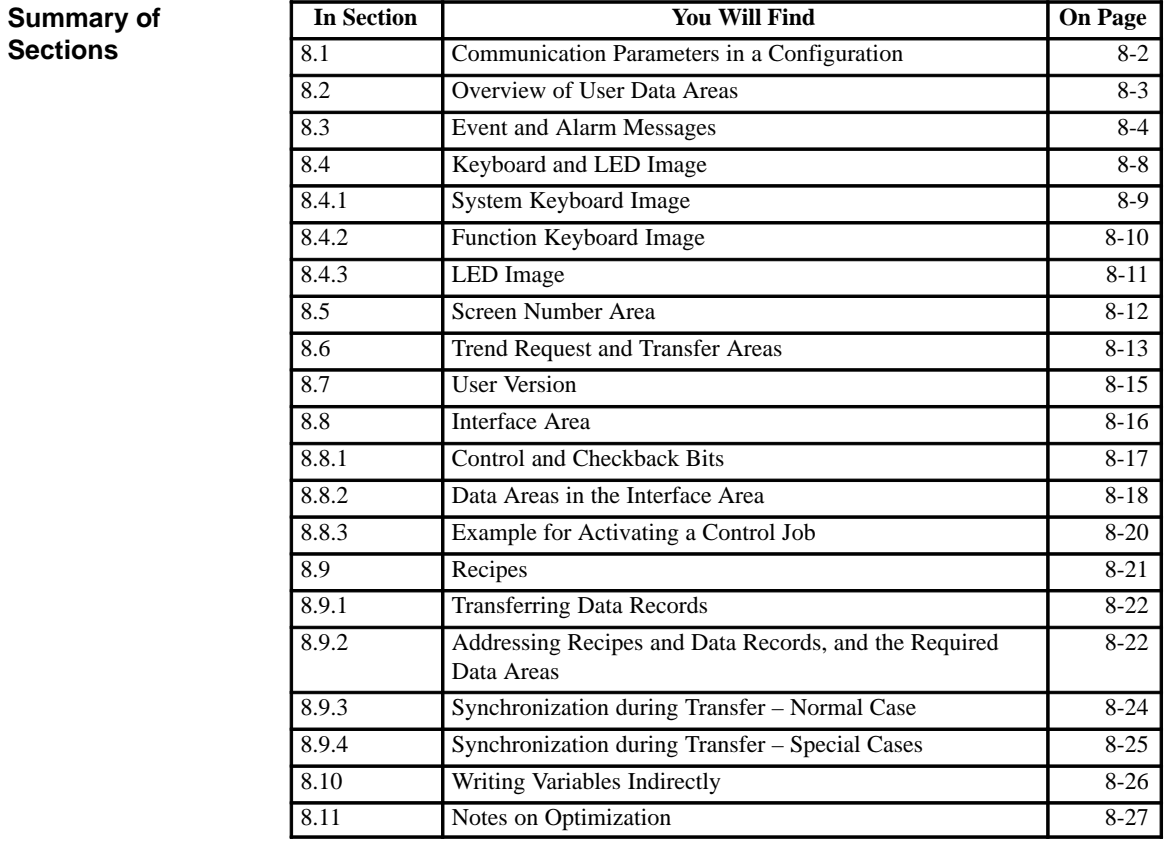

[8-1](#page-216-0) C7-626 / C7-626 DP Control Systems C79000-G7076-C627-01

**8**

### <span id="page-191-0"></span>**8.1 Communication Parameters in a Configuration**

### **Parameters**

In the configuration software, the following parameters are to be set for communication via the MPI:

#### **Note**

The following parameters are already assigned generally applicable default values and need not be modified unless the C7 is used in connection with any other S7, C7 or OP units in a network.

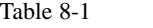

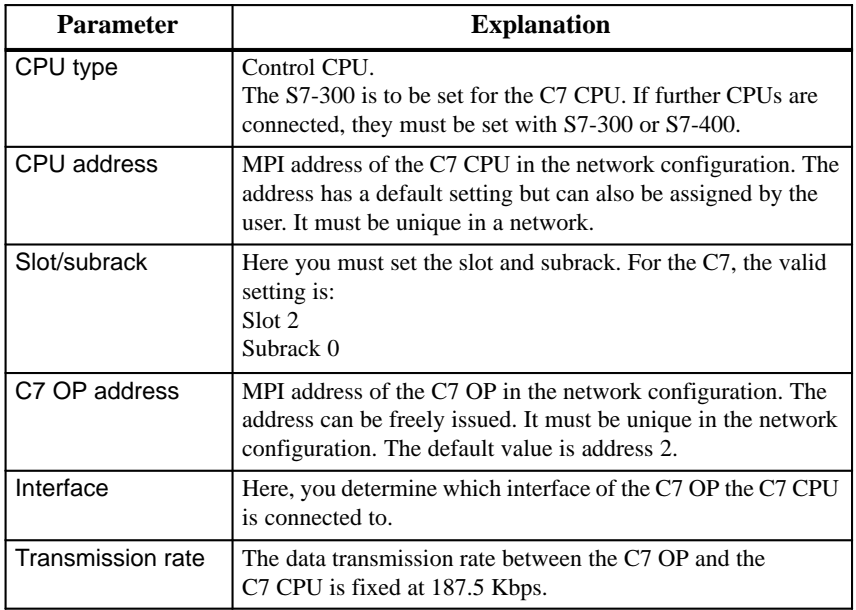

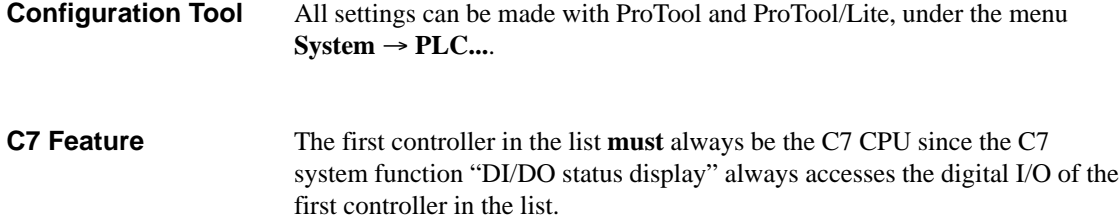

### <span id="page-192-0"></span>**8.2 Overview of User Data Areas**

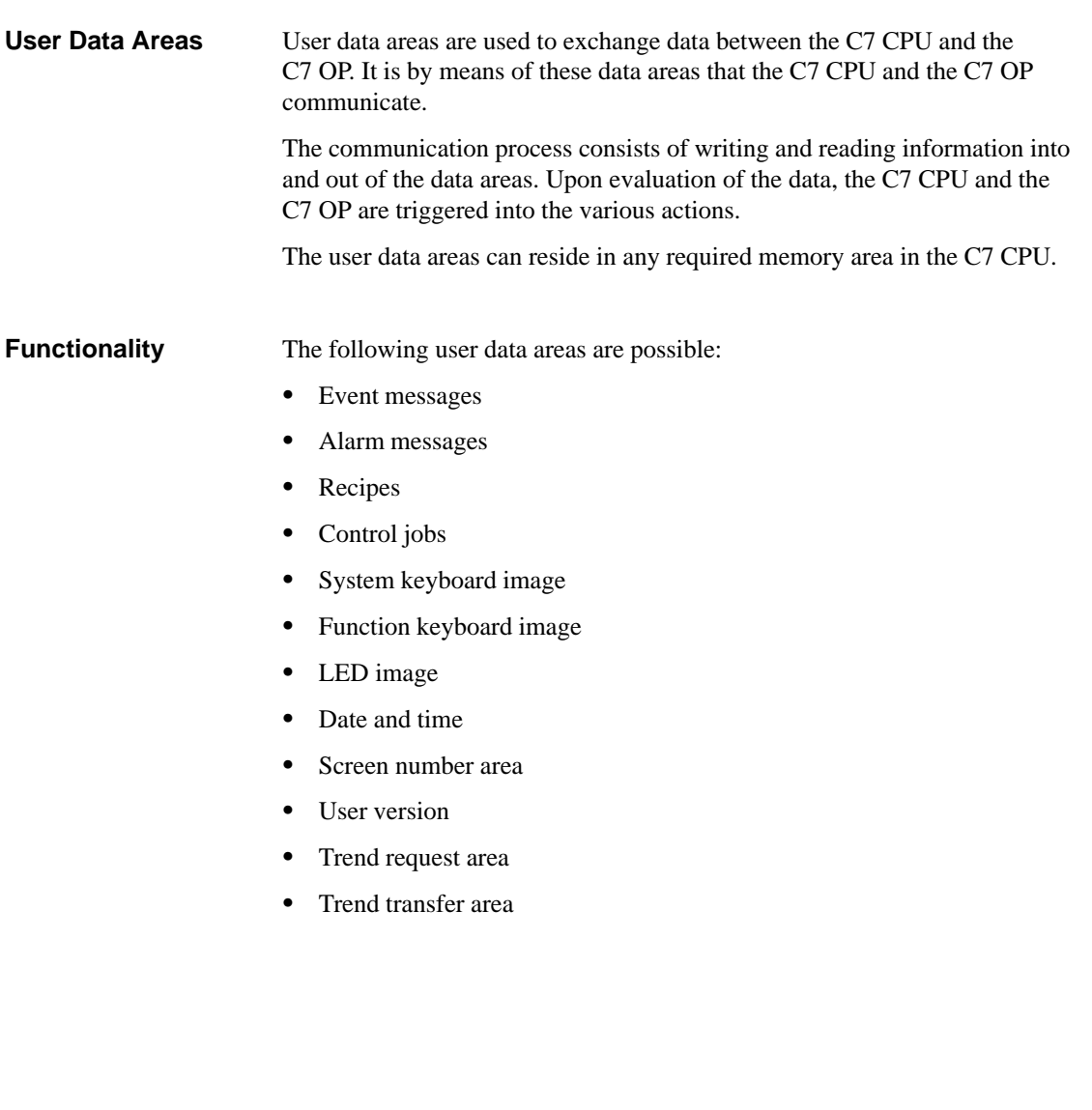

### <span id="page-193-0"></span>**8.3 Event and Alarm Messages**

Messages are triggered by setting a bit in one of the message areas in the C7 CPU. The position of the message area is defined by the configuration tool. The corresponding area is also to be established in the C7 CPU. As soon as the bit in the event or alarm message area of the C7 CPU is set and transferred to the C7 OP, the message is recognized as having "arrived". Conversely, after resetting the same bit in the C7 CPU, the message is registered in the C7 OP as having "departed". Table 8-2 represents the number of message areas for event and alarm messages and alarm acknowledgement areas, as well as the total length of all **Message Triggering Message Areas** 

Table 8-2 Message Areas of the C7 OP

areas, for both the C7-626 and the C7-626 DP.

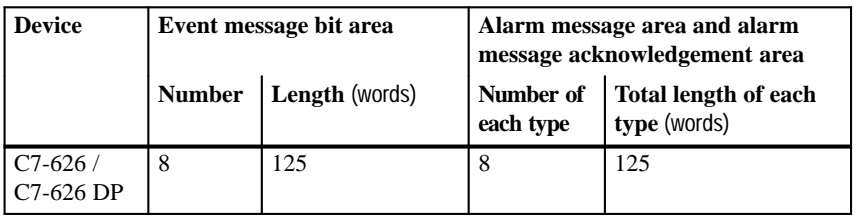

### **Message Bit and Message Number Assignment**

A message can be configured for every bit in the configured message area. The bits are assigned to the message numbers in ascending sequence.

#### **Example**:

The following event message area is configured for the C7 CPU:

DB 60 Address 42 Length 5 (in words)

Figure 8-1 shows the assignment of all 80 (5 x 16) message numbers to the individual bit numbers in the control event message area.

The assignment follows automatically in the C7 OP.

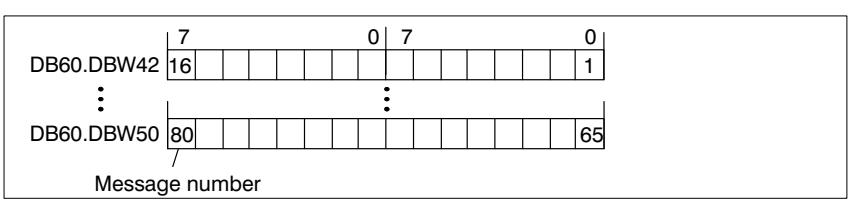

Figure 8-1 Assignment of Message Bit and Message Number

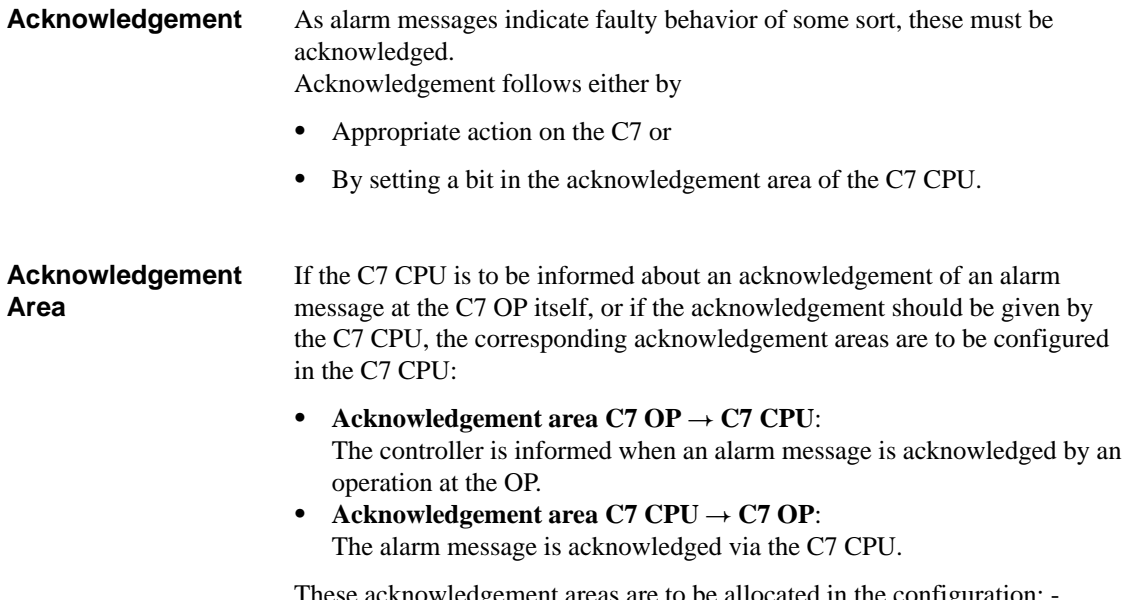

These acknowledgement areas are to be allocated in the configuration; when using ProTool, under "Area Pointers".

Figure 8-2 shows schematically the individual alarm message and acknowledgement areas. The acknowledgement procedure is detailed in Table 8-3.

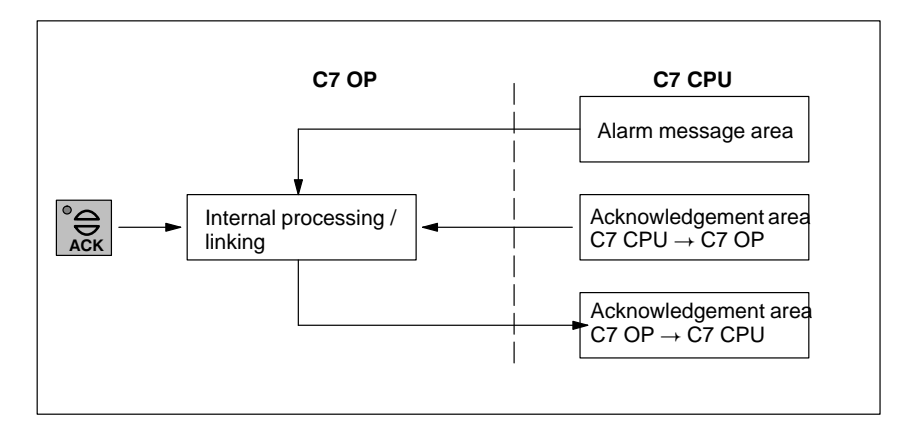

Figure 8-2 Alarm Message and Acknowledgement Areas

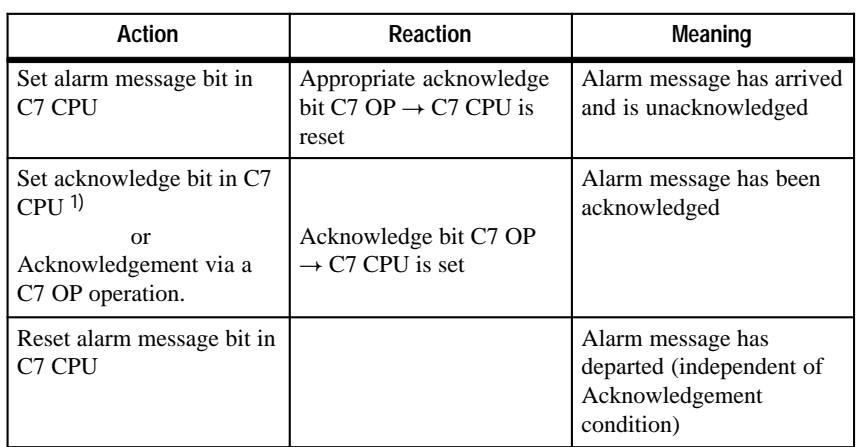

#### Table 8-3 Alarm Message Acknowledgement Procedure

<sup>1)</sup> If acknowledgement is initiated via the C7 CPU, the acknowledge bit C7 CPU  $\rightarrow$ C7 OP must be reset using the user program by the time a renewed alarm message comes.

### **Assignment of Acknowledgement Bit to Message Number**

Every alarm message has a message number. To this message number, the same bit of the alarm message area and the bit x of the acknowledgement area are assigned. This is also valid for more than one acknowledgement area, if the length of the previous acknowledgement area does not encompass the entire length of the alarm message area.

Figure 8-3 clarifies this situation.

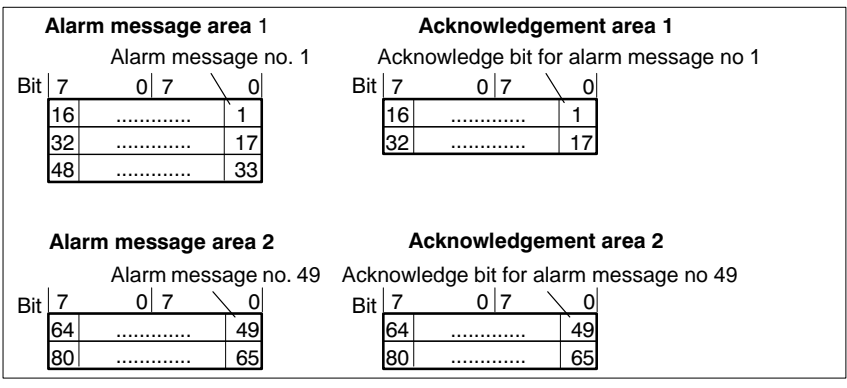

Figure 8-3 Assignment of Acknowledge Bit and Message Number

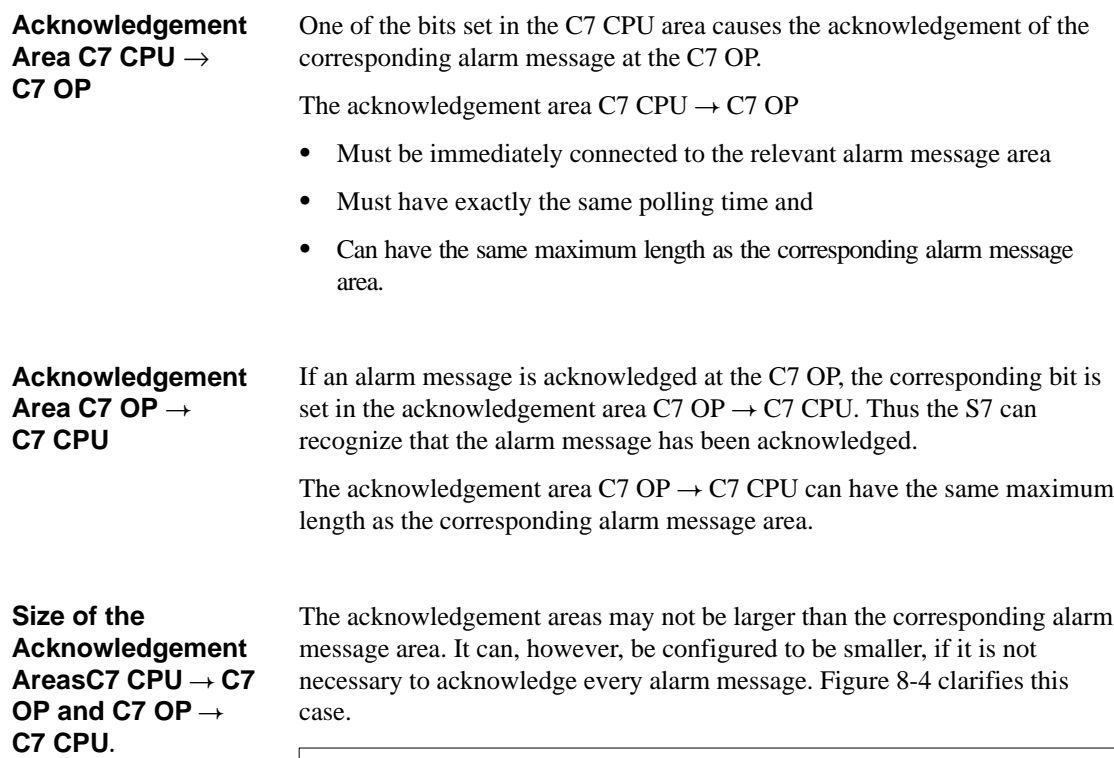

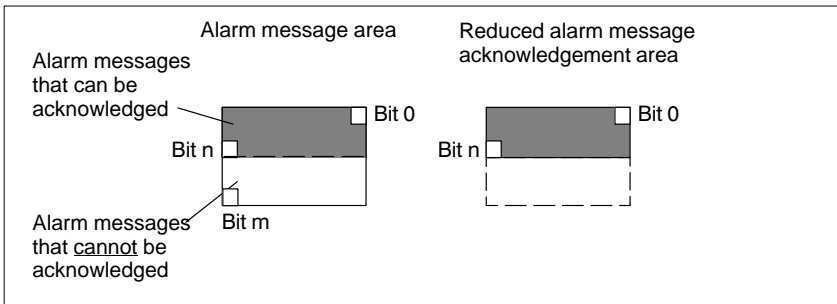

Figure 8-4 Reduced Acknowledgement Area

#### **Note**

Allocate important alarm messages whose acknowledgement is to be signalled to the C7 CPU in the alarm message area from bit 0 in ascending order.

# <span id="page-197-0"></span>**8.4 Keyboard and LED Image**

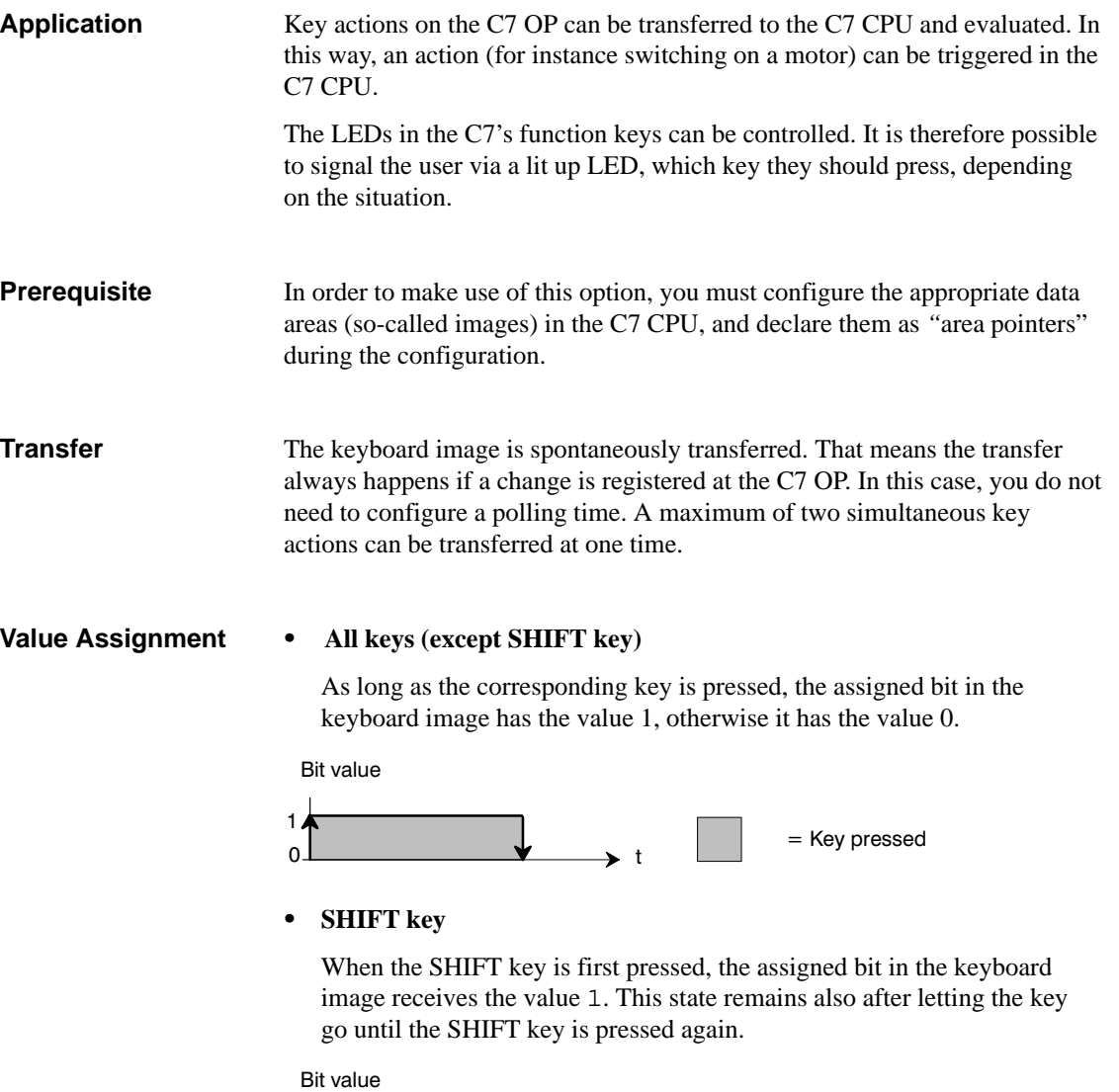

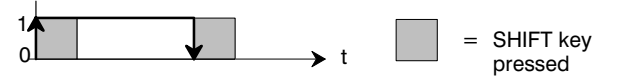

### <span id="page-198-0"></span>**8.4.1 System Keyboard Image**

**Layout**

The system keyboard image is a data area with a fixed length of **two** data words.

> Every key of the system keyboard is assigned exactly one bit in the system keyboard image, with the exception of the DIR key and the cursor keys.

The system keyboard image must also be declared as "area pointer, type: system keyboard" in the configuration. This image can be assigned **once** only and in **one** CPU.

### **Keyboard image:**

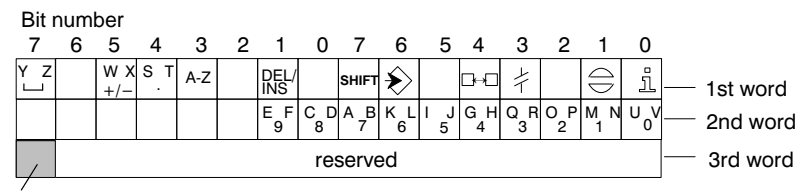

Keyboard group bit

### **Note**

Unused bits may not be overwritten by the user program.

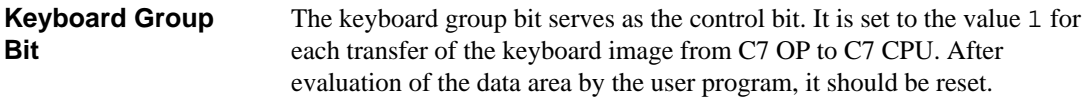

By regular reading of the group bits, you can determine in the user program whether the image of the system keyboard has been newly transferred.

# <span id="page-199-0"></span>**8.4.2 Function Keyboard Image**

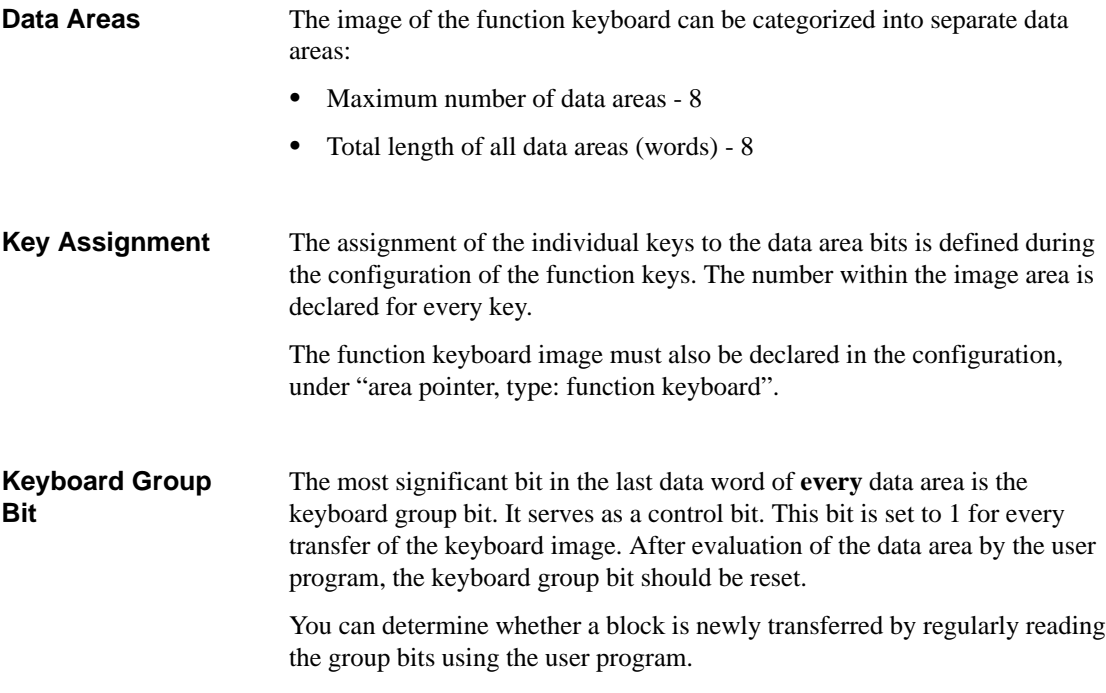

## <span id="page-200-0"></span>**8.4.3 LED Image**

The LED image can be categorized into separate data areas. **Data Areas**

- $\bullet$  Maximum number of data areas: 8 (for example, 8 different data areas in various CPUs)
- $\bullet$ Total length of all data areas (words): 16

The assignment of the individual LEDs to the data area bits is defined during the configuration of the function keys. The bit number within the image area is declared for every LED. **LED Assignment**

> The bit number (n) denotes the first of two consecutive bits, which can control four different LED states in total:

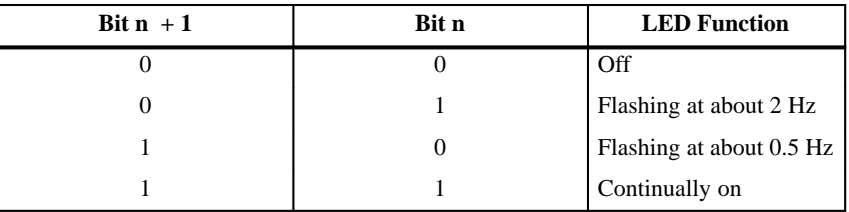

### <span id="page-201-0"></span>**8.5 Screen Number Area**

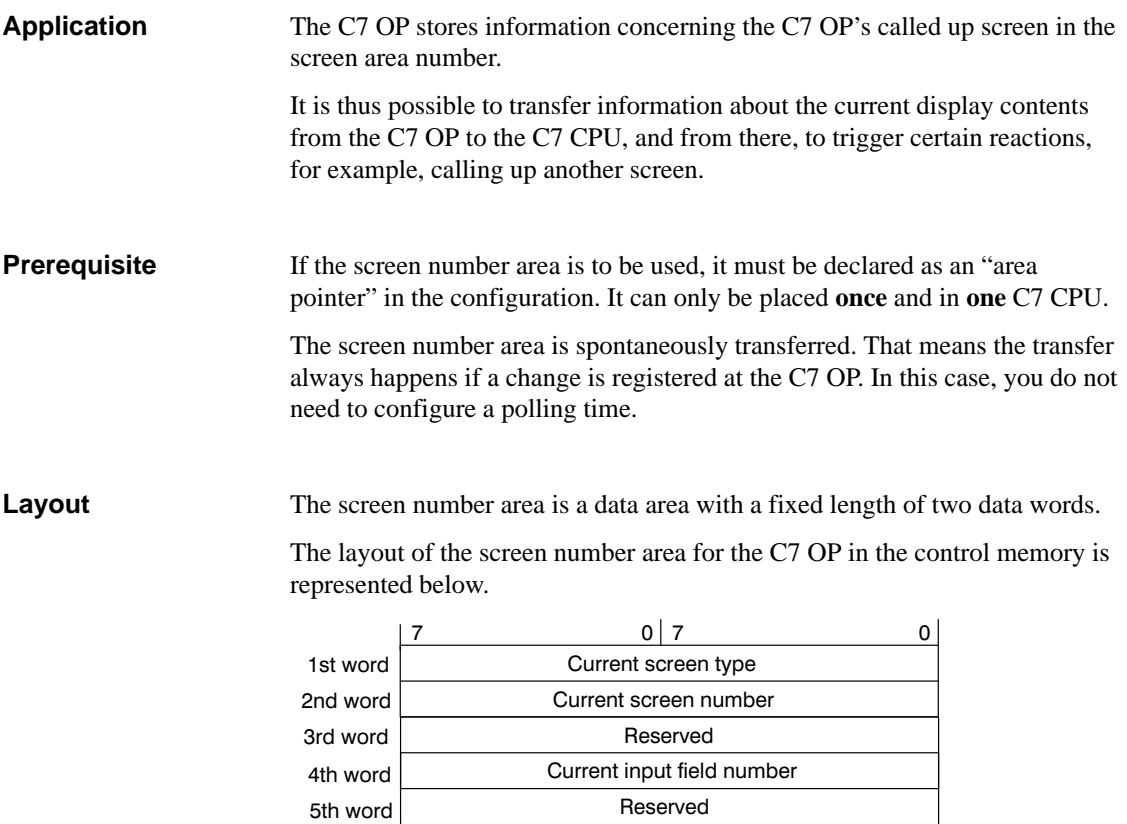

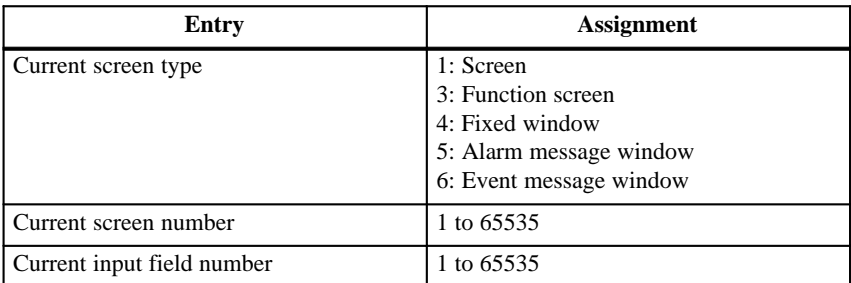

With function screens, the current screen number is assigned as follows:

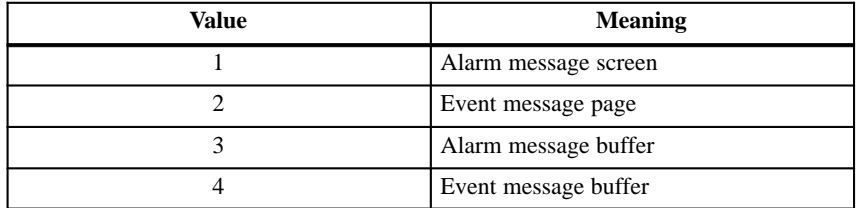

# <span id="page-202-0"></span>**8.6 Trend Request and Transfer Areas**

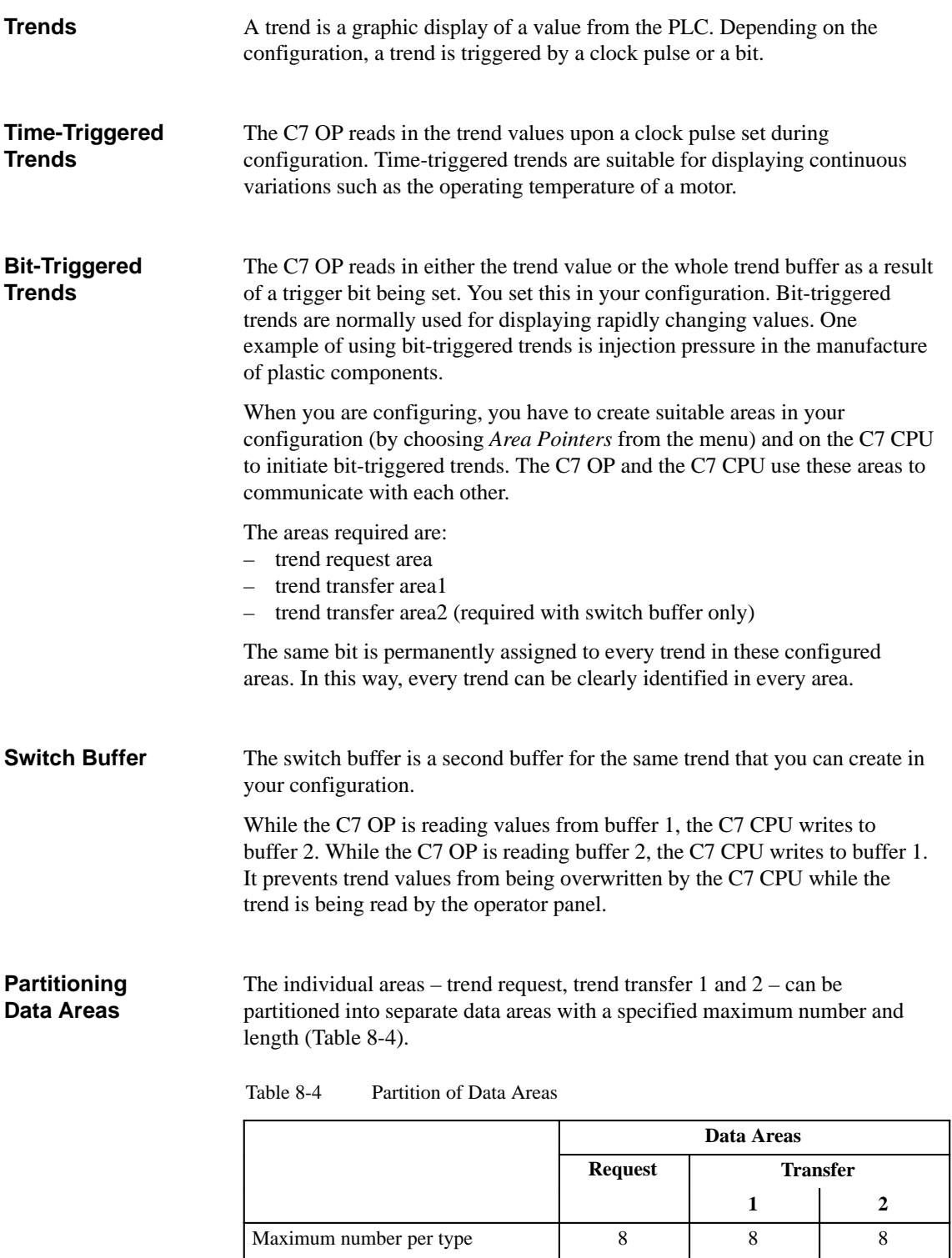

Total length of all data areas (words) 8 8 8 8

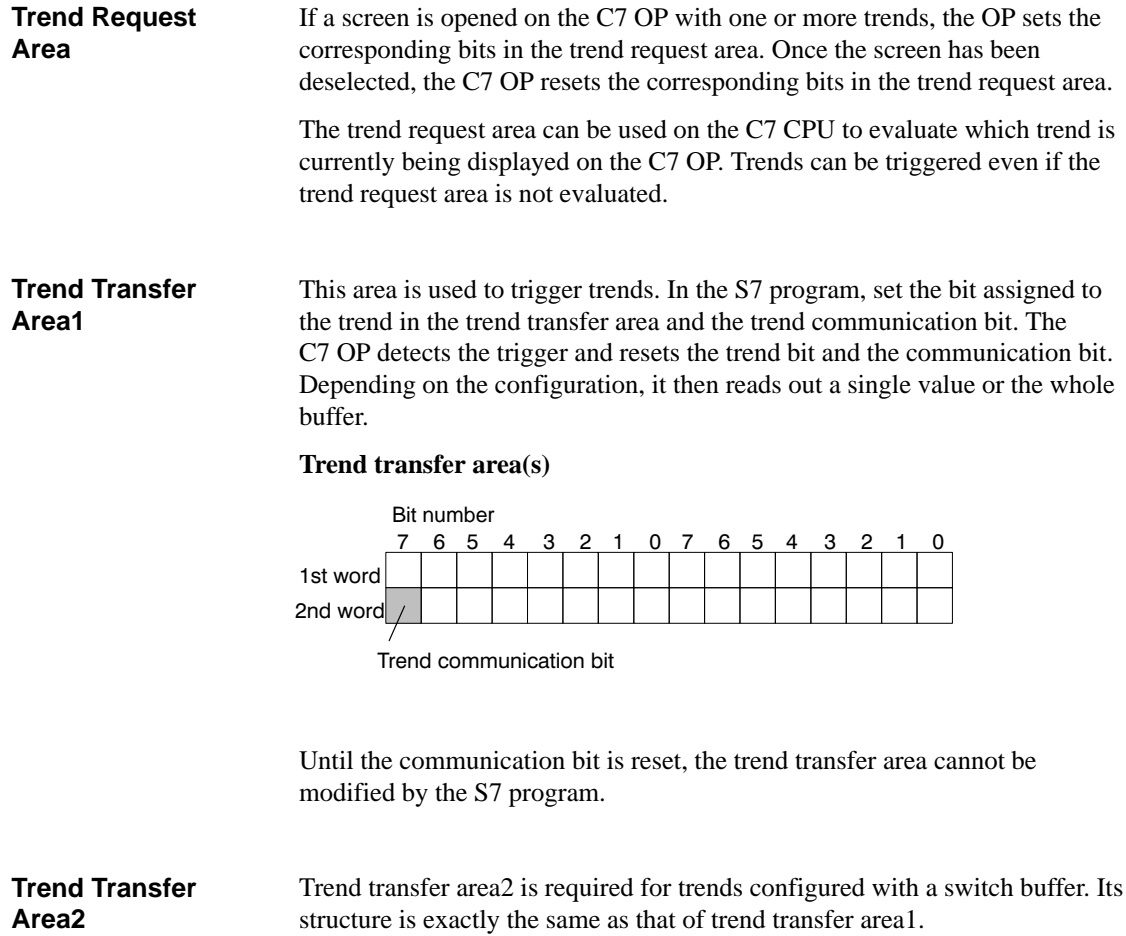

# <span id="page-204-0"></span>**8.7 User Version**

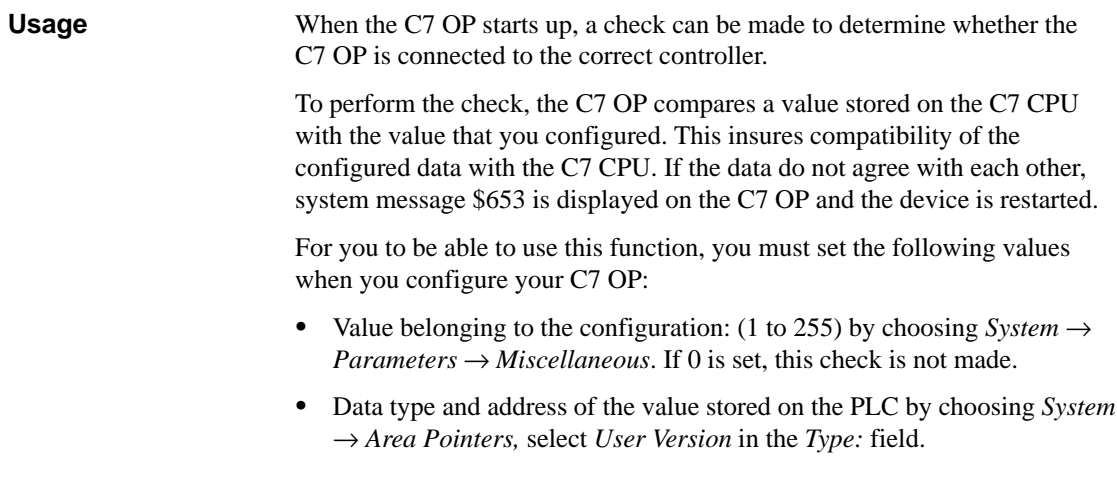

**8**

## <span id="page-205-0"></span>**8.8 Interface Area**

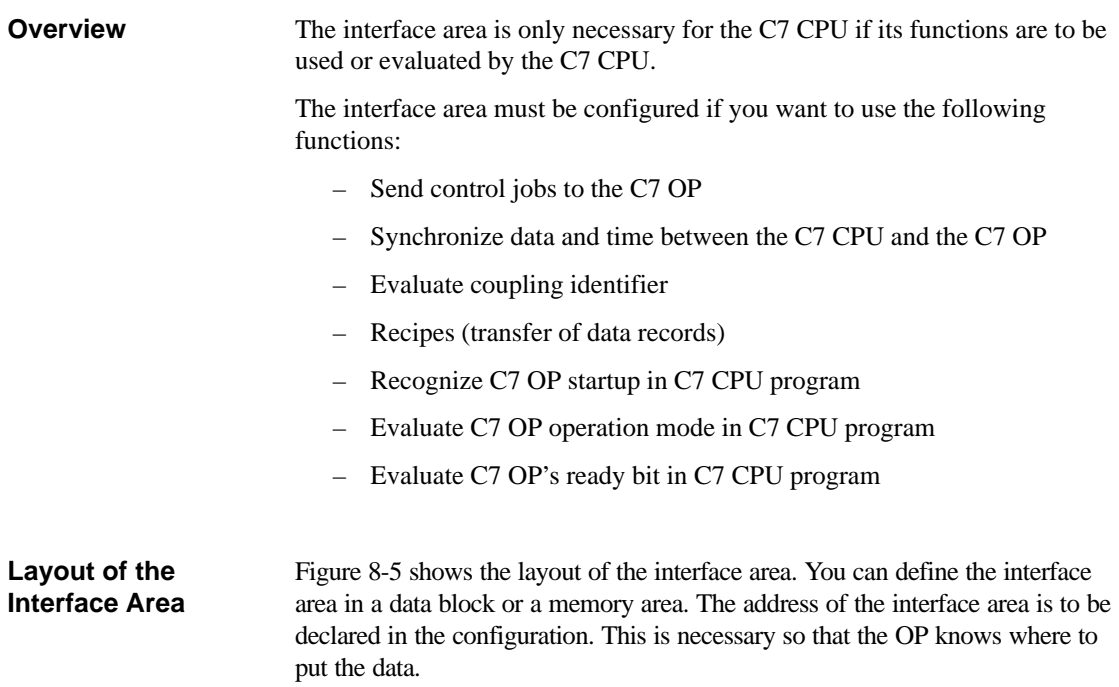

The interface area is to be determined once per CPU.

### **Interface area:**

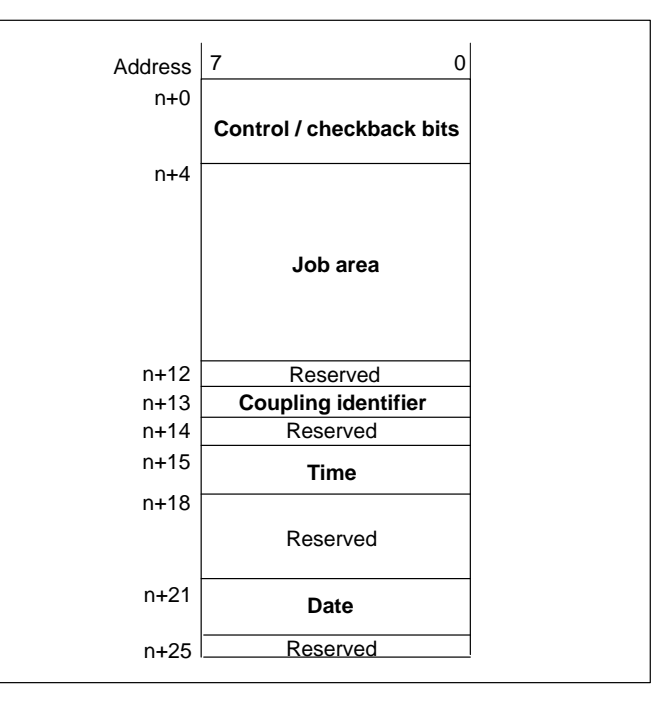

Figure 8-5 Layout of the Interface Area for the C7 CPU

# <span id="page-206-0"></span>**8.8.1 Control and Checkback Bits**

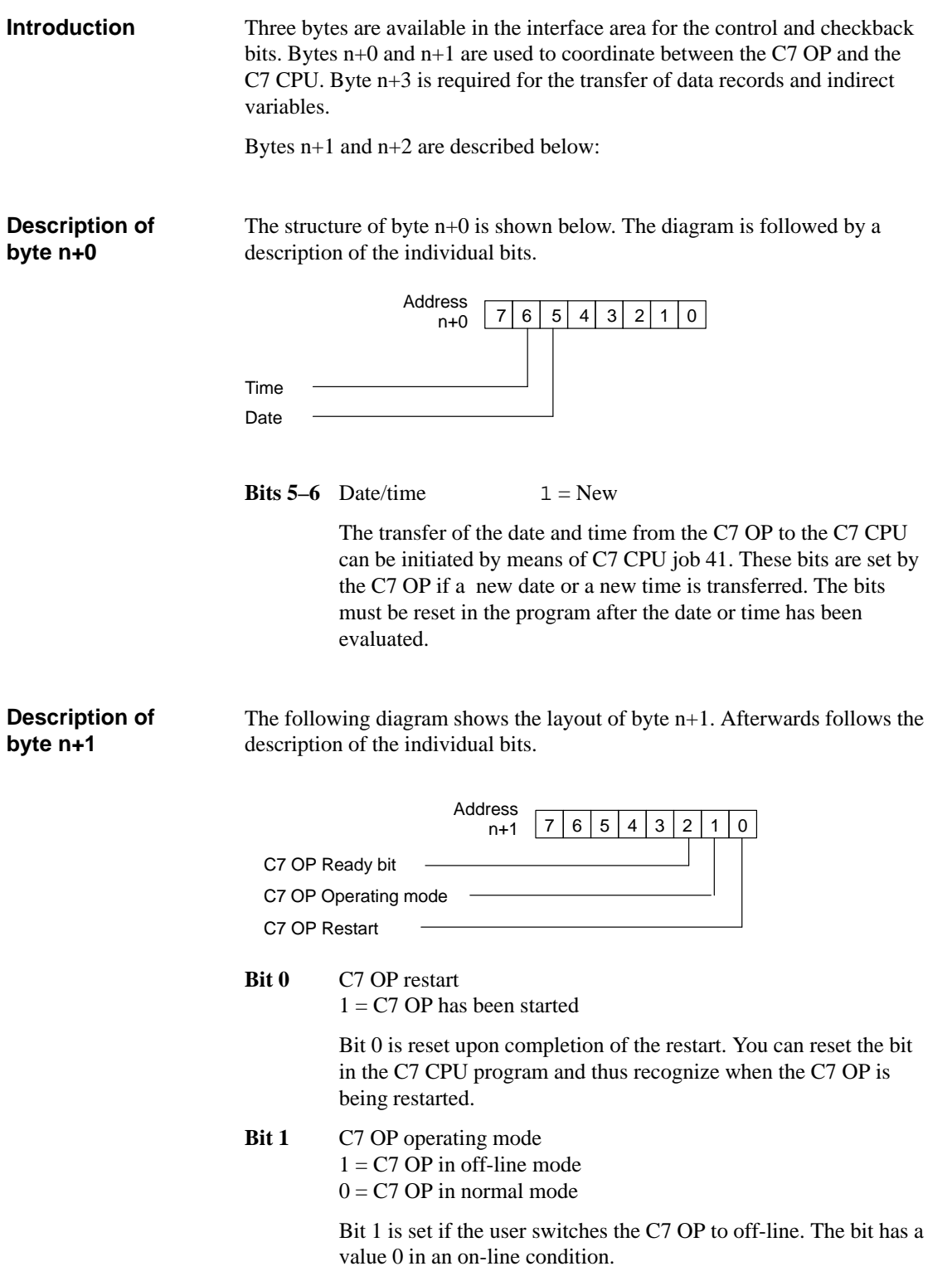

<span id="page-207-0"></span>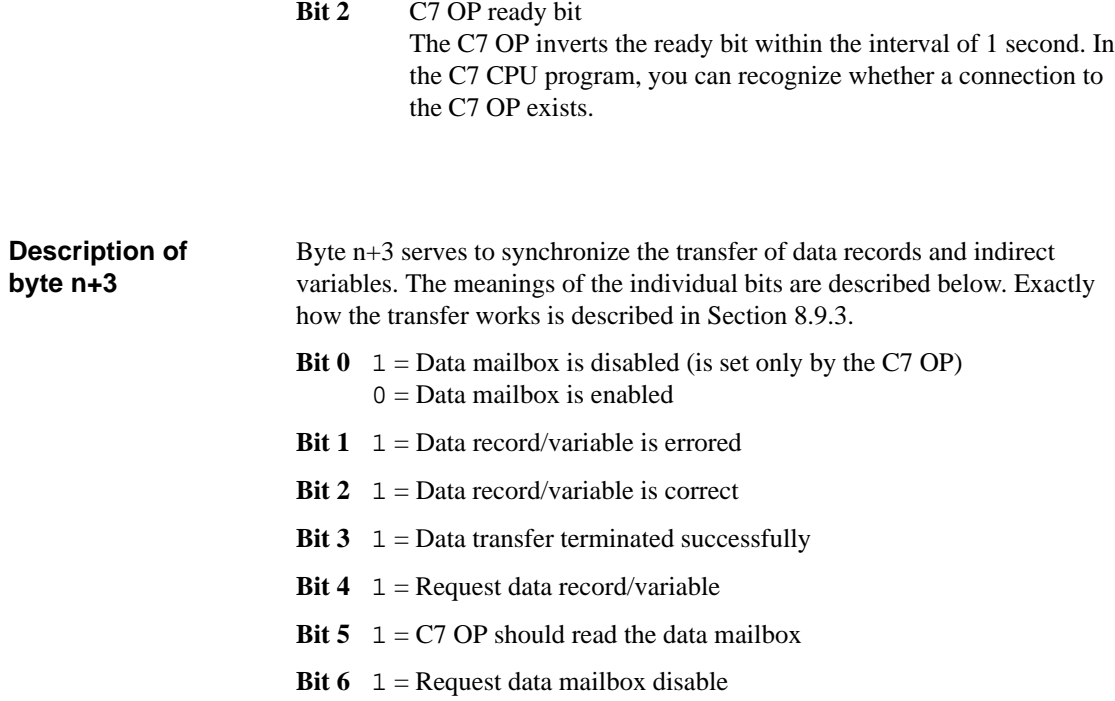

# **8.8.2 Data Areas in the Interface Area**

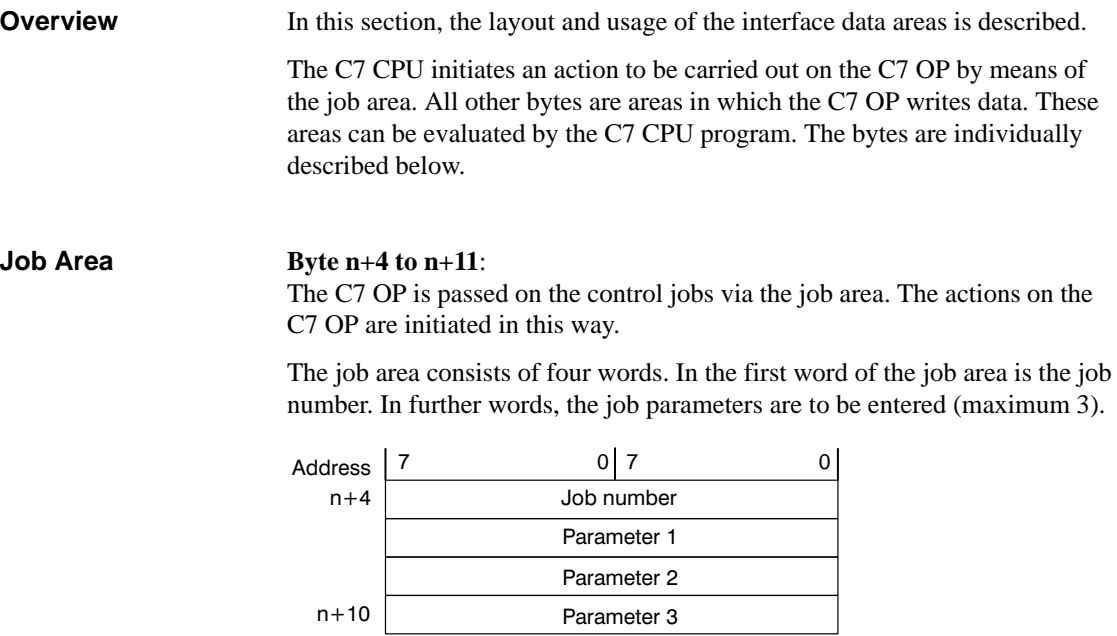

If the first word of the job area is not equal to zero, the C7 OP evaluates the control job. After that, the C7 OP sets this data word to zero. For this reason, the parameters must first be entered in the job area and only then the job number.

The possible control jobs are listed with job numbers and parameters in Appendix C.2.

**Byte n+13**: The C7 OP enters the coupling identifier in byte 13. **Coupling Identifier**

#### **Time = byte n+15 to n+17 Date = byte n+21 to n+24** The date and time can be transferred from the C7 OP to the C7 CPU via control job 41. **Date and Time**

The following screens show the layout of the data area. All inputs are coded in Binary Coded Decimal (BCD).

#### **Time:**

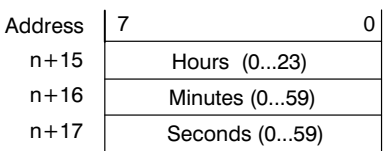

**Date:**

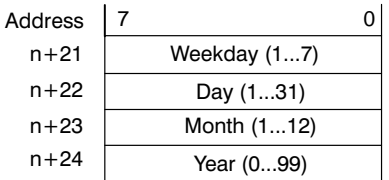

8-19 C7-626 / C7-626 DP Control Systems C79000-G7076-C627-01

### <span id="page-209-0"></span>**8.8.3 Example for Activating a Control Job**

#### **Control Job Procedure**

Procedure for activating a control job:

- 1. You must configure the interface module (which contains the interface area) in the C7 CPU (example DB52).
- 2. You enter the interface module (52) into the "Area Pointers" dialog box during the configuration. The interface module is thus made known to the C7 OP.
- 3. The job is entered in the interface module via the C7 CPU program (see Figure 8-6).
- 4. The C7 OP reads the interface module and executes the job.

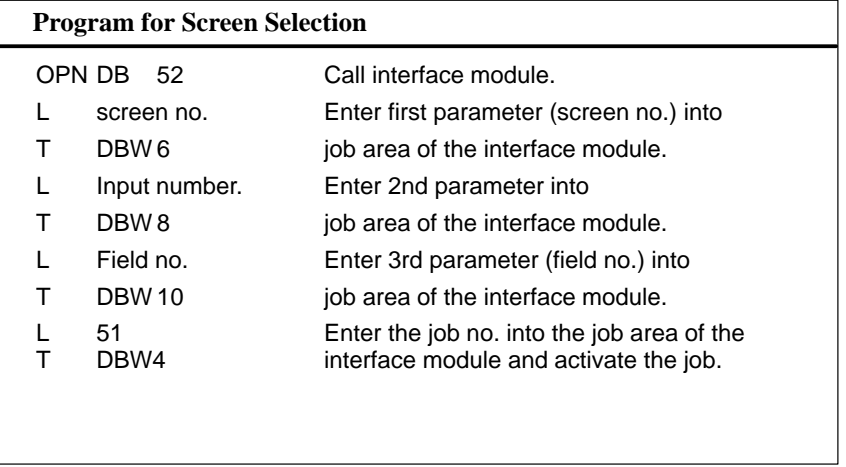

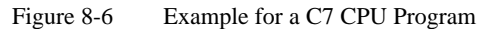

# <span id="page-210-0"></span>**8.9 Recipes**

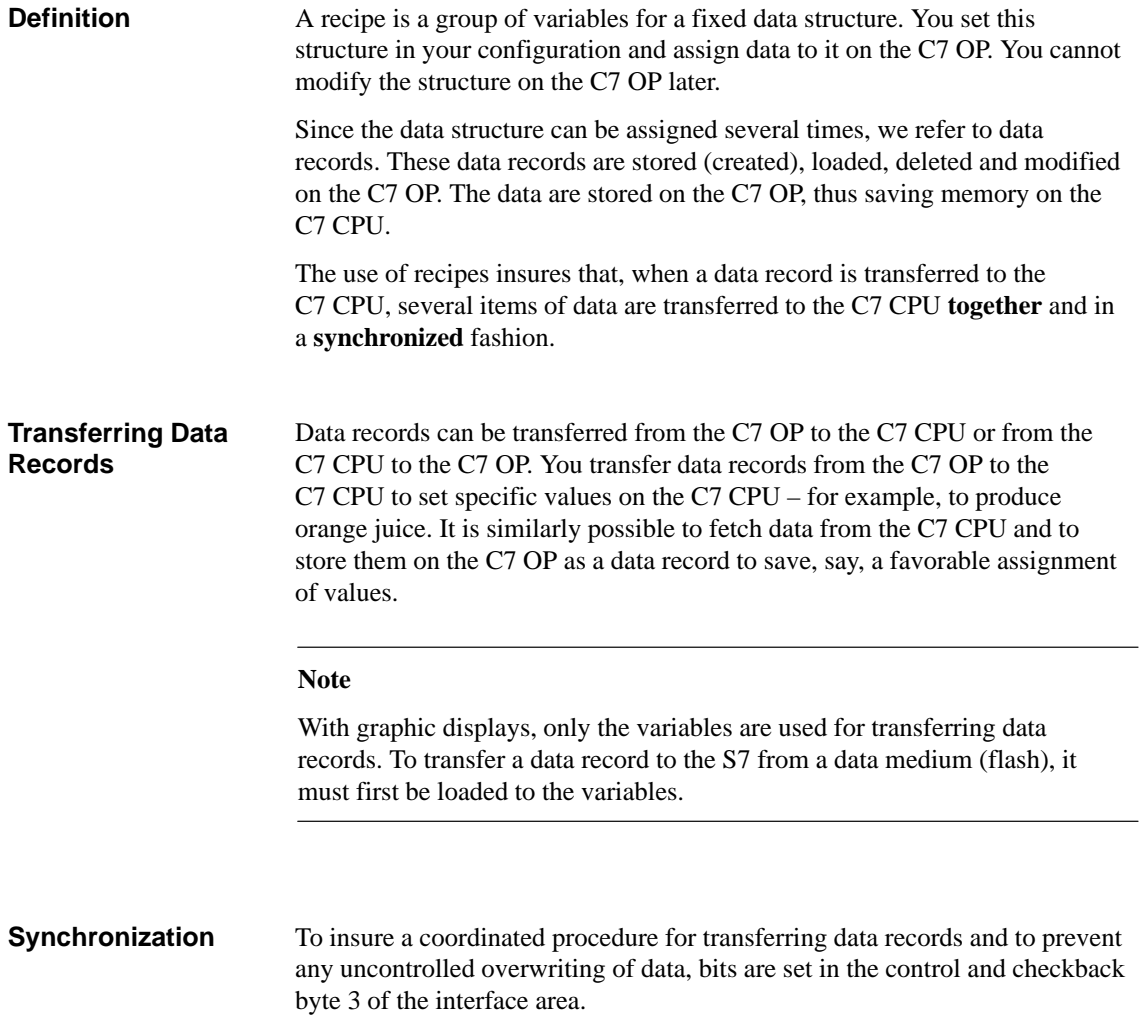

# <span id="page-211-0"></span>**8.9.1 Transferring Data Records**

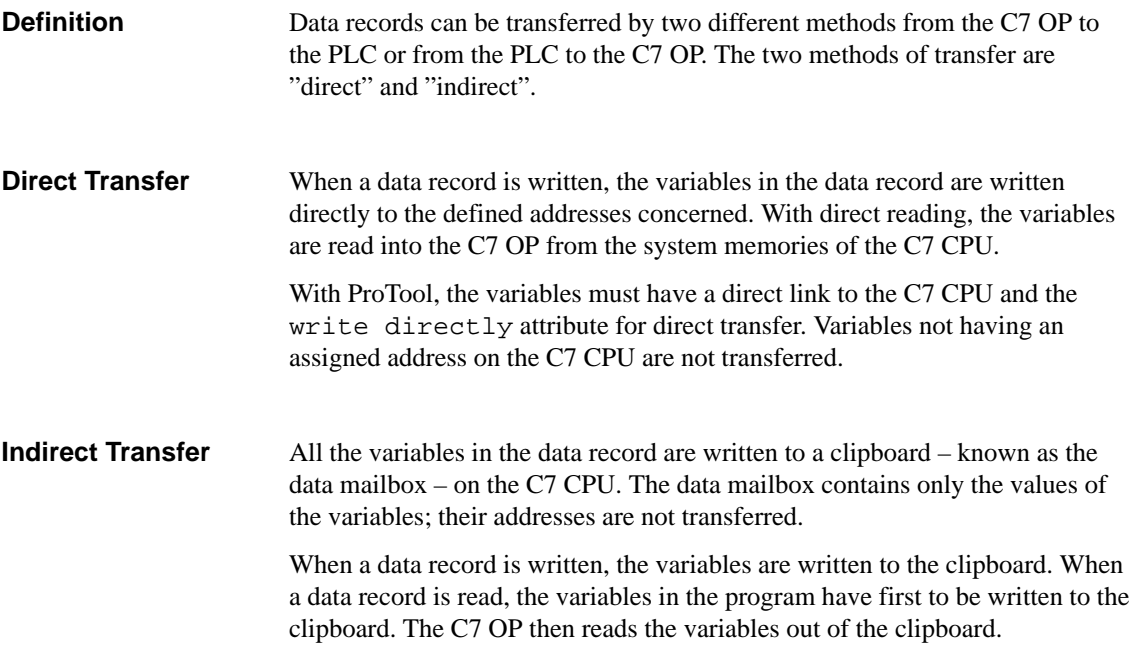

# **8.9.2 Addressing Recipes and Data Records, and the Required Data Areas**

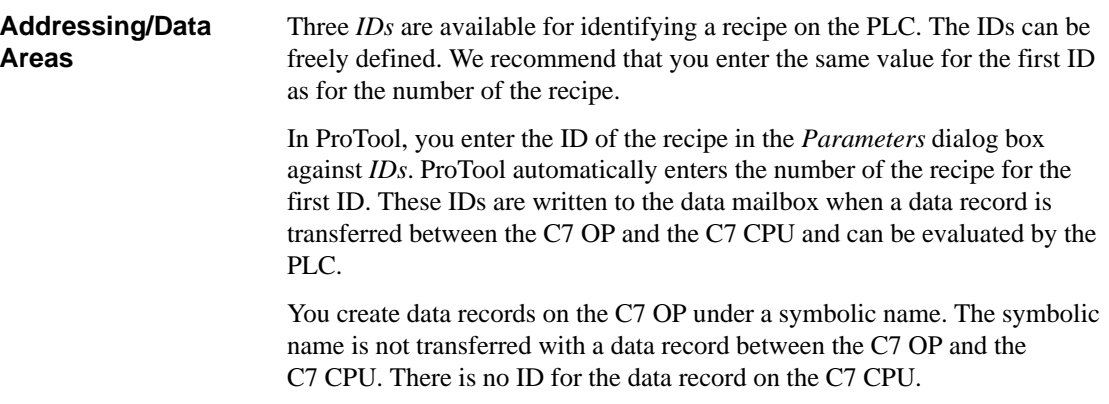

### **Data mailbox**:

The area for the *data mailbox* has to be reserved on the C7 CPU. Use the same specifications for it as were set in the configuration under ProTool for *Area Pointers*. The following figure shows the structure of the data mailbox.

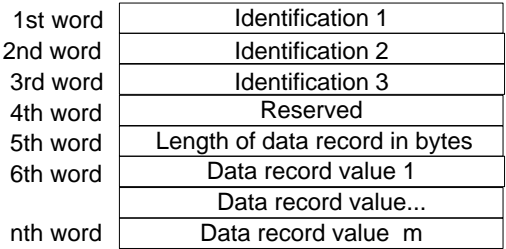

**8**

## <span id="page-213-0"></span>**8.9.3 Synchronization During Transfer – Normal Case**

The control and checkback bits in the interface area synchronize data record transfer. A transfer is normally initiated by an operator input on the C7 OP. **Transferring Data Records**

**Transfer C7 OP** → **C7 CPU (initiated on C7 OP)**

The following description shows the procedure by which the C7 OP sets synchronizing bits and the manner in which the C7 CPU program has to react to them.

| <b>Step</b>    | <b>Explanation</b>                                                                                                    |
|----------------|----------------------------------------------------------------------------------------------------|
| $\mathbf{1}$   | Bit 0 is checked by the C7 OP. If bit 0 is set to 1 $($ = data mailbox<br>disabled), the transfer is terminated with a system error message. If bit 0 is<br>set to 0, the C7 OP sets the bit to 1.                                                                          |
| 2              | The C7 OP enters the IDs in the data mailbox.<br>With an indirectly transferred data record, the data record values are also<br>written to the data mailbox. With a directly transferred data record, the<br>values of the variables are written to the configured address. |
| 3              | The OP sets bit 3 to $1$ (= data transfer terminated).                                                                                                    |
| $\overline{4}$ | The data record or the variable can be evaluated in the C7 CPU program.<br>You then have to acknowledge in the C7 CPU program whether the<br>transfer was error-free or erroneous.<br>Error-free: bit 2 is set to 1<br>Erroneous: bit 1 is set to 1                         |
| $\overline{5}$ | Reset bit 0 in the C7 CPU program.                                                                                                    |
| 6              | The C7 OP resets the bits set in step 3 and step 4.                                                                                                    |

Table 8-5 Procedure for Transmission

# **8.9.4 Synchronization During Transfer – Special Cases**

**Transfer C7 OP** → **C7 CPU (initiated by C7 CPU)**

Make sure with this type of transfer that the current variables on the C7 OP are transferred. The values are not read directly from the data medium.

Table 8-6 Procedure for Transmission

| <b>Step</b>    | <b>Explanation</b>                                                                                                    |
|----------------|----------------------------------------------------------------------------------------------------|
| $\mathbf{1}$   | In the control program, request the data mailbox lockout by setting bit 6 to<br>1.                                                                               |
| 2              | If lockout is possible, the C7 OP sets bit 0 to 1 and simultaneously resets<br>bit $6$ to $0$ .                                                                  |
| 3              | In the program, inform the C7 OP via the data mailbox which data record<br>it should transfer. To do this, enter the IDs of the recipe in the data mail-<br>hox. |
| $\overline{4}$ | Set bit 4 to $1$ (= request data via data mailbox) in the program.                                                                                               |
| 5              | The C7 OP reads the data mailbox.                                                                                                    |
| 6              | The C7 OP resets bit 4 and transfers the data record or the variable as<br>described for case 1 from step 2 onwards.                                             |

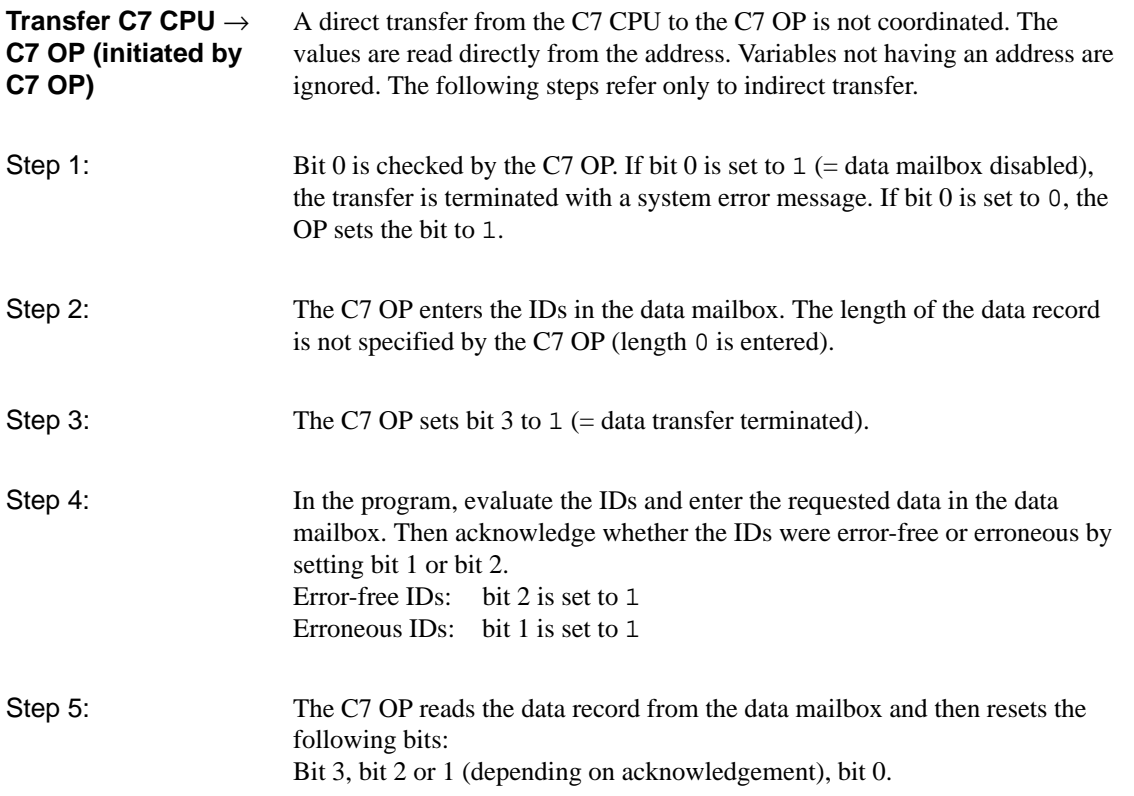

<span id="page-215-0"></span>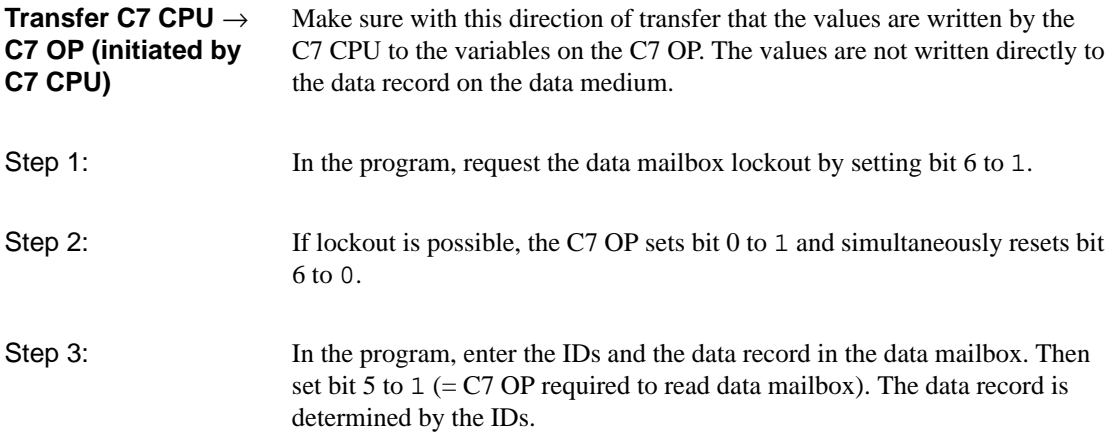

# **8.10 Writing Variables Indirectly**

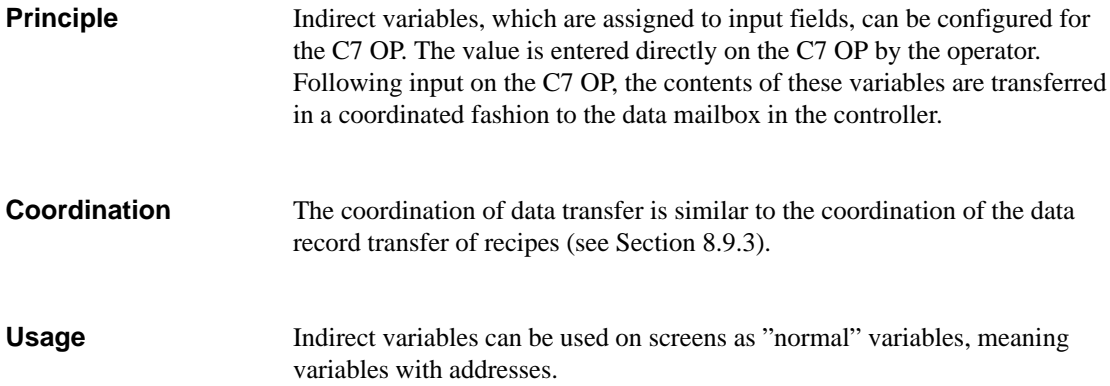
## **8.11 Notes on Optimization**

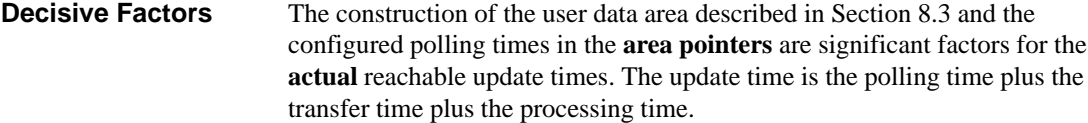

To reach an optimal update time, the following poi[nts should b](#page-193-0)e observed during the configuration:

- Configure the individual data areas as large as necessary, but as small as possible.
- Define the data areas which belong together contiguously. The actual update time improves if you configure **one** large area as opposed to several small areas.
- $\bullet$  The total performance is unnecessarily compromised if the polling times are too small. Set the polling time according to the changing speed of the process values. The change in temperature of an oven for example, is significantly more sluggish than the change of rotary speed in an electrical drive.

The approximate value for the polling time is around 1 second.

- Avoid cyclic transfer of the user data area (Polling time 0). Instead, use the control jobs to allow event-controlled transfer of user data areas only if necessary.
- $\bullet$  Place the variables of a message or a screen without gaps in one data area.
- In order that changes in the C7 CPU are recognized by the C7 OP, they must at least be impending during the actual polling time.

If, in the case of bit-triggered trends, the communication bit is set in the *trend transfer area*, the C7 OP updates all those trends every time whose bit is set in this area. Thereafter it resets the bit. If the bit is reset immediately in the program, the C7 OP is busy the whole time updating the trends. Operation of the C7 OP is then virtually no longer possible. **Screens**

8-27 C7-626 / C7-626 DP Control Systems C79000-G7076-C627-01

8-28 C7-626 / C7-626 DP Control Systems C79000-G7076-C627-01

# **SFCs and SFBs in the C7 CPU**

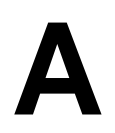

**Summary of Sections**

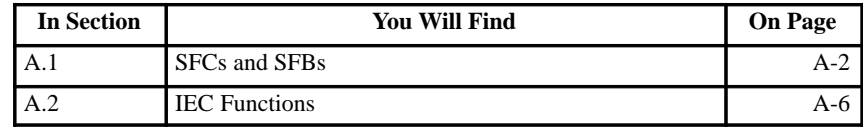

A-1 C7-626 / C7-626 DP Control Systems C79000-G7076-C627-01

# **A.1 SFCs and SFBs**

The C7 CPU provides you with various system functions, for example, for program processing and diagnostics. You call these system functions in your user program with the number of the SFC or SFB. **Overview**

> You will find detailed descriptions of all system functions in the reference manual **/235/**.

For the clock functions, the CPU offers you the following system functions. **Real-Time Clock Function**

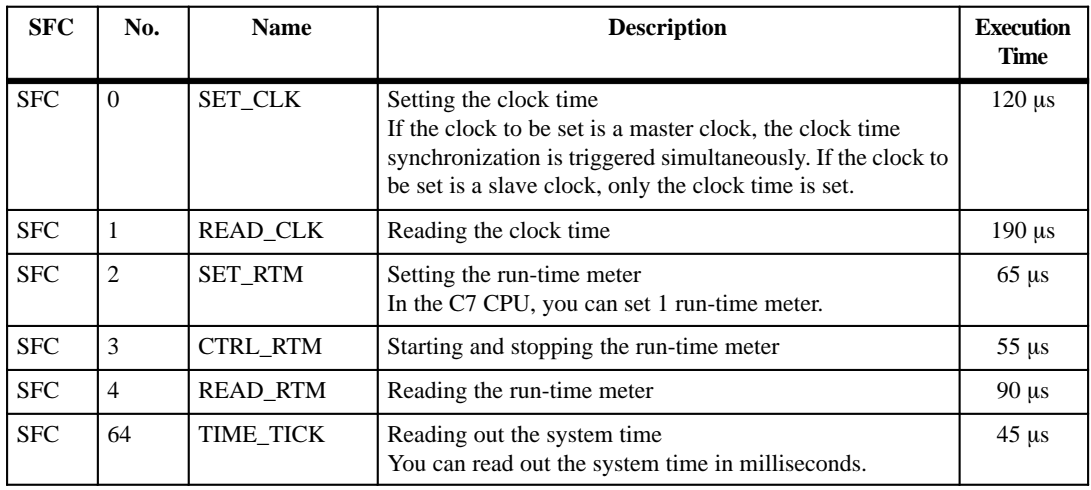

#### **Block Functions**

The following table contains system functions for copying and presetting array variables.

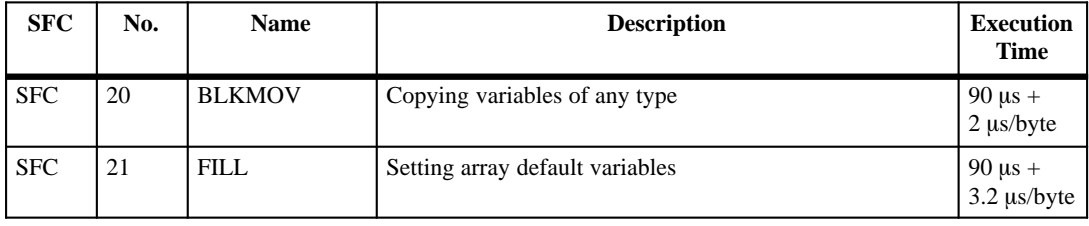

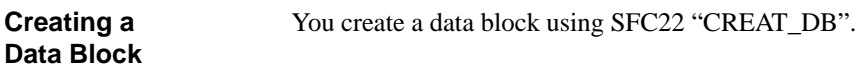

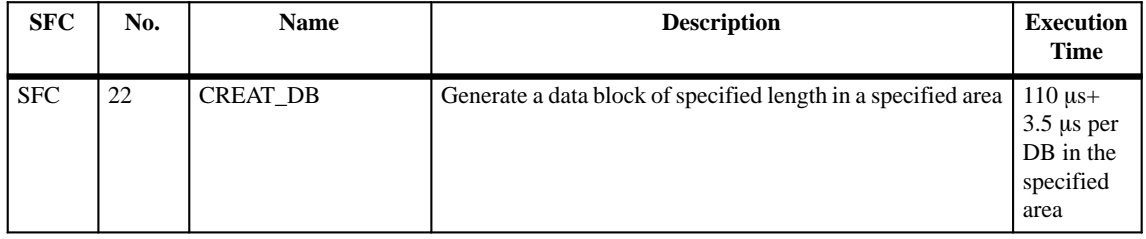

#### You can use the time-of-day interrupts for program processing controlled by the C7 CPU internal real-time clock. **Time-Of-Day Interrupt Functions**

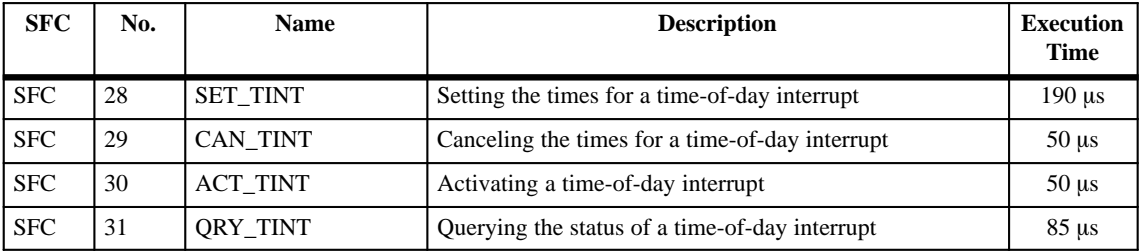

#### Time-delay interrupts start the operating system at the end of a specified time. **Time-Delay Interrupts**

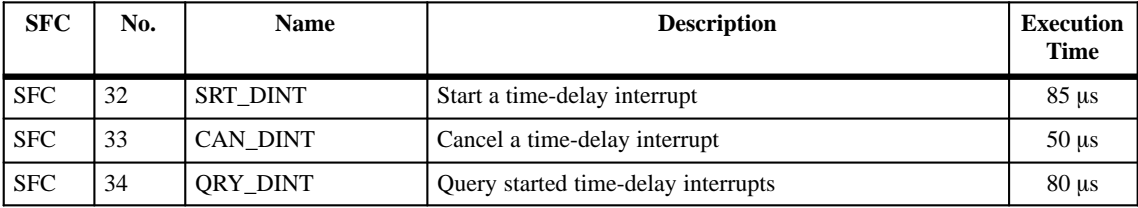

#### **Interrupt and Error/Fault Handling**

The C7 CPU provides you with the following system functions for responding to interrupts and errors/faults:

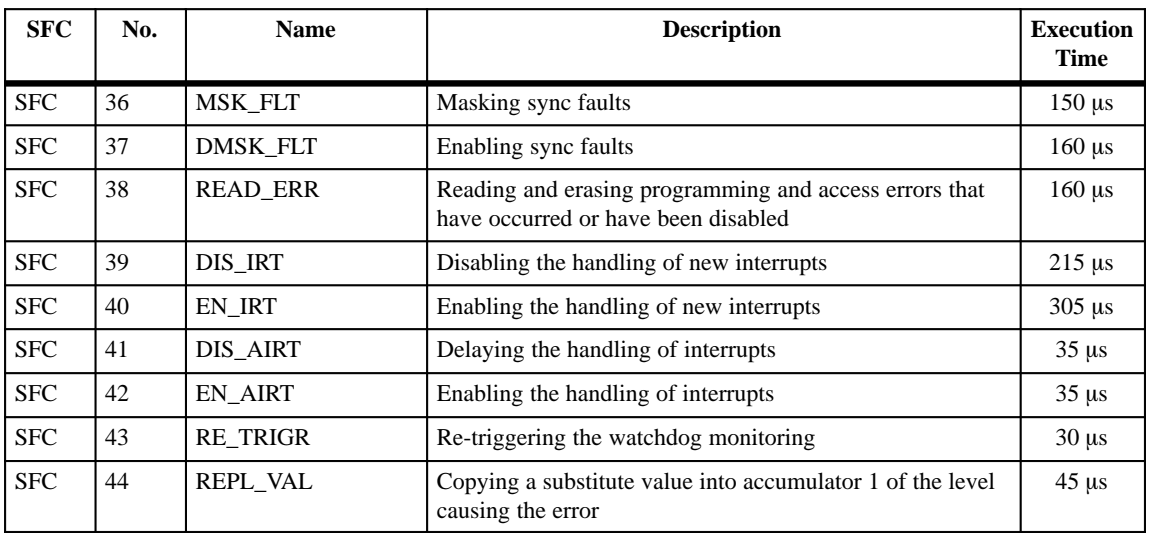

#### **Status Changes**

You can influence the CPU status with the following system functions:

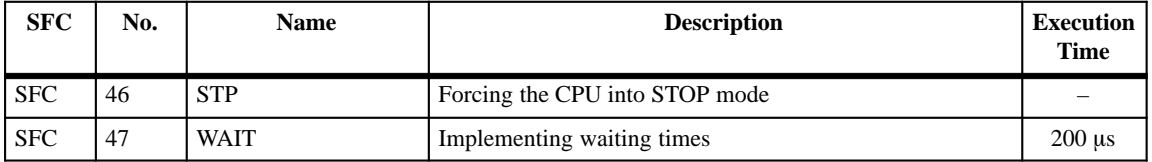

For allocating the free address of a module to the associated rack and slot, you can use the following SFCs. **Address Assignment**

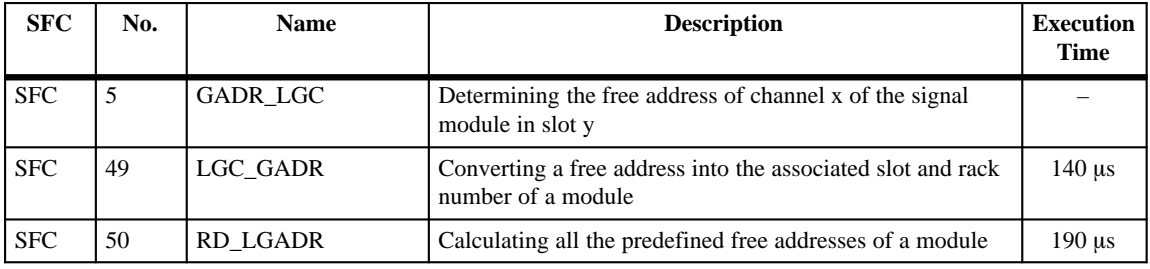

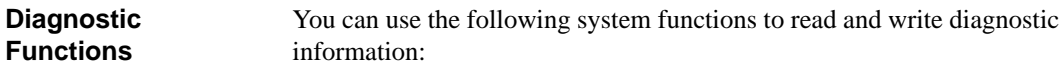

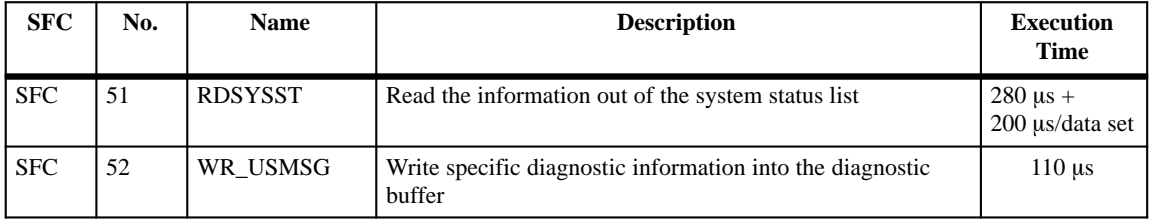

#### The C7 CPU places the following system functions at your disposal for writing and reading initial module parameters. **Module Initialization Functions**

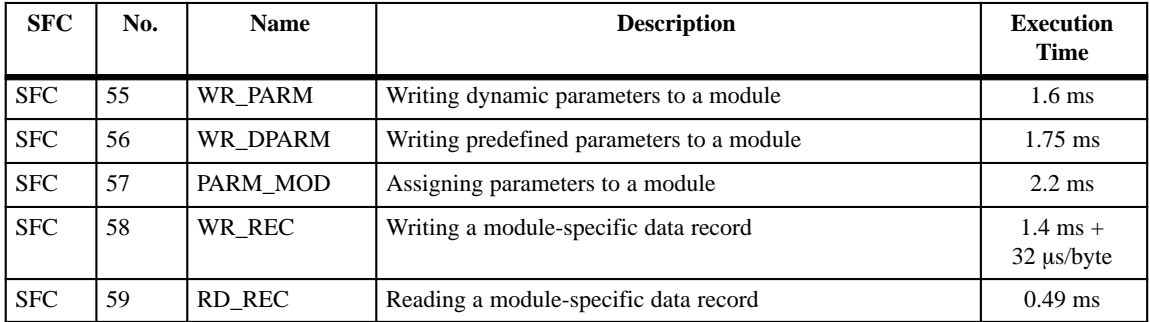

#### The C7-DP CPU provides the following system functions as DP master: **Functions for the DP Master**

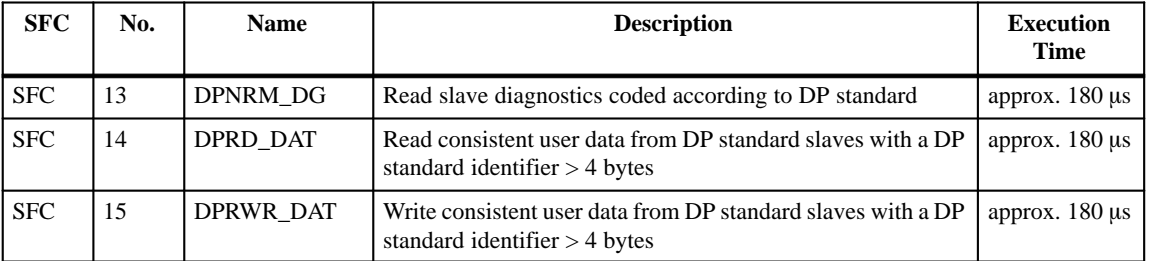

# **A.2 IEC Functions**

#### *STEP 7* provides the following IEC functions for operations with the data formats DATE, TIME\_OF\_DAY and DATE\_AND\_TIME. **DATE\_AND\_TIME**

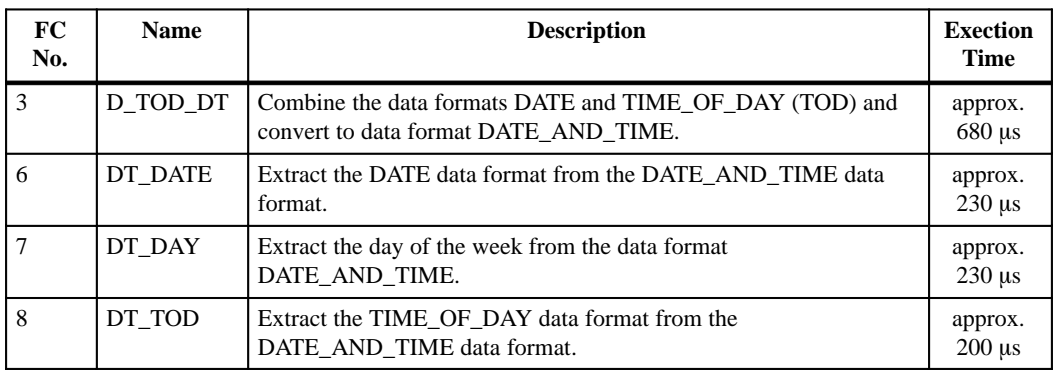

#### *STEP 7* provides the following IEC functions for converting the time formats S5 Time and Time. **Time Formats**

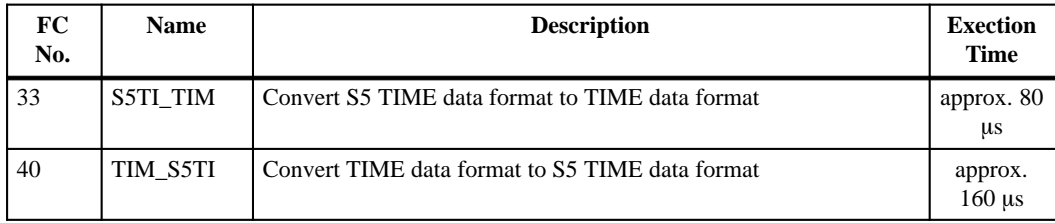

#### **Duration**

*STEP 7* provides the following IEC functions for operations with times.

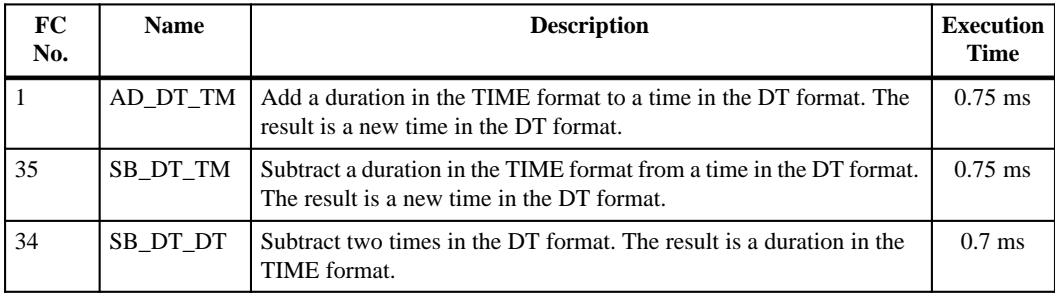

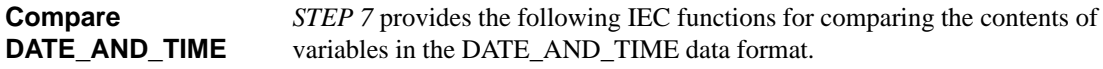

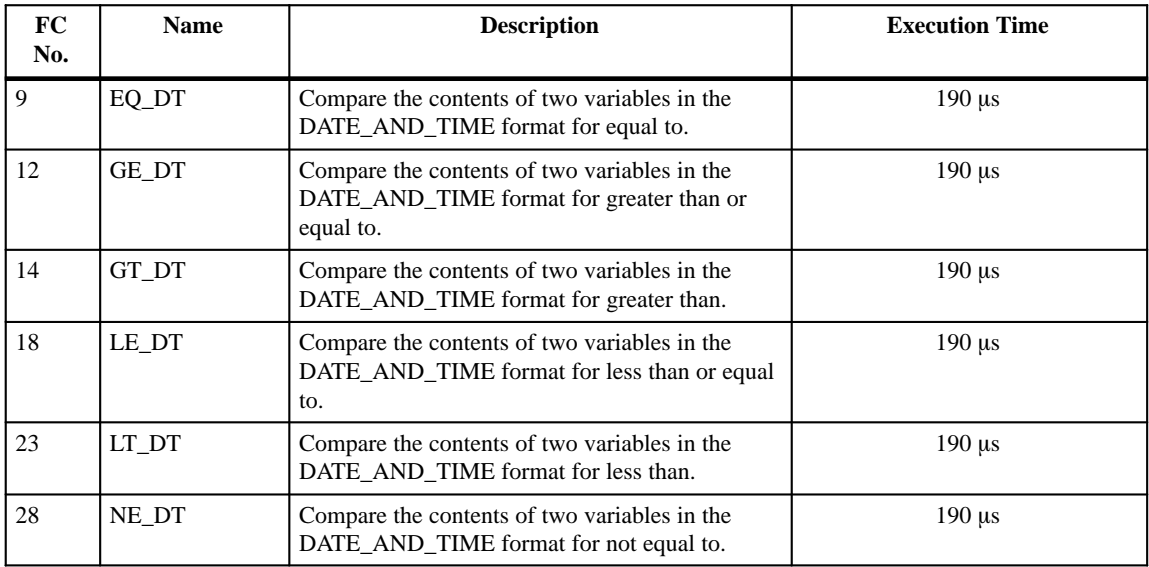

#### **Compare STRING**

*STEP 7* provides the following IEC functions for comparing the contents of variables in the STRING data format.

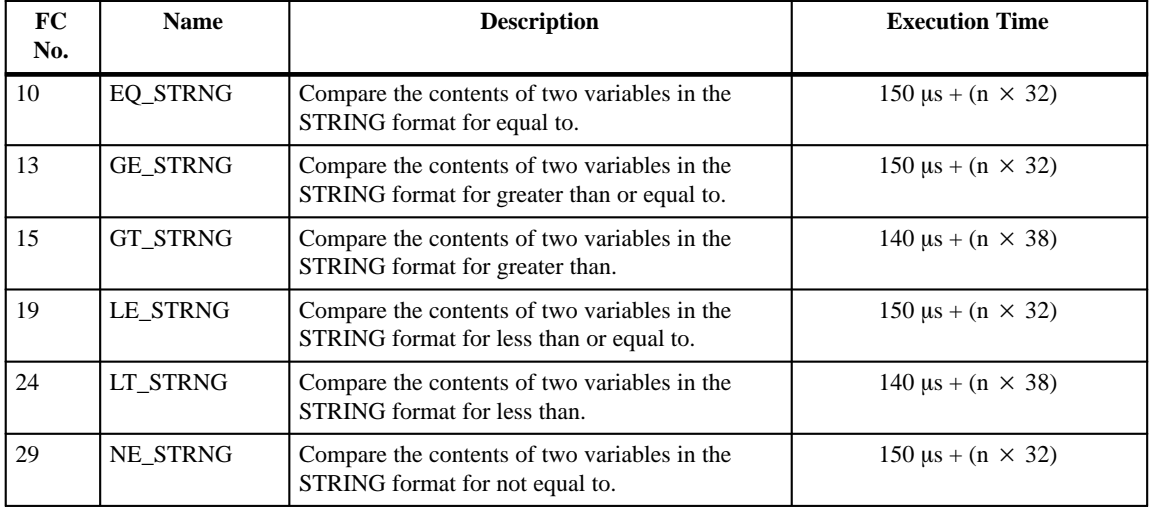

n = number of characters

**A**

#### *STEP 7* provides the following IEC functions for operations with the contents of STRING variables. **STRING Variable Processing**

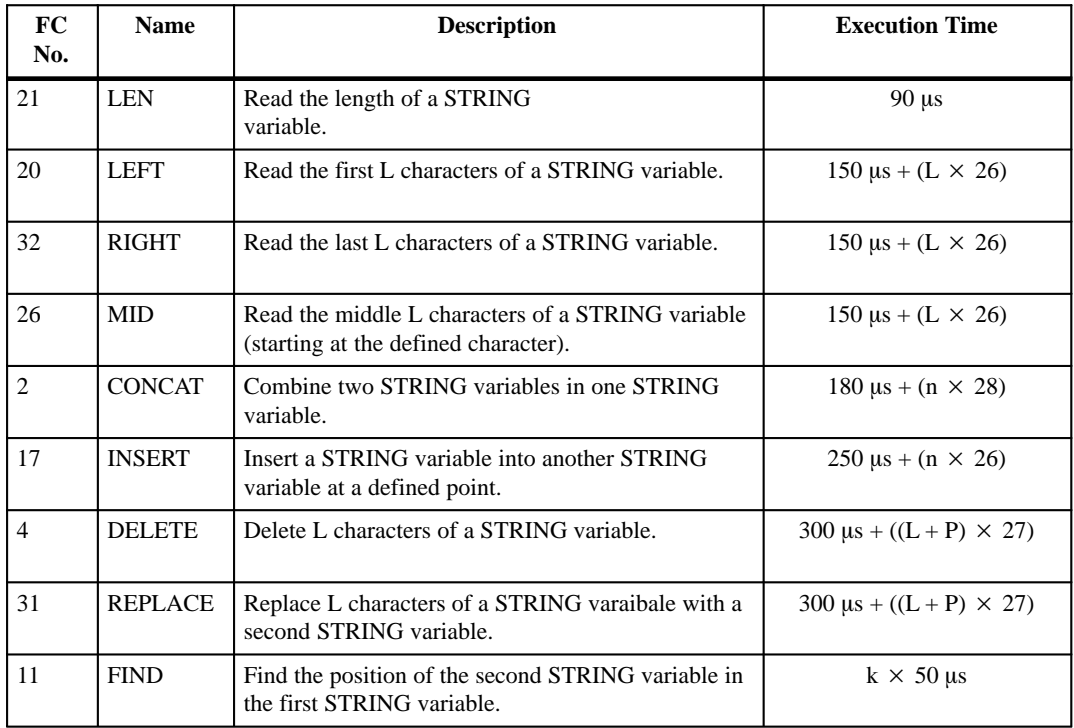

L, P = block parameters (if  $1 + P = 0$ , then the execution time L + P = 254 µs

 $n = number of characters$ 

k = number of characters in parameter IN1

#### **Format Conversions with STRING**

*STEP 7* provides the following IEC functions for converting variables to and from the STRING format.

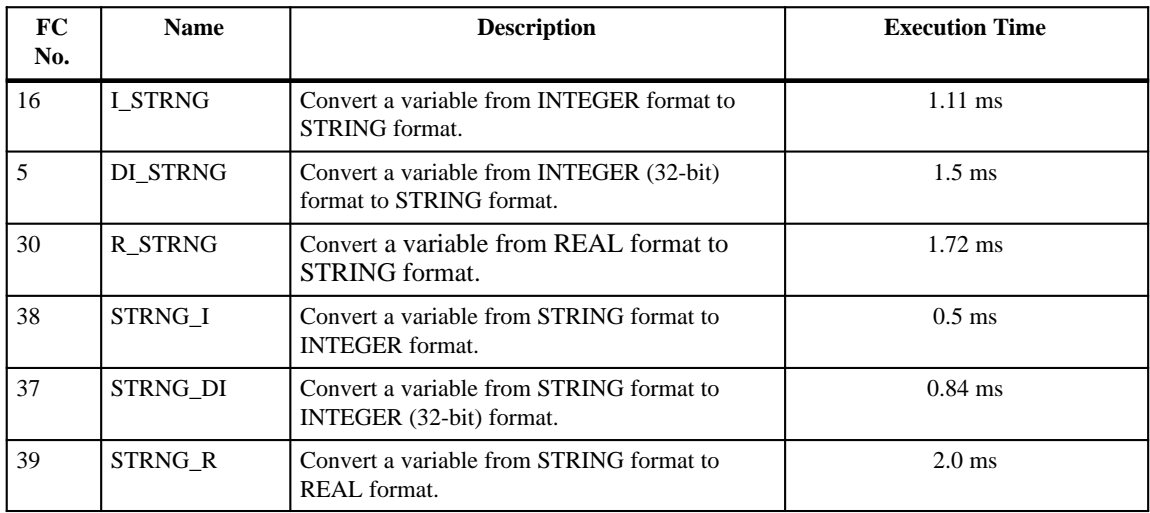

#### **Number Processing**

*STEP 7* provides the following IEC functions for selection functions.

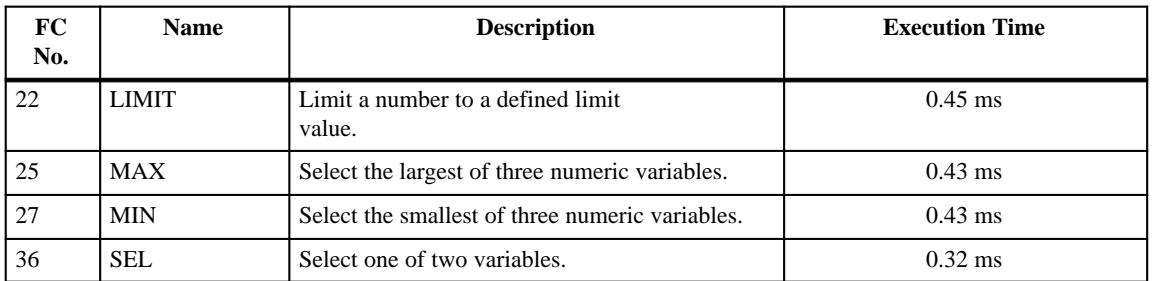

C7-626 / C7-626 DP Control Systems<br>C79000-G7076-C627-01

# **B**

# **System Status List in the C7 CPU**

**Overview**

The C7 CPU is able to provide you with certain information. The C7 CPU stores this information in the "system status list".

This appendix contains the sublists of the system status list provided by the C7 CPU.

B-1 C7-626 / C7-626 DP Control Systems C79000-G7076-C627-01

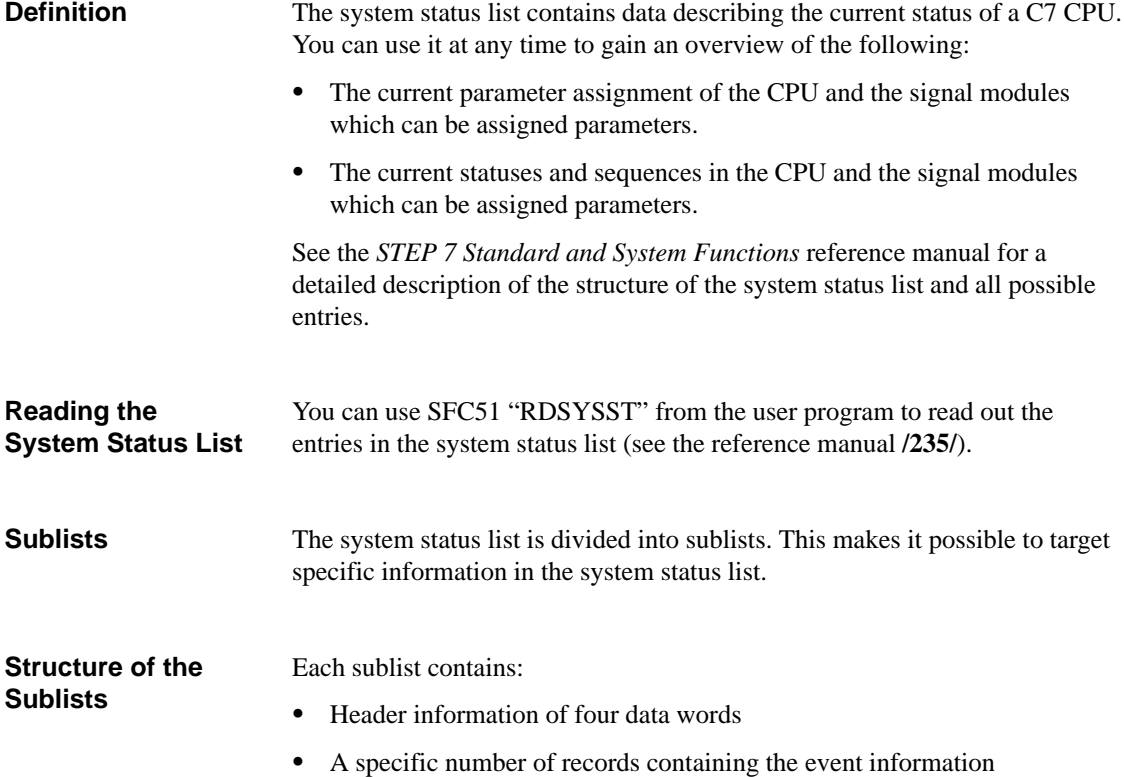

#### **Header Information**

The header information of a sublist is four data words long. Figure B-1 shows the contents of the header information of a sublist.

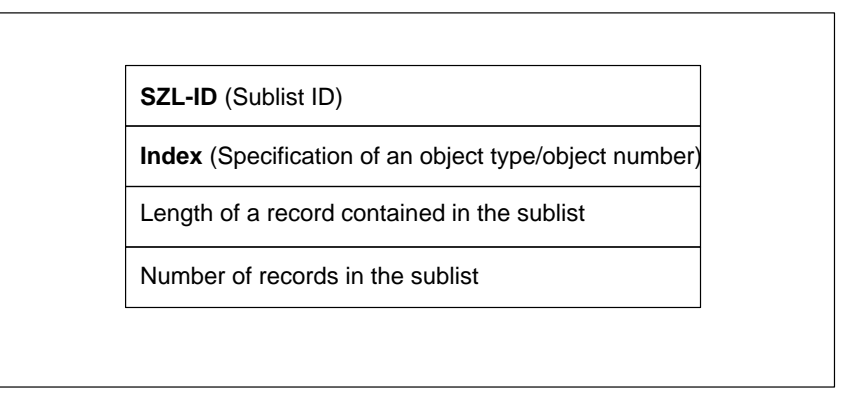

Figure B-1 Header Information of a Sublist of the System Status List

#### **System Status List ID**

Each sublist has an "System Status List ID" (SZL ID). In addition, it is possible to read only one excerpt from a sublist. The ID of this excerpt from the sublist is also contained in the SZL ID. Figure B-2 shows the structure of the SZL ID for the CPUs.

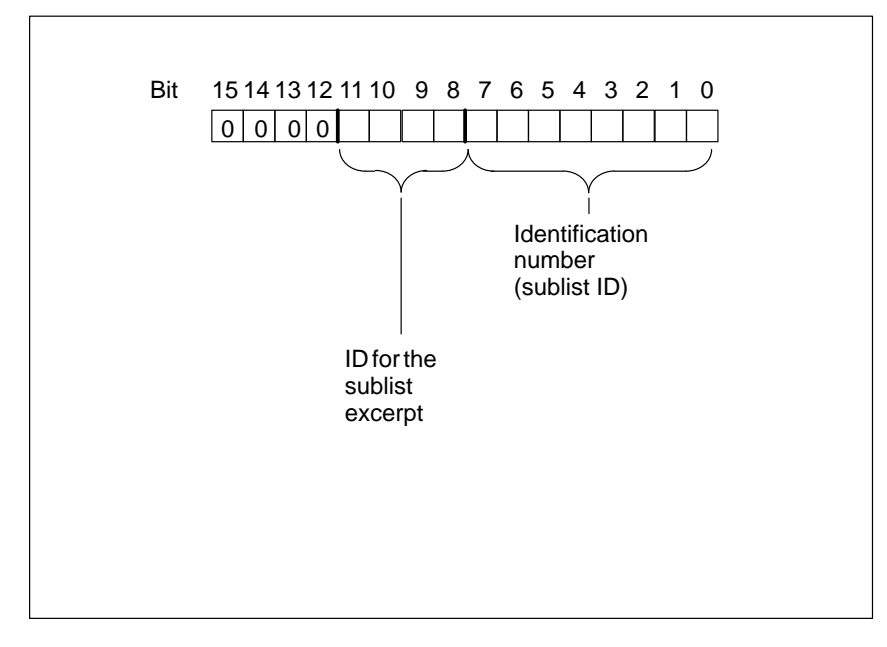

Figure B-2 Structure of the "System Status List ID" of the Sublist

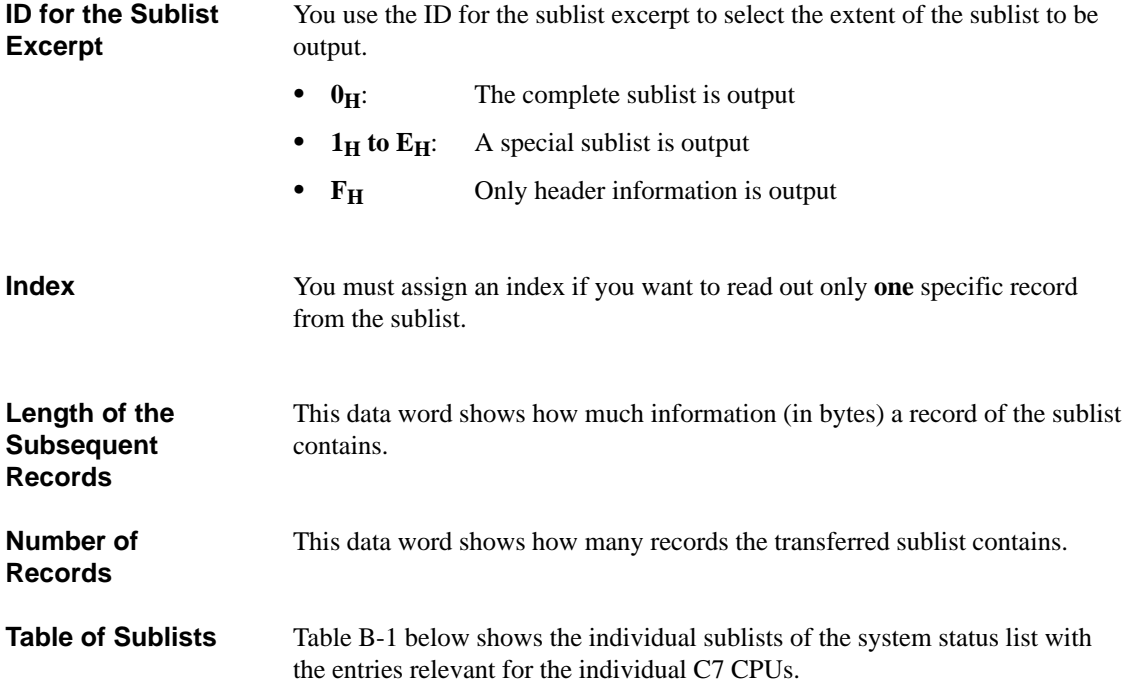

Table B-1 Sublists of the System Status List of the C7 CPU

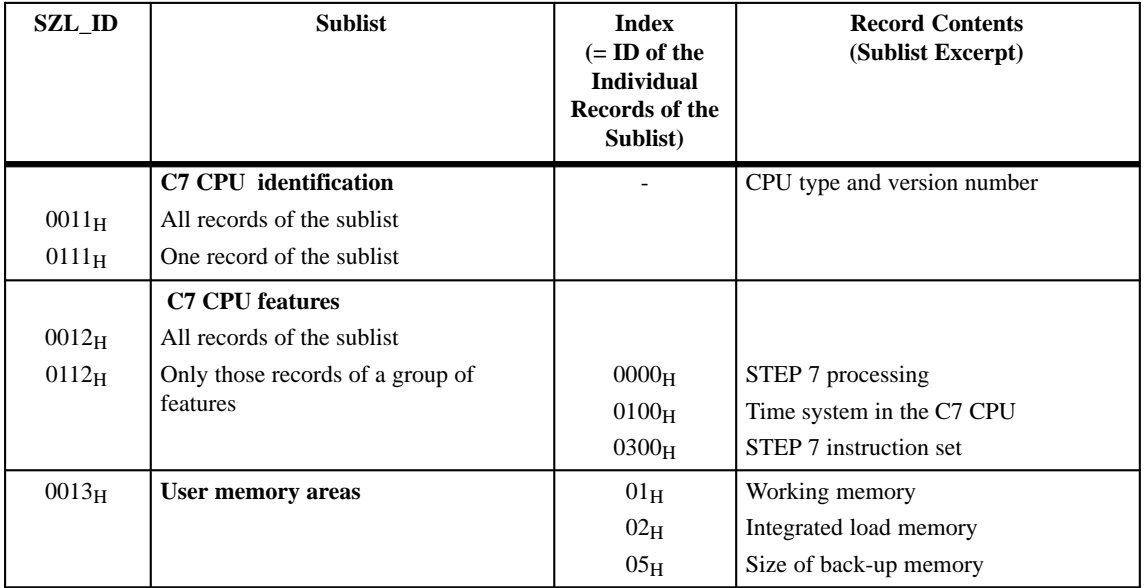

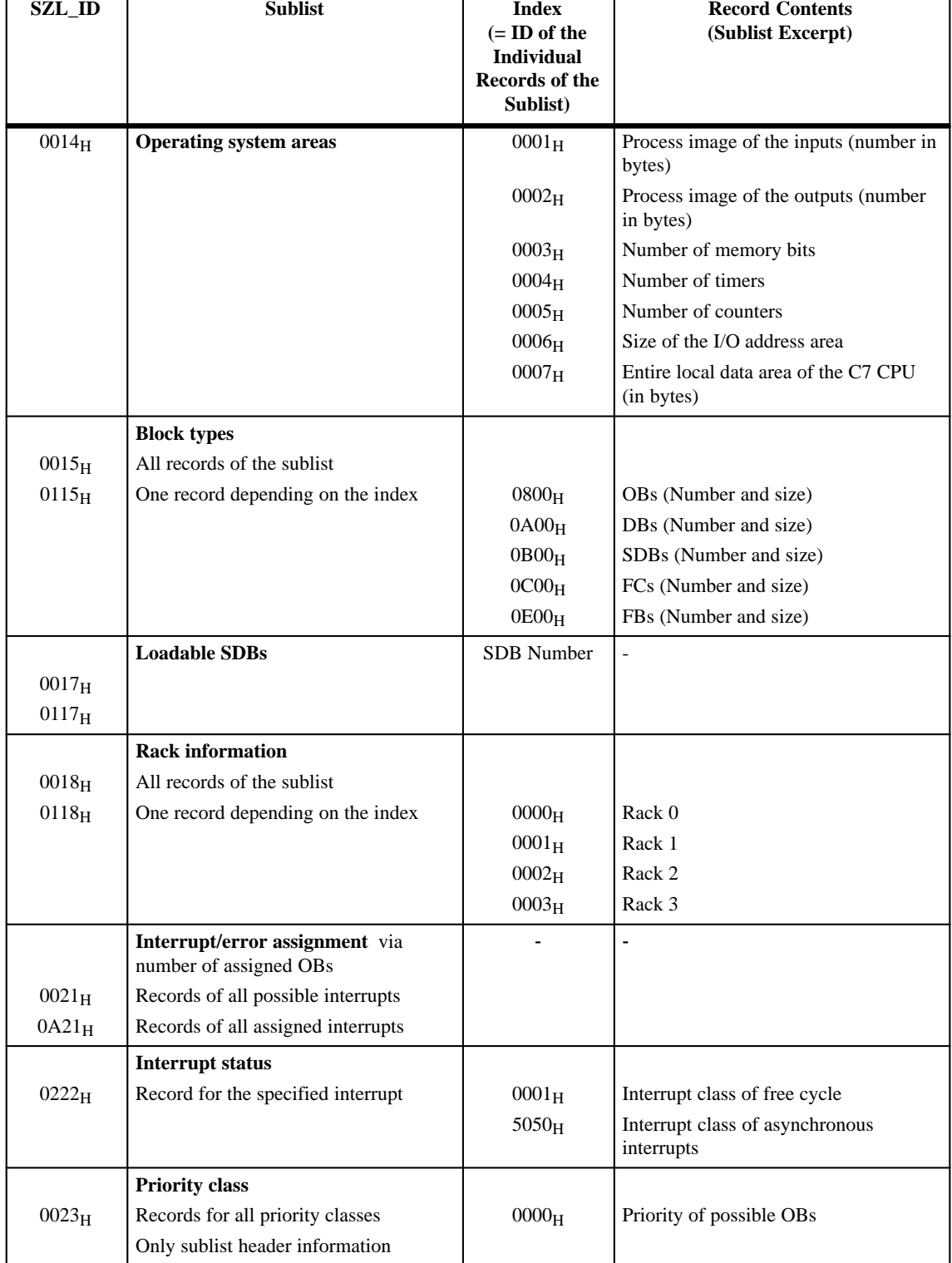

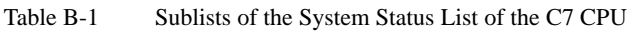

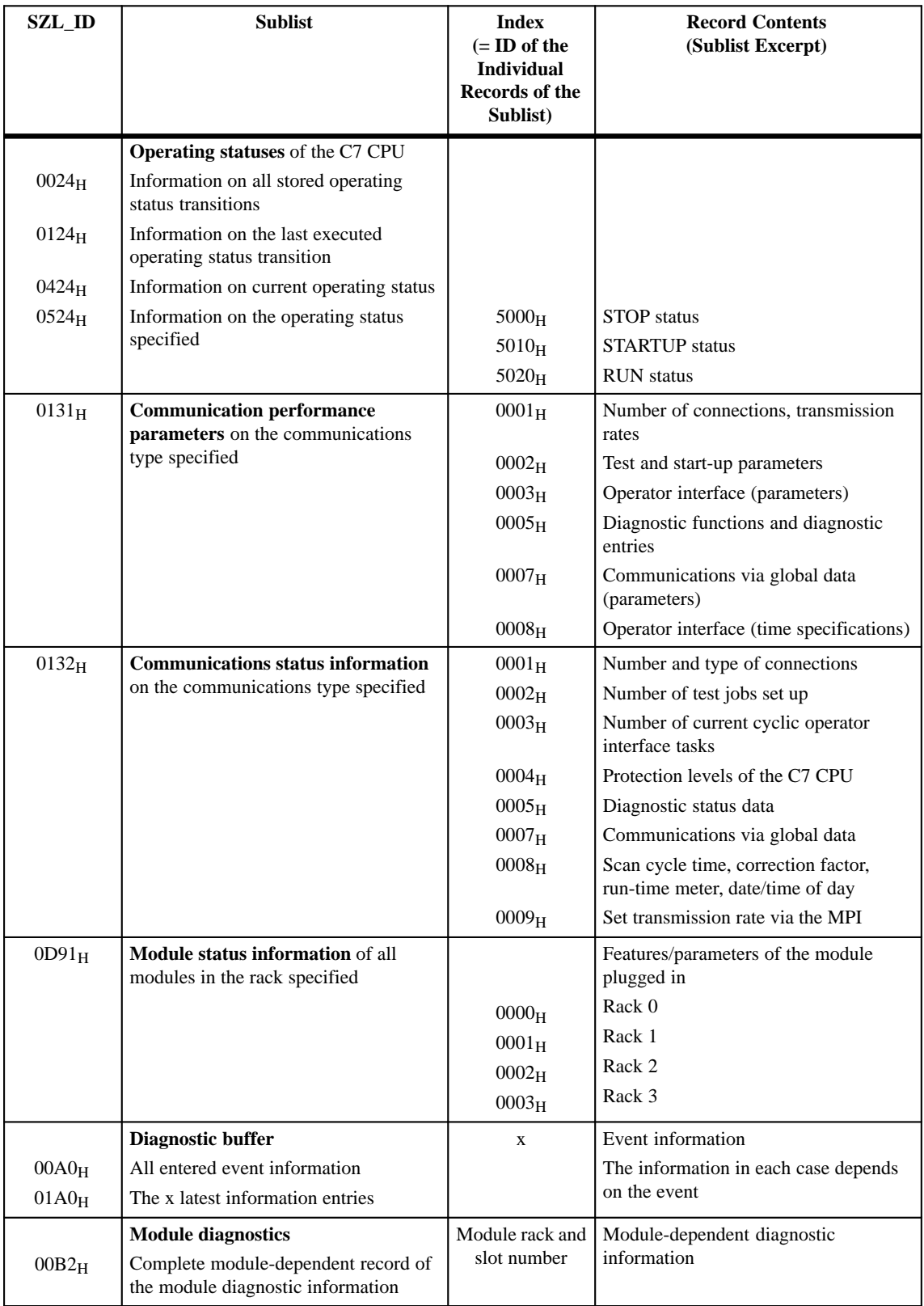

#### Table B-1 Sublists of the System Status List of the C7 CPU

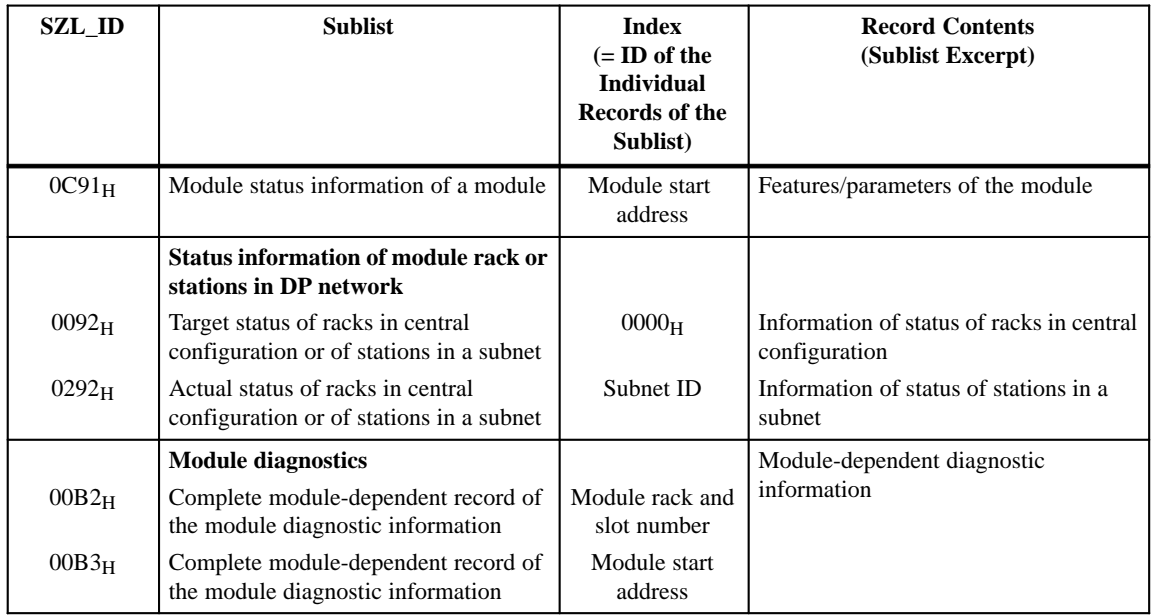

#### Table B-2 Sublists of the System Status List of the C7-626 DP as DP Master

B-7 C7-626 / C7-626 DP Control Systems C79000-G7076-C627-01

**B**

B-8 C7-626 / C7-626 DP Control Systems C79000-G7076-C627-01

# **C7 OP Functionality / Standard Screens / Control Jobs / System Messages**

**Summary of Sections**

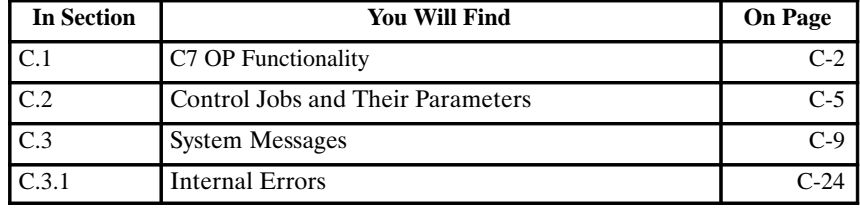

C-1 C7-626 / C7-626 DP Control Systems C79000-G7076-C627-01

# <span id="page-237-0"></span>**C.1 C7 OP Functionality**

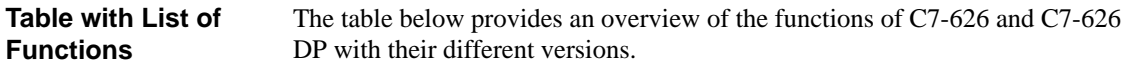

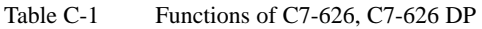

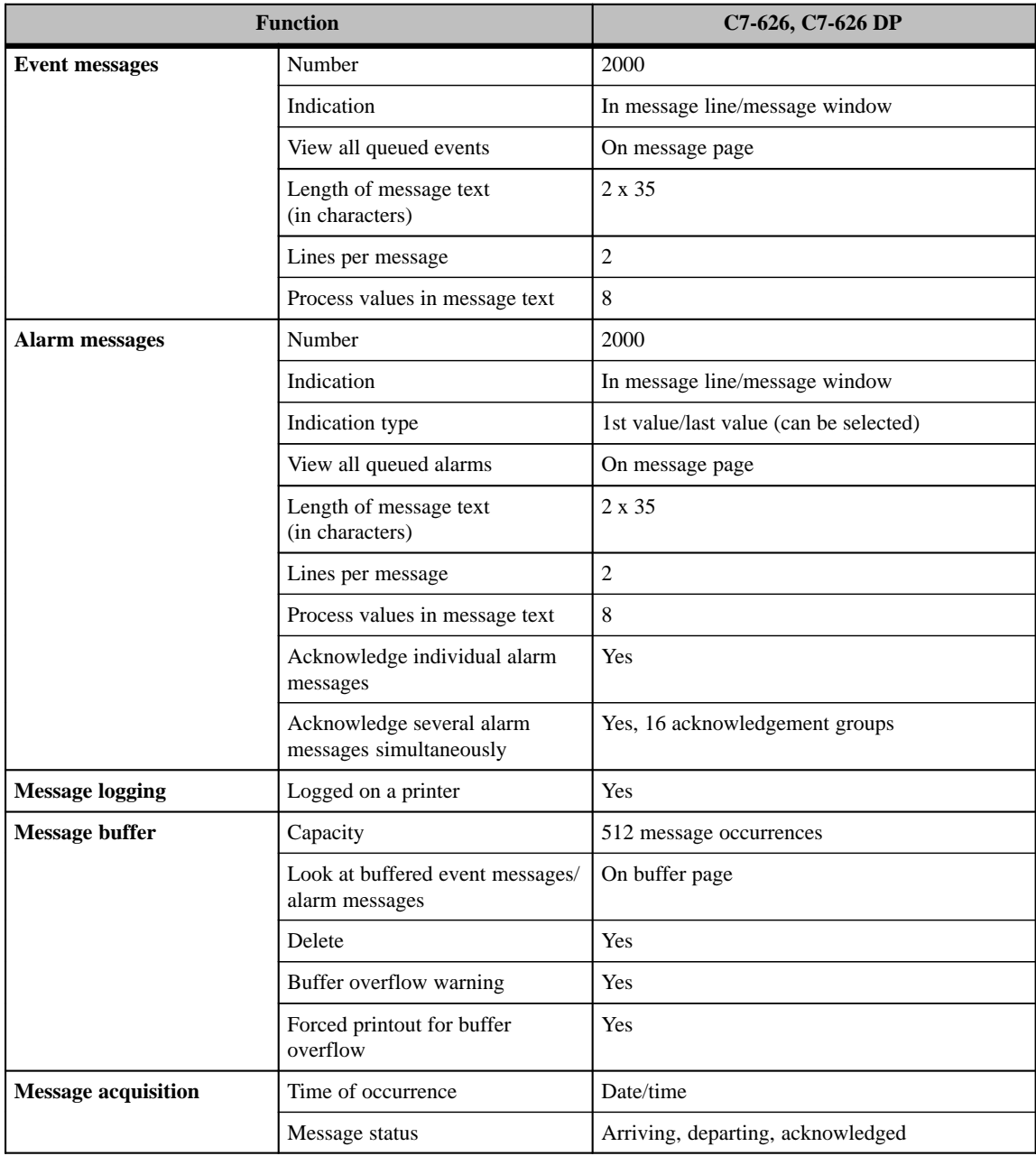

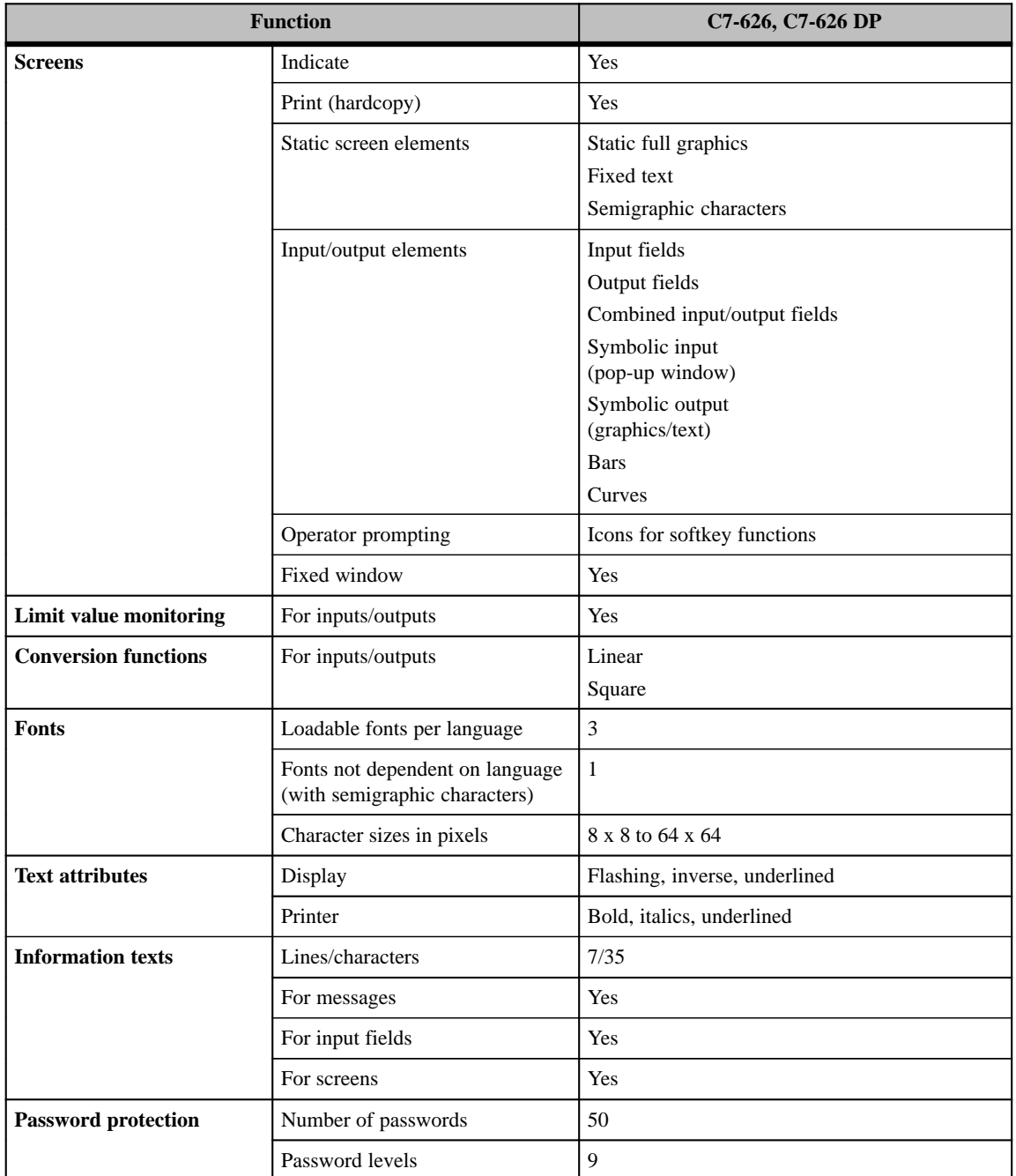

### Table C-1 Functions of C7-626, C7-626 DP, continued

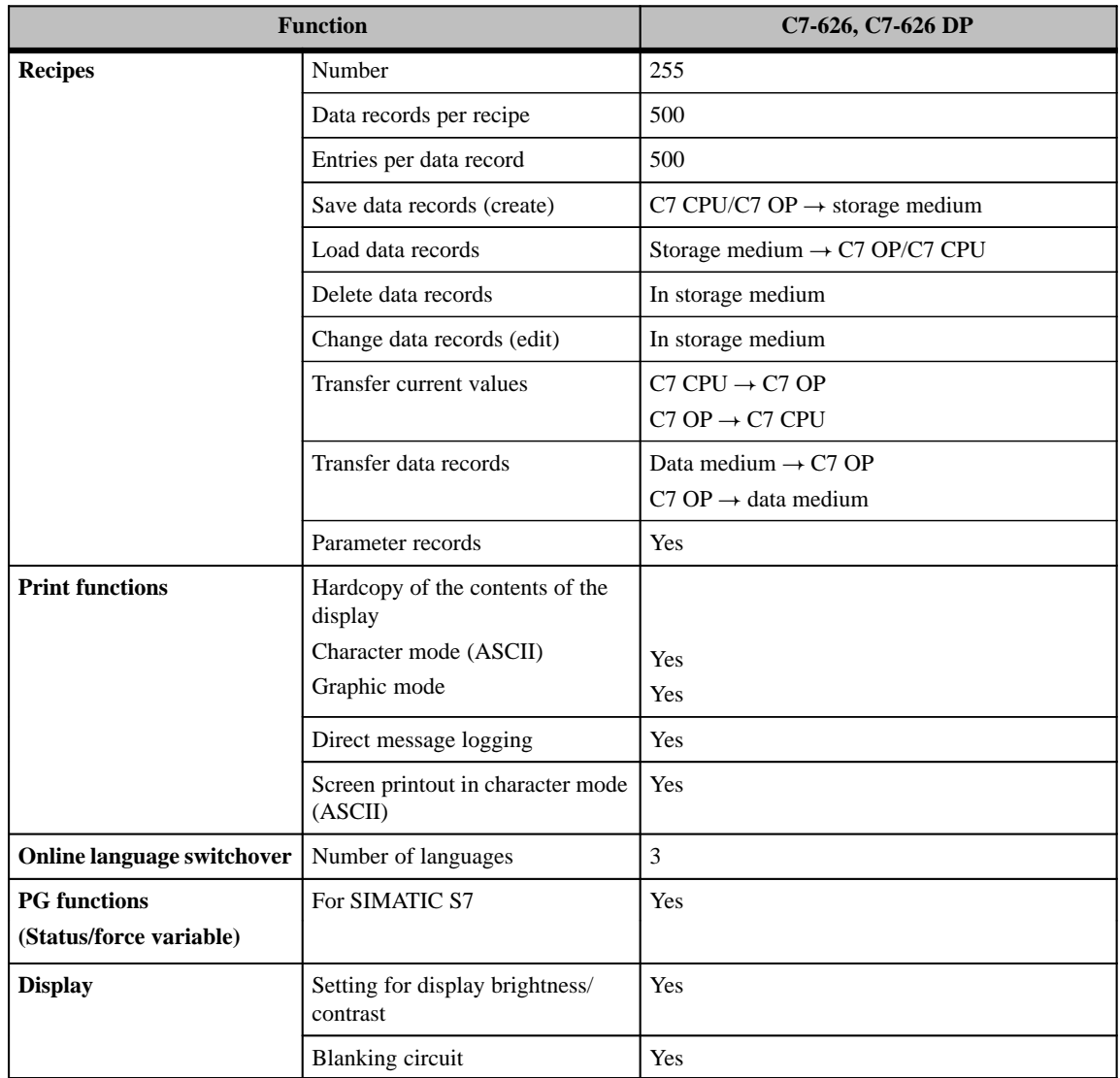

#### Table C-1 Functions of C7-626, C7-626 DP, continued

## **C.2 Control Jobs and Their Parameters**

**Overview**

Control jobs can be used to trigger functions from the user program in the C7 OP. Examples of these functions are as follows:

- Display screen
- Set date and time
- Modify general settings

A control job consists of four data words. The first data word contains the job number. Depending on the function, up to three parameters are transferred in data words 2 to 4. Figure C-1 shows the general structure of a control job.

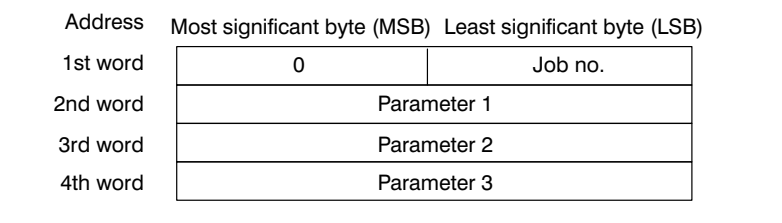

Figure C-1 Structure of a Control Job

#### **Note**

Please refer to Section 8.8 for information on any provisions to be made in the interface area.

**C**

Table C-2 lists all the control jobs and their parameters which are possible with the C7 (No.  $=$  Job number of the control job):

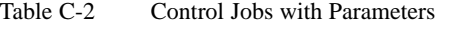

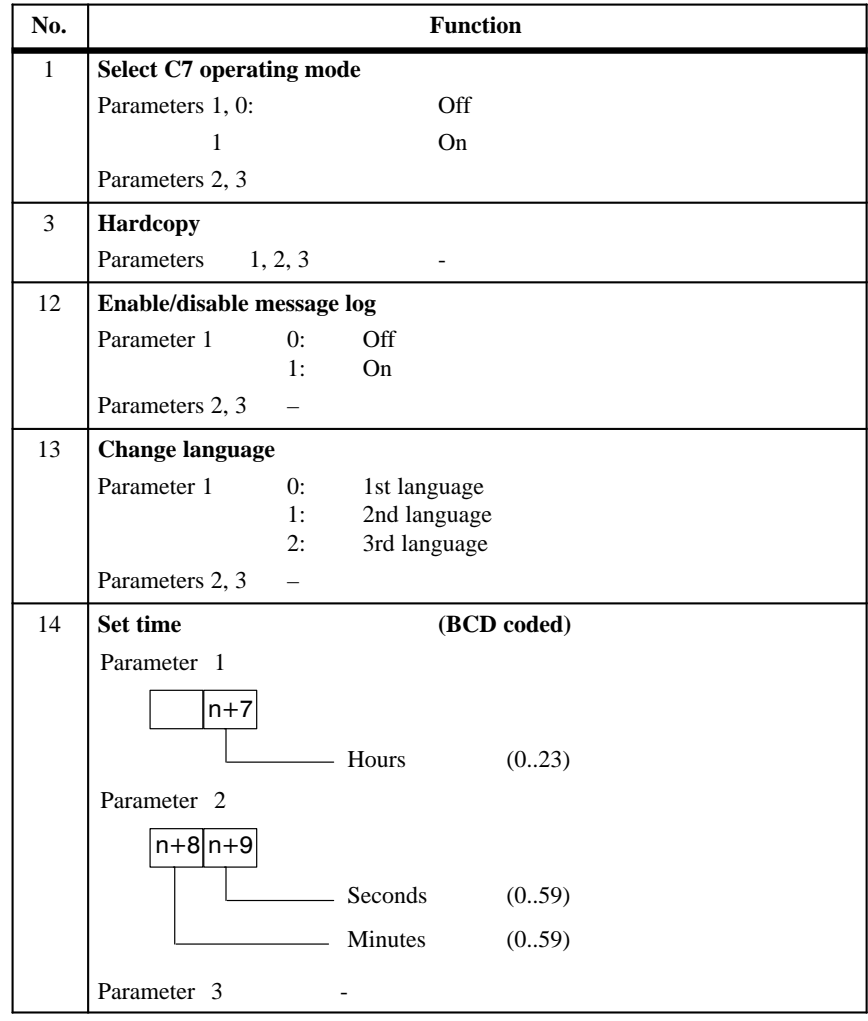

**Listing**

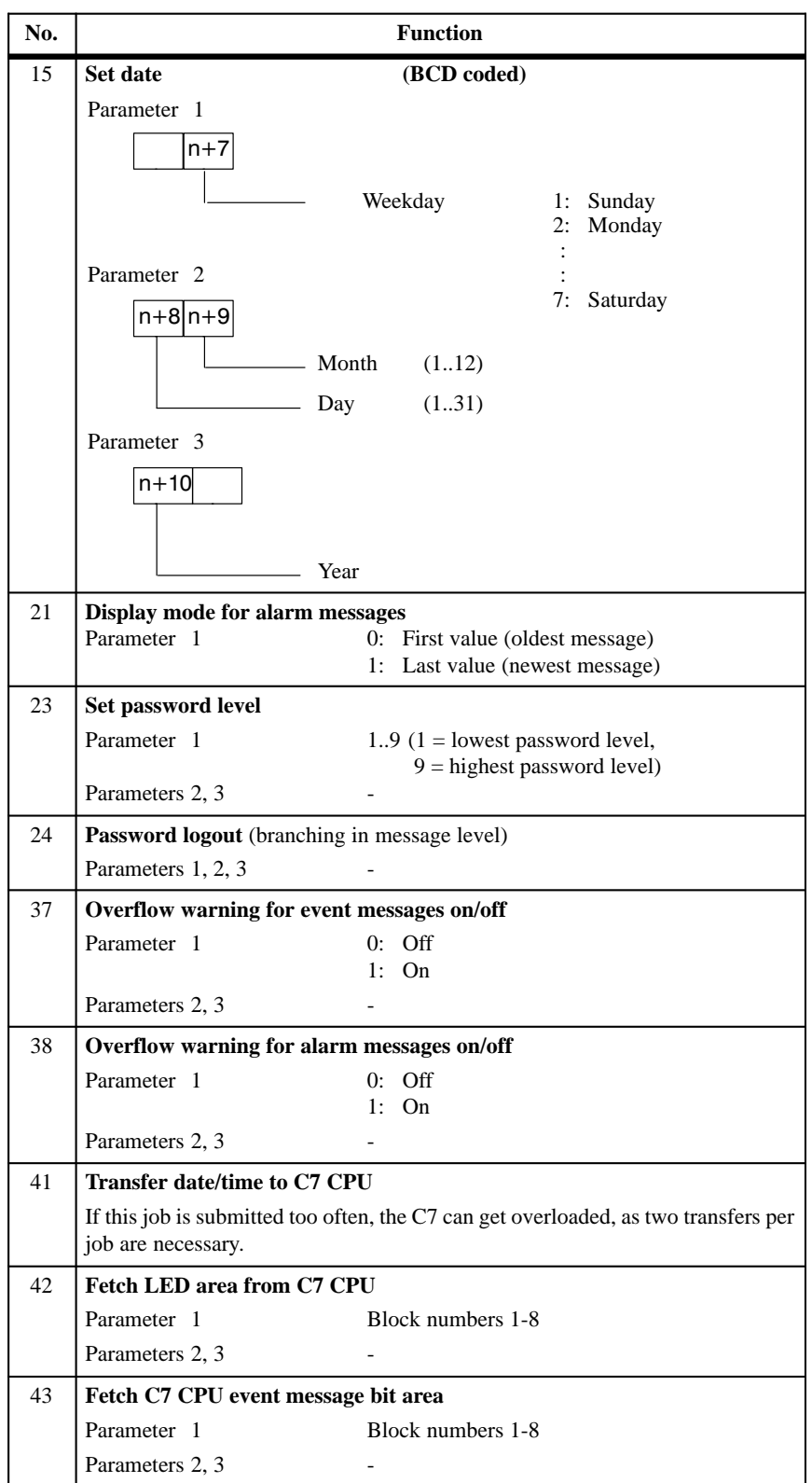

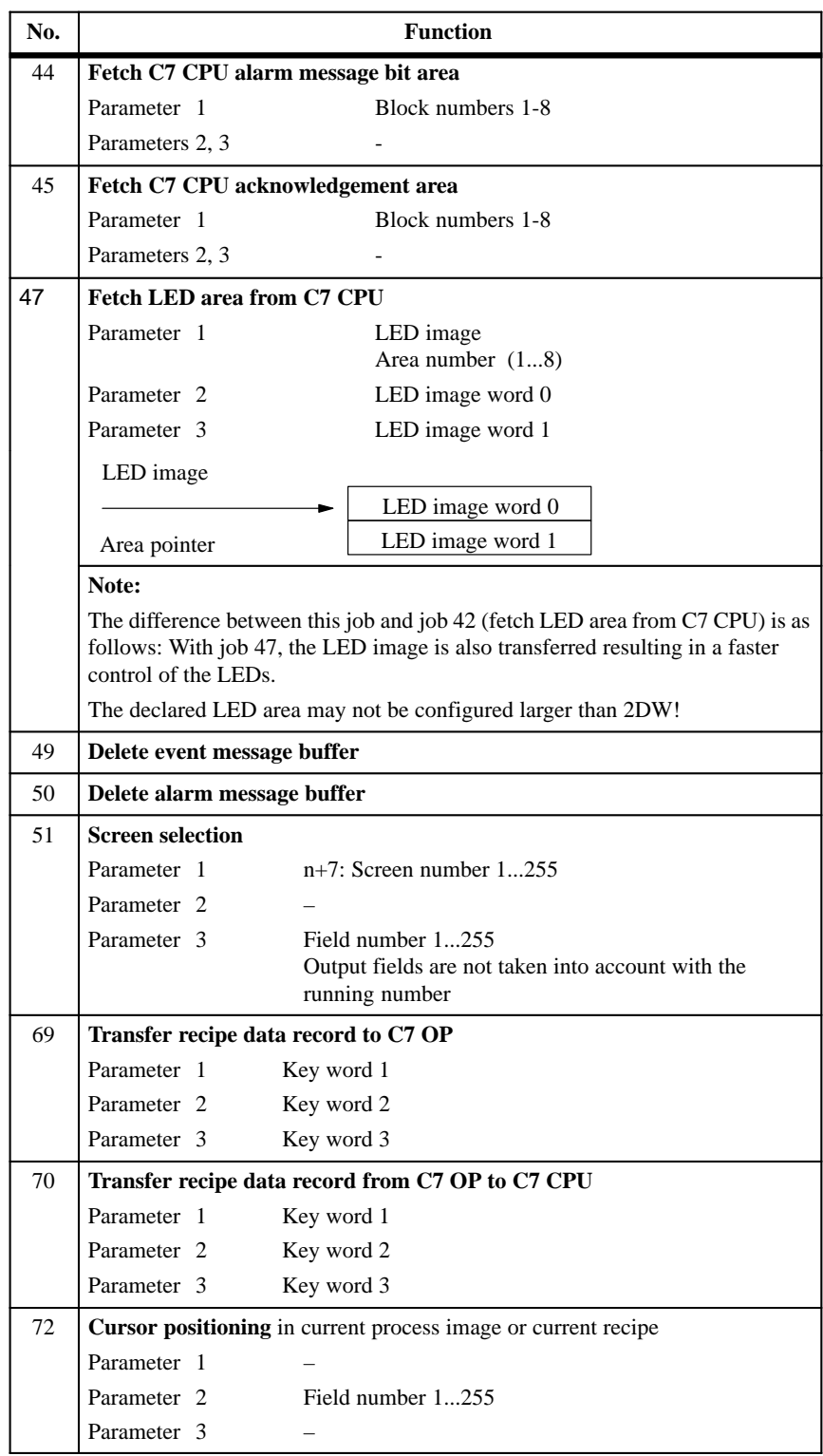

# **C.3 System Messages**

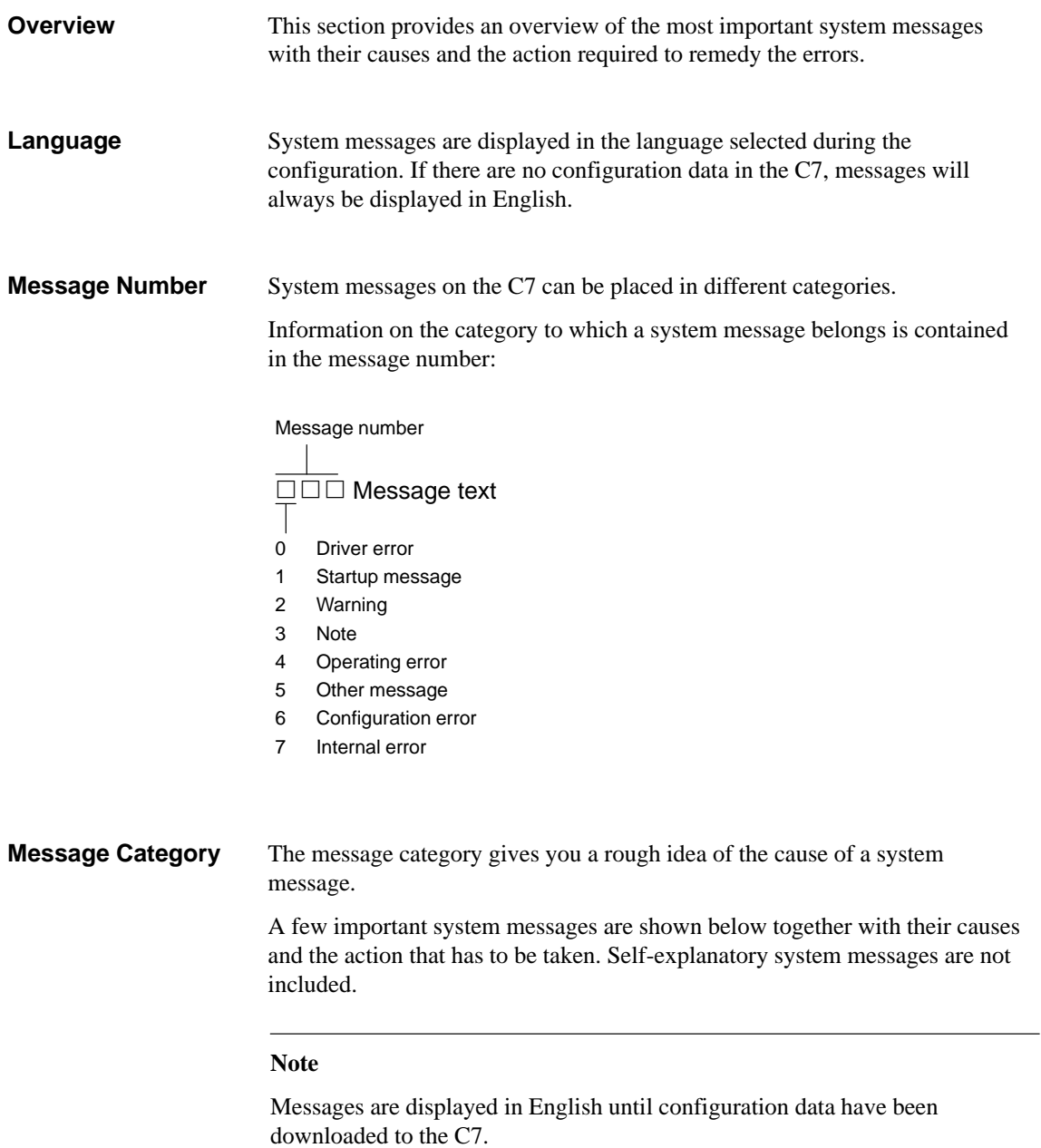

#### **Messages**

The following tables list the most important messages, their causes and possible action to take.

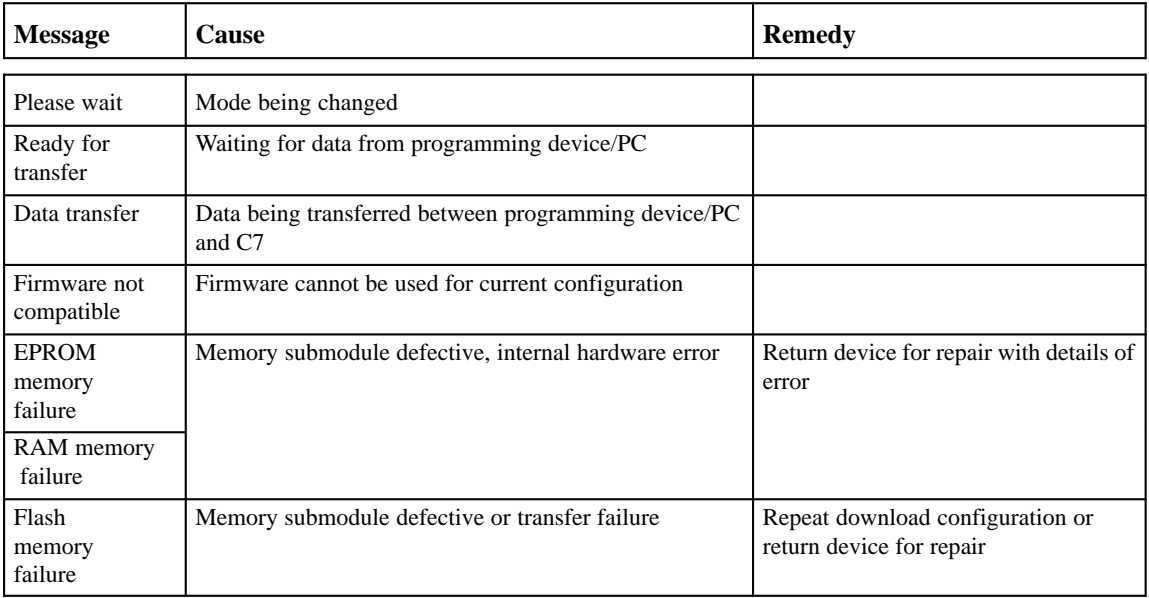

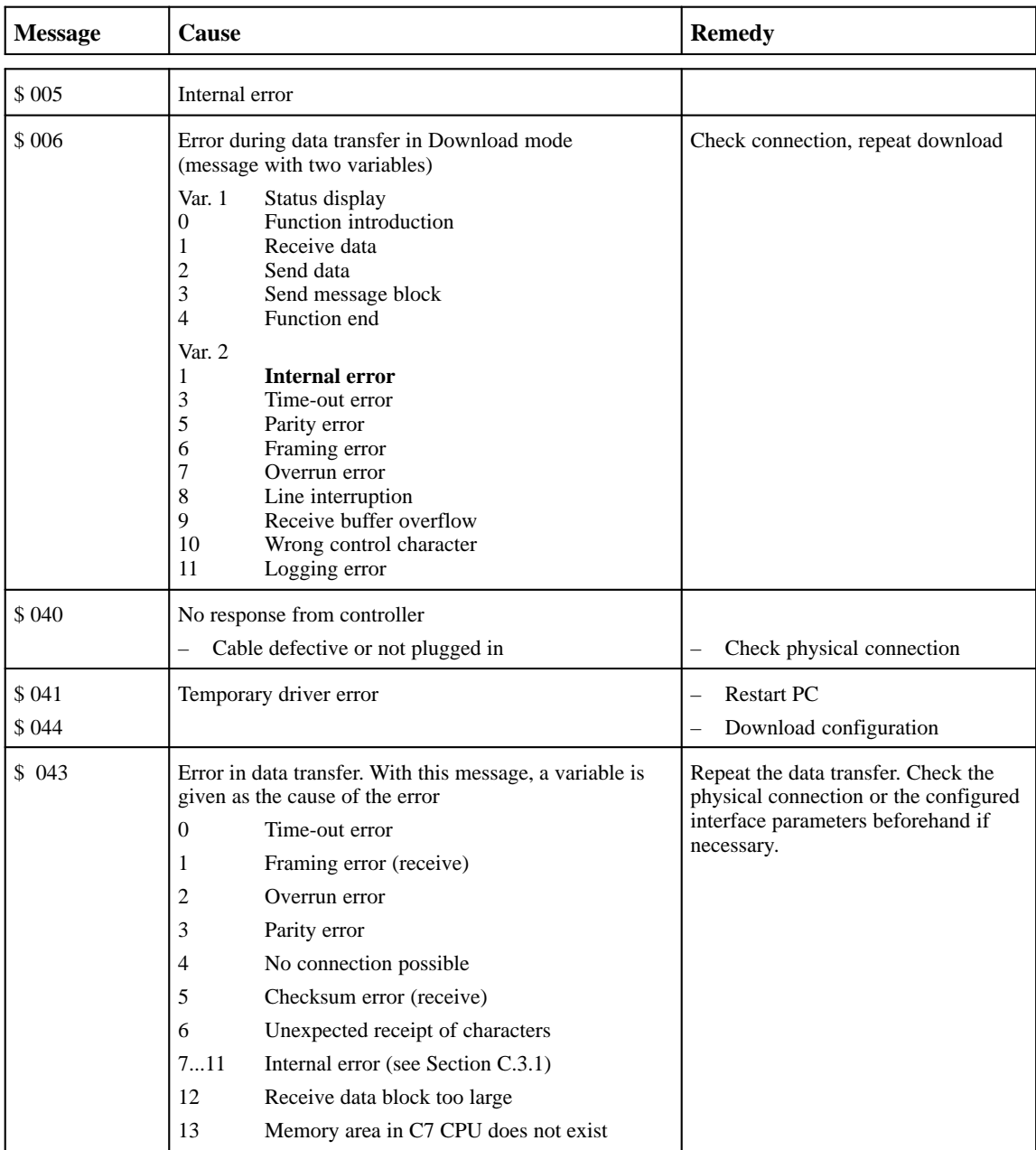

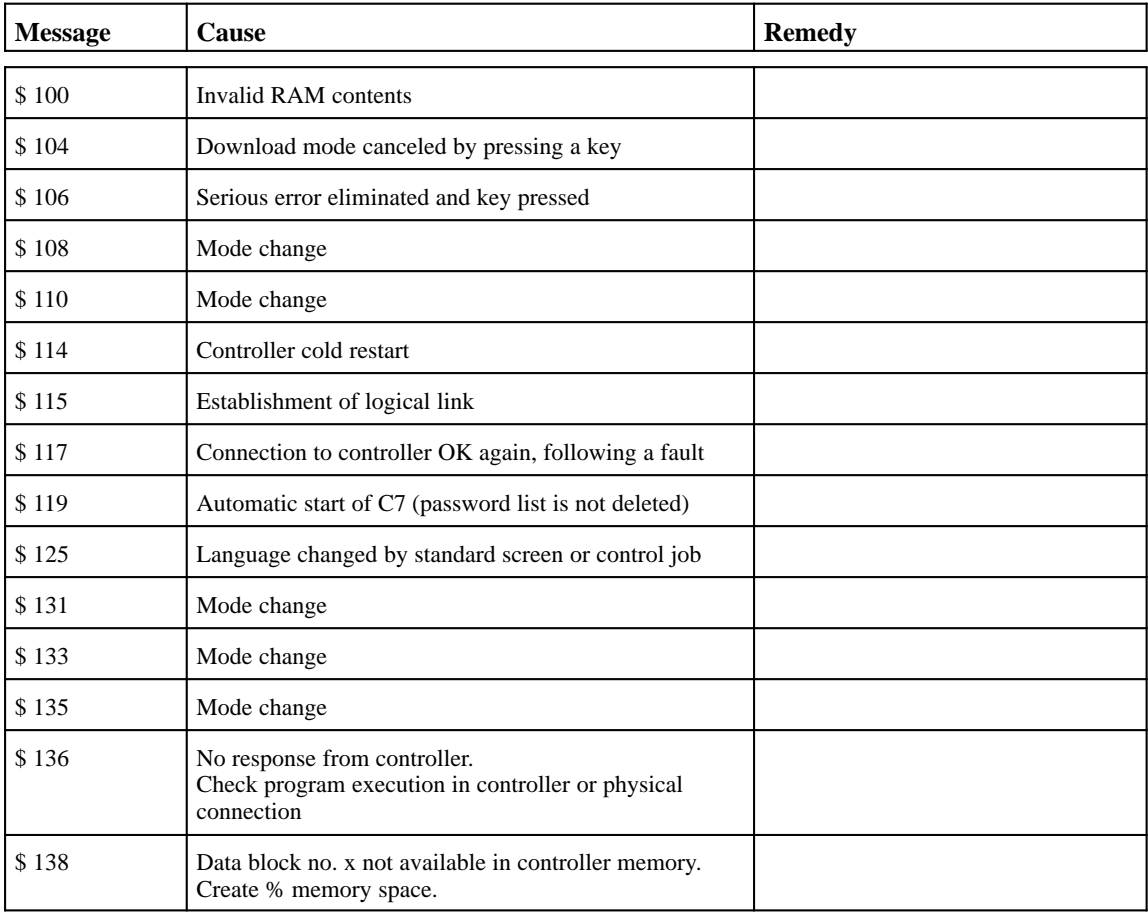

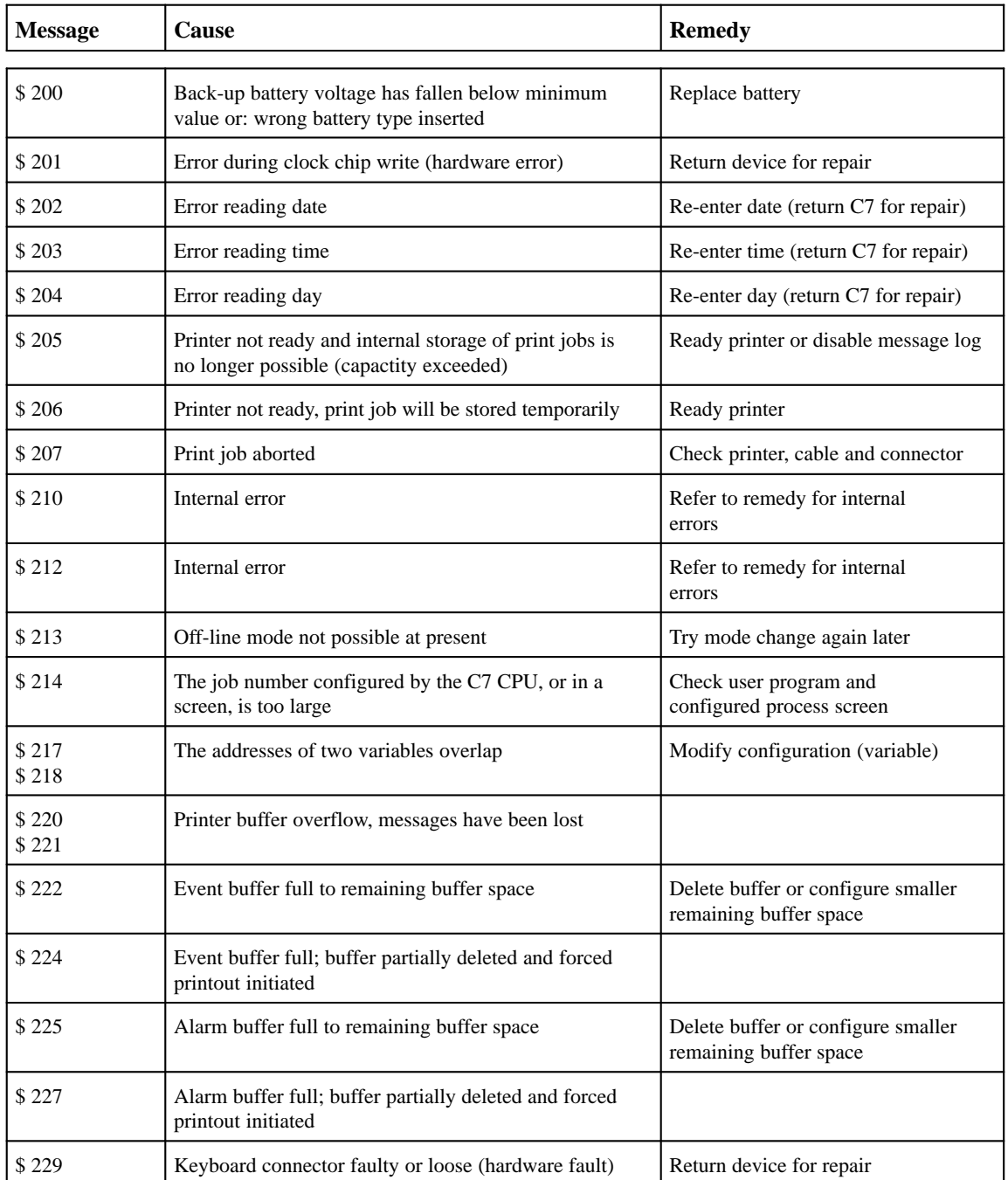

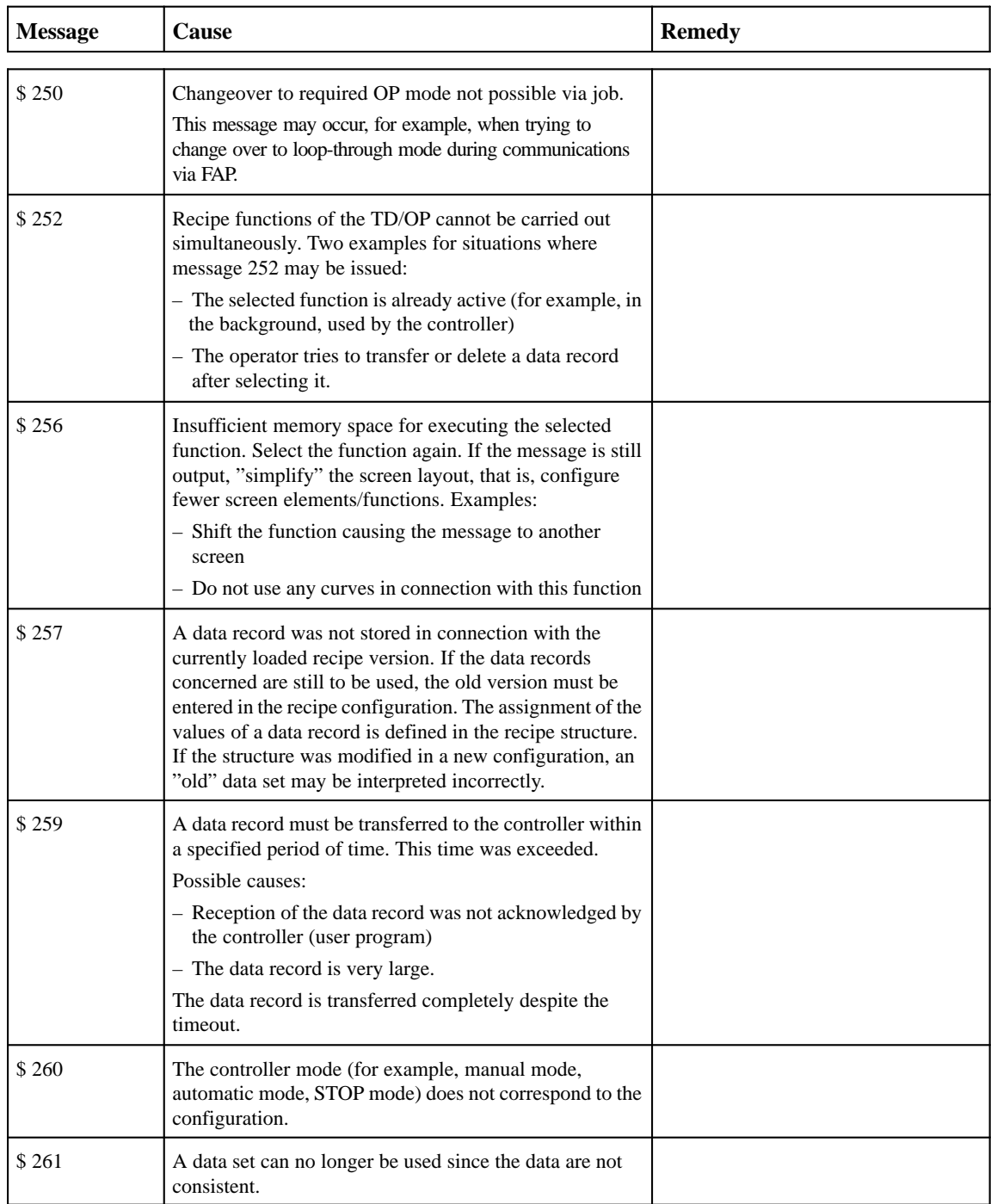

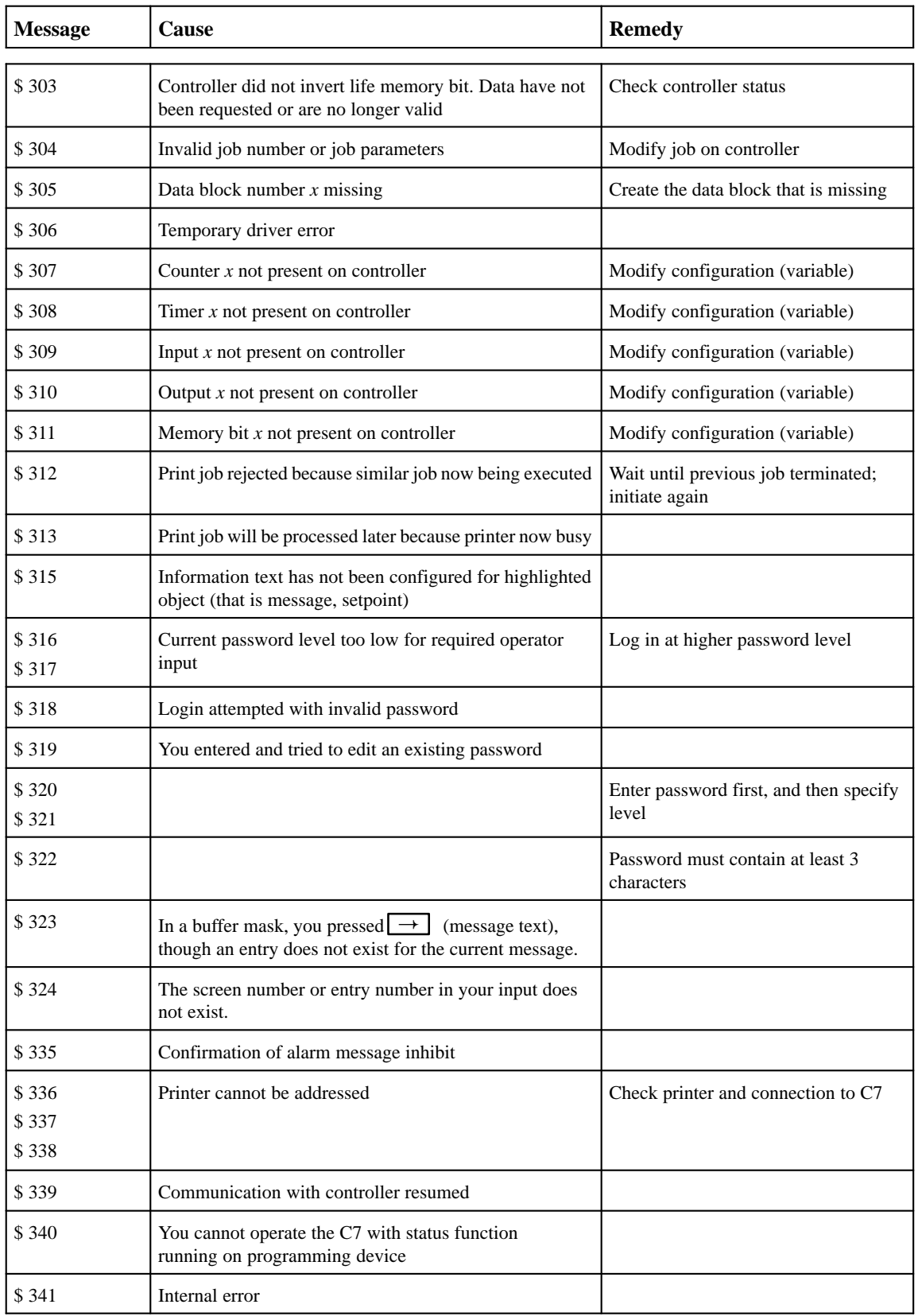

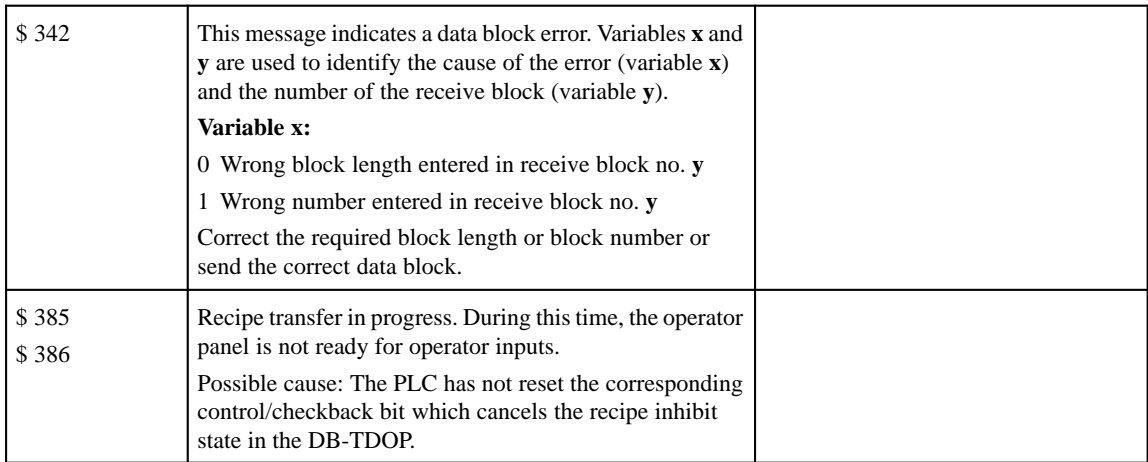
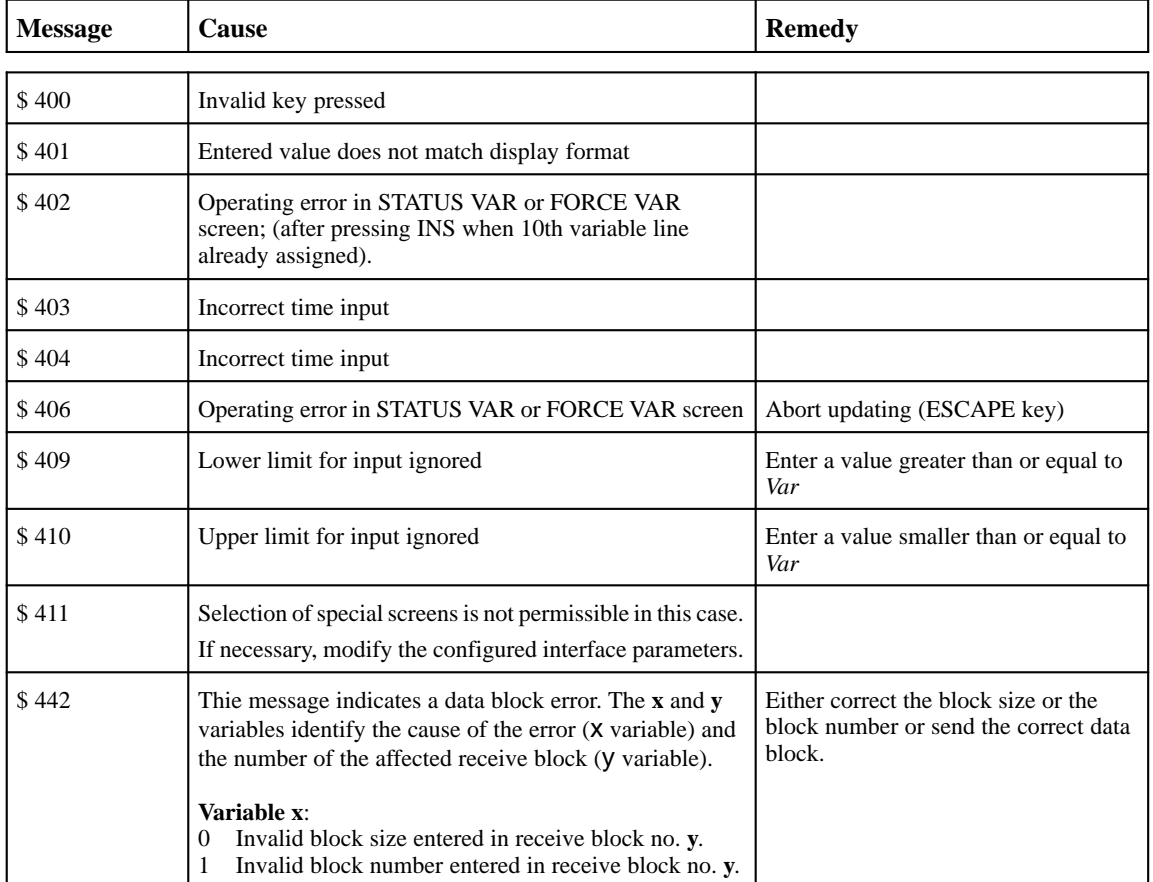

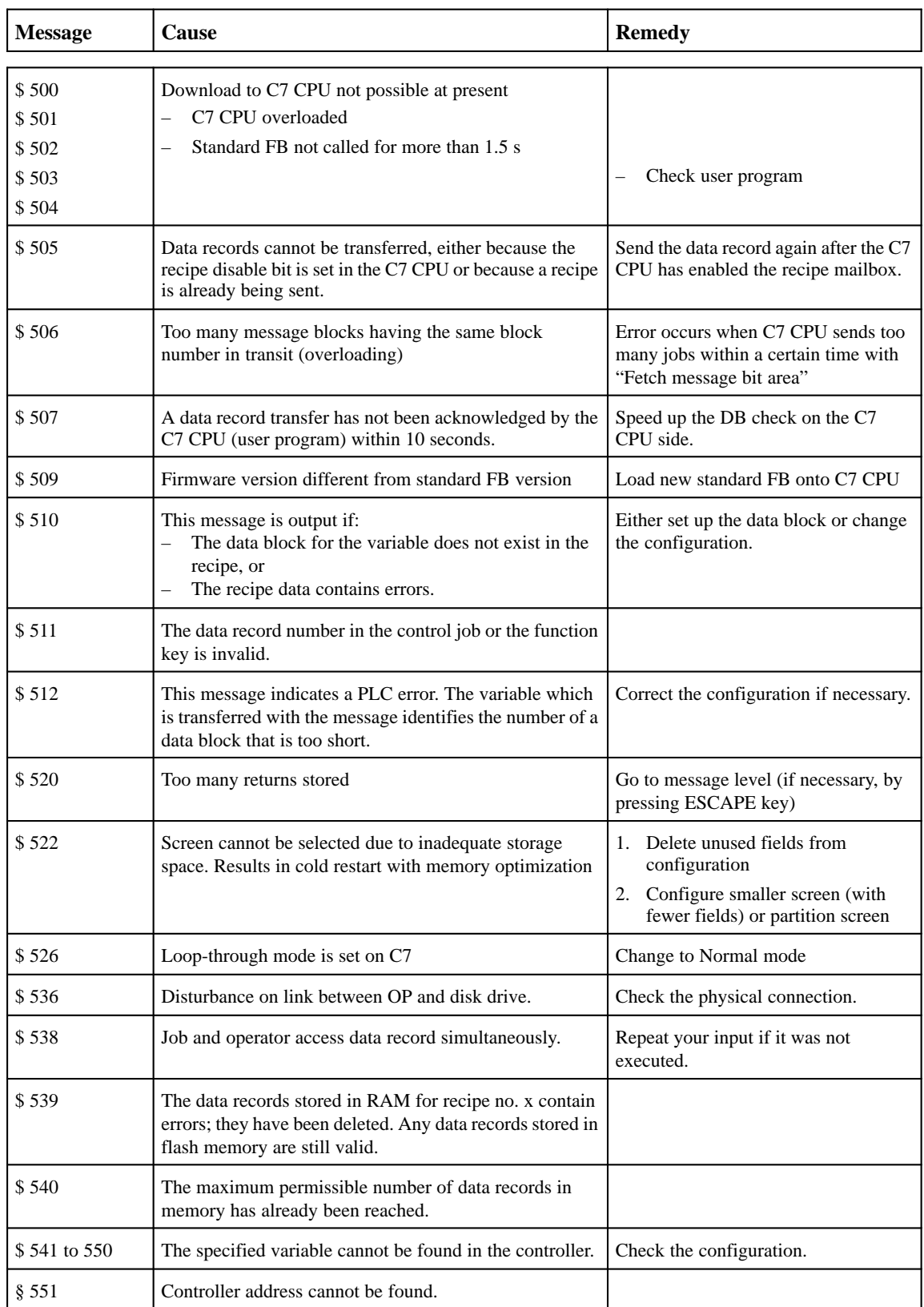

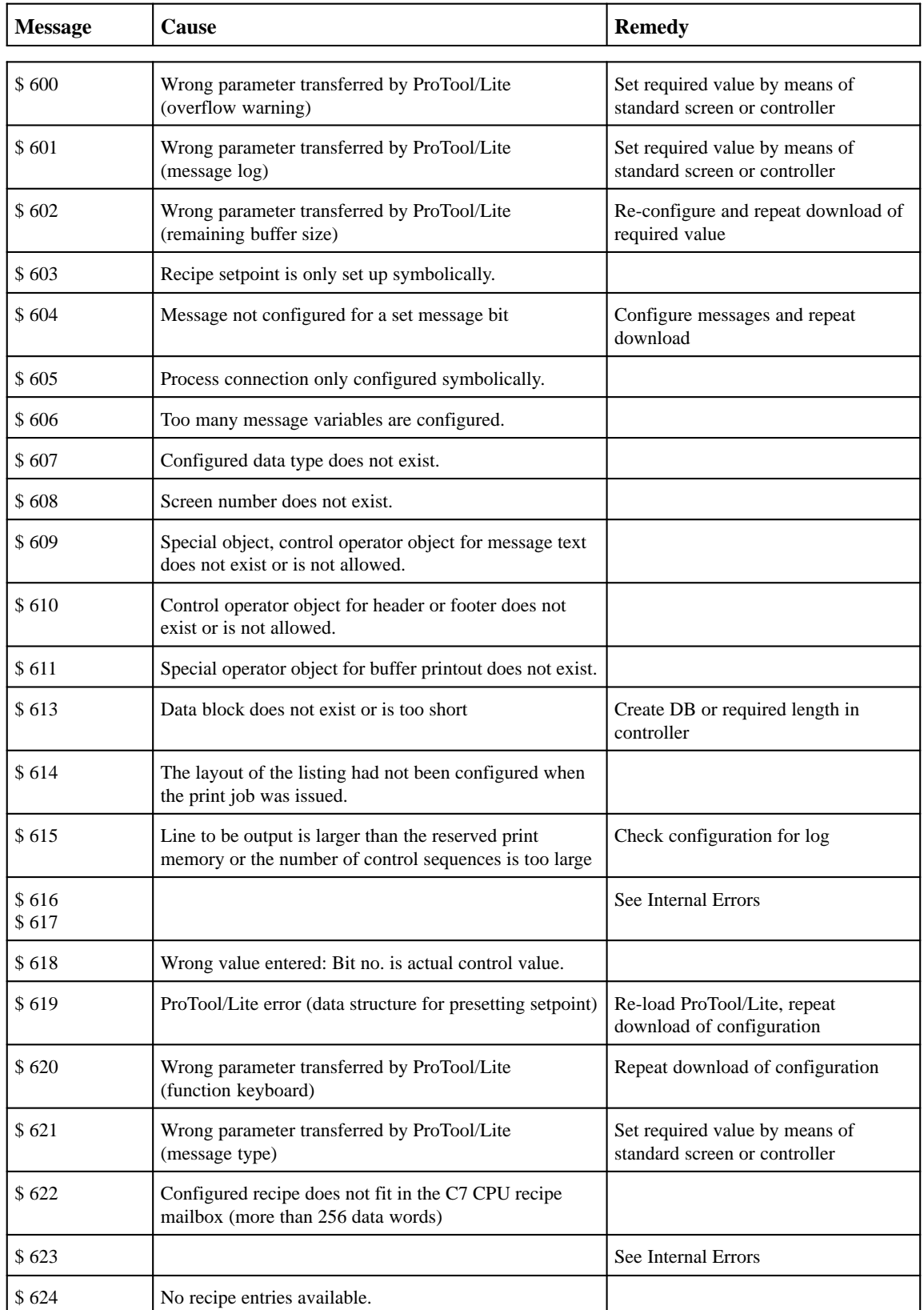

C-19 C7-626 / C7-626 DP Control Systems C79000-G7076-C627-01

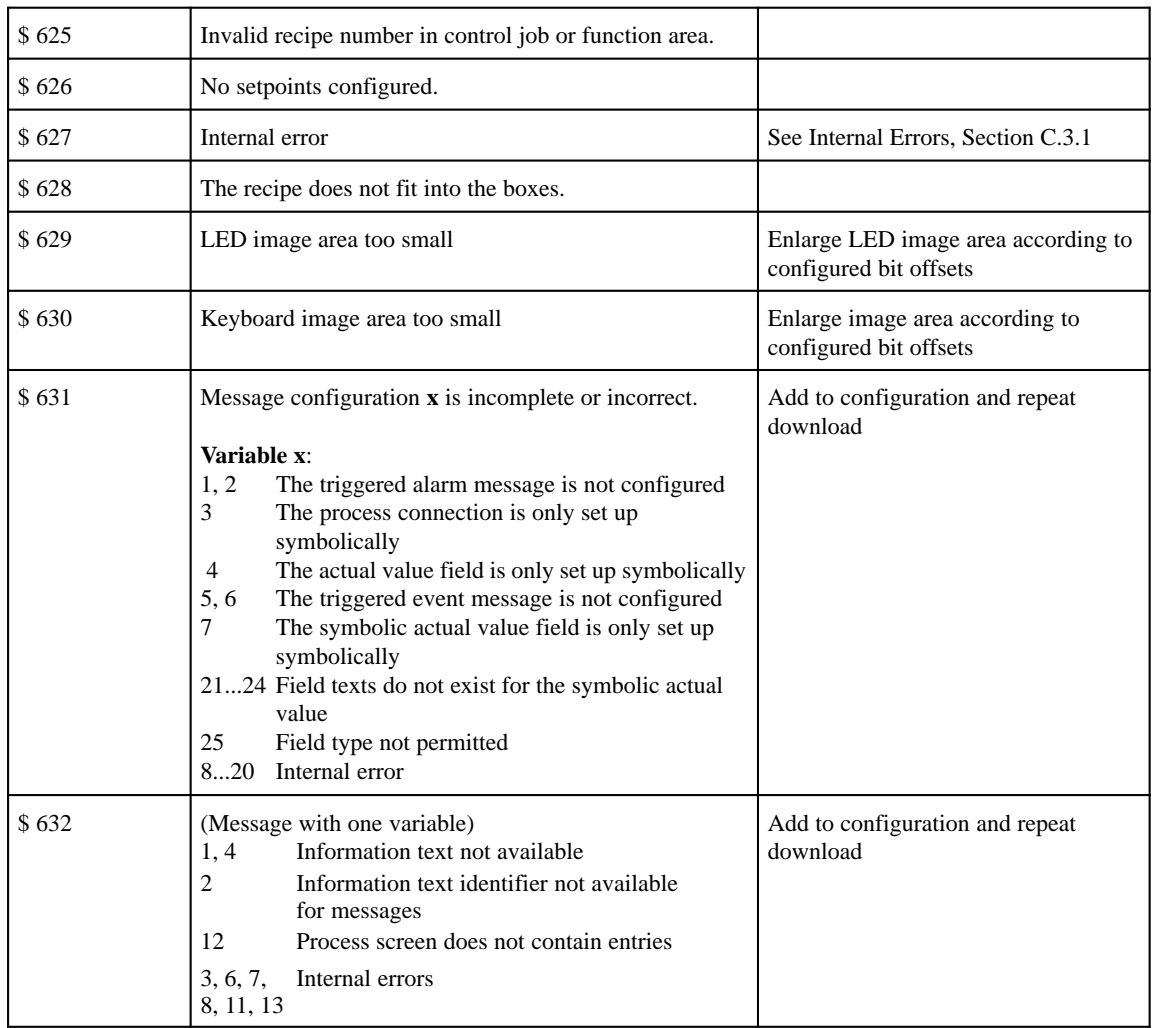

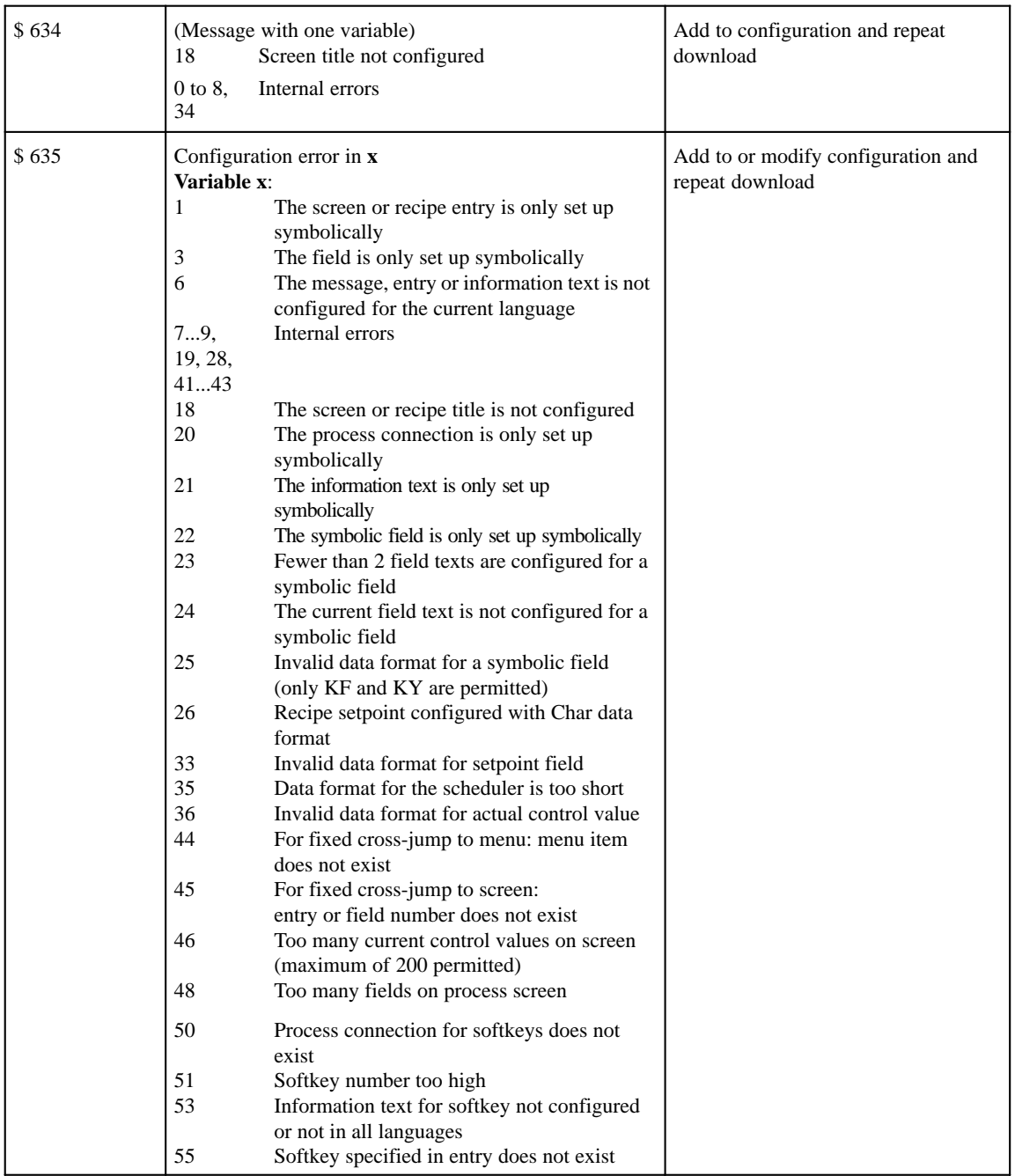

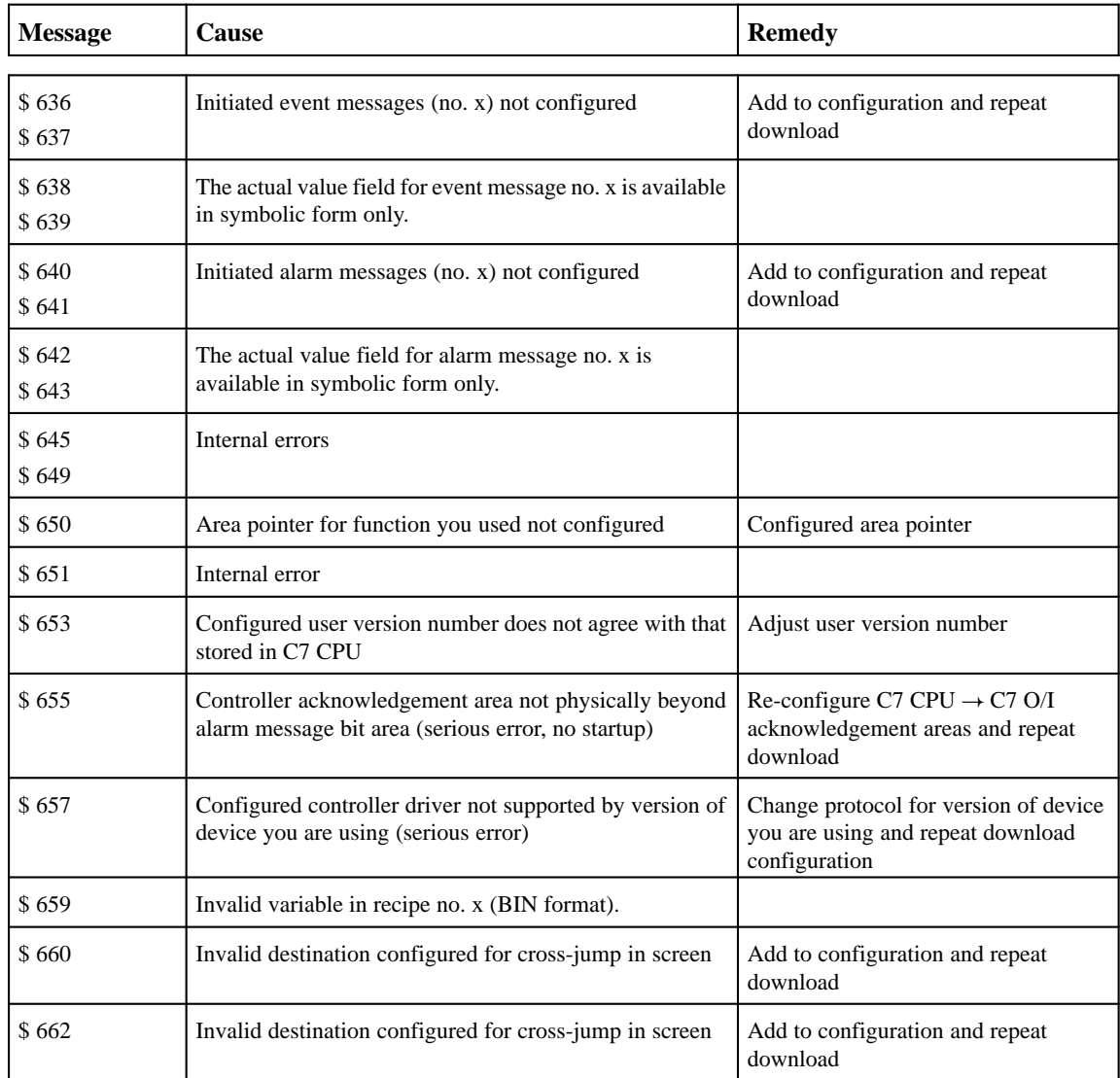

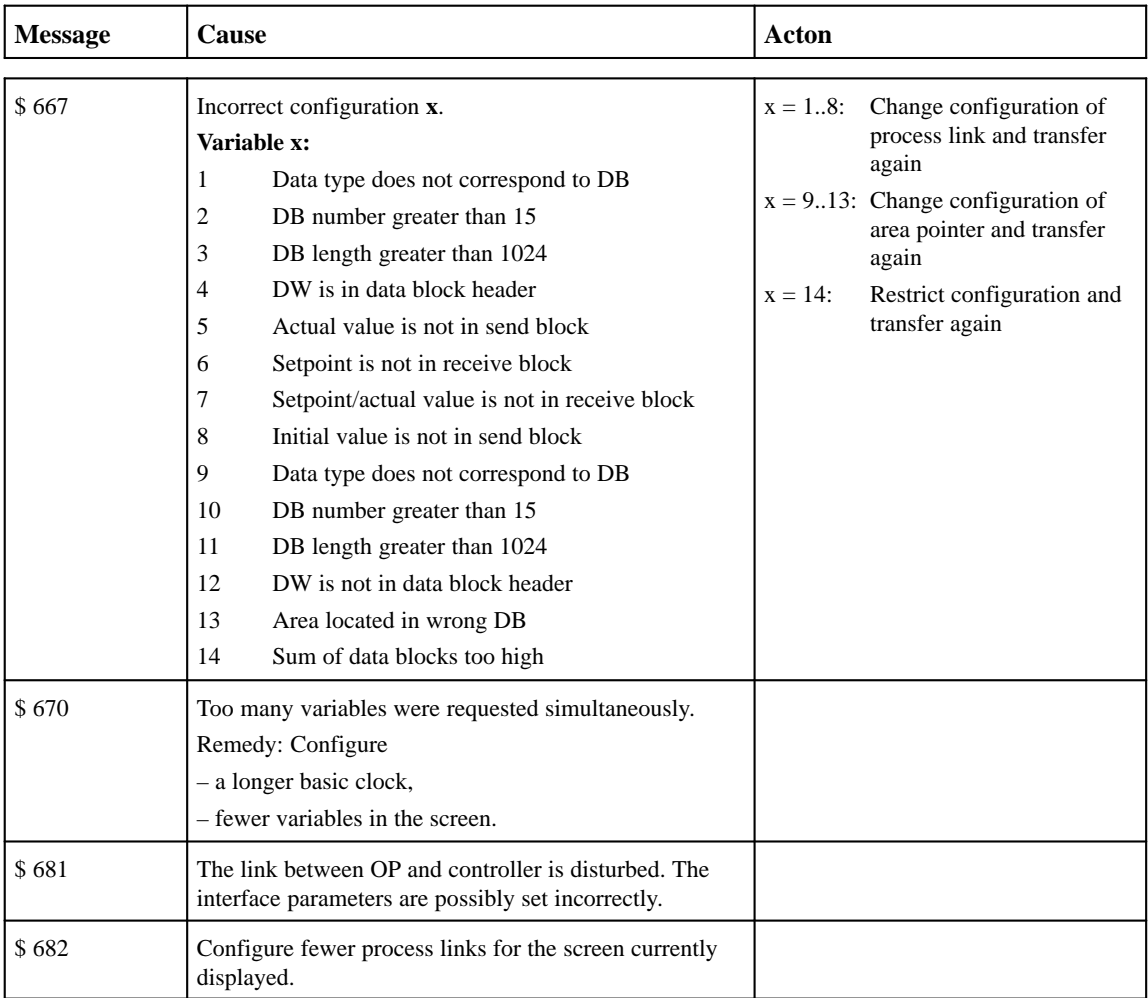

<span id="page-259-0"></span>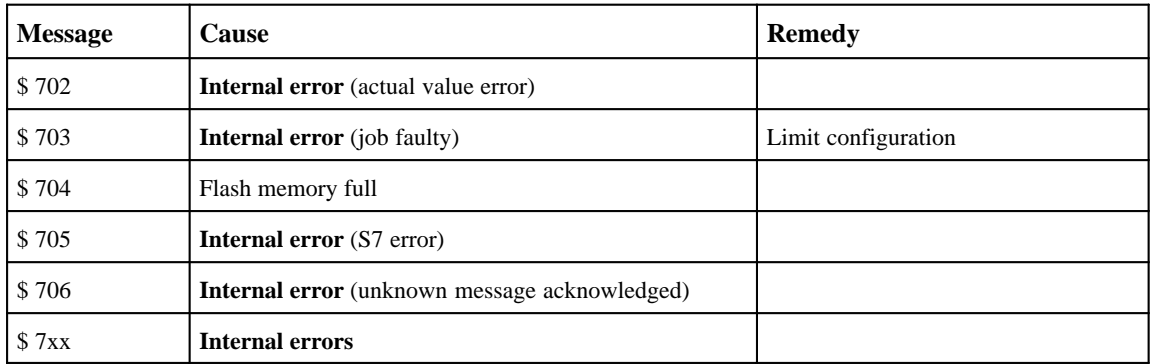

### **C.3.1 Internal Errors**

The field numbers from 700 onwards and some errors defined in previous sections are used to describe internal errors of the C7 control systems or the ProTool configuring tool.

#### Please proceed step by step as described below if an internal error occurs: **Procedure**

- Set the C7 CPU to *STOP* mode. Switch off the C7 and then restart it.
- $\bullet$  Set the C7 OP to transfer mode during startup. Transfer the configuration again and restart the C7.
- $\bullet$  Should the error occur again, contact the Siemens regional office in your vicinity. Specify the error number including any variables coming up in the message.

### **Possible Causes**

- **005** Error no.: #Var1, #Var2, #Var3, #Var4
- $\bullet$ **6xx** Error in configuration file
- $\bullet$ **701** Internal actual value errors
- $\bullet$ **702** Invalid job (illegal job number or job parameter)
- $\bullet$ **703** Flash full (restrict your configuration)
- $\bullet$ **704** Controller error
- $\bullet$ **705** Acknowledgement for unknown message
- $\bullet$ **706** Recipe request already active
- $\bullet$ **7xx** Internal errors

# **D**

## **SIMATIC C7 and S7 Literature List**

**Literature**

## **/70/** S7-300 Programmable Controller *Hardware and Installation Manual* **/71/** *S7-300/M7-300 Programmable Controllers, Module Specification*s Reference Manual **/72/** *S7-300 Programmable Controller, CPU 312/CPU 314* Instruction List **/231/** User Manual: *Standard Software for S7 and M7,* STEP 7 **/233/** Ladder Logic (LAD) for S7-300 and S7-400, Programming Manual **/235/** *System Software for S7-300 and S7-400, System and Standard Functions* Reference Manual **/280/** *System Software for M7-300 and M7-400, Program Design* Programming Manual **Supplementary**

C7-626 / C7-626 DP Control Systems<br>C79000-G7076-C627-01

## **Siemens Worldwide**

# **E**

#### **Overview**

In this appendix you will find a list of:

- $\bullet$  All cities in the Federal Republic of Germany with Siemens Sales Offices and
- $\bullet$ All European and non-European Siemens Companies and Representatives

#### **SIMATIC Contact in the Federal Republic of Germany**

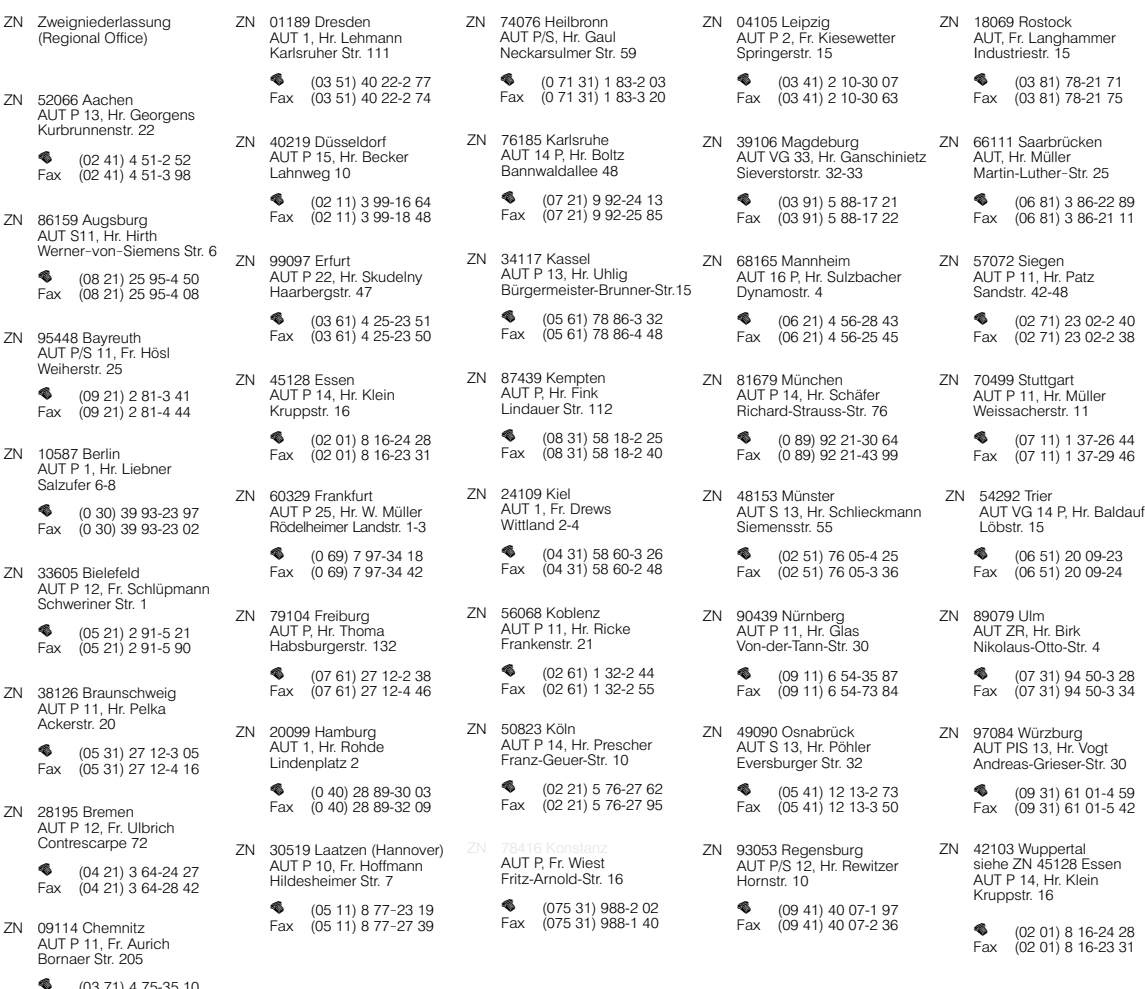

● (03 71) 4 75-35 10<br>Fax (03 71) 4 75-35 25

E-1 C7-626 / C7-626 DP Control Systems C79000-G7076-C627-01

#### **SIMATIC Contact in Europe**

Austria<br>6901 Bregenz<br>Siemens AG, AUT,<br>Siemens AG, AUT,<br>Josef-Huter-Straße 6,<br>P.O. Box 347<br>**F**ax 00 43 (55 74) 41 92 88

8054 Graz<br>Siemens AG, AUT<br>Mr Jammernegg<br>Strassganger Straße 315<br>P.O. Box 39<br>Tax 00 43 (3 16) 2 80 42 85<br>Fax 00 43 (3 16) 2 80 42 85

6040 Innsbruck/Neu-Rum<br>Siemens AG, AUT<br>Mr Mayr Siemensstraße 24, P.O. Box 9 04<br>♦ 00 43 (5 12) 23 12 60<br>Fax 00 43 (5 12) 23 15 30

 9.42;3B?A '62:2;@ )( "? +2/2? +2?;2? C<; '62:2;@ %.?8  ☎ 
 60 43 (4 63) 3 88 32 43<br>Fax 00 43 (4 63) 3 88 34 49

4020 Linz<br>Siemens AG, AUT, Mr. Schmidt<br>Wolfgang-Pauli-Straße 2, P.O.<br>Box 563<br>**\*\*** 00 43 (7 32) 3 33 04 93<br>Fax 00 43 (7 32) 3 33 04 93

5020 Salzburg<br>Siemens AG, AUT, Mr Mariacher<br>Innsbrucker Bundesstraße 35<br>P.O. Box 3<br>● 00 43 (6 62) 4 48 83 09<br>Fax 00 43 (6 62) 4 48 83 09

1211 Wien<br>Siemens AG, AUT 1<br>Mr Strasser<br>Siemensstraße 88-92,<br>P.O. Box 83<br>Fax 00 43 (1) 25 01 39 40<br>Fax 00 43 (1) 25 01 39 40

Belgium  ?B@@29@ '62:2;@ ' \*% "? :B2? 5.B@@22 12 5.92?<6  ☎ 

 .E 

Bulgaria 1113 Sofia<br>Siemens AG, Mrs Kirova<br>Blyd. Dragan Zankov Nr. 36<br>�� 0 03 59 (2) 70 85 21<br>Fax 0 03 59 (2) 68 50 51

Croatia 41000 Zagreb<br>Siemens d.o.o., Mr Culjak<br>Trg Drazena Petrovica 3 ("Cibona")<br>❤ 0 03 85 (41) 33 88 95<br>Fax 0 03 85 (41) 32 66 95

Czech Republic 60200 Brno<br>Siemens AG, Kancelar Brno, Hr. Tucek, Vinarská 6<br>�� 00 42 (5) 43 21 17 49<br>Fax 00 42 (5) 43 21 19 86

 %?.5. '62:2;@ -.@A<B=2;6 C & "? '8<= #. @A?G6 ☎ 

  
 .E 

  
 

Denmark 2750 Ballerup<br>Siemens A/S, IP, Mr Hansen Borupvang 3<br>� 00 45 (44) 77 42 90<br>Fax 00 45 (44 )77 40 16

Finland 02601 Espoo<br>Siemens Osakeyhtioe,<br>OEM/AUT 1, Mr Saarelainen<br>Majurinkatu, P.O. Box 60<br>�� 0 03 58 (0) 51 05 36 70<br>Fax 0 03 58 (0) 51 05 36 56 France<br>69300 Caluire<br>Siemens S.A., AUT 1<br>9-11, chemin des petites<br>brosses, BP 39<br>Cax 00 33/78 98 60 18

59812 Lesquin, Cedex/Lille<br>Siemens S.A., AUT 1<br>78, rue de Gustave Delroy BP 239<br>�� 00 33/ 20 95 71 91<br>Fax 00 33/ 20 95 71 86

33694 Merignac/Bordeaux<br>Siemens S.A., AUT 1<br>Parc Cadera Sud<br>36, Avenue Ariane, BP 351<br>�� 00 33/ 56 13 32 66<br>Fax 00 33/ 56 55 99 59

44300 Nantes<br>Siemens S.A., AUT 1<br>Zac du Perray<br>9. rue du petit chatelier<br>• 00 33/ 40 18 68 30<br>Fax 00 33/ 40 93 04 83

93527 Saint Denis, Cedex 2 Paris<br>Siemens S.A., AUT 1, Mr<br>Granger<br>**3**9/47, Bd Ornano<br>**(\* 2**00 33 (1) 49 22 32 05<br>Fax 00 33 (1) 49 22 32 05

 'A?.@/<B?4 212E '62:2;@ ' )(  ?B2 1B &56;O#.=<92<; % ☎ .E

31106 Toulouse<br>
Siemens S.A., AUT 1, Mr Huguet<br>ZAC de Basso Cambo<br>
ayenue du mirail, BP 1304<br> **Source 12 12 12 12 12 13 13 14 14 12 20**<br>
Fax 00 33/61 43 02 20

Great Britain Manchester M20 2UR<br>Siemens PLC, Control Systems,<br>Mr Hardern Mr Hardern<br>Sir William Siemens House, Princess Road<br>❤ 00 44 (61) 4 46 52 33<br>Fax 00 44 (61) 4 46 52 32

Greece 54110 Thessaloniki<br>Siemens A.E., VB 3 AUT<br>Mr Passalidis<br>Mr Passalidis<br>Georgikis Scholis 89, P.O. Box 10290<br>� 00 30 (31) 47 92 12<br>Fax 00 30 (31) 47 92 65

15110 Amaroussio/Athen<br>Siemens A.E., HB 3 AUT<br>Mr Antoniou; Paradissou &<br>Artemidos, P.O. Box 6 10 11<br>◆ 00 30 (1) 68 64-5 15<br>Fax 00 30 (1) 68 64-5 56 B;4.?F  B1.=2@A '62:2;@ :/ )(  "? (B?6 !.7<@ BA0.  ☎  
 .E  

Iceland 121 Reykjavik<br>Smith & Norland H/F,<br>Mr Kjartansson, Noatuni 4, P.O. Box 519<br>♦ 0 03 54 (1) 62 83 00<br>Fax 0 03 54 (1) 62 83 40

lreland<br>Siemens Ltd., Power &<br>Siemens Ltd., Power &<br>Automation Division,Mr Mulligan<br>9-11 Slaney Road<br>Qublin Industrial Estate<br>� 003 53 (1) 8 30 28 55 0 03 53 (1) 8 30 28 55<br>Fax 0 03 53 (1) 8 30 31 51

A.9F 
 <9<4;. '62:2;@ ' = )( & "? (<@.AA6 \*6. .@06.?<9< ☎  .E  

 

25128 Brescia<br>Siemens S.p.A., AUT R10A<br>Mr Gaspari<br>Via della Volta, 92<br>Via del 0 39 (30) 3 53 05 26<br>Fax 00 39 (30) 34 66 20

20124 Milano<br>Siemens S.p.A., AUT R10A<br>Mr Berti<br>Via Lazzaroni, 3<br>Via Lazzaroni, 3<br>Fax 00 39 (2) 66 76 28 20

35129 Padova<br>Siemens S.p.A., AUT R10A<br>Mr Millevoi Vjale dell'Industria, 19<br>❤ 00 39 (49) 8 29 13 11<br>Fax 00 39 (49) 8 07 00 09


 &<:. '62:2;@ ' = )( & "? \*2@@6< \*6. !.B?2;A6;. ☎  .E


 (<?6;< '62:2;@ ' = )( & "? "<;A<96 \*6. %6< \*  ☎    .E   

Luxembourg 1017 Luxemburg-Hamm<br>Siemens S.A., AUT, Mr Nockels<br>20, Rue des Peupliers, B.P. 1701<br>�� 0 03 52/ 4 38 43-4 21<br>Fax 0 03 52/ 4 38 43-4 15

**Netherlands** .<br>S2595 AL Den Haag<br>Siemens Nederland N.V., IPS/APS, "? %2;?6@ %?6;@2@ 2.A?6E9..; ☎  
 .E 

Norway<br>5033 Fyllingsdalen<br>Siemens A/S Bergen<br>Mr Troan, Bratsbergveien 5<br>P.O. Box 36 60<br>**Fax** 00 47 (55) 16 44 70

0518 Oslo 5<br>Siemens A/S, AUT Produkter<br>Mr Eggen, Ostre Aker vei 90<br>Postboks 10, Veitvet<br>**��** 00 47 (22) 63 34 09<br>Fax 00 47 (22) 63 33 90

7004 Trondheim<br>Siemens A/S Trondheim,<br>Mr Thorsen, Spelaugen 22<br>Mr Thorsen, Spelaugen 22<br>�� 00 47 (73) 95 95 04

Poland 40-931 Katowice<br>Siemens Sp. z.o.o.<br>'Katowice Branch Office, Mr Krzak<br>U. Kosciuszki 30<br>**©** 00 48 (3) 157 30 75<br>Fax 00 48 (3) 157 30 75

 %<G;.; '62:2;@ '= G < < %<G;.; ?.;05 \$33602 "? +26@@ )9 .7<D. ☎  .E 

03-821 Warszawa<br>Siemens Sp. z.o.o.<br>Mr Cieslak<br>Ul. zupnicza 11<br>Ul. zupnicza 11<br>Fax 00 48 (2) 6 70 91 49

O
 +?<09.D '62:2;@ '= G < < +?<09.D ?.;05 \$33602 "? +<7;6.8 )9 %<D@A.;0LD '9.@8605 ☎  .E 

#### Portugal

2700 Amadora<br>Siemens S.A., Dep. Energia e<br>Industria, Mr. C. Pelicano, Eng.<br>Estrada Nacional 117 ao km 2,6<br>Alfragide, Apartado 60300<br>Fax 003 51 (1) 4 17 80 71

4450 Matosinhos-Porto<br>Siemens S.A., Dep. Energia e<br>Industria, Mr. A. Amaral, Eng.<br>Estrada Nacional 107,<br>No. 3570 Freixieiro, Apartado 5145<br>- 0.03 51 (2) 9 99 20 01

Romania<br>
76640 Bucuresti<br>
Siemens, Birou de consultatii<br>
tehnice, Mr Fritsch<br>
Sir. Zarii No. 12, sector 5<br>
Tax (00 40 (1) 2 23 45 69

Russia 113043 Moskau<br>Siemens AG, Mr Engelhard/<br>Mr Michailow, Ul. Dubininskaja 98<br>❤ 0 07 (0 95) 2 36 75 00<br>Fax 0 07 (0 95) 2 36 62 00

Slovakia **.**<br>islava Siemens AG 81261 Bratis<br>Mr Sykorcin, Tovarenska 11<br>❤ 00 42 (7) 31 21 74<br>Fax 00 42 (7) 31 63 32

Slovenia 61000 Ljubljana<br>Siemens Slovenija<br>Mr Lavric<br>Dunajska C47<br>**●**  0 03 86 (61) 1 32 60 68<br>Fax 0 03 86 (61) 1 32 42 81

Spain  69/.< '62:2;@ ' )(  "? (.=6. ".E6:< 4B6??2  ☎ 
 .E 

08940 Cornella de Llobregat/ Barcelona<br>Siemens S.A., AUT 1, Mr Ortiz<br>Joan Fernandez Vallhonrat, 1<br> $\bullet$  00 34 (3) 4 74 22 12<br>Fax 00 34 (3) 4 74 42 34

33206 Gijon<br>Siemens S.A., AUT 1<br>Mr Huchet Corrida, 1<br>Secretor (85) 35 08 00<br>Fax = 00 34 (85) 34 93 10

15005 La Coruna<br>Siemens S.A., AUT 1<br>Mr Pereira<br>Linares Rivas, 12-14<br>Linares Rivas, 12-14<br>Fax 00 34 (81) 12 03 60

30008 Murcia<br>Siemens S.A., AUT 1 Mr Martinez<br>Marques de los Velez, 13<br>❤ 00 34 (68) 23 36 62<br>Fax 00 34 (68) 23 52 36

41092 Sevilla<br>Siemens S.A., AUT 1 ,Mr de la<br>Fuente, ISLA DE LA CARTUJA<br>Paseo de la Acacias, s/n<br>(Edificio Siemens)<br>Tax 00 34 (5) 4 46 30 46<br>Fax 00 34 (5) 4 46 30 46

 (?2@ .;A<@ ".1?61 '62:2;@ ' )(  "? \$9.4B6/29 &<;1. 12 B?<=. ☎  
  $\begin{array}{|c|c|c|c|c|c|} \hline 0 & 0 & 34 & (1) & 8 & 03 & 12 & 00 \\ \hline \text{Fax} & 0 & 34 & (1) & 8 & 03 & 22 & 71 \end{array}$ 

46021 Valencia<br>Siemens S.A., AUT 1<br>Mr Albors<br>Ayda. Aragon, 30 (Ed. Europa)<br>�� 00 34 (6) 3 62 61 19<br>Fax 00 34 (6) 3 62 61 19

36204 Vigo<br>Siemens S.A., AUT 1, Mr Garrido<br>Pizarro, 29<br>@ 00 34 (86) 41 60 33<br>Fax 00 34 (86) 41 84 64

50012 Zaragoza<br>Siemens S.A., AUT 1, Mr Aliaga<br>Ayda. Alcalde Gomez Laguna, 9<br>◆ c0.034 (76) 35 61 50<br>Fax 00 34 (76) 56 68 86

**Sweden**<br>40020 Göteborg<br>Siemens AB, ASP, Mr Ohlsson<br>Östergardsgatan 2-4<br>P.O. Box 1 41 53<br>**Fax** 00 46 (31) 7 76 86 76

55111 Jönköping<br>Siemens AB, ASP, Mr Jonsson<br>Klubbhusgatan 15 P O. Box 10 07<br>♦ 00 46 (36) 15 29 00<br>Fax 00 46 (36) 16 51 91

20123 Malmö<br>Siemens AB, ASP<br>Mr Jämtgren<br>"Crimsbygatan 24, P.O. Box 326<br>"Cax 00 46 (40) 17 46 17

85122 Sundsvall<br>Siemens AB, ASP<br>Mr Sjöberg<br>Lagergatan 14, P.O. Box 766<br>(2000) 46 (60) 18 56 00<br>Fax 00 46 (60) 61 93 44

19487 Upplands Väsby/Stockholm<br>Siemens AB, ASP-A1<br>Mr Persson<br>Johanneslandsvägen 12-14<br>**Sex 00 46 (8) 7 28 18 00**<br>Fax 00 46 (8) 7 28 18 00

Switzerland 1020 Renens/Lausanne<br>Siemens-Albis SA, Systemes<br>d'automation, VHRL, Mrs Thevenaz<br>5. Av. des Baumettes, BP 1<br>53<br>Fax 00 41 (21) 6 31 84 48

8047 Zürich<br>Siemens-Albis AG, VHR 3,<br>Mr Engel, Freilagerstraße 28-40<br>�� 00 41 (1) 4 95 58 82<br>Fax 00 41 (1) 4 95 31 85

Turkey ;8.?. .C.89612?2 '" \$# & "? ;@2?A A.AN?8 B9C.?6 #<  ☎ 
  

80040 Findikli-Istanbul<br>SIMKO TIC. ve SAN. A. S.,<br>AUT 1, Mrs Yargic<br>Meclisi Mebusan Cad. No 125<br>�� 00 90 (212) 2 52 39 16<br>Fax 00 90 (212) 2 52 39 16

Ukraine 252054 Kiew 54<br>Siemens Representative, AUT, Mr Liebschner,<br>Ul. Worowskowo 27<br>❤ 0 07 (044) 2 16 02 22<br>Fax 0 07 (044) 2 16 94 92

C7-626 / C7-626 DP Control Systems<br>C79000-G7076-C627-01 C79000-G7076-C627-01

#### **SIMATIC Contact Outside Europe**

Africa

16035 Hydra/Alger<br>Siemens, Bureau d'Alger, Division<br>Energie, Mr Bennour,<br>44, rue Abri Areski , P.O. Box 112<br>**●** + 213 (2) 60 65 98<br>Fax +213 (2) 60 65 98 Algeria

Eavot Zamalik/EGY-Cairo<br>ELETECH, AUT, Mr W. Y. Graiss<br>6 Zarkaria Rizk Street,<br>P.O. Box 90<br>**\*\*** +20 (2) 3 42 03 76<br>Fax +20 (2) 3 42 03 76

#### Ivory Coast

/617.;  % &62:2;@ & ! ? 299.9  # " <E  ☎ 
 .E 

 


#### Libya

Tripoli/Libya S.P.L.A.J.<br>Siemens AG, Branch Libya,<br>Mr Wahab, Zat-EL-Imad-<br>Building Tower No. 5, Floor No. 9<br> $\bullet$  + 218 (21) 4 15 34<br>Fax +218 (21) 4 79 40

#### Morocco

Casablanca 05<br>SETEL S.A., AUT, Mr El Bachiri,<br>Immeuble Siemens,<br>km 1, Route de Rabat,<br>Ajn Sebaa<br>�� +212 (2) 34 01 51<br>Fax +212 (2) 34 01 51

#### Namihia

\*6;15<28 &62:2;@ #AF A1 ? J?42; <33 9/2?A \*2@@29@ &A?22A ;1B@A?62@ !<?A5 # " 
 ☎   .E 
  

#### South Africa

RSA-2001 Braamfontein<br>Siemens Ltd., AUT, Mr. E. Hillermann<br>Siemens House SH 401<br>Streets, P.O. Box 4583<br>2000 Johannesburg<br>**4** +27 (11) 4 07 48 82<br>Fax +27 (11) 4 07 48 82

#### Tunisia

TN-2062 Romana-Le Bardo<br>FAZE Sarl Electrotechnique,<br>Mr Fantar, Immeuble Cham<br>�� +2 16 (1) 51 90 91<br>Fax +2 16 (1) 50 19 32

TN-2035 Charguia II Tunis<br>SITELEC S.A. Mr Mouelhi<br>16, Rue de l'Usine<br>Zone industrielle (Aéroport),<br>BP 115, 1050 Tunis Cedex<br>**F**ax +2 16 (1) 71 70 10

7imbabwe

Electro Technologies Corp. (Pvt.) Ltd./<br>Siemens Zimbabwe,<br>Mr Ron Claassens, Savoy House<br>cnr. Inez Terrace/J. Moyo Ave<br> $\bullet$  - 263 (4) 79 18 66<br>Fax +263 (4) 75 44 06

Argentina

Amorica

8000 Bahia Blanca,<br>Prov. de Buenos Aires<br>Siemens S.A., Mr S.Duran,<br>Rudriguez 159<br>**��** +54 (91) 55-61 71<br>Fax +54 (91) 55-61 71

(1650) San Martin,<br>Prov. de Buenos Aires<br>Siemens S.A., PEI-AUT,<br>Mr. Rudriguez Juis/Mr. Roland Herron,<br>Gral, Roca 1865, Ruta 8, km 18 C.C.<br>��, +54 (1) 7 38 71 71<br>Fax +54 (1) 7 38 71 71

5000 Cordoba, Prov. de Cordoba<br>Siemens S.A., Mr S. Garcia,<br>Campillo 70<br>**©** +54 (51) 73-9940/994<br>Fax +54 (51) 72-97 14

5539 Las Heras, Prov. de Mendoza<br>Siemens S.A., Mr S. Suarez,<br>Acceso Norte 379<br>�� +54 (61) 30-00 22/0 37<br>Fax +54 (61) 30-00 22/0 37

2000 Rosario, Prov. de Santa Fe<br>Siemens S.A., Mr R. Stiza,<br>Ricchieri 750<br>◆ +54 (1) 41 37-03 21/0<br>Fax +54 (1) 41 37-07 87

# La Paz<br>Sociedad Comercial e Industrial<br>Hansa Ltda., E & A, Mr Beckmann<br>Calle Mercado esq. Yanacocha<br>© + 591 (2) 35 03 97<br>Fax +591 (2) 37 03 97

## **Rrazil**

Rolivia

05110-900 Sao Paulo, SP, Pinituba<br>MAXITEC S.A., AUT-PA, Mr⊂F. Rocco,<br>Avenida Mutinga, 3650<br>◆ +55 (11) 8 36 29 99<br>Fax +55 (11) 8 36 29 50

### Canada

Mississauga, ON L5N 7AG<br>Siemens Electric Ltd., Dept. SL 20,<br>Mr Fred Leon, 2185 Derry Road<br>West<br>Eax +1 (905) 58 19 58 12

#<6;A 9.6?2 \$( %% &62:2;@ 920A?60 A1 ? <B92A '?.;@ .;.1. 645D.F ☎   
 .E   
 

Burnaby, B. C. V5J 5J1<br>Siemens Electic Ltd., Hr. A. Mazurek<br>Marine Way Business Park<br>8875 Northbrook Court<br>�� +1 (604) 4 35 10 23

## Chile

Santiago de Chile<br>INGELSAC,Div. Energia, Hr. Browne<br>Ayda. Holanda 64, Cas. 242-V<br>�� +56 (2) 2 31 00 00<br>Fax +56 (2) 2 32 66 88

#### Costa Rica

San Jose 1000<br>Siemens S.A. San Jose, Division<br>Energia y Automatizacion, VAT,<br>Hr. Ferraro,<br>La Unuca, Apartado 100 22<br>**Candida Anglia (100 22**<br>Fax +5 06 21 50 50

**Ecuador** 

Quito<br>Siemens S.A., Dept. DEA,<br>Mr J. Guerra<br>Calle Manuel Zambrano y<br>Panamericana Norte km 2 1/2<br>Casilla de Correos 17-01-3580<br>**Ca**x +5 93 (2) 40 77 38

El Salvador

San Salvador<br>Siemens S.A., E/A, Mr M. Dubon<br>43, Calle Siemens<br>Parque Industrial Sta. Elena<br>Apartado 1525<br>**Calle 1525**<br>Car +5 03 78 33 34<br>Fax +5 03 78 33 34

Guatemala

6B1.1 12 B.A2:.9. &62:2;@ & (' ? <1<F . .992 K -<;.  =.?A.1<  ☎ 

 .E 

#### Columbia

Baranquilla<br>Siemens S.A., EA, Mr C. Perez,<br>Carrera 58 No. 709-40<br>◆ +57 (958) 56 11 48<br>Fax +57 (958) 56 11 48

Bogota 6<br>Siemens S.A., Division Energia,<br>Mr M. Jaramillo<br>Carrera 65, No. 11-83<br>Apartado 80150<br>�� +57 (1) 2 94 22 98<br>Fax +57 (1) 2 94 24 98

Cali<br>Siemens S.A., Barranquilla,<br>Mr Guido Hernandez<br>Carrera 40, No. 13-05<br>◆ +57 (92) 66-4 44 00<br>Fax +57 (92)66-5 30 56

.96 &62:2;@ & .96 ? !.?.;7< .??2?.  &B? ☎ 
 .E 

02300 Mexico, D.F.<br>Ciennens S.A. de C.V., El-AUT,<br>Mr Gregorio Sanchez<br>Poniente 116, No. 590<br>Colonia Industrial Vallejo<br>Apartado Postal<br>Apartado Postal<br>Apartado Postal<br>**43** +52 (5) 3 28 21 92<br>Fax +52 (5) 3 28 21 93

Peru

Lima 13<br>ESIM S.A., Dept. AUT, Mr Paz-Soldan<br>Avda, N. Arriola 385 4to Piso<br>� +51 (14) 71 46 61<br>Fax +51 (14) 71 09 93  $|$   $|$ SA

9=5.?2AA. & ;0 %246<;.9 &.92@ .;.42? &<BA52.@A ? 605 B;F<; '205;<9<4F ?6C2 ☎  .E 

;1<C2?  & ;0 !<?A5 .@A %246<; ? .?8 <;19 ";2 '205 ?6C2 &B6A2  ☎  .E 

Houston, TX 77040<br>SIA Inc., SouthWest Region,<br>Mr Wade Bradford<br>13100 Northwest Freeway, Suite 210<br>�� +1 (713) 4 60 44 50

Mason, OH 45040-9011<br>SIA Inc., Central Region,<br>Mr Luther Crouthamel,<br>4770 Duke Drive suite 381<br>**♦** +1 (5 13) 3 98 98 39<br>Fax +1 (5 13) 3 98 98 39

Mukilteo, WA 98275<br>SIA Inc., MidwWest Region,<br>Mr Earl Haas, 8412 54th Avenue West<br>❤ +1 (7 14) 9 79 66 00<br>Fax +1 (7 14) 5 57 90 61

Plymouth, MN 55442<br>SIA Inc., MidWest Region,<br>Mr Greg Jaster,<br>13235 45th Avenue No.  $\overset{26}{\bullet}$  +1 (7 08) 6 40 15 95<br>Fax +1 (7 08) 6 40 80 26

#### $V_{\text{20021}}$

1071 Caracas<br>Siemens S.A., AUT-ASI,<br>Mr Jesus Cavada<br>Avda. Don Diego Cisneros<br>Urbanizacion Los Ruices,<br>Ap. 3616, Caracas 1010 A<br>**Tex** +58 (2) 2 03 82 00

#### $\overline{Asia}$ China

510064 Guangzhou<br>Siemens Ltd. China, Guangzhou Office, Mr Peter Chen,<br>Room 1134-1157 GARDEN Hotel<br>Garden Tower,<br>368 Huanshi Dong Lu<br>**��** +86 (20) 3 35 46 54<br>Fax +86 (20) 3 34 74 54

100015 Beijing<br>Siemens Ltd. China, Beijing Office,<br>Mr Wolfgang Söllner<br>7, Wangjing Zhonghuan Nan Lu<br>Chaoyang District<br>**P**O. Box 8543<br>Fax +86 (10) 4 36 32 13

200090 Shanghai<br>Siemens Ltd. China, Shanghai<br>Office, Mr William Cui,<br>**45**0, Lin Quing Lu<br>■ ★86 (21) 5 39 54 21<br>Fax +86 (21) 5 39 54 21

110001 Shenyang<br>Siemens Ltd. China, Shenyang<br>Office, Mr Ren Qi, Sakei Torch<br>Building 23rd Fl. 262A Shifu Da Lu<br>Shen He District<br>◆ +86 (24) 2 79 02 86<br>Fax +86 (24) 2 79 02 86

E-3 C7-626 / C7-626 DP Control Systems C79000-G7076-C627-01

## Mexico

#### **SIMATIC Contact Outside Europe**

#### Hong Kong

Hong Kong<br>Siemens Ltd. Hang Kong A. R. O., Automation System ,<br>Division , Mr Keiren Lake,<br>7th Floor, Regency Centre,<br>39 Wong Chuk Hang Road<br>◆ +85 (2) 25 18 04 11<br>Fax +85 (2) 25 18 04 11

#### India

,92,7:<0 %40809= >/ ! '& # < %?9/0<<,8 C:>4 ,3,7 
</ 7::< %> ,<6= \$:,/ #" :B  ☎    ,B   

:8-,C %40809= >/ '& # < % 4=><C 0,/ "114.0 ?47/492 ,9;,> ,3,@ ,<2 ):<74 ☎  

 ,B  

Calcutta 700 071<br>Siemens Ltd., CAL/AUT-MAP,<br>Mr D. K. Ganguli<br>Mr D. K. Ganguli<br>© +91 (33) 2 47 47 83<br>Fax +91 (33) 2 47 47 83

New Delhi 110 002<br>Siemens Ltd., DEL/AUT-MAP,<br>Mr R. Narayanan<br>4A, Ring Road, I.P. Estate,<br>P○ +91 (11) 3 31 81 44<br>Fax +91 (11) 3 31 41 78

#### Indonesia

Jakarta 12870<br>Dian Graha Elektrika, Jakarta, Power<br>Eng. & Autom. Div., Mr M. Zafrullah<br>Jl. Gatof Subroto Kov. 74-75,<br>Mustika centre Building Floor 2a.,<br>P. +62 (21) 8 30 65 74<br>Fax +62 (21) 8 30 74 02

15914 Teheran<br>Siemens S.S.K., Mr Din-Payuh<br>Khiabane Ayatollah Taleghani 32<br>Siemenshouse, P.O. B.ox15875-4773,<br>∜ +98 (21) 6 40 23 89<br>Fax +98 (21) 6 40 23 89

#### Japan

Tokyo 141-00<br>Siemens K.K., ATT, Mr Nakamichi<br>Siemens Fujikara Building, 8F<br>11-20, Nishi-Gotanda 2-chome<br>Shinagawa-ku ₩ +81 (3) 34 90 44 37<br>Fax +81 (3) 34 95 97 92

#### Pakistan

Karachi - 74400<br>Siemens Pakistan Eng. Co. Ltd.,<br>Power Division, Mr Ilyas<br>ILACO House<br>Abdullah Haroon Road<br>P.O. Box 7158<br>**Tex** +92 (21) 5 68 46 79

#### Philippines

Metro Manila<br>Siemens Inc., Mr B. Bonifacio<br>2nd & 4th Fl., Sterling Centre Bldg.<br>Esteban cor, de la Rosa<br>Legaspi Village<br>◆ +63 (2) 8 18 48 22<br>Fax +63 (2) 8 18 48 22

#### Saudi Arabia

0//,3 D  <,-4, 70.><4. >/ %0<@4.0 09>0< < :-04==4 #" :B  ☎   ,B 

#### Singapore

Singapore 1334<br>Siemens (Pte) Ltd. Singapore, AUT,<br>Mr Ulf Bexell,<br>2 Kallang Sector<br>**? \*** +65 8 41 35 28<br>Fax +65 8 41 35 29

#### South Korea

Seoul<br>Siemens Ltd., E+A, Mr Kang W. S.<br>Asia Tower Building, 9th Floor<br>726 Yeoksam-dong, Kang-nam-ku,<br>© +82 (2) 5 27 77 19<br>Fax +82 (2) 5 27 77 19

#### Taiwan

Fax +62 (21) 8 30 74 02<br>
Siemens Ltd., AUT 1, Mr Gulden<br>
Sim Fl., Cathy Life Insurance Bldg.<br>
296 . Jen Ai Road, Sec. 4<br>
4 (- +8 86 (2) 3 25 48 88<br>
Fax +8 86 (2) 7 05 49 75

#### Thailand

Bangkok 10110<br>Berli Jucker Co. Ltd., Mr Narong<br>Berli Jucker House<br>99. Soi Rubia, Sukhumvit 42 Road<br>(2. Box 173 BMC, Bangkok 1000<br>(3. +66 (2) 3 67 10 00<br>Fax +66 (2) 3 67 10 00

Vietnam

Hanoi<br>Siemens AG, Representation Office<br>Mr Nguyen Huang Giang<br>18, Phan Boi Chau Street<br>� +84 (4) 26 62 27<br>Fax +84 (4) 26 62 27

#### Australia Australia

Adelaide<br>Siemens Ltd. Adelaide Office, CS/I.A.,<br>Mr J. Weiss, 315 Glen Osmond Road<br>Glenunga, S.A. 5066<br>Fax +61 (8) 3 79 08 99

07-:?<90 %40809= >/ % < ! 473:78 3?<.3 %><00> \$4.38:9/ (4.>:<4, 
 ☎ 
   ,B 
 

Perth<br>Siemens Ltd., CS/I.A., Mr A. Lostrom<br>153, Burswood Road<br>Victoria Park, W.A. 6100<br>Victoria Park, W.A. 6100<br>Fax +61 (9) 3 62 01 47

Sydney, N.S.W. 2064<br>Siemens Ltd. Sidney, Industrial<br>Automation, Mr Stephen Coop,<br>383 Pacific Highway, Artamon<br>(\* +61 (2) 4 36 86 24

#### New Zealand

Greenlane, Auckland 5<br>Siemens Ltd. Auckland Office,<br>CS/I.A., Mr A. Richmond<br>300 Great South Road<br>�� +64 (9) 5 20 30 33<br>Fax +64 (9) 5 20 15 56

#### C7-626 / C7-626 DP Control Systems<br>C79000-G7076-C627-01 C79000-G7076-C627-01

## **Glossary**

## **A**

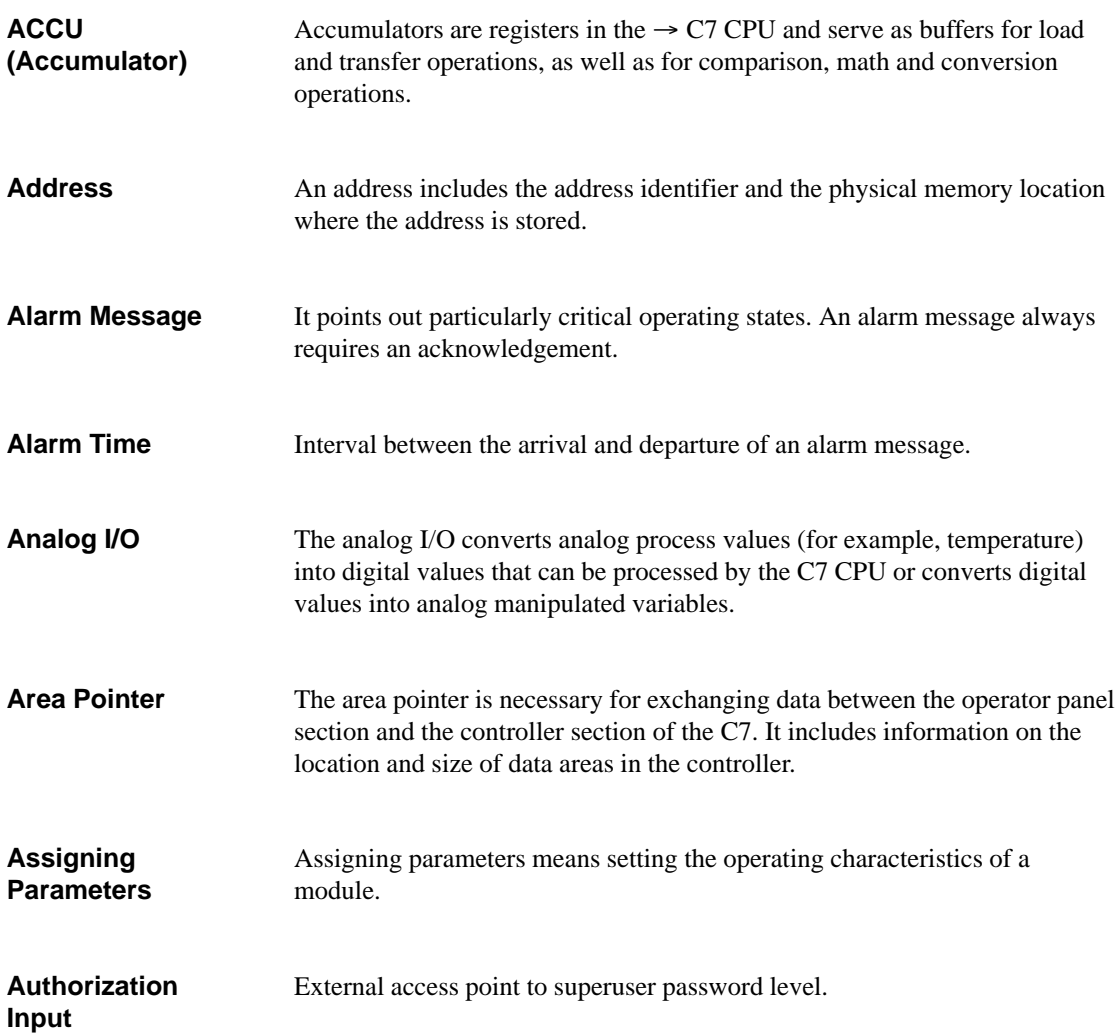

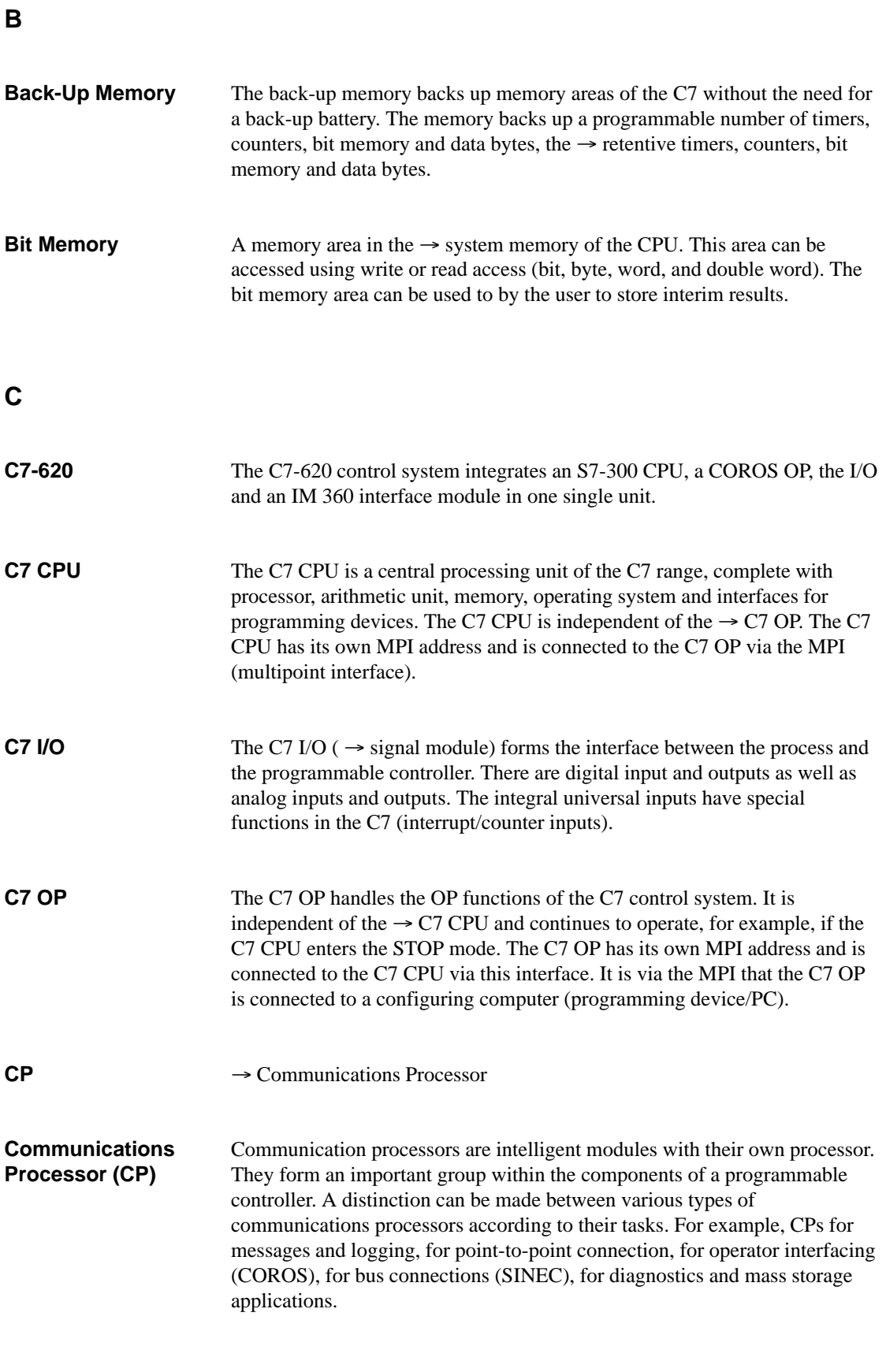

Glossary-2 C7-626 / C7-626 DP Control Systems C79000-G7076-C627-01

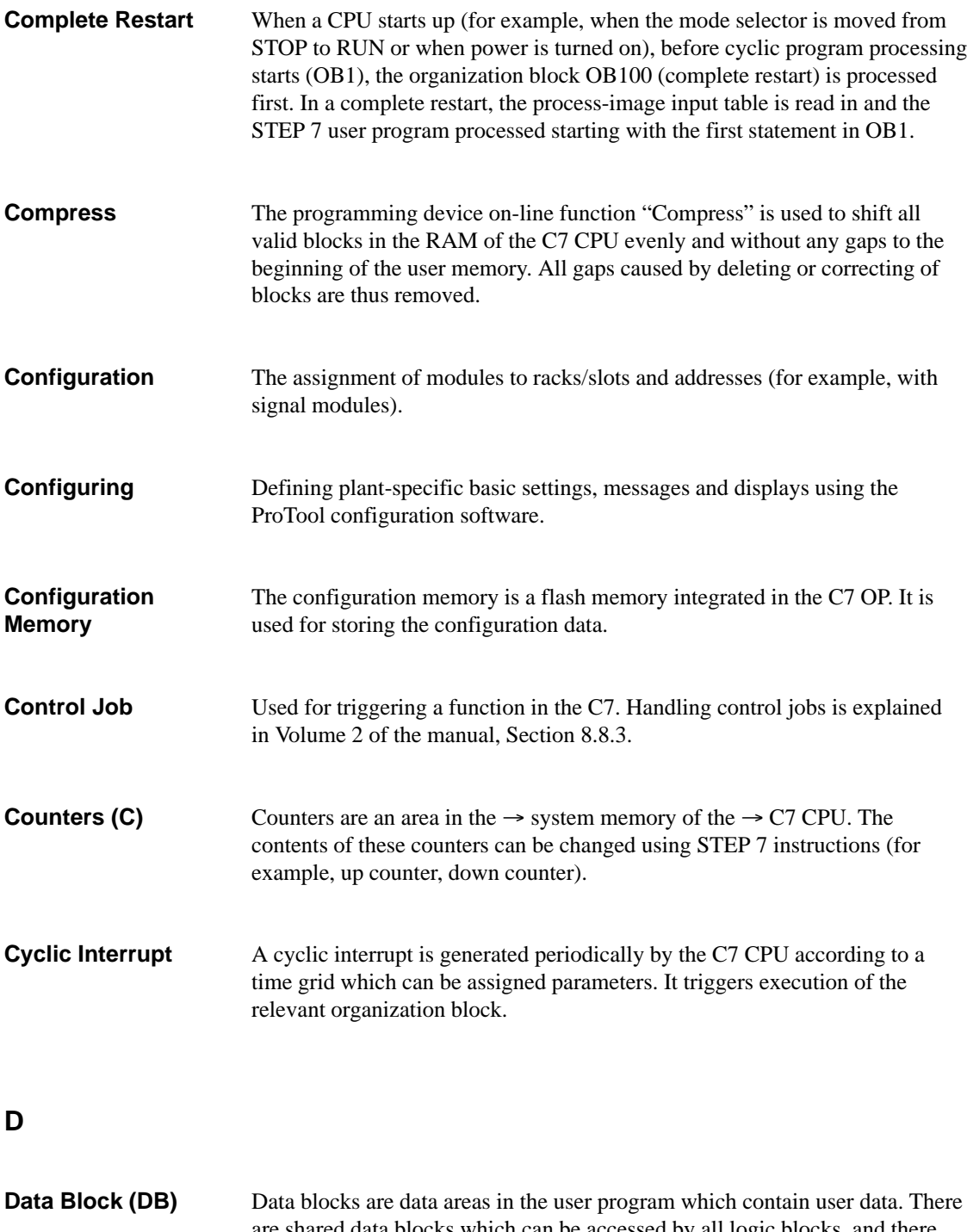

are shared data blocks which can be accessed by all logic blocks, and there are instance data blocks which are associated with a particular function block (FB) call.

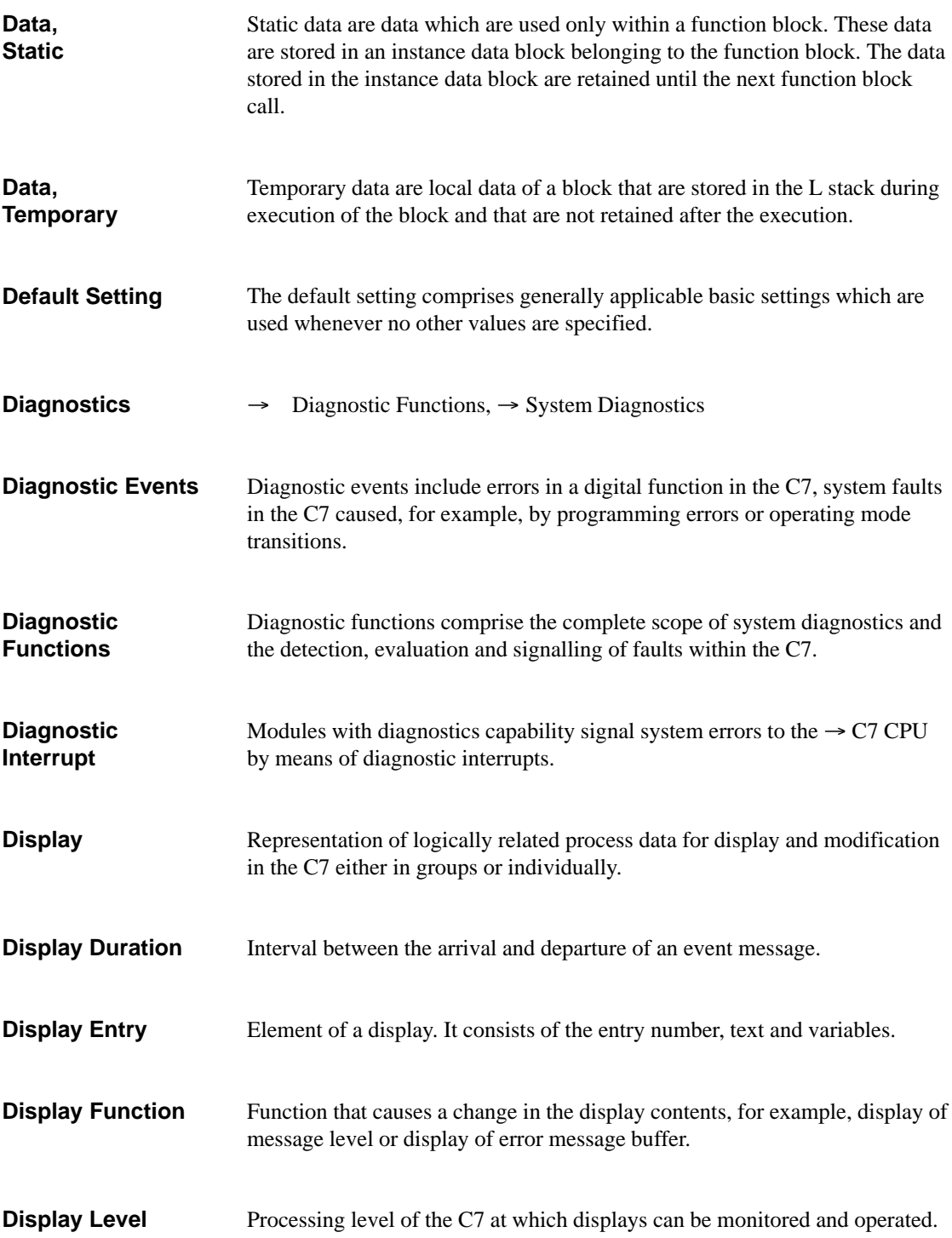

## **E**

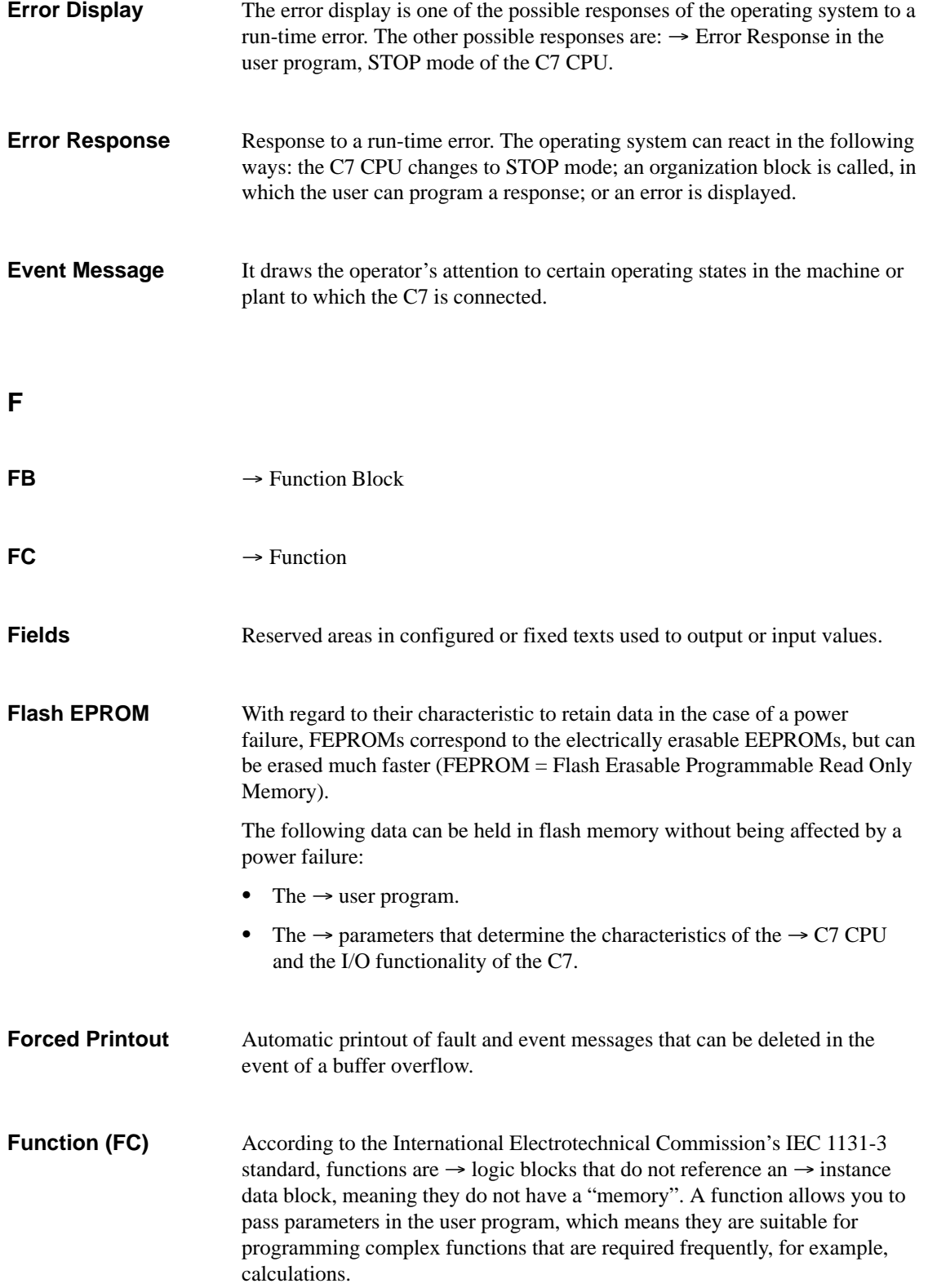

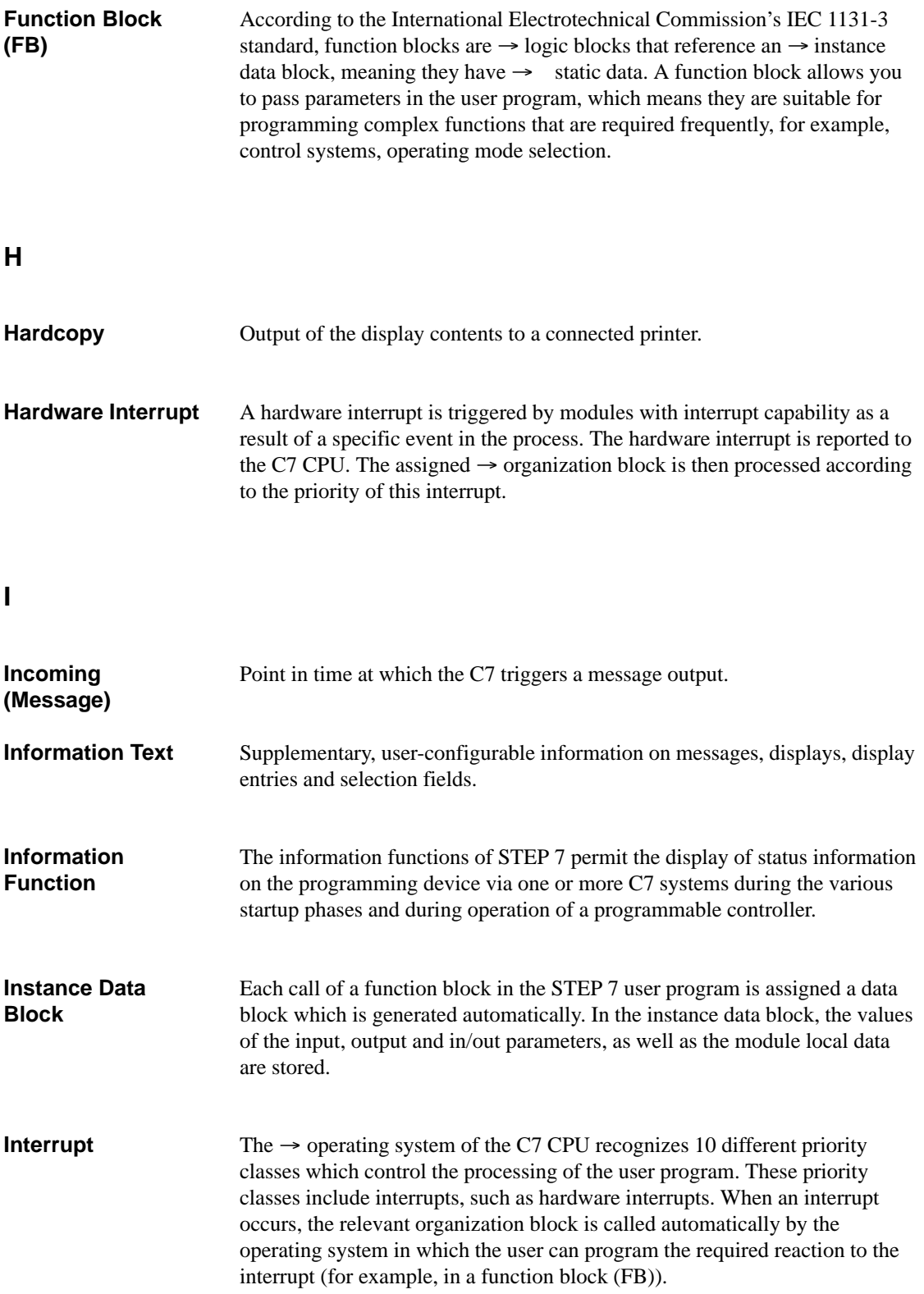

## **L**

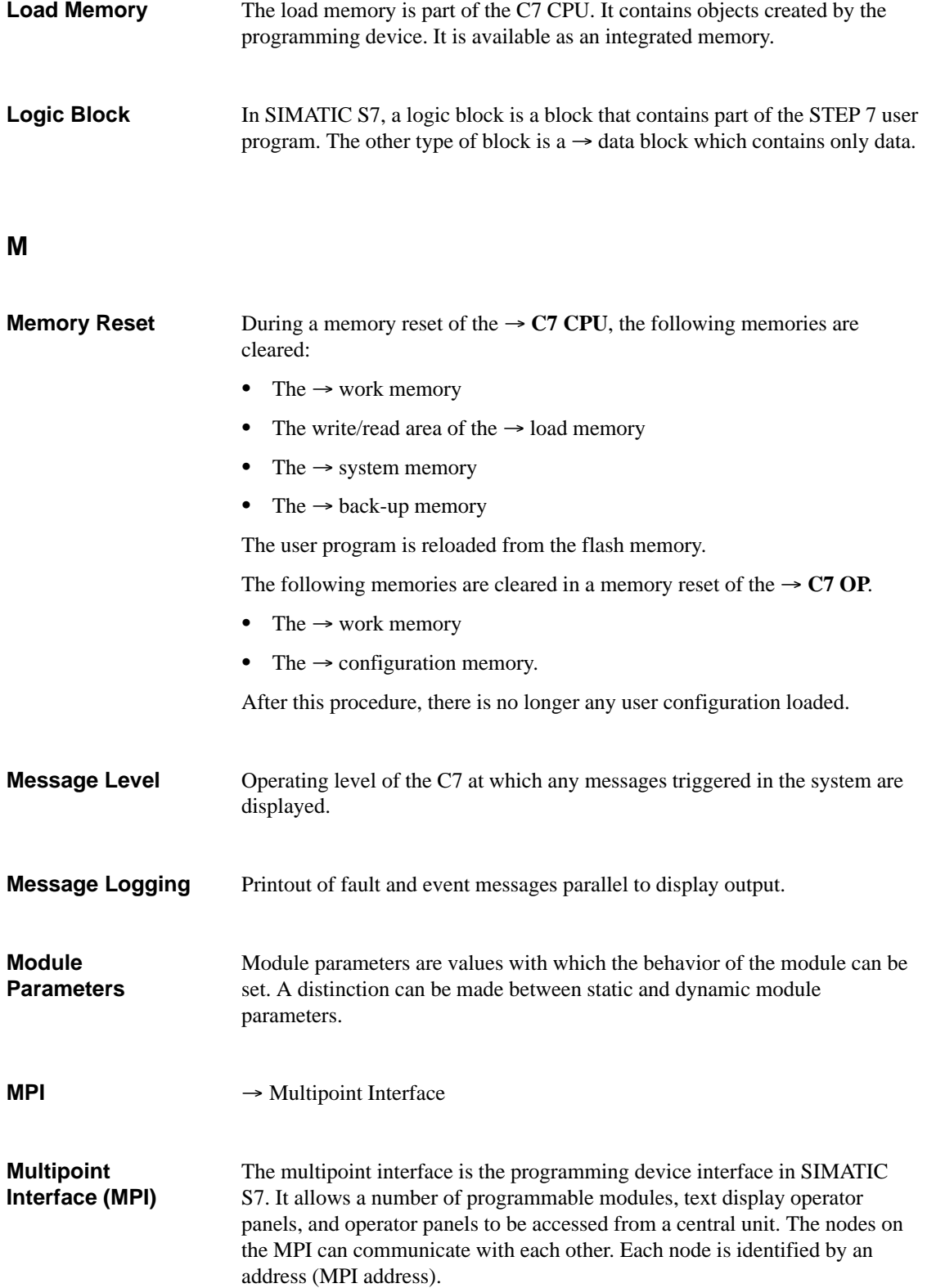

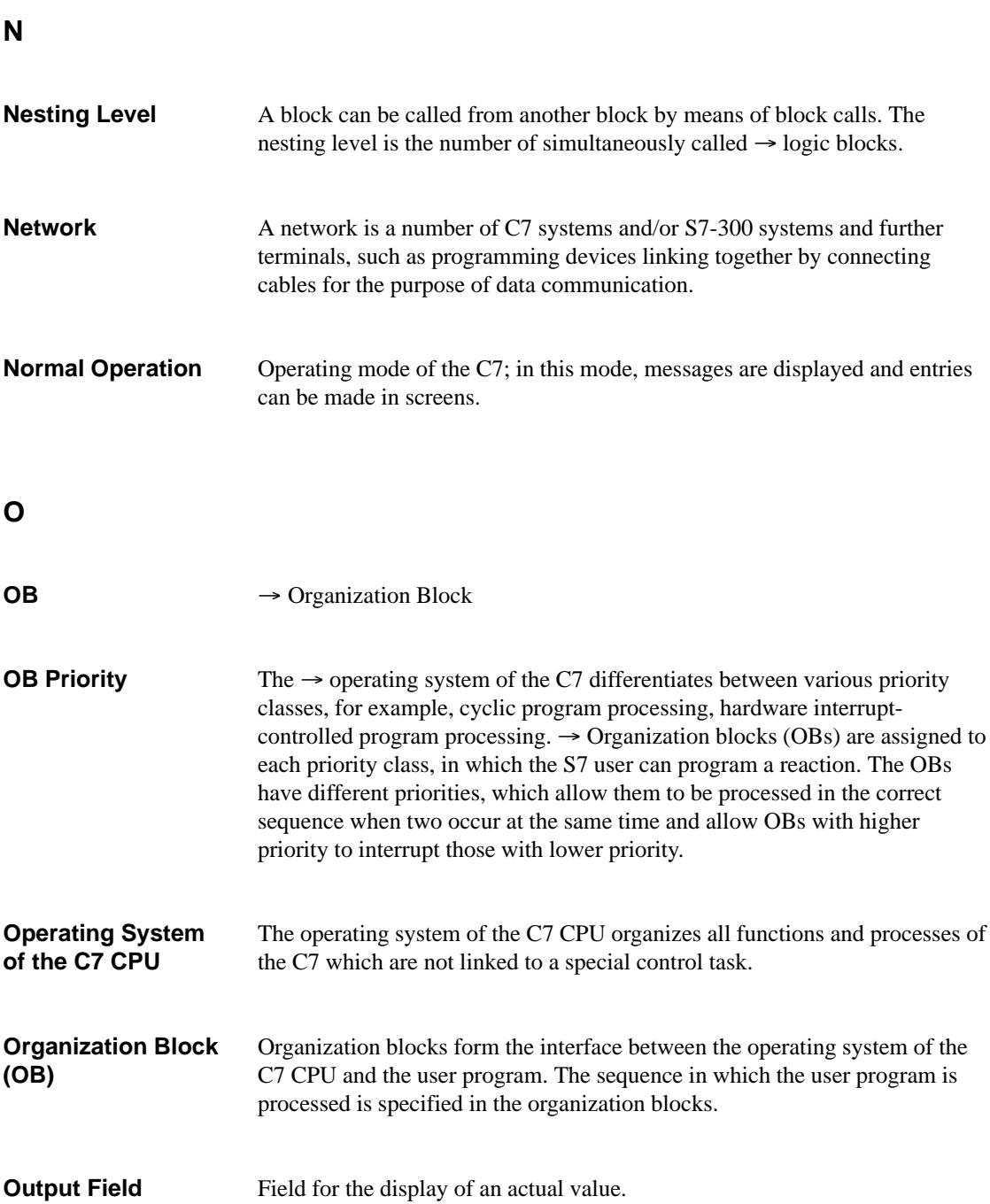

## **P**

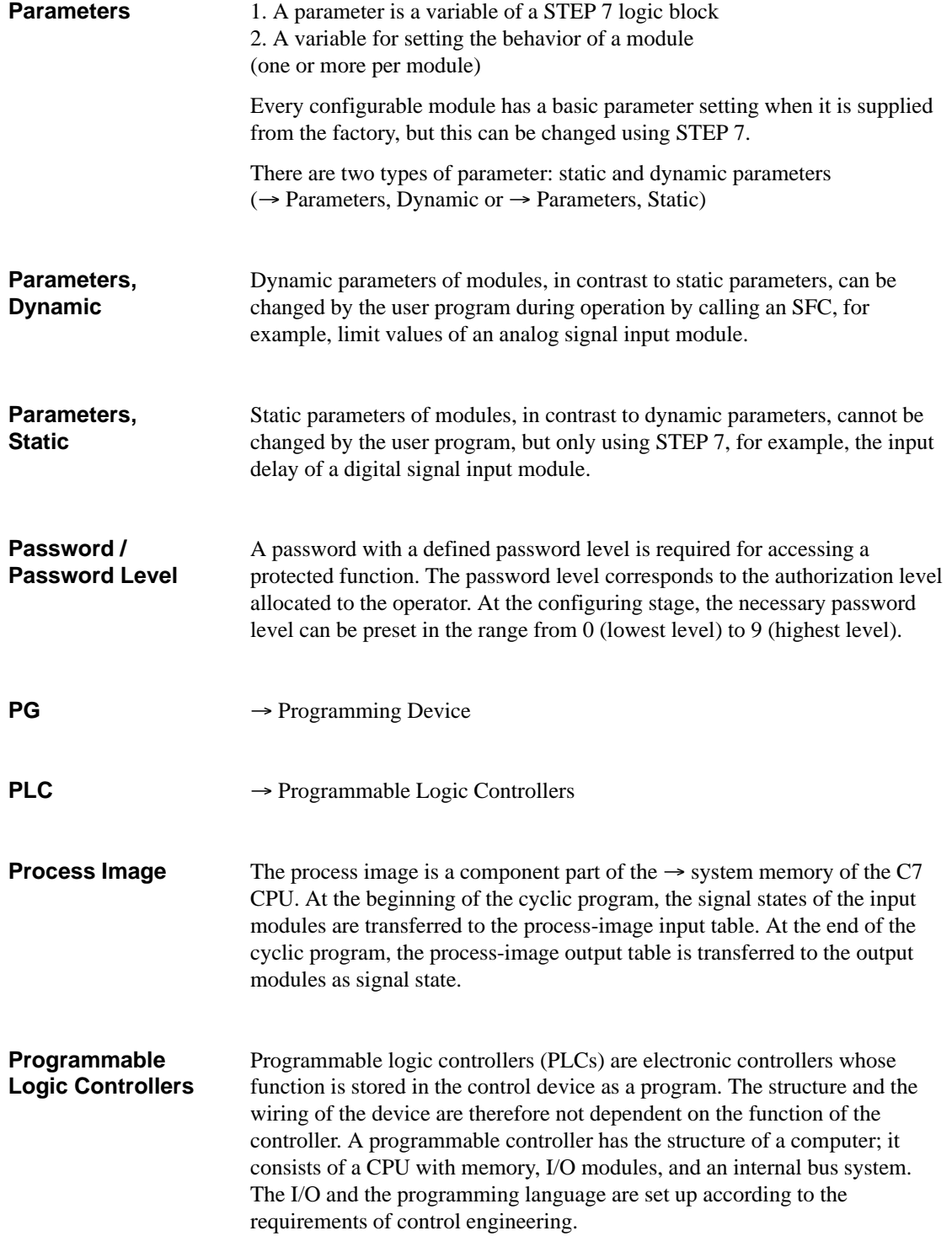

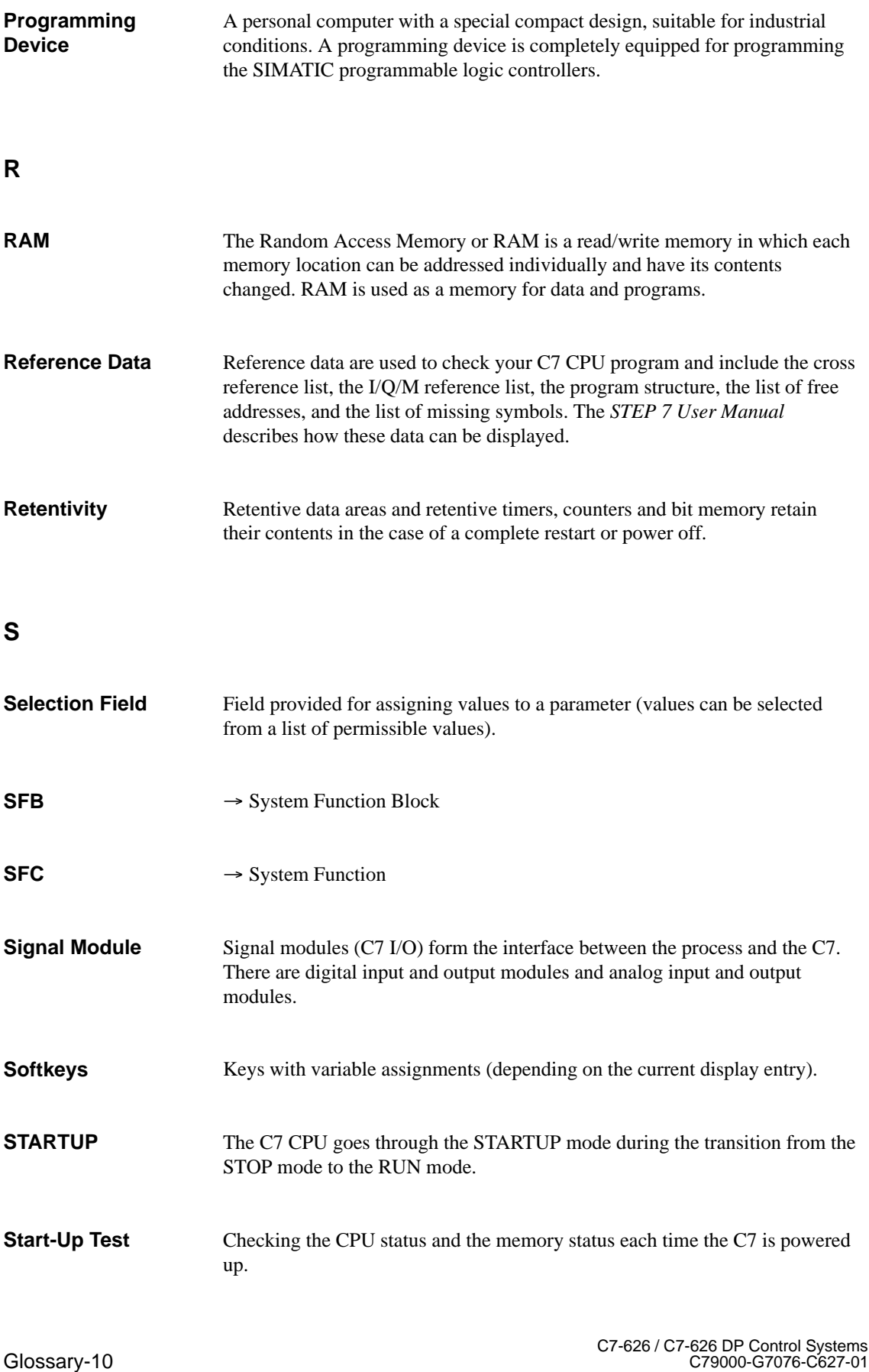

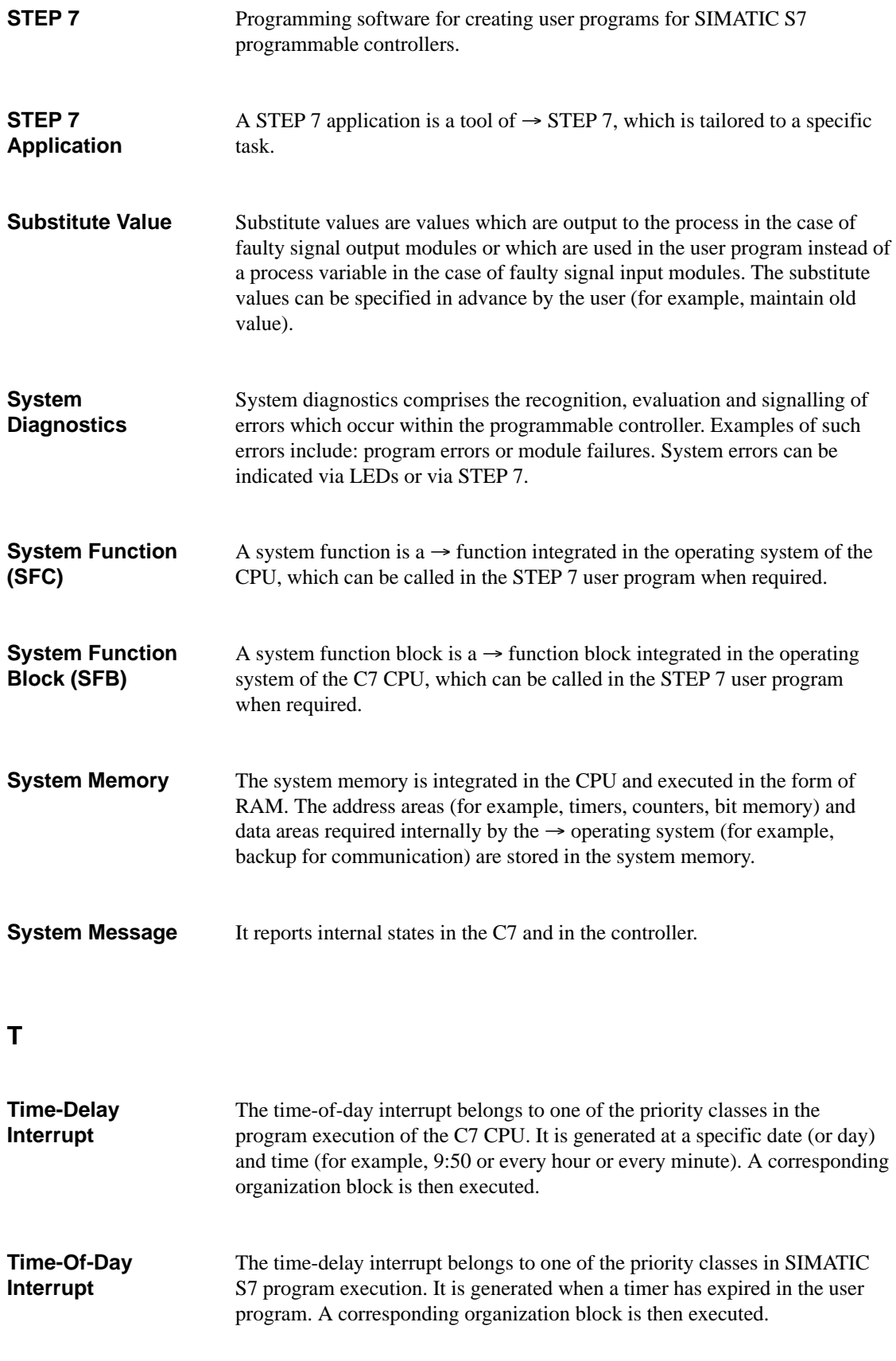

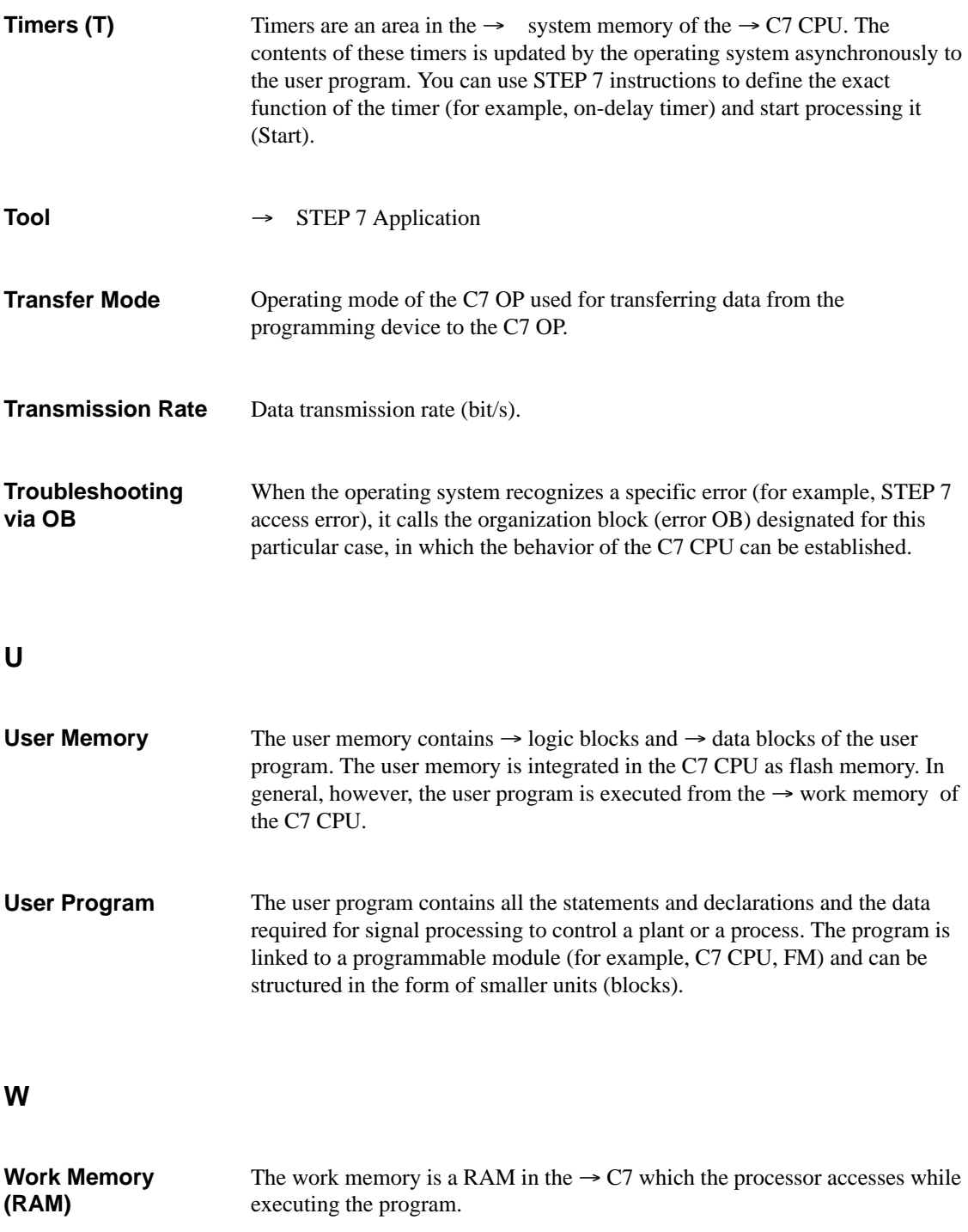

## **Index**

## A

Acknowledgement, 8-5 area, 8-5, 8-7 bit, 8-6 Acknowledgement groups, 7-9 Acknowledgement [key,](#page-194-0) 6-4 Acknow[ledg](#page-194-0)[emen](#page-196-0)t procedure, 8-6 Ackno[wled](#page-195-0)ging alarm messages, 7-9 Actual value of counter, ca[lcula](#page-164-0)ting, 4-27 AD\_DT\_TM, A-6 Additional information, [4-1](#page-133-0)8, [4-25](#page-195-0), 4-26, 4-30, 4-31 Address assignment customer-s[peci](#page-223-0)fic module, 4-2 free, 4-2 [signa](#page-100-0)l modules, 4-2 Address space, C7-DP CPU, 3-11 Addresses anal[og I/](#page-71-0)O, 4-5 universal inputs[, 4-1](#page-71-0)9 Addressing, 4-4 recipe and data records, [8-22](#page-38-0) Addressing rec[ipes](#page-74-0) and data records, 8-22 Alarm acknowledge[ment,](#page-88-0) number, 8-4 Alarm mess[age,](#page-73-0) representing, 7-10 Alarm message area, bit set[, 8-4](#page-211-0) Alarm message buffer deleting, 7-13 example of indication, 7-1[3](#page-165-0) Alarm message buffer page, [7-13](#page-193-0) Alarm message page, 7-8, 7-11 example [of, 7-](#page-168-0)11 opening, 7-15 Alarm message window, [7-8](#page-168-0) example of, 7-10

Alarm messages, 7-7 acknowledging, 7-9 buffer page, 7-13 displaying, 7-8 indication pri[oritie](#page-162-0)s, 7-8 message buffer, [7-8](#page-164-0) message lin[e, 7-8](#page-168-0), 7-10 message pa[ge, 7](#page-163-0)-11

message status, 7-9 message window, 7-8, 7-10 Analog I/O, 4-40 addressing, 4-5 dynamic param[eters](#page-164-0), 4-6 parameter, 4-6 program[ming](#page-109-0) exa[mple](#page-163-0)[, 4-40](#page-165-0) relationship[, 4-1](#page-74-0)6 static parameters, 4-[6](#page-75-0) Analog input basic conv[ersio](#page-75-0)n time, [4-14](#page-109-0) conversion t[ime, 4](#page-85-0)-14 diagnostics, 5-4 interrupt cycle ti[me, 4](#page-75-0)-14 measured values, 4-11 parameter, 4-7 scan cycle ti[me,](#page-123-0) [4-14](#page-83-0) Analog input parameter basic settings, 4-[7](#page-80-0) diagnostic[s, 4-7](#page-76-0) interrupt cycle, [4-7](#page-83-0) measurement, 4-7 Analog input val[ue, 4-](#page-76-0)43 scaling, 4-4[3](#page-76-0) Analog output conversion ti[me, 4-1](#page-76-0)5 diagnostics, 5-4 output r[anges](#page-112-0), 4[-13](#page-112-0) parameters, 4-9 response time, 4[-15](#page-84-0) scan cycle ti[me,](#page-123-0) 4-15 settling time, [4-15](#page-82-0) Analog output [para](#page-78-0)meter basic settings, [4-9](#page-84-0) diagnostics, 4-9 output range, [4-9](#page-84-0) substitute value, 4-9 Analog output va[lue, 4](#page-78-0)-40 scaling, 4-4[0](#page-78-0) Analog ranges resolution, 4-[10](#page-78-0) sign convention[s,](#page-78-0) [4-10](#page-109-0) Analog val[ue rep](#page-109-0)resentation, 4-10, 4-11 measured value resolution, 4-11 resolution, [4-10,](#page-79-0) 4-11 two's complemen[t, 4-1](#page-79-0)0 Analog-digital conversion, 4[-14](#page-79-0) Area pointer, screen number a[rea, 8-12](#page-80-0)

## B

Background illumination, display, [6-17](#page-201-0)

Backing up printer jobs, 7-28 Backup, 6-15 battery, 3-16 Bars, 1-4 Basic settings, paramete[r bloc](#page-183-0)k, 4-7, 4-9 Battery [backu](#page-144-0)p, 3-16 Bit memor[y, 3-4](#page-43-0) Bit n[umb](#page-9-0)er, 8-11 Bit-triggered trends, 8-13 Blanking circuit[, 6-17](#page-43-0) Block diagra[m, f](#page-31-0)requency counter integrated function[, 4-32](#page-200-0) Blocks, 3-5 Blocks of the C7 [CPU](#page-146-0)[, 3-6](#page-202-0) DB, 3-6 FB, 3-6 FC, [3-6](#page-32-0) OB, 3-6 SFC[, 3-6](#page-33-0) Buffer [over](#page-33-0)flow, 7-14 Buffer [over](#page-33-0)flow, switching on/off, 6-15 Bus pro[cess](#page-33-0)ing time, PROFIBUS-DP network, 3-36 Bus proc[essin](#page-33-0)g t[ime tD](#page-169-0)P, 3-38 Bus processing times, 3-36 in the PROFIBUS-DP network[, 3-36](#page-144-0)

## $\mathbf C$

C7 parameter assignment, 3-12 reference functions, 3-39 test functions, 3-39 C7 CPU, 1-2 blocks, 3-6 parameters, 3-12 response time[, 3-23](#page-66-0) scan [cycle](#page-7-0) time, 3-23 term, 1[-1](#page-33-0) C7 CPU job data record [C7](#page-39-0) [CPU](#page-50-0) –> C7 OP, C-8 data record C7 [OP –>](#page-50-0) C7 CPU, C-8 C7 CPU [oper](#page-6-0)ating modes changing, 2-10 selecting, 2-9 C7 CPU operating modes menu, e[xiting](#page-243-0), 2-10 C7 I/O diagnostics, 5-2 C7 OP, 1-4 term, 1-1 C7 OP functi[ons,](#page-22-0) overview, C-2 C7 OP operating m[ode,](#page-121-0) 8-17 C7 OP [resta](#page-9-0)rt, 8-17

Index-2 C7-626 / [C7-6](#page-206-0)[26 D](#page-237-0)P Control Systems C79000-G7076-C627-01

C7 operation, what you require, 1-1 C7-626 CPU, characteristics, 3-2 C7-626 DP CPU, characteristics, 3-2 C7-CPU flash memory erasing, 3-42 loading, 3-42 C7-DP CPU address space, 3-11 DP inte[rface,](#page-69-0) 3-10 DP mast[er, 3-](#page-69-0)10 C7-CPU modes, 2-9 Calibration meas[ureme](#page-38-0)nt, 4-14 Cancel key, 6-4 CCFL tubes, li[fespan,](#page-37-0) 6-17 Channel-specifi[c, dia](#page-22-0)gnostic byte, 5-5 CI1, 4-20 CI2, 4-20 CI3, 4-20 Clock (C7 CPU), 3-5, [3-18](#page-146-0) c[orrect](#page-89-0)ion factor, 3-18 Cloc[k mem](#page-89-0)ory, 3-4, 3-12, 3-13 p[arame](#page-89-0)ter block, 3-13 **Clocks** frequencies, 3[-13](#page-32-0) period time[s, 3-1](#page-31-0)[3](#page-39-0) Communication, cyc[le loading,](#page-40-0) 3-21 Communication via the MPI, 3-23 Communicatio[ns erro](#page-40-0)r, CPU, 3-8 Comparison val[ue, 4-2](#page-40-0)1 CONCAT, A-8 Configuration error, 4-7, 4-9 Consistent user data, CPU, 3-[11](#page-35-0) Control and check[back b](#page-90-0)its, 8-17 Control jo[bs, C](#page-225-0)-5 SIMATIC S7, 8-[18](#page-76-0) Control jobs and their pa[ra](#page-78-0)[meter](#page-38-0)s, C-5 Conversion time analog in[puts,](#page-240-0) 4-14 analog output[s, 4-15](#page-207-0) Correction factor, 3-18 Count direction, setting, 4-24 **Counter** actual value, [4-](#page-83-0)[27](#page-84-0) comparison v[alue, 4](#page-45-0)-28 hardware interrupt, 4[-29](#page-93-0) initializing, 4-29 resetting, 4-[29](#page-96-0) start value, 4-28 starting, 4-28 stopping, 4[-28](#page-98-0) threshold [frequ](#page-98-0)ency, 4-27 universal i[nputs,](#page-97-0) 4-27

Counter edge, setting, 4-24 Counter input counter edge, 4-24 frequency counter, 4-24 gate time, 4-24 parameter, 4-23 period time c[ounter](#page-93-0), 4-24 Counter inputs, param[eter b](#page-93-0)lock, 4-24 Counters, 3-1[7, 4-4](#page-93-0)6 counting d[own,](#page-92-0) 4-27 counting up, 4-27 programming exam[ple, 4-](#page-93-0)46 softw[are, 3-](#page-44-0)[4](#page-115-0) Counting down, 4-[27](#page-96-0) Counting up, 4-[27](#page-96-0) Coupling identifier, 8-19 **CPU** connecta[ble](#page-31-0) [DP sla](#page-96-0)ves, 3-4, 3-10 consisten[t user](#page-96-0) data, 3-11 DP address spac[e, 3-4](#page-208-0) FCs (IEC), A-6 transmission rates, 3-1[0](#page-31-0) Current measuring rang[e](#page-38-0) analog I/O, 4-12 analog out[puts,](#page-223-0) 4-[13](#page-31-0) Cursor keys, 6-5 Curves, 1-4 Customer-spec[ific m](#page-81-0)odule, 4-2 Cycle behavior, 3-[12, 3-](#page-82-0)21 paramete[r blo](#page-134-0)ck, 3-21 Cycle c[ontro](#page-9-0)l, 3-29 Cycle loading due to com[munica](#page-39-0)[tion,](#page-48-0) [3-21](#page-71-0) due to self-test, [3-21](#page-48-0) Cyclic interru[pt, 3-1](#page-56-0)2, 3-20 CPU, 3-7 parameter block, 3-20 periodicity, 3-2[0](#page-48-0) Cyclic OB, 3-6

## D

D\_TOD\_D[T, A](#page-33-0)-6 Data, consistent, 3-11 Data area, 3-17 retentive, 3-4 screen nu[mber](#page-223-0) area, 8-12 system keyb[oard im](#page-38-0)age, 8-9 Data areas trend r[eq](#page-44-0)[uest](#page-31-0) area, 8-13 trend transfer area, [8-13](#page-201-0)

Index-3 C7-626 / C7-626 DP Contr[ol Syst](#page-96-0)ems C79000-G7076-C627-[01](#page-96-0)

Data mailbox, 8-23 Data record, 7-17 C7 CPU  $\rightarrow$  C7 OP, C-8 C7 OP –> C7 CPU, C-8 edit windo[w, 7-2](#page-212-0)3 selecting[, 7-22](#page-172-0) Data record, processin[g, 7-1](#page-243-0)9 Data record, transferrin[g, 7-](#page-243-0)20 Data records addressin[g, 8-2](#page-177-0)[2](#page-178-0) copying, 7-25 editing, 7-23 recipes, 8-21 setting up, [7-23](#page-211-0) transferr[ing, sy](#page-180-0)nchronization, 8-24 Data recor[ds, pro](#page-178-0)cessing, 7-23 Date, 8-17 setting, [6-](#page-210-0)[15](#page-178-0) Date and time, 8-19 DB, 3-5, 3-6 Defa[ult pas](#page-206-0)sword, 2-10 DELETE, [A-8](#page-144-0) Deletion, mess[age b](#page-208-0)uffer, 7-13 Des[cript](#page-32-0)[ion,](#page-33-0) OB, 3-6 DI/DO status disp[lay, 2-](#page-23-0)8 explan[ation](#page-225-0), 2-10 DI\_STRNG, A-9 Diagnostic entry, 4-17 interrupt, 4-[17](#page-23-0) Diagnostic a[rea, l](#page-226-0)ayout, 5-5 Diagnostic buffer, 3-15, 5-2 layou[t, 5-4](#page-86-0) Diagnostic b[yte](#page-86-0) channel-specific, 5-[5](#page-124-0) standard, 5-4 Diagnostic [data](#page-123-0), 5[-4](#page-42-0) Diagnostic errors permanent, 5-3 temporar[y, 5-](#page-123-0)3 Diagnostic eval[uatio](#page-123-0)n, 5-8 Diagnostic events, 5-2 Diagnostic int[errup](#page-122-0)t, CPU, 3-7 Diagnostic int[errup](#page-122-0)t response time, 3-35 calculating, 3-35 calculation exa[mple](#page-121-0)[, 3-](#page-127-0)35

Diagnostic messages, 5-2, 5-4, 5-9 display, 5-3 incorrect parameter, 5-10 overflow, 5-10 possible eliminati[on, 5](#page-121-0)[-9](#page-123-0) reason, [5-9](#page-122-0) response, 5-9 sending, [3-15](#page-129-0) underflow, 5-10 wire br[eak,](#page-128-0) 5-10 Diagnostics analog i[nput, 5](#page-42-0)-4 analog out[put, 5-](#page-129-0)4 C7 I/O, 5-2 enabled, 5-[4](#page-129-0) parameter as[signm](#page-123-0)ent, 5-2 parameter blo[ck, 4](#page-123-0)-7, 4-9, 5-4 Digital inp[uts, 3](#page-121-0)-4 universa[l inp](#page-123-0)uts, 4-24 Digital outputs, 3-4 Direct, 8-22 Display blanking c[ircui](#page-31-0)t, [6-15](#page-93-0) brightness, [6-18](#page-31-0) con[trast,](#page-211-0) 6-18 Down counter, 4-21 DP address assignm[ent, 4](#page-144-0)-2 DP address sp[ace, o](#page-147-0)f the CPU, 3-4 DP addresse[s, uni](#page-147-0)versal inputs, 4-19 DP interface, [C7-DP](#page-90-0) CPU, 3-10 DP master, 3-10 address space user d[ata,](#page-71-0) 3-[11](#page-31-0) C7-DP CPU, 3-10 transmission rate, 3-10 DP slave, c[onnec](#page-37-0)table to C[PU, 3](#page-37-0)-4 DP slaves, on CPU, 3-10 DPNRM\_DG, A[-5](#page-37-0) DPRD\_DAT, A-5 DPWR\_DAT, A-5 DT\_DATE, A-6 DT\_DAY, A-6 DT\_TOD, A-[6](#page-222-0) Dynamic, par[amete](#page-222-0)rs, 4-6 Dynamic w[indow](#page-223-0), 6-14

## Е

Edit mode, 6-4, 6-6 Enable diagnostic interrupt, 4-7, 4-9 Enabled, diagnostics, 5-4 Enter key, 6-5 Entries numeri[c, 6-](#page-133-0)[7](#page-135-0) string, 6-9 symbo[lic, 6](#page-134-0)-12 EQ\_DT, A-7 EQ\_STRNG[, A-](#page-136-0)7 Error comm[uni](#page-138-0)[cation](#page-141-0)s, CPU, 3-8 direc[t I/O](#page-224-0) access, 3-7 direct I/O [acce](#page-224-0)ss, CPU, 3-8 power supply, CPU, 3-7 programming, CPU, 3-[8](#page-35-0) time, CPU, 3-7 Error entries, constra[ints,](#page-34-0) 5[-8](#page-35-0) Error response, OB, 3-7 Event, hardware interru[pt, 4](#page-35-0)-17, 4-25, 4-30 Event message message li[ne, 7](#page-34-0)-8 message status, [7-9](#page-34-0) Event message area, bit se[t, 8-4](#page-86-0) Event message buffer, deleting, [7-13,](#page-94-0) [7-15](#page-99-0) Event message b[uffer](#page-163-0) page, 7-13 Event message pag[e, 7-](#page-164-0)8, 7-11 opening, 7-15 Event message window, 7-8 Event message window, op[ening, 7-1](#page-168-0)[5](#page-170-0) Event messages, 7-7 buffer p[age, 7-](#page-170-0)13 displaying, 7-8 indication priorities, [7-8](#page-163-0) message buff[er, 7](#page-162-0)-8 message lin[e, 7-10](#page-168-0) message pa[ge, 7](#page-163-0)-11 message window, 7-[8, 7-](#page-163-0)10 Example of alarm messag[e buff](#page-165-0)[e](#page-163-0)r, indicating, 7-13 alarm message [page](#page-166-0), 7-11 alarm message wi[ndo](#page-163-0)[w, 7-1](#page-165-0)0 string entry, 6-11 symbolic entry, 6-12 Execution time, FC (IE[C\), A-](#page-166-0)6 Extended, scan cycle time, [3-28](#page-165-0) External error, [5-5](#page-140-0)

## -

FB, 3-5, 3-6 FC, 3-5, 3-6 AD\_DT\_TM, A-6 CONCAT, A-8 [D\\_T](#page-32-0)[OD\\_](#page-33-0)DT, A-6 [DEL](#page-32-0)[ETE](#page-33-0), A-8 DI\_STRNG, [A-9](#page-223-0) DT\_DATE[, A-6](#page-225-0) DT\_DAY, A-[6](#page-223-0) DT\_TOD, [A-6](#page-225-0) EQ\_DT, A-7 EQ\_STRN[G, A-](#page-223-0)[7](#page-226-0) FIND, A-8 GE\_DT, A[-7](#page-223-0) GE\_ST[RNG,](#page-224-0) A-7 GT\_DT, A-7 GT\_S[TRNG](#page-225-0), [A-7](#page-224-0) I\_STRN[G, A](#page-224-0)-9 INSERT, A-8 LE DT, [A-7](#page-224-0) LE\_STRNG, [A-7](#page-224-0) LEFT, A-8 LEN, A-[8](#page-225-0) LIMIT, [A-9](#page-224-0) LT\_DT, A-7 LT\_S[TRNG](#page-225-0), [A-7](#page-224-0) MA[X, A-9](#page-225-0) MID, [A-8](#page-226-0) MIN, A[-9](#page-224-0) NE\_DT, A-7 NE\_S[TRNG](#page-226-0), [A-7](#page-224-0) R\_S[TRNG](#page-225-0), A-9 REP[LACE](#page-226-0), A-8 RIGHT, [A-8](#page-224-0) S5TI\_TIM, [A-6](#page-224-0) SB\_DT\_DT[, A-6](#page-226-0) SB\_DT\_T[M, A-](#page-225-0)6 SEL, A-[9](#page-225-0)

Index-5 C7-626 / C7-626 DP Control Systems C79000-G7076-C627-01

STRNG\_DI, A-9 STRNG\_I, A-9 STRNG\_R, A-9 TIM\_S5TI, A-6 FC (IEC), execu[tion](#page-226-0) time, A-6 FIND, A-8 Fixed window, [6-2](#page-226-0) Flash memory erasing, 3-4[2](#page-223-0) loa[ding,](#page-225-0) 3-42 Force variable, [7-3](#page-131-0)0 operating procedure, 7-33 standar[d scree](#page-69-0)n, 7-32 Forced logg[ing, 7](#page-69-0)-28 Free DP addres[s assi](#page-185-0)gnment, 4-2 Frequency, clocks, 3-13 Frequency calculati[on, 4-](#page-187-0)[32](#page-188-0) Frequency coun[ter](#page-183-0) frequency calculation, 4-[32](#page-71-0) measurement p[eriod,](#page-40-0) 4-32, 4-33 resolution, 4-33 threshold frequenc[y, 4-33](#page-101-0) Frequency meter, paramet[er, 4-](#page-101-0)23 Frequency meter measur[emen](#page-101-0)[t, reso](#page-102-0)lution, 4-33 Function keyb[oard,](#page-102-0) 6-3 Function keyboard ima[ge, 8-1](#page-102-0)0 Functions, of the C7 OP, C-2

## G

GE\_DT, A-7 GE\_STRNG, A-7 GT\_DT, A-7 GT\_STRNG, A-7

## $\mathsf H$

Hardcopy, 7-[28](#page-224-0) Hardware Configuration, 3-12 loading, 2-6 Hardware interrupt, 3-12, 4-17, 4-25, 4-30 CPU, [3-7](#page-183-0) event, 4-17, 4-25, 4-3[0](#page-39-0) paramet[er bl](#page-19-0)ock, 3-17 priority, 3-17 Hardwar[e inte](#page-34-0)rrupt [respo](#page-39-0)[nse ti](#page-86-0)[me, 3-](#page-94-0)[33](#page-99-0) calcul[ating,](#page-86-0) [3-33](#page-94-0) calculation exam[ple, 3](#page-44-0)[-](#page-99-0)34 Highest M[PI add](#page-44-0)ress, 3-22

## $\overline{\phantom{a}}$

I\_STRNG, A-9 Icons, 6-2 Identifiers, 8-22 IEC FC, execution time, A-6 Increments[, 4-34](#page-226-0) Indica[tion](#page-131-0) priorities, 7-10 Indirect, 8-[22](#page-211-0) Information texts, 1-5, 6[-13](#page-223-0) display, [key, 6](#page-103-0)-5 Input range, special [inputs](#page-165-0), 4-20 INSERT[, A-8](#page-211-0) Integral functions, [A-2](#page-10-0) Internal error, 5[-5, C](#page-134-0)-1[1](#page-142-0) Interrupt, 4-7, 4-17, 4-25, [4-30](#page-89-0) Interrupt [cycle](#page-225-0), 4-7, 4-8, 4-14, 4-17 interrupt time, [4-7](#page-219-0) parameter [bloc](#page-124-0)[k, 4-7](#page-246-0) Interrupt [even](#page-76-0)[ts, 3-7](#page-86-0) cyclic interr[upt,](#page-76-0) [3-7](#page-77-0) diagnostic inte[rrup](#page-76-0)t, [3-7](#page-83-0) hardware interru[pt, 3](#page-76-0)-7 time-delay i[nterru](#page-34-0)pt, 3-7 time-of-day int[errup](#page-34-0)t, 3-7 Interrupt inputs, 4-8, 4-[25](#page-34-0) additional informat[ion,](#page-34-0) 4-25 assignable events, 4-[25](#page-34-0) hardware input, 4-25 start-up info[rmat](#page-77-0)[ion, 4-](#page-94-0)[25](#page-34-0) Interrupt OB, 3-6, 4-17, 4-[25, 4-](#page-94-0)30 Interrupt outputs, par[amete](#page-94-0)r characteristics, 4-9 Interrupt time, para[meter](#page-94-0) block, 4-7

## J

Job area, 8-18

## K

Key assi[gnmen](#page-207-0)t, function keyboard image, 8-10 Key functions, 6-4 Keyboard, group bit function keyboard, 8-10 system keyboard image, 8-9 Keys, cursor k[eys,](#page-133-0) 6-5

## L

LAD, 1-2, 3-3 Language, switchover, C-6 Languages, 1-6 Languages, switching, 6-15 LE D[T, A](#page-7-0)[-7](#page-30-0) LE\_STRNG, A-7 LED assignm[ent,](#page-11-0) 8-11 cond[ition](#page-224-0), 8-11 LED assign[ment,](#page-224-0) bit number, 8-11 LED image, 8-11 LEFT, A-8 LEN, A-8 LIMIT, A-9 Load contro[l prog](#page-200-0)ram, 2-3 Load [memo](#page-225-0)ry, 3-4 Load[ing / e](#page-225-0)rasing flash memory, 3-42 Local d[ata, 3](#page-226-0)-4 Logging in, 6-22 as super us[er, 6](#page-31-0)-23 Login, 6-22 Login win[dow,](#page-31-0) 6-22 Logout, 6-2[3](#page-151-0) Lower threshold, [perio](#page-152-0)d time, 4-36 LT\_D[T, A-7](#page-151-0) LT\_STRNG, A[-7](#page-151-0)

## M

M short circu[it, 5-](#page-224-0)4 Main screen, 7-6 Main screen area, 6-2 MAX, A-9 Maximum scan [cycl](#page-123-0)e time, 3-21 Measured va[lue,](#page-161-0) analog input, 4-11 Measured value r[esolu](#page-131-0)tion, 4-11 Measu[reme](#page-226-0)nt parameter block, 4-7 type of, 4-7 Measurement period, frequ[ency calc](#page-80-0)ulation, 4-32 Measurement ranges[, 4-1](#page-76-0)0 Measuring [over](#page-76-0)range, overflow, 5-4 Measuring underrange, underflow, 5-4 M[emory](#page-101-0) byte, 3-17 Memory reset, 2-11, [3-22](#page-79-0) C7 CPU, 2-12 C7 OP, 2-11 MRES, 2-[9](#page-44-0)

Message log ON/OFF, C-6 triggering, 8-4 Message areas, 8-4 Message bit, 8-4 Message buffer, [7-8, 7](#page-241-0)-13, 7-14 deleting, 7[-13](#page-193-0) Message buffer [pag](#page-193-0)e, 7-13 Message ind[icati](#page-193-0)on, 6-15 Message indicat[or, 7](#page-163-0)[-9](#page-168-0) Message lev[el, sel](#page-168-0)ecting, [7-26](#page-169-0) Message line, 7-8, 7-[10](#page-168-0) Message logging, 6-[15, 7-](#page-144-0)12, 7-28 switching off, [6-15](#page-164-0) switching on, 6-15 Message num[ber,](#page-163-0) [8-4](#page-165-0) Message page, 7-[8](#page-144-0) Message processi[ng, 7-](#page-144-0)[15](#page-167-0) Message status, [7-9](#page-144-0) Message window, [7-8](#page-193-0), 7-10 Messages, 1-5 logging, 7-[12](#page-163-0) stored, 7-13 MID, A-8 MIN, A-9 Module ti[m](#page-10-0)[e limi](#page-167-0)ts, 3-14 MPI addre[ss, hi](#page-168-0)ghest, 3-22 MPI [addre](#page-225-0)sses C[7, 3-2](#page-226-0)2 parameter block[, 3-22](#page-41-0) MPI bus, 2-6 MPI station addresses[, 3-12](#page-49-0) MPI tr[ansfer,](#page-49-0) 6-15, 6-19 MRES, 2-9

## N

NE\_D[T, A-7](#page-22-0) NE\_STRNG, A-7 Nesting level, 3-5 Normal operation, 6-15 Numeric [field](#page-224-0)s, 6-7

## O

OB, 3-5, 3-6 OB1 start event in CPU, 3-6 start events, 3-6

Index-7 C7-626 / C7[-626](#page-22-0) [D](#page-24-0)P Control Systems C79000-G7076-C627-01

OB10 start event in CPU, 3-7 start events, 3-7 OB100 start event in CPU, 3-6 start events, 3-6 OB121 C7 CPU, 3-[8](#page-34-0) start event in CPU, [3-8](#page-33-0) OB122 C7 CPU, 3-[8](#page-33-0) start eve[nt in](#page-35-0) CPU, 3-8 OB20 start event in CPU, [3-7](#page-35-0) start eve[nts, 3](#page-35-0)-7 OB35 start event in CPU, [3-7](#page-35-0) start events, 3-7 OB40, 4-18, 4-[25, 4](#page-34-0)-3[0](#page-34-0) start event in CPU, 3-7 start events, 3-7 OB80 sta[rt eve](#page-87-0)[nt in C](#page-94-0)[PU, 3](#page-99-0)-7 start events, 3-7 OB81 start event i[n CP](#page-34-0)U, 3-7 start events, 3-7 OB82 start event i[n CP](#page-34-0)U, 3-7 start events, 3-7 OB85 start event i[n CP](#page-34-0)U, 3-7 start events, 3-7 OB86 C7 CPU, 3-[7](#page-34-0) failure/return, 3-7 OB87 C7 CPU, 3-[8](#page-34-0) start eve[nt in](#page-34-0) CPU, 3-8 OBs for error res[pons](#page-34-0)es, 3-7 communications error, 3-8 direct I/[O acc](#page-35-0)ess error, 3-8 process image upd[ate, 3](#page-35-0)-7 programming error, [3-8](#page-34-0) time error, 3-7 OBs, start events, 3-6, 3-7 Operating mode selection[, 2-8](#page-34-0) Operating modes, 6-15 Operating system, run time, 3-29 Operating system execution time, 3-23 Operating system test, startup, 2-3 Operating sytem [execut](#page-144-0)ion time, 3-29 Operating the C7, what you [requi](#page-56-0)re, 1-1 Organization block, 3-6 Output, special inputs, 4-21 Output range addresses, 4-21 parameter block[, 4-9](#page-33-0) Output ranges, 4-10 analog outputs, 4-1[3](#page-90-0)

## P

P short circuit, 5-4 Parameter analog I/O, 4-6 analog input, 4-7 analog out[put, 4](#page-123-0)-9 Parameter assignment of the C7 C[PU,](#page-75-0) 3-12 universal inp[uts, 4](#page-76-0)-23 Parameter assign[ment](#page-78-0) error, 4-7, 4-9, 5-4 Parameter assignment tool, universal inputs, 4-23 Parameter block basic settings, 4-[7, 4-9](#page-92-0) clock memory, 3-13 [count](#page-92-0)er inputs, 4-24 cycle behavior, 3-21 cyclic interru[pt, 3-](#page-76-0)[20](#page-78-0) diagnostics, 4-[7, 4-9](#page-40-0), 5-4 hardware inter[rupt, 3](#page-93-0)-17 interrupt cycle, [4-7](#page-48-0) measurement, 4[-7](#page-47-0) MPI addres[ses,](#page-76-0) [3-22](#page-78-0) output range, 4-9 real-time clock[, 3-1](#page-76-0)[8](#page-44-0) retentive area[s, 3-1](#page-76-0)6 start-up charact[eristic](#page-49-0)s, 3-14 substitute val[ue, 4](#page-78-0)-9 system diagnost[ics, 3](#page-45-0)-15 time-of-day int[errupt](#page-43-0)s, 3-19

Parameter block for C7 analog I/O and universal inputs, 4-37 diagnostic interrupt, 4-37 diagnostics, 4-37 direction, 4-38 edge, [4-37, 4](#page-106-0)-38 end-of-cycle interru[pt, 4-3](#page-106-0)8 gate time, 4[-38](#page-106-0) hardware [interr](#page-107-0)upt, 4-37, 4-38 meas[ureme](#page-106-0)[nt typ](#page-107-0)e, 4-38, 4-39 measuring range, 4-38 output ran[ge, 4-](#page-107-0)39 output type, 4-39 parameter data sets[, 4-37](#page-107-0)

Parameter characteristics analog inputs, 4-8 analog outputs, [4-9](#page-107-0) Parameter reco[rds, 7](#page-106-0)-26 creating, 7-27 Parameters for th[e C7](#page-77-0) CPU, 3-12 Password 100, 2-1[0](#page-78-0) Password assignm[ent, 6-](#page-181-0)23 Password en[try, 6](#page-182-0)-22 Password level, 6-21 Password list, [6-21,](#page-23-0) 6-24 Password managemen[t, 6-2](#page-152-0)3 Password prote[ction,](#page-151-0) 1-5 Performance ch[aracte](#page-150-0)ristics of the C7 CPU, 3-4 DP addres[s spac](#page-150-0)[e, 3-4](#page-153-0) DP slave, 3-4 load memory, 3-4 work memory, 3-[4](#page-10-0) Period, 4-34 Period time c[ount](#page-31-0)er, 4[-34](#page-31-0) assigning par[amet](#page-31-0)ers, 4-36 parameter, 4-2[3](#page-31-0) Period [time m](#page-103-0)easurement, 4-34 assigning param[eters,](#page-103-0) 4-36 counter overflow, 4-3[6](#page-105-0) principle, [4-34](#page-92-0) threshold frequency, 4-[36](#page-103-0) Period times, clocks, 3-1[3](#page-105-0) Permanent, diagnosti[c erro](#page-105-0)r, 5-3 PLC job language [switc](#page-103-0)hover[, C-6](#page-105-0) message log ON/[OFF,](#page-40-0) C-6 POWER ON, 3-12 Power supply error, CPU, 3-[7](#page-122-0) Printer settings, 6-16 Printing hardcopy, [7-29](#page-39-0) screen list, 7-28 Printing screen [list, b](#page-145-0)y jo[b 85,](#page-34-0) 7-28 Priority, hardware interrupt, 3-17 Process imag[e, upd](#page-184-0)ate, 3-29 Process image [area,](#page-183-0) 3-5 Process image transfer time, 3[-23](#page-183-0) Process manipulation, 1-5 PROFIBUS DP bus processing t[ime,](#page-32-0) [3-36](#page-56-0) response time, 3-37 Program errors, 5-2

Programming device f[unct](#page-10-0)ions, 1-6

Programming devices, 1[-3](#page-63-0)

scan cycle time, 4-38 wire break, 4-37

Index-9 C7-626 / C7-626 DP Control Systems C79000-G7076-C627-01

Programming error, CPU, 3-8 Programming languages, 1-2, 3-3 Programming tool, 1-3 Protocols hardcopy, 7-28 screen list, 7-28

## R

R\_STRNG, A[-9](#page-183-0) Rack monitoring, 3-29 Range overshoot, 4-7 Range undershoot, 4-7 Ready bit, 8[-18](#page-226-0) Real-time clock, [3-12,](#page-56-0) 3-18 correction fac[tor, 3](#page-76-0)-18 parameter bloc[k, 3-](#page-76-0)18 synchr[onizat](#page-207-0)ion, 3-18 Recipes, 1-5, 7-[17, 8-2](#page-39-0)[1](#page-45-0) addressing, 8-22 definition, 8-21 transferring data [recor](#page-45-0)ds, 8-21, 8-22 Reduced[, res](#page-10-0)[ponse](#page-172-0) [time,](#page-210-0) 3-28 Reference cha[nnel e](#page-211-0)rror, 5-4 Reference fun[ctions](#page-210-0), 3-39 REPLACE, A-8 Resetting the C7 CPU, 2[-12](#page-55-0) Resetting the C7 OP, 2-1[1](#page-123-0) Resolution, analog r[anges,](#page-66-0) 4-10 Response, t[o dia](#page-225-0)gnostic message, 5-9 Response time, 3-23, 3[-24](#page-25-0) analog outputs, 4[-15](#page-24-0) calculating, 3-23 in a PROFIBUS-DP ne[twork](#page-79-0), [3-37](#page-128-0) longest, 3-2[7](#page-50-0) reducing, 3-28 shortest, 3-[25](#page-50-0) variation range, 3-24 Response ti[me \(lo](#page-54-0)ngest), 3-27 Response ti[me \(sho](#page-55-0)rtest), 3-25 Response ti[mes, w](#page-52-0)ithin ET 200, 3-37 Restore, 6-15 Retentive areas, 3-[12, 3-](#page-51-0)[16](#page-54-0) counters, 3-17 data areas, 3-17 mem[ory b](#page-144-0)ytes, 3-17 number of b[ytes, 3](#page-39-0)[-17](#page-43-0) paramete[r bloc](#page-44-0)k, 3-16 timers, 3-1[7](#page-44-0) Retentivity, 3-16 RIGHT, A-8

RUN, 2-9 Run time, operating system, 3-29 RUN-P, 2-9 Run-time meter, 3-5

## $\mathbf S$

S5TI\_TIM, A-6 S7 counters, 3-17 S7 timers, 3-17 SB\_DT\_DT, A-6 SB\_DT\_T[M, A-](#page-223-0)6 Scan cycle, [3-6](#page-44-0) Scan cycl[e time](#page-44-0), 3-23 analog in[puts,](#page-223-0) 4-14 analog ou[tputs](#page-223-0), 4-15 calculat[ing,](#page-33-0) 3-23 calculation e[xampl](#page-50-0)e, 3-30 extending, 3-[28](#page-83-0) maximum, 3-2[1](#page-84-0) Screen element[s, 7-4](#page-50-0) Screen layout, 6-2 Screen numbe[r area](#page-55-0), 8-1[2](#page-57-0) Screens, 1-4 SDB, 3-5 SEL, A-9 Self-test, 2-3, [3-14](#page-131-0), [3-29](#page-201-0) Settling [time](#page-9-0), analog outputs, 4-15 SFB, [A-2](#page-32-0) SFC, [3-5,](#page-226-0) 3-6, A-2 DPN[RM\\_](#page-16-0)[DG,](#page-41-0) [A-5](#page-56-0) DPRD\_DAT, A-5 D[PWR](#page-219-0)\_DAT, A-5 SHIF[T ke](#page-32-0)[y, 6-](#page-33-0)[4, 8-8](#page-219-0) Sign conventions, [anal](#page-222-0)og ranges, 4-10 SIMATIC S7 alarm messag[es, 8-](#page-222-0)4 control j[obs,](#page-133-0) [8-18](#page-197-0) data mailbox, 8-23 date and time, 8-17 event messages, [8-4](#page-193-0) function key[board](#page-207-0) image, 8-10 identification[s, 8-22](#page-212-0) images, 8-8 LED image, 8[-1](#page-206-0)[1](#page-193-0) recipes, 8-21 screen number [area,](#page-211-0) 8-12 system [keyb](#page-197-0)oard image, 8-9 transferring [data r](#page-200-0)ecords, 8-22 trend tr[ansfer](#page-210-0) area, 8-13 user version, 8-15
SIMATIC S7 coupling C7 OP operating mode, 8-17 C7 OP restart, 8-17 control and checkback bits, 8-17 coupling identifier, 8-19 date and time, 8-19 job area, 8-18 ready bit, 8-1[8](#page-206-0) Size of an OB, 3-6 Size of the ackno[wledgemen](#page-208-0)t areas, 8-7 Slave. *See* [DP slav](#page-207-0)e Slot number, [4-35](#page-207-0) Slots, C7, 4-2 Softkey keybo[ard,](#page-33-0) 6-4 Speed, of the C7 CPU, 3-4 Standard dia[gnosti](#page-104-0)c byte, 5-4 Standard [scree](#page-71-0)n, force variable, 7-32 Standard screens, [7-6](#page-133-0) backup, 6-15 data record process[in](#page-31-0)[g, 7-1](#page-123-0)9 data record transmission, 7-[20](#page-187-0) message proc[essin](#page-161-0)g, 7-15 passwor[d pro](#page-144-0)cessing, 6-21 printer settings, 6-16 restore, 6-15 status variable, 7-30 system settings, 6-1[5](#page-170-0) Standby message, [2-3](#page-145-0) Start count[er, 4-2](#page-144-0)8 Start events for O[Bs, 3-6](#page-185-0), 3-7 Start value, 4-21 Start-up character[istics](#page-16-0)[, 3](#page-144-0)-12, 3-14 complete [restar](#page-97-0)t, 3-14 module time limi[ts, 3-](#page-33-0)[14](#page-34-0) paramet[er blo](#page-90-0)ck, 3-14 self-test, 3-14 startup, 3-14 Startup, 2-3 C7, 3-14 Start-up OB[, 3-6](#page-41-0) State, univ[ersal i](#page-41-0)nputs, 4-20 Static, p[aram](#page-16-0)eters, 4-6 Static [window](#page-41-0), 6-14 Status variab[le, 7](#page-33-0)-30 STL, 1-2, 3-3 STOP, 2-9 on the C7 [CPU, 3](#page-143-0)[-7](#page-75-0) Stop counter, 4[-28](#page-185-0) Strin[g ent](#page-7-0)[ry, e](#page-30-0)xample of, 6-11 String [field](#page-22-0)s, 6-9 STRNG\_DI, A-9 STRNG\_I, A[-9](#page-97-0)

STRNG\_R, A-9 Substitute value, parameter block, 4-9 Super user, 6-21 Switch buffer, 8-13 Symbolic e[ntry,](#page-226-0) example of, 6-12 Symbolic fields, 6-12 Synchroniz[ation](#page-150-0) error, 5-4 System diagn[ostics,](#page-202-0) 3-12, 3-15 extended diagnostic buff[er ent](#page-141-0)ries, 3-15 parameter bl[ock, 3](#page-141-0)-15 sending diagnostic [mes](#page-123-0)sages, 3-15 System errors, 5-2 System function me[nu, 2-](#page-39-0)[8](#page-42-0) selecting, 2-8 System keyboard, 6-[4](#page-42-0) System keybo[ard im](#page-121-0)age, 8-9 System message windo[w, 7](#page-21-0)-16 System mess[ages](#page-21-0), causes, 7-16 System settings, 6[-15](#page-133-0) System state list, B-2

# Т

Temporary, diag[nostic](#page-229-0) error, 5-3 Test and reference data functions, 3-39 blocks, 3-39 C7 CPU data, 3-40 communication, 3-40 display diagnostic buffer, [3-4](#page-122-0)[0](#page-66-0) scan cy[cle tim](#page-66-0)es, 3-40 stacks, 3-39 time system, [3-40](#page-67-0) user memory, 3-39 Test functions, 3-39 Threshold [frequ](#page-66-0)ency counter, 4-27 exceeding, 4[-](#page-67-0)[27, 4-](#page-66-0)33 period time[, 4-36](#page-66-0) TIM\_S5TI, A-6 Time, 8-17 setting, [6-15](#page-96-0) Time error, CP[U, 3-7](#page-105-0) Time interr[upt, 4](#page-223-0)-17 Time-[delay](#page-206-0) interrupt, CPU, 3-7 Time-of-d[ay inte](#page-144-0)rrupt, 3-12 CPU, 3-7 start date, 3[-19](#page-86-0) start time, 3-19 Time-of-day interrupts[, para](#page-39-0)[met](#page-34-0)er block, 3-19 Time-tri[ggere](#page-34-0)d trends, 8-13 Time, setting[, 6-16](#page-46-0)

Index-11 C7-626 / C7-6[26 DP](#page-226-0) Control Systems C79000-G70[76-C](#page-226-0)627-01

Timers, 3-4, 3-17 Transfer, data records, 8-22, 8-24 Transfer mode, 6-15, 6-19 Transferring data records dire[ct, 8](#page-31-0)-[22](#page-44-0) indirect, 8-22 Transmission p[arame](#page-144-0)[ters, p](#page-148-0)[r](#page-211-0)[inter,](#page-213-0) 6-16 Transmission rates, CPU, 3-10 Trend req[uest a](#page-211-0)rea, 8-14 Trend trans[fer are](#page-211-0)a, 8-13, 8-14 Trends, 8-13 bit-triggered, 8-13 time-triggered, [8-13](#page-203-0) Type, of measurem[ent, 4-](#page-202-0)[7](#page-203-0)

## U

Universal inputs, 3-4, [4-19](#page-76-0) addresses, 4-19 addressing, 4-19 counter, 4-27 counter input[s, 4-](#page-31-0)[23](#page-88-0) counter va[lue, 4](#page-88-0)-23 DP address[es, 4-](#page-88-0)19 function[, 4-19](#page-96-0) hardware interr[upt, 4](#page-92-0)-23 interrupt input[s, 4-2](#page-92-0)3 parameter blo[ck, 4-](#page-88-0)23 program[ming e](#page-88-0)xample, 4-40 use, 4-19 Up counter, 4-21

Update time, 8-27 Updating the S7 timers, 3-29 User data area, optimization, 8-27 User data areas functiona[lity, 8](#page-216-0)-3 writing variables ind[irectl](#page-56-0)y, 8-26 User data, consistent, CPU, [3-11](#page-216-0) User program execution time, 3-23 User version, 8-[15](#page-192-0)

## $\mathbf V$

Variables, wr[ite ind](#page-204-0)irectly, 8-26 Voltage measuring range analog I/O, 4-12 analog outputs, 4-13 Voltage/current measuring [range](#page-215-0)s, 4-12 Voltage/current output ranges, 4-13

## W

Window operation, 6-13 Windows dynamic, 6-14 selecting, 6-13 static, 6-14 switching betw[een, 6-](#page-142-0)13 Wire break, [4-7, 5-](#page-143-0)4 Wire break c[heck,](#page-142-0) 4-7 Work me[mory,](#page-143-0) 3-4

Siemens AG AUT E 146

Östliche Rheinbrückenstr. 50 D–76181 Karlsruhe Federal Republic of Germany

### From:

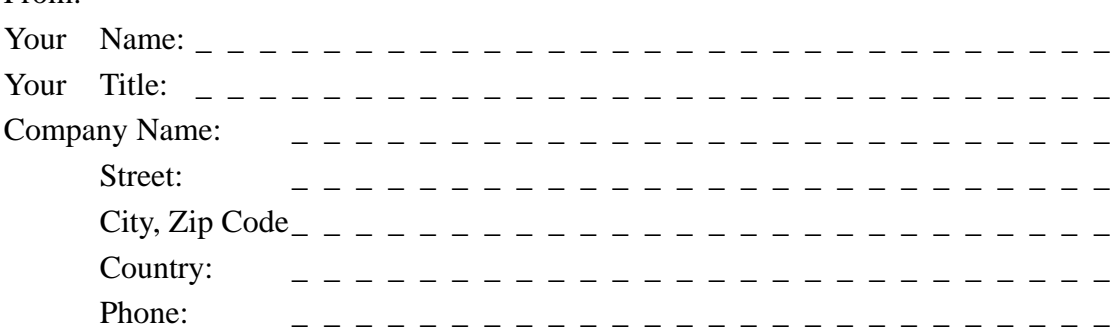

Please check any industry that applies to you:

- ❒ Automotive
- ❒ Chemical
- ❒ Electrical Machinery
- ❒ Food

 $\frac{1}{\lambda}$ 

- ❒ Instrument and Control
- ❒ Nonelectrical Machinery
- ❒ Petrochemical
- ❒ Pharmaceutical
- ❒ Plastic
- ❒ Pulp and Paper
- ❒ Textiles
- ❒ Transportation
- $\Box$  Other \_ \_ \_ \_ \_ \_ \_ \_ \_ \_ \_

### Remarks Form

Your comments and recommendations will help us to improve the quality and usefulness of our publications. Please take the first available opportunity to fill out this questionnaire and return it to Siemens.

Please give each of the following questions your own personal mark within the range from 1 (very good) to 5 (poor).

- 1. Do the contents meet your requirements?
- 2. Is the information you need easy to find?
- 3. Is the text easy to understand?
- 4. Does the level of technical detail meet your requirements?
- 5. Please rate the quality of the graphics/tables:
- 6.
- 7.
- 8.

#### Additional comments:

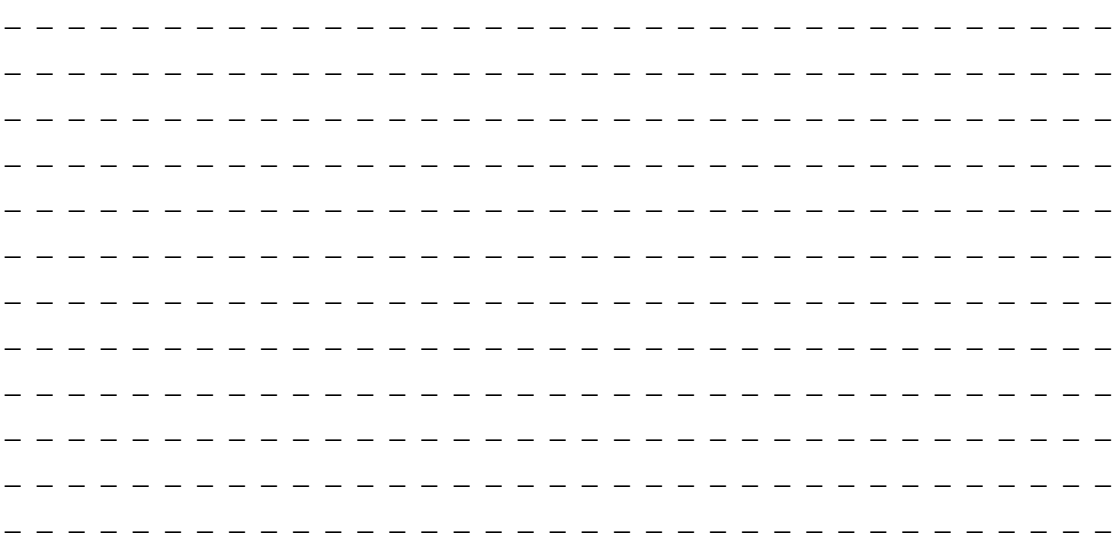

 $\Box$